# **SONY**

# *Digital Video Camera* Recorder Mini DV Victocle

## Mode d'emploi

Avant la mise en service de cet appareil, prière de lire attentivement le mode d'emploi et de le conserver pour toute référence future.

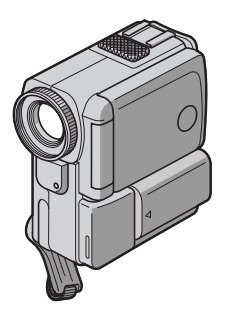

*DCR-PC5*

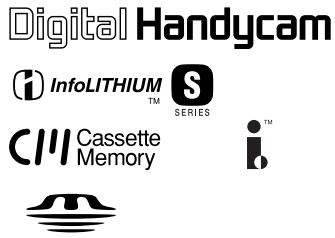

**MEMORY STICK TM** 

#### **Bienvenue!**

Félicitations pour l'achat de ce camescope Digital Handycam Sony. Ce camescope vous permettra de saisir des moments précieux de la vie et vous garantira une image et un son de très grande qualité. Le camescope Digital Handycam présente de nombreuses fonctions élaborées, mais il est facile de s'en servir. Très vite, vous serez à même de produire vos propres vidéogrammes que vous regarderez encore avec plaisir dans les années à venir.

## **AVERTISSEMENT**

Pour éviter tout risque d'incendie ou de décharge électrique, ne pas exposer cet appareil à la pluie ou à l'humidité.

Pour éviter tout risque de décharge électrique, ne pas ouvrir le coffret de cet appareil et ne confier son entretien qu'à un personnel qualifié.

Ne jamais exposer la batterie rechargeable à une température supérieure à 140°F (60°C), comme dans une voiture garée au soleil ou dans un endroit exposé aux rayons du soleil.

## **ATTENTION**

POUR PREVENIR LES CHOCS ELECTRIQUES, RACCORDER LA LAME LARGE DE LA FICHE A LA FENTE LARGE DE LA PRISE. INSERER LES LAMES COMPLETEMENT.

#### **DEPOT DES BATTERIES AU LITHIUM-ION**

#### **DEPOSEZ LES BATTERIES AU LITHIUM-ION AUX ENDROITS RECOMMANDES.**

Vous pouvez rapporter les batteries au lithium-ion dans un point de ramassage.

**Remarque:** Dans certains pays, il est interdit de jeter les batteries au lithium-ion avec les ordures ménagères ou dans les poubelles de bureau.

Pour connaître le point de ramassage le plus proche de chez vous, composez le 416-499-SONY (Canada uniquement)

**Avertissement:** Ne pas utiliser des batteries au lithium-ion qui sont endommagées ou qui fuient.

## **"Memory Stick"**

#### **Pour la clientèle au Canada**

Cet appareil numérique de la classe B est conforme à la norme NMB-003 du Canada.

## **Batterie rechargeable**

#### **Pour la clientèle au Canada**

CET APPAREIL NUMÉRIQUE DE LA CLASSE [B] EST CONFORME À LA NORME NMB-003 DU CANADA.

## **[Guide de démarrage rapide](#page-3-0)** .... 4

## **Préparatifs**

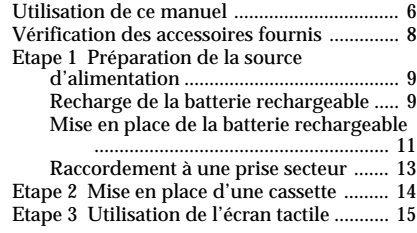

## **Enregistrement – Opérations de base**

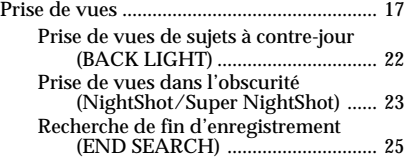

## **Lecture – Opérations de base**

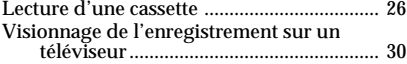

## **Opérations d'enregistrement avancées**

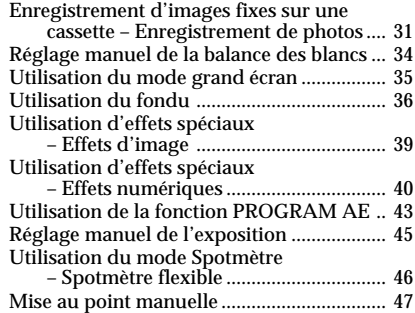

## **Opérations de lecture avancées**

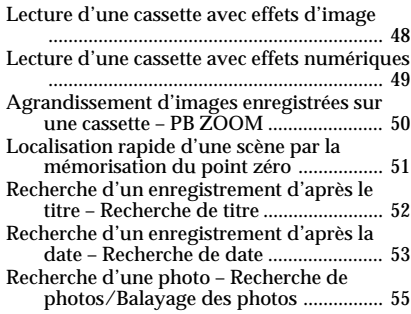

## **Montage**

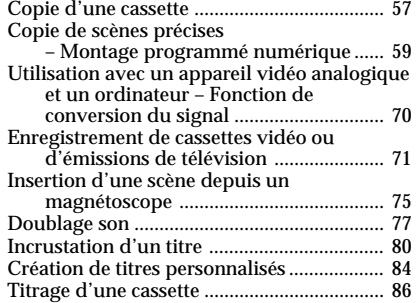

## **Personnalisation du camescope**

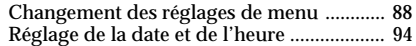

## **Fonctionnement du "Memory Stick"**

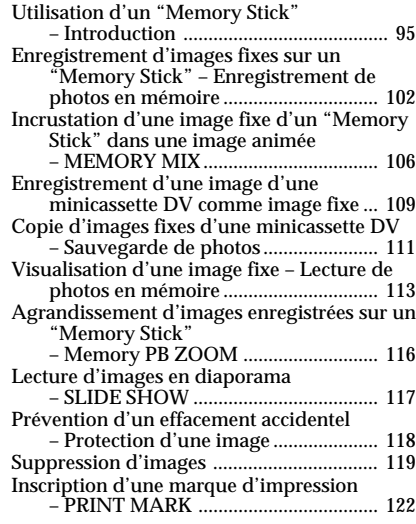

## **Informations complémentaires**

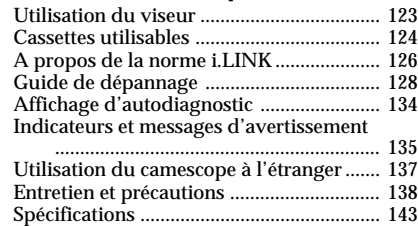

## **Référence rapide**

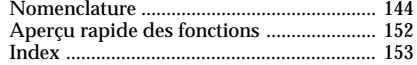

Préparatifs **Préparatifs**

## <span id="page-3-0"></span>**Guide de démarrage rapide**

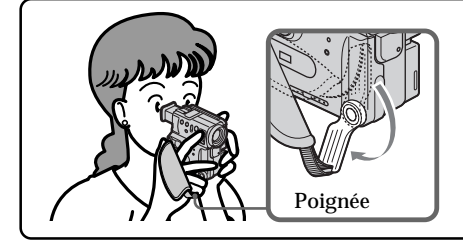

Ce chapitre vous présente les fonctions de base du camescope. Reportez-vous aux pages entre parenthèses "( )" pour des informations plus détaillées.

Baissez la poignée et tenez le camescope de la façon indiquée.

## **Raccordement du cordon d'alimentation (p. 13)**

Lorsque vous filmez en extérieur, utilisez la batterie rechargeable (p. 11).

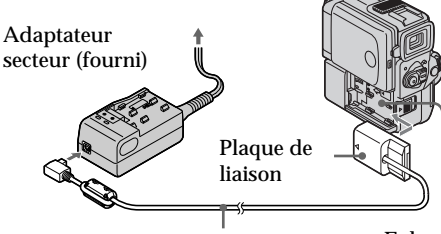

Cordon de liaison DK (fourni)

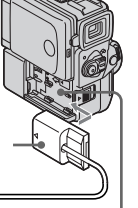

Enlevez le cache-bornes de batterie, puis fixez la plaque de connexion au camescope.

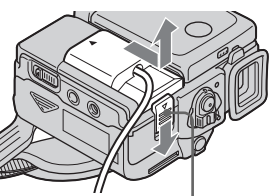

Faites glisser le levier BATT RELEASE pour enlever la plaque de connexion du camescope.

## **Mise en place d'une cassette (p. 14)**

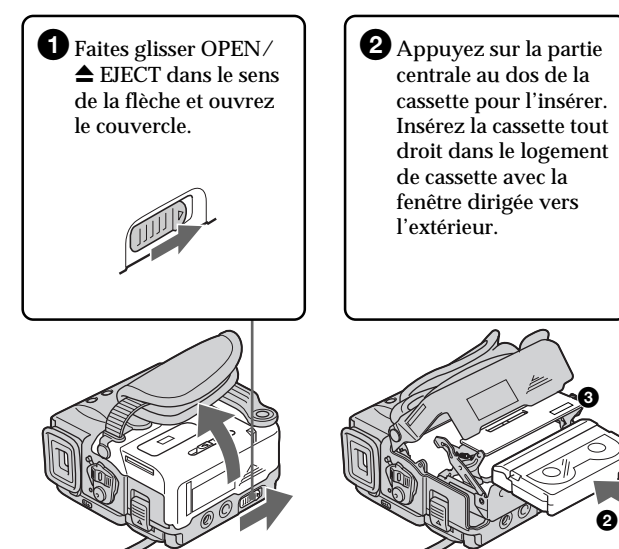

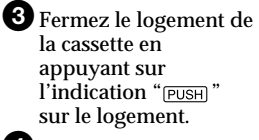

4Quand le logement de la cassette est complètement abaissé, refermez le couvercle jusqu'à ce qu'il s'encliquette.

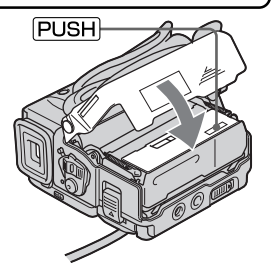

## **Enregistrement d'une image (p. 17)**

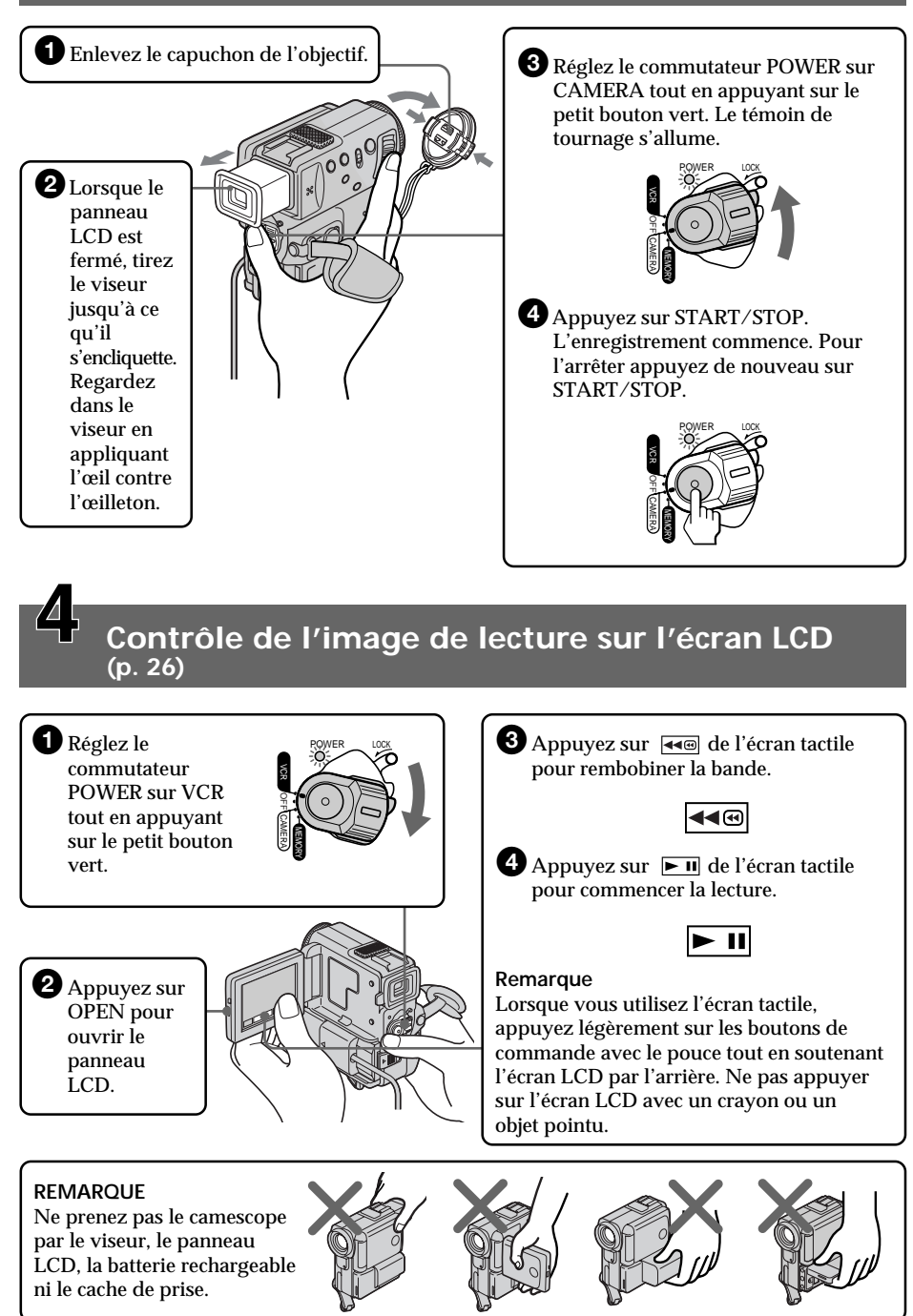

<span id="page-5-0"></span>Dans ce mode d'emploi, les touches et réglages du camescope sont toujours indiqués en majuscules.

Par ex. Réglez le commutateur POWER sur CAMERA.

Chaque opération que vous effectuez est confirmée par un signal sonore (bip).

#### **Remarques sur la mémoire de cassette**

Votre camescope utilise le format DV. Vous ne pouvez utiliser que des minicassettes DV avec ce camescope. Il est conseillé d'utiliser une cassette avec mémoire de cassette .

Les fonctions accessibles de différentes façons, selon l'utilisation d'une cassette avec mémoire ou sans mémoire de cassette sont les suivantes:

- •Recherche de fin d'enregistrement (p. 25, 29)
- •Recherche d'un enregistrement d'après la date Recherche de date (p. 53)
- •Recherche de photo (p. 55)

Les fonctions dépendant entièrement de la mémoire de cassette sont les suivantes:

- •Recherche de scènes d'après le titre Recherche de titre (p. 52)
- •Incrustation d'un titre (p. 80)
- •Création de titres personnalisés (p. 84)
- •Titrage d'une cassette (p. 86)

Pour les détails, voir page 124.

**CM** only

Cette marque indique des fonctions utilisables seulement avec la mémoire de cassette.

Les cassettes avec mémoire de cassette portent la marque  $Q$ II (Mémoire de cassette).

#### **Remarque sur les standards de télévision couleur**

Les standards de télévision couleur sont différents d'un pays à l'autre. Si vous voulez regarder vos films sur un téléviseur, il vous faudra un téléviseur NTSC.

#### **Précautions concernant les droits d'auteur**

Les émissions de télévision, les films, les cassettes vidéo et autres enregistrements peuvent être protégés par des droits d'auteur.

La copie non autorisée de ces enregistrements peut être contraire aux lois sur la propriété artistique.

### **Précautions concernant le camescope**

- •**L'écran LCD et le viseur couleur sont le produit d'une technologie pointue. Cependant, vous pourrez constater de très petits points noirs et/ou lumineux (rouges, bleus, verts ou blancs) qui apparaissent constamment sur l'écran LCD et dans le viseur. Ces points sont normaux et proviennent du processus de fabrication; ils n'affectent en aucun cas l'image enregistrée. Le taux d'efficacité des pixels est d'au moins 99,99%.**
- •Evitez de mouiller le camescope. Protégez-le de la pluie ou de l'eau de mer. La pluie et l'eau de mer peuvent provoquer des dégâts parfois irréparables. **[a]**
- •Ne jamais exposer le camescope à des températures supérieures à 140°F (60°C), comme en plein soleil ou dans une voiture garée au soleil. **[b]**
- •Ne posez pas le camescope avec le viseur ou l'écran LCD dirigé vers le soleil. L'intérieur du viseur ou de l'écran LCD pourrait être endommagé. **[c]**

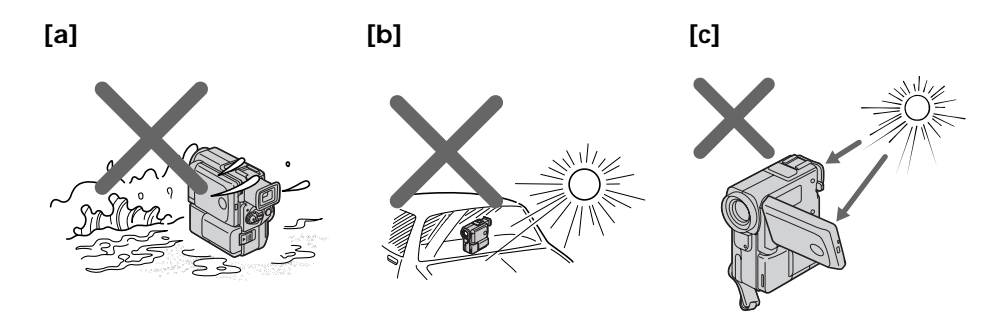

Aucune compensation ne pourra être accordée si la lecture ou l'enregistrement d'une cassette vidéo ont été impossibles en raison d'un mauvais fonctionnement du camescope, de la cassette ou d'un autre problème.

## <span id="page-7-0"></span>**Vérification des accessoires fournis**

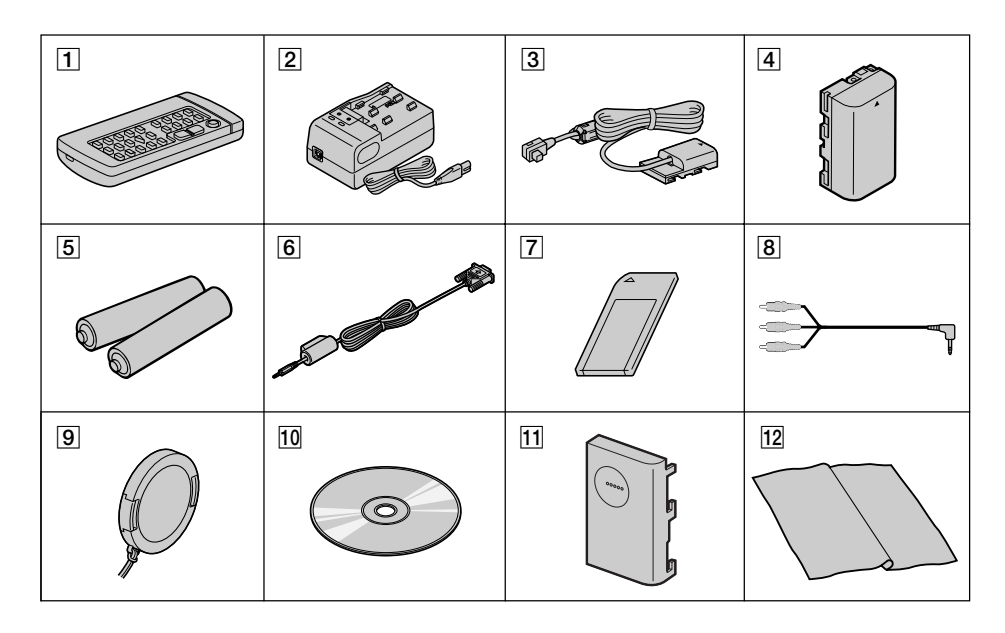

Vérifiez si tous les accessoires suivants sont fournis avec le camescope.

- 1 **Télécommande sans fil RMT-811** (1) (p. 149)
- 2 **Adaptateur secteur AC-VF10** (1), **Cordon d'alimentation** (1) (p. 9)
- 3 **Cordon de liaison DK-115** (1) (p. 13)
- 4 **Batterie rechargeable NP-FS11** (1) (p. 9, 11)
- 5 **Piles de format AA (R6) pour la télécommande** (2) (p. 150)
- 6 **Câble série PC** (1) (p. 115)
- 7 **"Memory Stick"** (1) (p. 95)
- 8 **Cordon de liaison audio/vidéo** (1) (p. 30)
- 9 **Capuchon d'objectif** (1) (p. 17)
- 0 **Logiciel d'application: PictureGear 4.1 Lite (CD-ROM)** (1) (p. 115)
- **11** Cache-bornes de batterie (1) (p. 11)
- qs **Tissu de nettoyage** (1) (p. 139)

## <span id="page-8-0"></span>**Recharge de la batterie rechargeable**

Rechargez la batterie avant d'utiliser le camescope. Ce camescope ne fonctionne qu'avec une batterie rechargeable de type "InfoLITHIUM" (modèle S).

- **(1)** Raccordez le cordon d'alimentation à l'adaptateur secteur.
- **(2)** Raccordez le cordon d'alimentation à une prise secteur.
- **(3)** Alignez les crochets de la batterie rechargeable sur l'adaptateur secteur, puis emboîtez la batterie rechargeable dans le sens de la flèche. Le témoin CHARGE (orange) s'allume. La recharge commence.

Lorsque le témoin CHARGE s'éteint, la **recharge normale** est terminée. Pour une **recharge complète**, laissez la batterie en place encore une heure environ après l'extinction du témoin CHARGE. L'autonomie de la batterie sera plus longue.

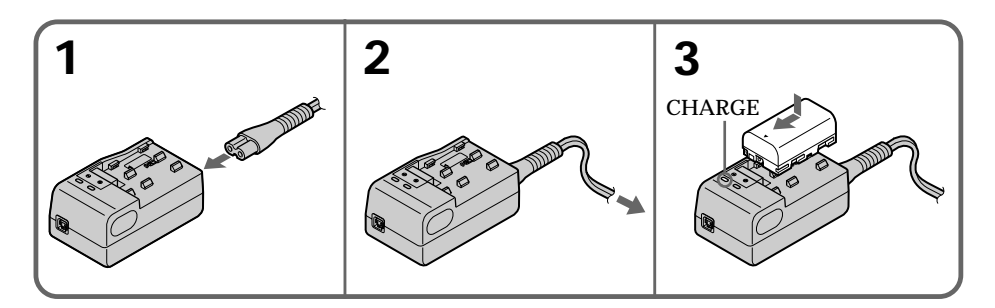

## **Temps de recharge**

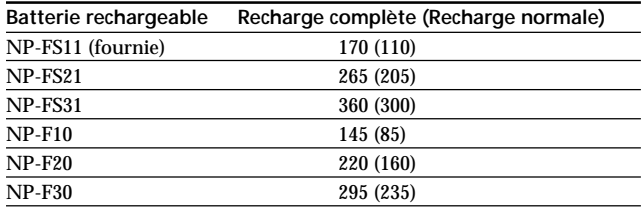

Temps approximatif en minutes pour recharger une batterie vide

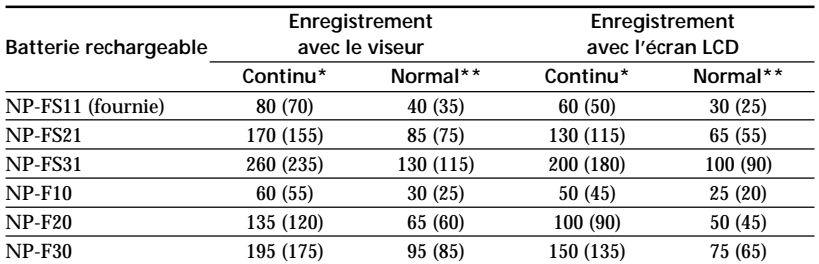

#### **Temps d'enregistrement**

Temps approximatif en minutes si vous utilisez une batterie pleine.

Les chiffres entre parenthèses "( )" indiquent le temps lorsque vous utilisez une batterie normalement rechargée.

- **\*** Temps approximatif d'enregistrement continu à 77°F (25°C). L'autonomie de la batterie sera plus courte si vous utilisez le camescope dans un lieu froid.
- **\*\***Temps approximatif d'enregistrement en minutes avec marche/arrêt d'enregistrement, zooming et mise sous et hors tension répétés. L'autonomie réelle de la batterie peut être inférieure.

#### **Temps de lecture**

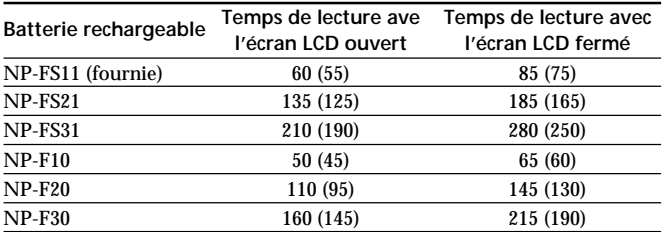

Temps approximatif en minutes si vous utilisez une batterie pleine.

Les chiffres entre parenthèses "( )" indiquent le temps lorsque vous utilisez une batterie normalement rechargée.

L'autonomie de la batterie sera plus courte si vous utilisez le camescope dans un lieu froid.

#### **Remarques sur l'adaptateur secteur**

- •Fixez bien la batterie sur l'adaptateur secteur.
- •Chargez la batterie sur une surface plane et immobile.
- •Retirez le cordon de liaison fourni (DK-115) de l'adaptateur. S'il reste branché, la batterie ne pourra pas être rechargée.
- •Le temps de recharge varie selon l'état de la batterie ou la température ambiante.
- •Si une batterie pleine est installée sur l'adaptateur, le témoin CHARGE s'allumera une fois puis s'éteindra.
- •Si le témoin CHARGE ne s'allume pas ni ne clignote, vérifiez si la batterie est bien rattachée à l'adaptateur secteur. Si ce n'est pas le cas, elle ne pourra pas être rechargée.
- •Evitez de mettre des objets métalliques au contact des parties métalliques du cordon de liaison de l'adaptateur secteur. Cela peut provoquer un court-circuit et endommager l'adaptateur.
- •Gardez la batterie au sec.
- •Si la batterie n'est pas utilisée pendant longtemps, chargez-la une fois complètement et utilisez-la ensuite jusqu'à ce qu'elle soit complètement déchargée. Rangez la batterie à un endroit frais.

#### <span id="page-10-0"></span>**Température de recharge**

La batterie doit être rechargée dans une plage de température comprise entre 32°F et 104°F (0°C et 40°C).

Toutefois, la température conseillée pour une recharge optimale est comprise entre 50°F et 86°F (10°C et 30°C).

#### **Si le camescope s'éteint bien que l'autonomie indiquée soit apparemment suffisante**

Rechargez une nouvelle fois la batterie complètement de sorte que l'autonomie de la batterie soit indiquée correctement.

#### **Après la recharge de la batterie**

Retirez la batterie de l'adaptateur secteur.

#### **Remarque sur la NP-F10/FS11**

L'autonomie de cette batterie sera plus courte si vous effectuez une prise de vues dans un lieu froid ou avec le panneau LCD ouvert. Il est conseillé dans ce cas d'utiliser une batterie rechargeable de grande capacité NP-FS21/FS31 (non fournie).

#### **Branchez fermement la fiche du cordon d'alimentation**

Veillez à brancher le cordon d´alimentation secteur fermement dans la prise de l´adaptateur secteur de telle façon qu´il ne puisse pas se détacher. Un espace entre la fiche du cordon d´alimentation et la prise de l´adaptateur secteur n´affectera pas l´efficacité de l´adaptateur secteur.

#### **Qu'est-ce qu'une batterie "InfoLITHIUM"?**

Une batterie "InfoLITHIUM" est une batterie au lithium-ion qui échange des données sur sa capacité avec d'autres appareils électroniques compatibles. Ce camescope est compatible avec la batterie rechargeable "InfoLITHIUM" (modèle S). Il ne fonctionne qu'avec une batterie "InfoLITHIUM".

Les modèles S de batteries rechargeables "InfoLITHIUM" portent la marque **D** InfoLITHIUM S

"InfoLITHIUM" est une marque de fabrique de Sony Corporation.

#### **Mise en place de la batterie rechargeable**

Installez la batterie rechargeable pour utiliser le camescope en extérieur.

- **(1)** Tout en poussant BATT RELEASE dans le sens de la flèche 1, faites glisser le cache-bornes de batterie dans le sens de la flèche  $\bigcirc$ .
- **(2)** Insérez la batterie rechargeable dans le sens de la flèche jusqu'à ce qu'elle s'encliquette.

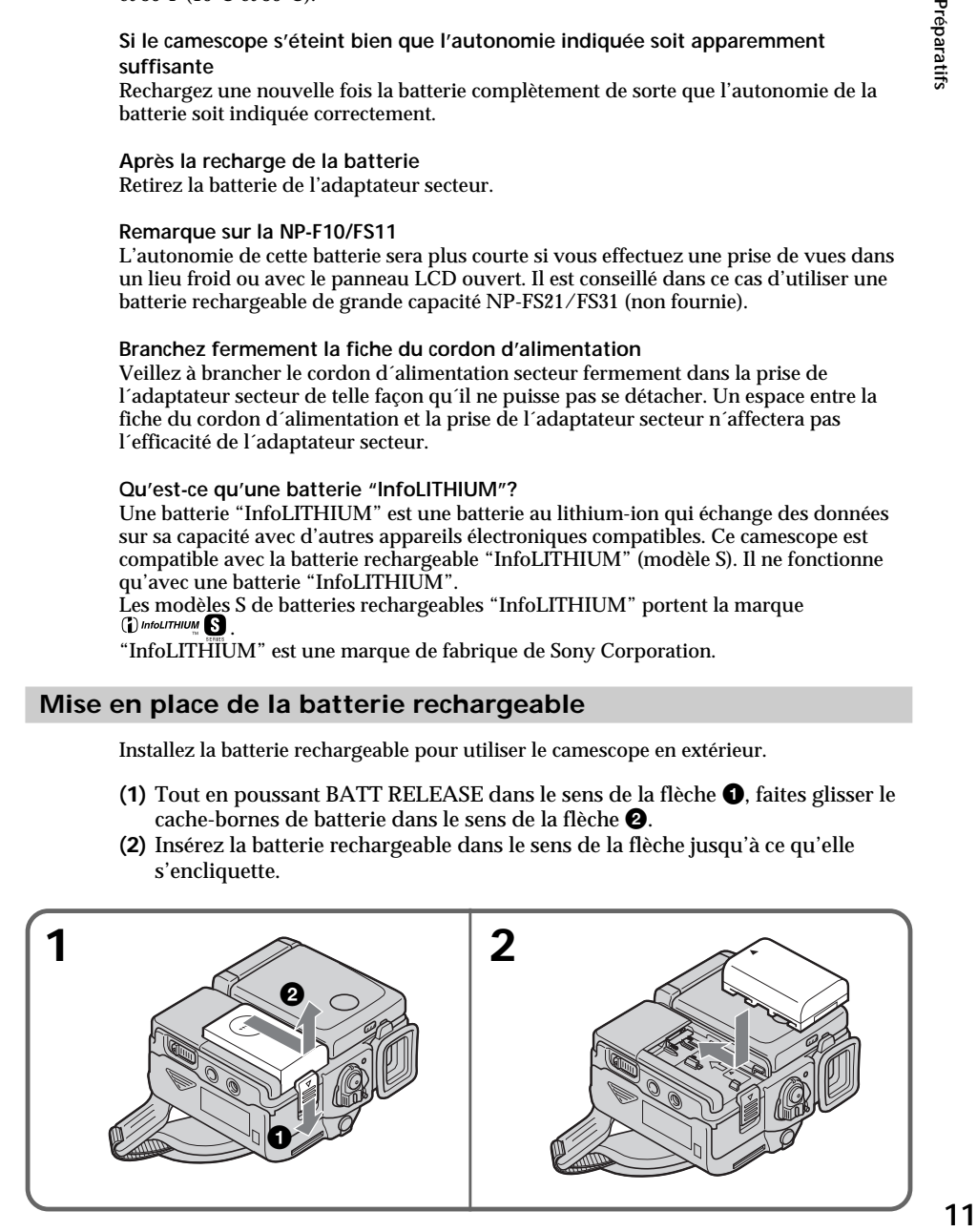

#### **Pour enlever la batterie rechargeable**

La batterie rechargeable s'enlève de la même façon que le cache-bornes de batterie.

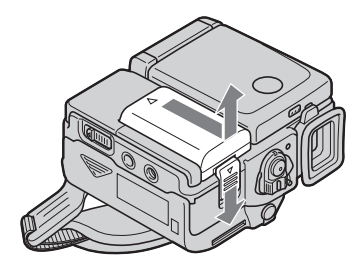

#### **Après l'installation de la batterie**

Ne saisissez pas le camescope par la batterie, sinon celle-ci risque de glisser et de s'endommager ou d'endommager le camescope en tombant.

#### **Remarque sur l'indicateur d'autonomie restante de la batterie**

L'indicateur d'autonomie restante de la batterie sur l'écran LCD ou dans le viseur renseigne grossièrement sur le temps d'enregistrement. Il risque toutefois de ne pas être correct dans certaines conditions d'enregistrement. En outre, lorsque vous fermez l'écran LCD puis le rouvrez, il faut une minute environ pour que le temps correct soit indiqué.

#### **Remarque sur le cache-bornes de batterie**

Pour protéger les bornes de batterie, installez le cache-bornes après avoir enlevé la batterie.

#### <span id="page-12-0"></span>**Raccordement à une prise secteur**

Si vous devez utiliser le camescope pendant longtemps, nous vous conseillons de raccorder l'adaptateur secteur pour faire fonctionner le camescope sur le courant secteur.

- **(1)** Raccordez le cordon de liaison fourni à la prise DC OUT de l'adaptateur secteur.
- **(2)** Faites glisser la plaque de connexion dans le sens de la flèche.
- **(3)** Raccordez le cordon d'alimentation à l'adaptateur secteur.
- **(4)** Raccordez le cordon d'alimentation à une prise murale.

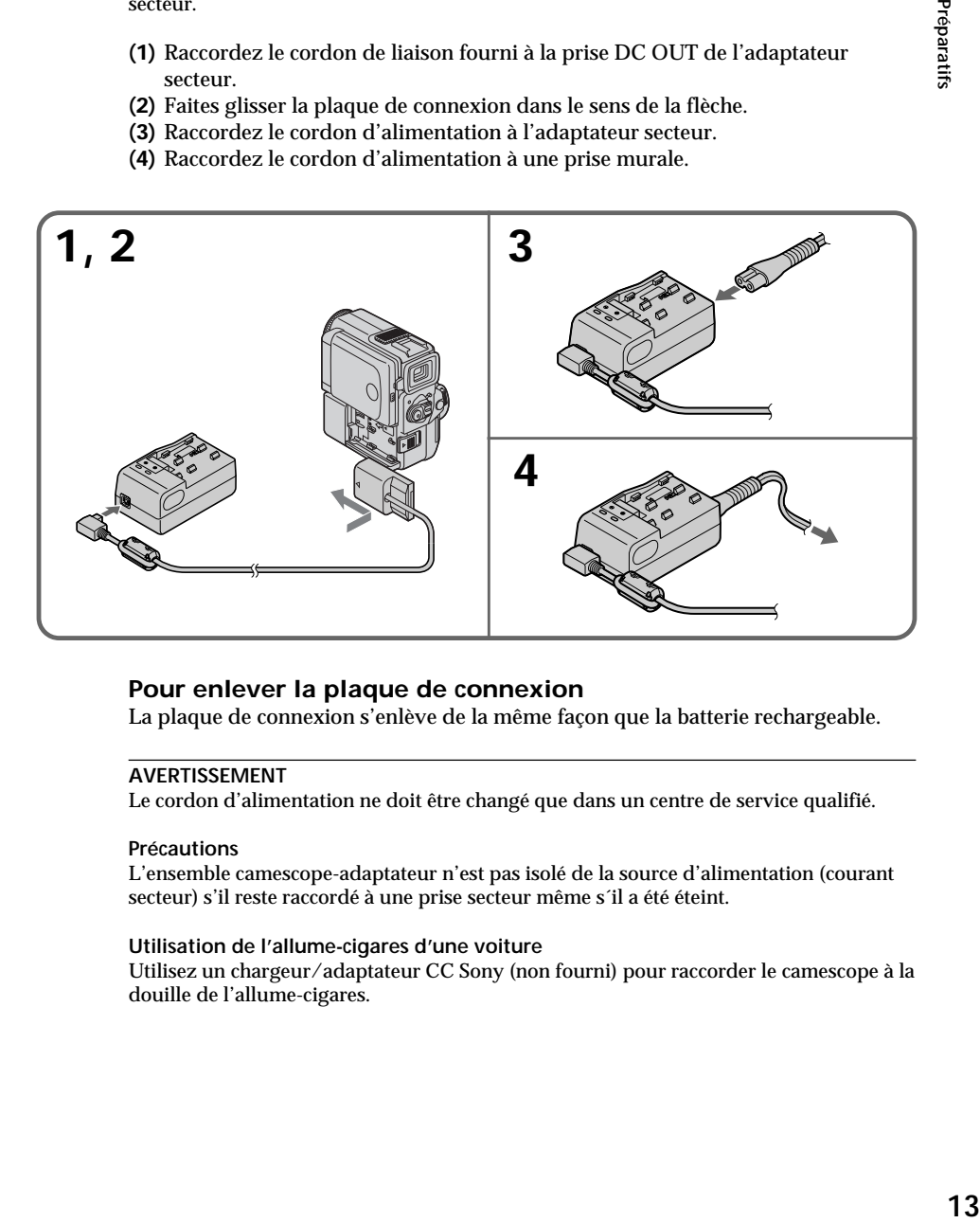

#### **Pour enlever la plaque de connexion**

La plaque de connexion s'enlève de la même façon que la batterie rechargeable.

#### **AVERTISSEMENT**

Le cordon d'alimentation ne doit être changé que dans un centre de service qualifié.

#### **Précautions**

L'ensemble camescope-adaptateur n'est pas isolé de la source d'alimentation (courant secteur) s'il reste raccordé à une prise secteur même s´il a été éteint.

#### **Utilisation de l'allume-cigares d'une voiture**

Utilisez un chargeur/adaptateur CC Sony (non fourni) pour raccorder le camescope à la douille de l'allume-cigares.

## <span id="page-13-0"></span>**Etape 2 Mise en place d'une cassette**

Vous ne pouvez utiliser que des minicassettes DV portant le logo  $\text{Min} \mathbf{N}^*$ .

- \* Mini**ny** est une marque de fabrique.
- **(1)** Installez la batterie rechargeable ou raccordez l'adaptateur secteur comme source d'alimentation. (p. 9 à 13)
- **(2)** Faites glisser OPEN/▲ EJECT dans le sens de la flèche et ouvrez le couvercle. Le logement de la cassette s'élève automatiquement et s'ouvre.
- **(3)** Appuyer sur la partie centrale au dos de la cassette pour l'insérer. Insérez la cassette tout droit dans le logement de la cassette avec la fenêtre tournée vers l'extérieur.
- **(4)** Fermez le logement de la cassette en appuyant sur l'indication **PUSH** inscrite sur le logement de la cassette. Celui-ci s'abaisse automatiquement.
- **(5)** Quand le logement de la cassette est complètement abaissé, refermez le couvercle jusqu'à ce qu'il s'encliquette.

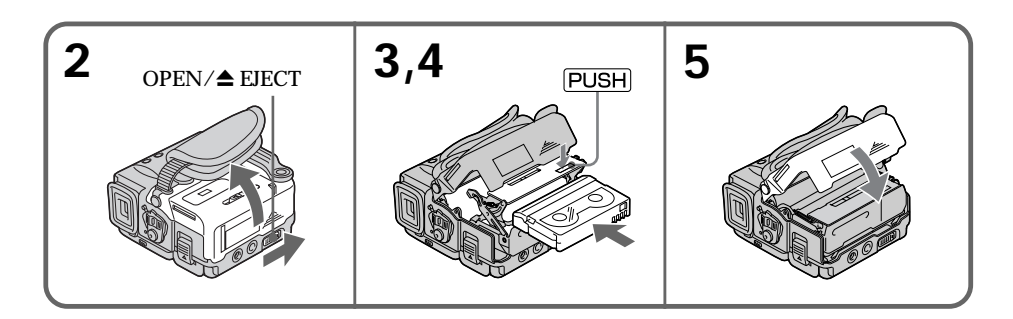

#### **Pour éjecter une cassette**

Suivez la procédure ci-dessus et à l'étape 3, enlevez la cassette.

#### **Remarques**

- •N'appuyez pas sur le logement de la cassette pour le fermer, sinon le mécanisme risque de ne plus fonctionner.
- •Le logement de la cassette risque de ne pas se refermer si vous appuyez à un autre endroit du couvercle que l'indication **PUSH**.

#### **Quand vous utilisez une minicassette DV avec mémoire de cassette**

Lisez les instructions concernant la mémoire de cassette afin d'utiliser correctement cette fonction (p. 124).

#### **Pour éviter un effacement accidentel**

Tirez le taquet de la cassette pour découvrir le repère rouge.

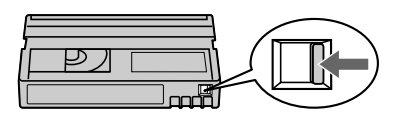

<span id="page-14-0"></span>L'écran LCD du camescope contient des boutons de commande qu'il suffit de toucher pour activer les fonctions correspondantes.

## **Dans le mode CAMERA/VCR**

- **(1)** Installez la batterie rechargeable ou raccordez l'adaptateur secteur comme source d'alimentation. (p. 9 à 13)
- **(2)** Réglez le commutateur POWER sur CAMERA (mode d'attente/ enregistrement)/VCR (mode de lecture) tout en appuyant sur le petit bouton vert.
- **(3)** Appuyez sur OPEN pour ouvrir le panneau LCD.
- **(4)** Appuyez sur FN. Les boutons de commande apparaissent sur l'écran LCD.
- **(5)** Appuyez sur PAGE2 pour afficher PAGE2. D'autres boutons de commande apparaissent sur l'écran LCD.
- **(6)** Appuyez sur PAGE3 pour afficher PAGE3. Les boutons de commande apparaissent sur l'écran LCD.
- **(7)** Appuyez sur la fonction souhaitée. Pour les fonctions, reportez-vous aux pages appropriées.

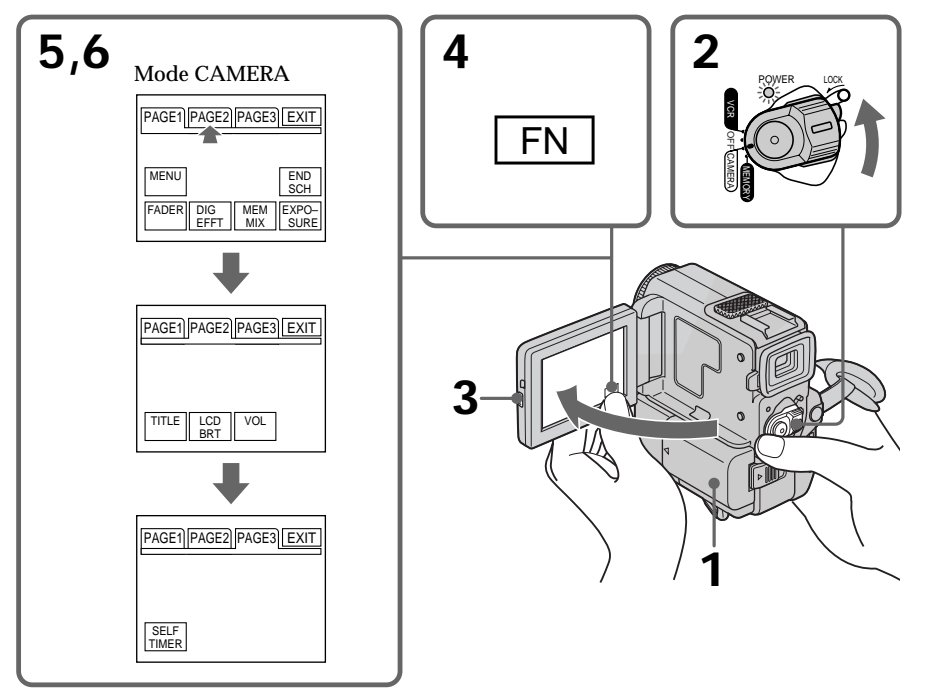

#### **Pour revenir à FN** Appuyez sur EXIT.

## **Pour valider un réglage**

Appuyez sur EXEC ou sur OK. L'affichage PAGE1/PAGE2/PAGE3 réapparaît.

### **Pour annuler un réglage**

Appuyez sur  $\Rightarrow$  OFF pour revenir à PAGE1/PAGE2/PAGE3.

#### **Remarques**

- •Lorsque vous utilisez l'écran tactile, appuyez sur les boutons de commande avec le pouce tout en soutenant l'arrière de l'écran, ou appuyez légèrement sur ces boutons avec l'index. Ne pas appuyer sur l'écran avec un crayon ou un objet pointu.
- •Ne pas appuyer trop fort sur l'écran LCD.
- •Ne pas toucher l'écran LCD avec des mains mouillées.
- •Si FN n'apparaît pas sur l'écran LCD, touchez légèrement l'écran pour faire apparaître ce bouton. Vous pouvez afficher les indicateurs en utilisant la touche DISPLAY/ TOUCH PANEL du camescope.
- •Si les boutons de commande ne fonctionnent pas lorsque vous appuyez dessus, un réglage sera nécessaire (CALIBRATION) (p. 140).
- •Si l'écran LCD est sale, utilisez le chiffon fourni pour le nettoyer.

#### **Lorsqu'une fonction est validée**

Une barre verte apparaît au-dessus de la fonction.

**Si les fonctions ne sont pas disponibles**

Elles changent de couleur et deviennent grises.

#### **Ecran tactile**

Vous pouvez faire fonctionner le camescope avec l'écran tactile tout en regardant l'image dans le viseur (p. 123).

#### **Appuyez sur FN pour afficher les boutons suivants :** Mode CAMERA

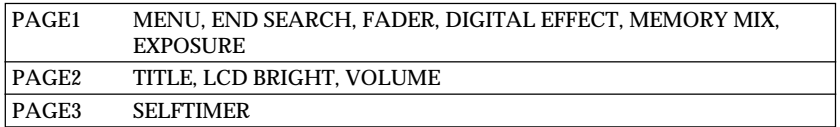

#### Mode VCR

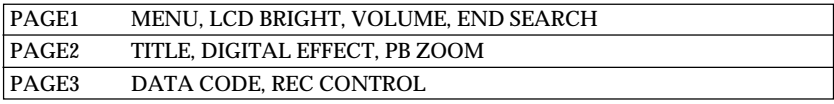

Voir p. 98 pour le mode MEMORY.

## <span id="page-16-0"></span>**Prise de vues**

La mise au point est automatique sur ce camescope.

- **(1)** Enlevez le capuchon d'objectif et tirez la cordelette de capuchon pour le fixer.
- **(2)** Installez la source d'alimentation et insérez une cassette. Reportez-vous à "Etape 1" et "Etape 2" pour des informations détaillées à ce sujet (p. 9 à p. 14).
- **(3)** Tirez le viseur jusqu'à ce qu'il s'encliquette.
- **(4)** Baissez la poignée. Tenez bien le camescope, comme indiqué sur l'illustration.
- **(5)** Tout en appuyant sur le petit bouton vert, réglez le commutateur POWER sur CAMERA. Le camescope se met en attente.
- **(6)** Appuyez sur START/STOP. L'enregistrement commence. L'indicateur "REC" apparaît et le témoin de tournage à l'avant du camescope s'allume. Pour arrêter l'enregistrement, appuyez une nouvelle fois sur START/STOP.

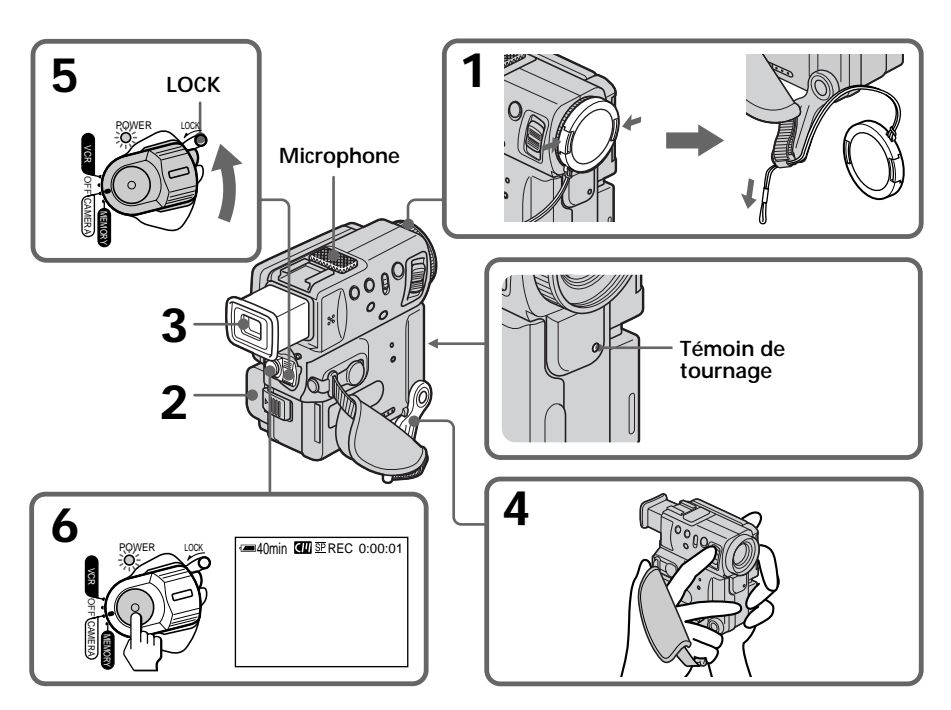

## **Après la prise de vues**

- **(1)** Réglez le commutateur POWER sur OFF.
- **(2)** Remettez la poignée et le viseur dans leur position d'origine.
- **(3)** Ejectez la cassette.
- **(4)** Enlevez la batterie rechargeable.

### **Remarques**

- •Saisissez bien la sangle et ne touchez pas le microphone intégré pendant la prise de vues.
- •Si vous ne tirez pas le viseur jusqu'à ce qu'il s'encliquette, l'image n'apparaîtra pas dans le viseur même si le panneau LCD est fermé.

#### **Remarque sur le mode d'enregistrement**

Ce camescope enregistre et reproduit les cassettes en mode SP (normal) et LP (longue durée). Sélectionnez SP ou LP dans les réglages de menu (p. 88). En mode LP, le temps d'enregistrement est 1,5 fois plus long qu'en mode SP.

Si vous enregistrez une cassette en mode LP sur ce camescope, il est conseillé de la reproduire également sur ce camescope.

#### **Remarque sur LOCK**

Quand vous faites glisser LOCK vers la gauche, le commutateur POWER ne peut plus être réglé accidentellement sur MEMORY. LOCK a été réglé en usine sur la position de droite.

#### **Pour obtenir des transitions douces**

Vous obtiendrez une transition douce entre la dernière scène enregistrée et la suivante si vous n'éjectez pas la cassette, lorsque vous mettez le camescope hors tension. Néanmoins, veuillez tenir compte des points suivants:

- •N'enregistrez pas en mode SP et en mode LP sur la même cassette.
- •Lorsque vous changez de batterie rechargeable, mettez le commutateur POWER d'abord sur OFF.
- •Si vous utilisez une cassette avec mémoire, vous pourrez obtenir des transitions douces entre les scènes même si vous éjectez la cassette en utilisant la fonction de recherche de fin d'enregistrement (p. 25).

#### **Si vous laissez le camescope en mode d'attente pendant plus de 5 minutes quand la cassette est insérée**

Le camescope s'éteindra automatiquement. Cette fonction a pour but d'économiser l'énergie de la batterie et de préserver la batterie rechargeable et la cassette contre l'usure. Pour revenir au mode d'attente, réglez le commutateur POWER sur OFF, puis de nouveau sur CAMERA.

Toutefois, le camescope ne s'éteindra pas automatiquement s'il ne contient pas de cassette.

#### **Quand vous enregistrez dans les modes SP et LP sur une cassette ou enregistrez certaines scènes dans le mode LP**

- •La transition entre les scènes est perceptible.
- •L'image de lecture peut être déformée ou le code temporel ne pas être écrit correctement entre les scènes.

#### **Réglage du viseur**

Si vous ne voulez pas filmer avec le panneau LCD, laissez-le fermé et regardez l'image dans le viseur. Réglez l'oculaire à votre vue de sorte que les indicateurs soient bien nets dans le viseur.

Pour ce faire, tirez le viseur et bougez le levier de réglage dioptrique.

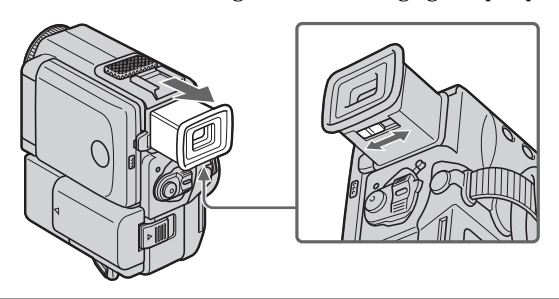

#### **Remarque**

Si vous ne tirez pas le viseur jusqu'à ce qu'il s'encliquette, l'image n'apparaîtra pas dans le viseur.

#### **Prise de vues avec l'écran LCD**

Appuyez sur OPEN pour ouvrir l'écran LCD.

Le panneau LCD s'incline de 90 degrés dans le sens du viseur et de 180 degrés dans le sens de l'objectif.

Si vous tournez le panneau LCD pour le mettre dans l'autre sens, l'indicateur apparaîtra dans le viseur et sur l'écran LCD (**mode Miroir**).

Lorsque vous fermez l'écran LCD, mettez le panneau d'abord à la verticale de manière à entendre un déclic, puis rabattez-le contre le camescope.

#### **Remarques**

- •Lorsque vous filmez avec l'écran LCD, l'autonomie de la batterie est plus courte qu'avec le viseur.
- •Le viseur s'éteint automatiquement, sauf dans le mode Miroir, lorsque vous utilisez l'écran LCD.

**Si vous utilisez l'écran LCD en extérieur au soleil** L'image sera à peine visible. Dans ce cas, il est préférable d'utiliser le viseur.

**Pour ajuster l'angle du panneau LCD**

Ouvrez d'abord le panneau LCD à 90 degrés.

#### **Image en mode Miroir**

L'image sur l'écran LCD est inversée comme une image miroir, mais elle est enregistrée normalement.

**Pendant la prise de vues en mode Miroir** ZERO SET MEMORY de la télécommande ne fonctionne pas.

#### **Indicateurs en mode Miroir**

L'indicateur "STBY" apparaît sous la forme  $II \odot e$ t "REC" sous la forme  $\odot$ . Certains indicateurs sont inversés et d'autres n'apparaissent pas du tout.

**Lorsque vous appuyez sur FN**

L'indicateur  $\odot$  n'apparaît pas sur l'écran LCD ni dans le viseur.

#### **Bouton FN en mode Miroir**

Le nom du bouton FN apparaît inversé en mode Miroir dans le viseur.

### **Réglage de la luminosité de l'écran LCD**

- **(1)** Dans le mode CAMERA/MEMORY, appuyez sur FN et sélectionnez PAGE2 (p. 15).
	- En mode VCR, appuyez sur FN pour afficher PAGE1.
- **(2)** Appuyez sur LCD BRT. L'écran de réglage de la luminosité de l'écran LCD apparaît.
- **(3)** Ajustez la luminosité de l'écran LCD avec –/+.
	- : pour assombrir l'écran
	- + : pour éclaircir l'écran
- **(4)** Appuyez sur  $\Rightarrow$  OK pour revenir à PAGE1/PAGE2.

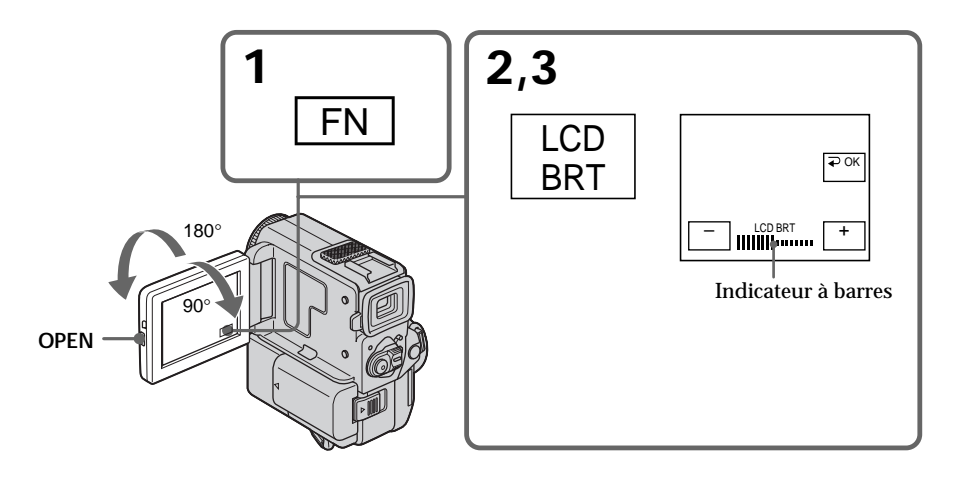

#### **Pour revenir à FN**

Appuyez sur EXIT.

#### **Rétroéclairage de l'écran LCD**

Vous pouvez changer la luminosité du rétroéclairage. Sélectionnez LCD B.L. dans les réglages de menu (p. 88).

**Même si vous réglez le rétroéclairage ou la luminosité de l'écran LCD** L'image enregistrée n'en sera pas affectée.

### **Utilisation du zoom**

Déplacez lentement le levier de zoom pour un zooming lent et déplacez-le plus vite pour un zooming rapide.

Utilisez le zoom avec parcimonie pour obtenir des films d'aspect professionnel. Côté "T" : téléobjectif (le sujet se rapproche)

Côté "W" : grand angle (le sujet s'éloigne)

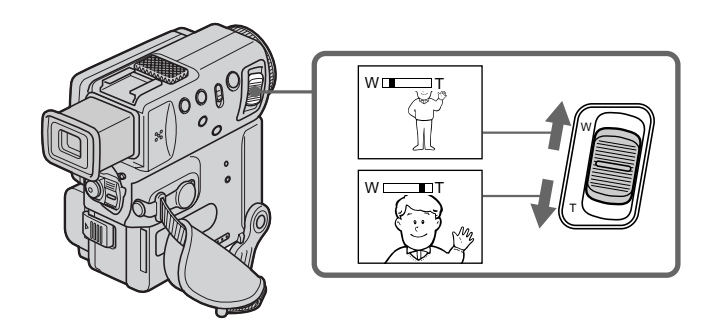

#### **Pour utiliser un rapport de focal supérieur 10**×

Un zooming supérieur à 10× s'effectue numériquement si vous réglez D ZOOM sur 20× ou 120× dans les réglages de menu. Le zoom numérique a été désactivé (position OFF) en usine (p. 88).

Le côté à la droite de la barre indique la zone de zoom numérique. La zone de zoom numérique apparaît lorsque vous réglez  $\overline{D}$  ZOOM sur  $20 \times$  ou  $120 \times$ .

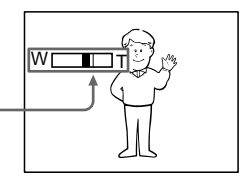

#### **Pour filmer un sujet rapproché**

Si vous n'obtenez pas une image nette, poussez le levier de zoom vers "W" jusqu'à ce que l'image soit nette. Vous pouvez filmer un sujet à au moins 2 pieds 5/8 pouce (80 cm environ) de la surface de l'objectif en position téléobjectif, ou à 1/2 pouce (1 cm environ) en position grand angle.

#### **Remarques sur le zoom numérique**

- •Le zoom numérique s'active lorsque le grossissement est supérieur à 10×.
- •La qualité de l'image diminue lorsque vous atteignez le côté "T".
- •Vous ne pouvez pas utiliser le zoom numérique lorsque le commutateur POWER est réglé sur MEMORY.

### <span id="page-21-0"></span>**Indicateurs s'affichant dans le mode d'enregistrement**

Ces indicateurs ne s'enregistrent pas sur la bande.

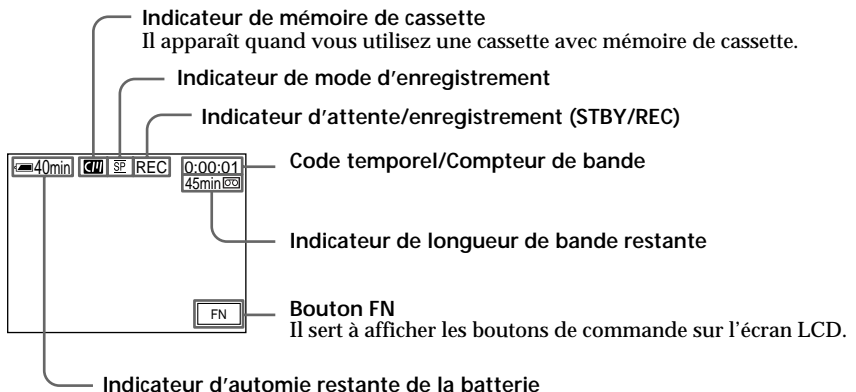

#### **Code temporel**

Le code temporel indique le temps d'enregistrement ou de lecture sous la forme "0:00:00" (heures, minutes, secondes) en mode CAMERA et "0:00:00:00" (heures, minutes, secondes, images) en mode VCR. Vous ne pouvez pas réinscrire uniquement le code temporel.

**Indicateur de longueur de bande restante** L'indicateur ne sera pas très précis avec certaines cassettes.

#### **Enregistrement de la date et de l'heure**

La date et l'heure de l'enregistrement n'apparaissent pas sur l'écran LCD pendant l'enregistrement. Elles s'enregistrent automatiquement sur la bande et apparaissent si vous appuyez sur la touche DATA CODE de la télécommande lors de la lecture (p. 27).

#### **Prise de vues de sujets à contre-jour (BACK LIGHT)**

Utilisez la fonction de compensation de contre-jour pour filmer un sujet se trouvant devant une source de lumière ou un sujet devant un arrière-plan de couleur claire.

Appuyez sur BACK LIGHT en mode CAMERA ou Enregistrement en mémoire. L'indicateur  $\mathbb Z$  apparaît dans le viseur ou sur l'écran LCD. Appuyez une nouvelle fois sur BACK LIGHT pour annuler la fonction.

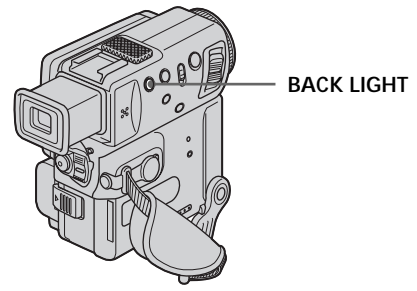

**Si vous appuyez sur EXPOSURE, MANUAL ou SPOT METER pendant la prise de vues de sujets à contre-jour** La fonction de compensation de contre-jour sera annulée.

## <span id="page-22-0"></span>**Prise de vues dans l'obscurité (NightShot/Super NightShot)**

La fonction NightShot permet de filmer un sujet dans l'obscurité. Par exemple, en utilisant cette fonction vous pourrez filmer la vie d'animaux nocturnes de manière satisfaisante.

Après avoir mis le camescope en mode CAMERA ou Enregistrement en mémoire, réglez NIGHTSHOT sur ON.

Les indicateurs  $\odot$  et "NIGHTSHOT" clignotent sur l'écran LCD ou dans le viseur. Pour annuler la fonction NightShot, réglez NIGHTSHOT sur OFF.

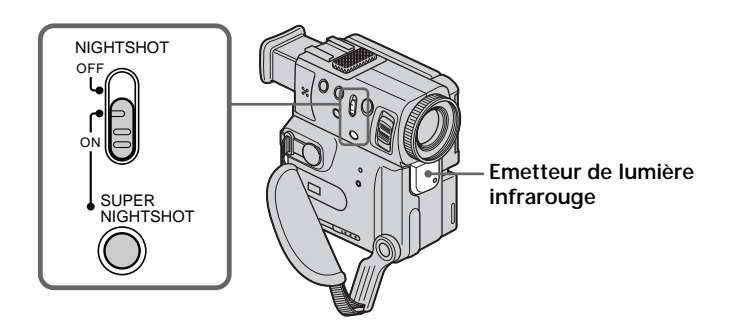

#### **Utilisation de la fonction Super NightShot**

Le mode Super NightShot rend les sujets filmés dans l'obscurité 16 fois plus lumineux que ceux filmés en mode NightShot.

- **(1)** Réglez NIGHTSHOT sur ON en mode CAMERA. L'indicateur  $\Theta$  apparaît dans le viseur ou sur l'écran LCD.
- **(2)** Appuyez sur SUPER NIGHTSHOT. Les indicateurs S<sup>o</sup> et "SUPER NIGHTSHOT" apparaissent. Pour annuler le mode Super NightShot, appuyez sur SUPER NIGHTSHOT.

#### **Utilisation de l'éclairage NightShot**

L'image sera plus claire si cette fonction est validée. Pour valider cette fonction, réglez N.S.LIGHT sur ON dans les réglages de menu (p. 88).

#### **Remarques**

- •N'utilisez pas la fonction NightShot dans des endroits bien éclairés (par ex. en extérieur le jour). Le camescope fonctionnera mal.
- •Si vous laissez le réglage NIGHTSHOT sur ON pendant l'enregistrement normal, les couleurs de l'image enregistrée ne seront pas correctes ou naturelles.
- •Si la mise au point est difficile dans le mode d'autofocus lorsque vous utilisez la fonction NightShot, faites la mise au point manuellement.
- •Ne couvrez pas l'émetteur de lumière infrarouge lorsque vous utilisez la fonction NightShot.

#### **Lorsque vous utilisez la fonction NightShot, vous ne pouvez pas utiliser les fonctions suivantes:**

- Exposition
- Programmes d'exposition automatique
- Balance des blancs

#### **Vitesse d'obturation en mode Super NightShot**

La vitesse d'obturation change automatiquement en fonction de la luminosité de l'arrière-plan. Le mouvement de l'image est plus lent dans ce mode.

#### **Lorsque vous utilisez la fonction Super NightShot, vous ne pouvez pas employer les fonctions suivantes :**

- Exposition
- Programmes d'exposition automatique
- Fondu
- Effet numérique
- Balance des blancs

#### **En mode MEMORY**

La fonction Super NightShot n'agit pas.

#### **Eclairage NightShot**

L'éclairage utilisé pour la prise de vues nocturne est une lumière infrarouge qui n'est pas visible. La portée maximale de cet éclairage est de 10 pieds (3 mètres environ).

#### **Lors de l'enregistrement en mode Miroir avec une batterie rechargeable NP-F10/ FS11**

L'éclairage NightShot ne fonctionne pas.

#### **Enregistrement avec le retardateur**

Vous pouvez enregistrer des photos en utilisant le retardateur. Ce mode est utile pour se photographier soi-même.

- **(1)** En mode d'attente, appuyez sur FN et sélectionnez PAGE3. (p. 15)
- **(2)** Appuyez sur SELFTIMER. L'indicateur  $\circlearrowright$  (retardateur) apparaît sur l'écran LCD ou dans le viseur.
- **(3)** Appuyez sur START/STOP.

La minuterie du retardateur se met en marche à compter de 10 et des bips sont audibles. Les deux dernières secondes, les bips deviennent plus rapides, puis l'enregistrement commence .

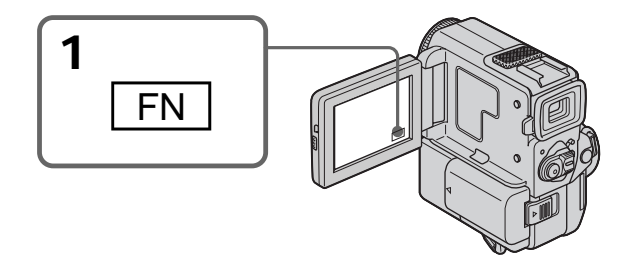

## <span id="page-24-0"></span>**Pour arrêter le retardateur pendant l'enregistrement**

Appuyez sur START/STOP. Il est plus commode d'utiliser la télécommande pour arrêter le retardateur.

#### **Pour annuler l'enregistrement avec le retardateur**

Lorsque le camescope est en mode d'attente, appuyez sur SELFTIMER de sorte que l'indicateur  $\bigcirc$  disparaisse de l'écran LCD ou du viseur.

#### **Pour enregistrer des photos sur une cassette en utilisant le retardateur**

Appuyez sur PHOTO à l'étape 3. (p. 32)

#### **Remarque**

Le mode d'enregistrement avec le retardateur est automatiquement annulé lorsque :

- L'enregistrement est terminé.
- Le commutateur POWER est réglé sur OFF ou VCR.

#### **Recherche de fin d'enregistrement (END SEARCH)**

Cette touche permet de localiser la fin du passage enregistré juste après l'enregistrement.

- **(1)** Dans le mode d'attente, appuyez sur FN pour afficher PAGE1 (p. 15).
- **(2)** Appuyez sur END SCH. Les 5 dernières secondes du passage enregistré sont reproduites puis la lecture s'arrête. Vous pouvez écouter le son par le haut-parleur ou le casque.

#### **Pour revenir à FN**

Appuyez sur EXIT.

#### **Pour arrêter la recherche**

Appuyez une nouvelle fois sur END SCH.

#### **Remarque**

Si la cassette contient un passage vierge entre des scènes, la fin de l'enregistrement ne pourra pas être localisée correctement (p. 124).

#### **Recherche de fin d'enregistrement**

Quand vous utilisez une cassette sans mémoire de cassette, la recherche de fin d'enregistrement ne fonctionnera plus si vous éjectez la cassette après l'enregistrement. Si vous utilisez une cassette avec mémoire de cassette, la recherche de fin d'enregistrement fonctionnera même après l'éjection de la cassette.

## <span id="page-25-0"></span>**Lecture d'une cassette**

Vous pouvez revoir un enregistrement sur l'écran LCD. Si vous fermez le panneau LCD, vous pourrez contrôler l'image de lecture dans le viseur. Pour contrôler les opérations, vous pouvez aussi utiliser la télécommande fournie avec le camescope.

- **(1)** Installez la source d'alimentation et insérez une cassette enregistrée.
- **(2)** Tout en appuyant sur le petit bouton vert, réglez le commutateur POWER sur VCR. Le témoin de tournage s'allume.
- **(3)** Appuyez sur OPEN pour ouvrir le panneau LCD.
- **(4)** Appuyez sur  $\sqrt{4}$  pour rembobiner la bande.
- **(5)** Appuyez sur  $\blacktriangleright$  **II** pour commencer la lecture.
- **(6)** Ajustez le volume en effectuant les opérations suivantes. 1 Appuyez sur FN pour faire apparaître PAGE1 (p. 15).
	- 2 Appuyez sur VOL. L'écran de réglage du volume apparaît.
	- 3 Appuyez sur –/+ pour régler le volume.
		- : pour diminuer le volume
		- + : pour augmenter le volume
- **(7)** Appuyez sur  $\Rightarrow$  OK pour revenir à PAGE1.

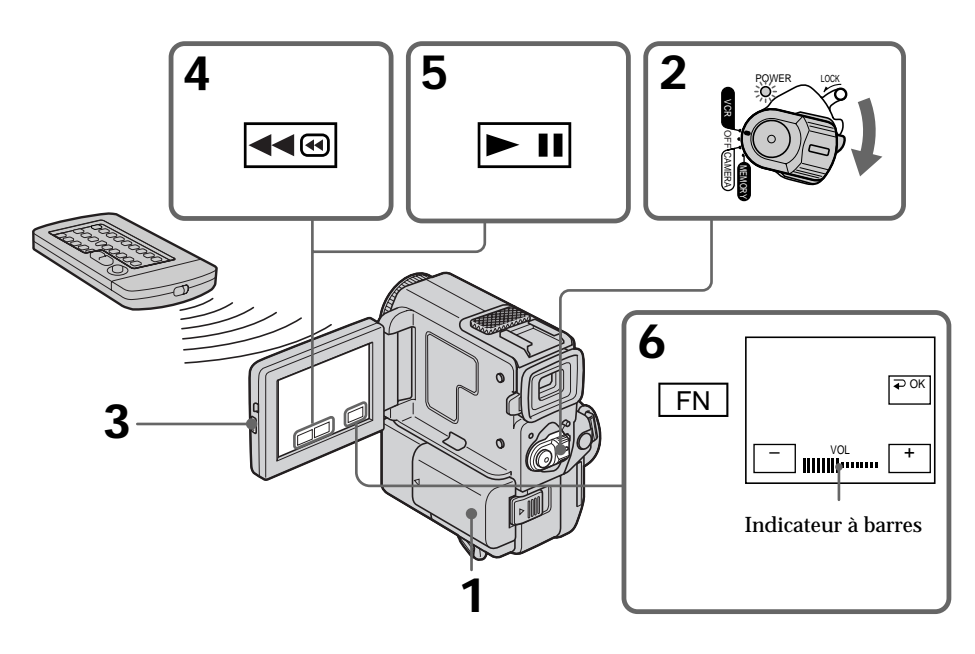

**Pour revenir à FN** Appuyez sur EXIT.

**Pour arrêter la lecture** Appuyez sur  $\blacksquare$ .

#### **Si vous utilisez l'écran LCD**

Vous pouvez retourner le panneau LCD et le rabattre contre le camescope de sorte que l'écran LCD soit tourné vers l'extérieur.

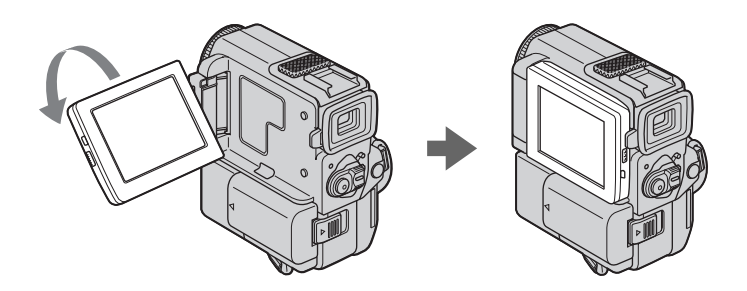

**Si le camescope reste sous tension très longtemps** Il deviendra chaud. C'est normal.

**Pour ouvrir et fermer le panneau LCD** Mettez-le d'abord à la verticale.

**Pour regarder l'image dans le viseur**

Tournez le panneau LCD et rabattez-le contre le camescope avec l'écran LCD tourné vers l'extérieur et tirez le viseur jusqu'à ce qu'il s'encliquette. Dans ce cas, l'image n'apparaîtra pas sur l'écran LCD.

#### **Pour contrôler l'affichage des indicateurs**

Appuyez sur DISPLAY/TOUCH PANEL du camescope ou sur DISPLAY de la télécommande fournie avec le camescope. Les indicateurs disparaissent de l'écran LCD. Appuyez une nouvelle fois sur DISPLAY/TOUCH PANEL pour les faire apparaître.

#### **Utilisation du code de données**

Le camescope enregistre automatiquement non seulement des images mais aussi d'autres données concernant l'enregistrement (date/heure ou certains réglages effectués lors de l'enregistrement) **(Code de données)**.

Procédez de la façon suivante pour afficher le code de données en utilisant l'écran tactile ou la télécommande.

**Utilisation de l'écran tactile**

- **(1)** En mode de lecture, appuyez sur FN et sélectionnez PAGE3.
- **(2)** Appuyez sur DATA CODE.

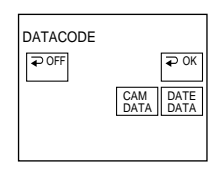

- **(3)** Sélectionnez CAM DATA ou DATE DATA, puis appuyez sur  $\neq$  OK.
- **(4)** Appuyez sur EXIT.

#### **Utilisation de la télécommande**

En mode de lecture, appuyez sur DATA CODE de la télécommande. L'affichage change de la façon suivante :  $date/heure \rightarrow diverse$  réglages (stabilisateur, exposition, balance des blancs, gain,

vitesse d'obturation, valeur de l'ouverture)  $\rightarrow$  aucun indicateur

#### **Si vous ne voulez pas afficher les divers réglages**

Réglez DATA CODE sur DATE dans les réglages de menu en utilisant la télécommande (p. 88).

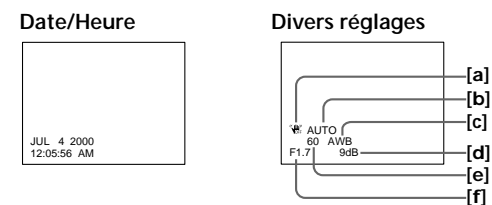

- **[a]** Indicateur de débrayage du stabilisateur
- **[b]** Indicateur de mode d'exposition
- **[c]** Indicateur de balance des blancs
- **[d]** Indicateur de gain
- **[e]** Indicateur de vitesse d'obturation
- **[f]** Indicateur d'ouverture

#### **Données d'enregistrement**

Les données d'enregistrement regroupent diverses informations sur l'enregistrement. Ces données ne sont pas affichées pendant l'enregistrement proprement dit.

**Lorsque vous utilisez le code de données, des tirets (-- -- --) apparaissent si:**

- •Un passage vierge de la cassette est reproduit.
- •La cassette ne peut pas être lue parce qu'elle est parasitée ou endommagée.
- •La cassette a été enregistrée avec un camescope sur lequel la date et l'heure n'avaient pas été réglées.

#### **Code de données**

Lorsque vous raccordez le camescope à un téléviseur, le code de données apparaît sur l'écran du téléviseur (p. 30).

#### **Divers modes de lecture**

Pour utiliser les boutons de commande vidéo, réglez le commutateur POWER sur VCR.

#### **Pour faire un arrêt sur image (pause de lecture)**

Appuyez sur  $\overline{\phantom{a}}$  /II pendant la lecture. Pour revenir à la lecture, appuyez sur  $\overline{\phantom{a}}$  /  $\mathbf{H}$ .

#### **Pour avancer la bande**

Appuyez sur  $\rightarrow$   $\rightarrow$  pendant l'arrêt de la lecture. Pour revenir à la lecture, appuyez  $\text{sur } \blacktriangleright$   $\blacksquare$ / $\blacktriangleright$ .

#### **Pour rembobiner le bande**

Appuyez sur  $\overline{\bullet\bullet}$  /  $\blacktriangle\bullet$  pendant l'arrêt de la lecture. Pour revenir à la lecture normale, appuyez sur  $\boxed{\blacksquare \blacksquare}$ .

#### **Pour changer de sens de lecture**

Appuyez sur  $\leq$  de la télécommande pendant la lecture pour inverser le sens de la lecture. Pour revenir à la lecture normale, appuyez sur  $\blacktriangleright$ .

#### **Pour localiser une scène en regardant l'image (recherche visuelle)**

Appuyez sur  $\overline{\bullet\bullet\circ}$  /  $\blacktriangle\bullet$  ou  $\overline{\blacktriangleright\bullet}$  pendant la lecture et maintenez la pression. Pour revenir à la lecture normale, relâchez le bouton.

#### **Pour contrôler l'image pendant l'avance ou le rembobinage (recherche rapide)**

Appuyez et maintenez la pression sur  $\overline{m}$  /  $\overline{m}$  pendant le rembobinage ou sur  $\overline{m}$  / M pendant l'avance. Pour continuer à avancer ou rembobiner la bande, relâchez le bouton.

#### **Pour regarder l'image au ralenti (lecture au ralenti)**

Appuyez sur  $\blacktriangleright$  de la télécommande pendant la lecture. Pour la lecture au ralenti en sens inverse, appuyez sur  $\leq$ , puis sur  $\blacktriangleright$  de la télécommande. Pour revenir à la lecture normale, appuyez sur  $\blacktriangleright$ .

#### **Pour regarder l'image à double vitesse**

Appuyez sur ×2 de la télécommande pendant la lecture. Pour la lecture à double vitesse en sens inverse, appuyez sur  $<$  puis sur  $\times$  de la télécommande. Pour revenir à la lecture normale, appuyez sur  $\blacktriangleright$ .

#### **Pour regarder les images une à une**

Appuyez sur II de la télécommande dans le mode de pause de lecture. Pour la lecture image par image en sens inverse, appuyez sur **II**I. Pour revenir à la lecture normale, appuyez sur  $\boxed{\blacktriangleright}$   $\boxed{\blacktriangleright}$   $\boxed{\blacktriangleright}$ .

#### **Pour localiser la dernière scène enregistrée (END SEARCH)**

Appuyez sur END SEARCH pendant l'arrêt de la lecture. Les 5 dernières secondes du passage enregistré sont reproduites et la lecture s'arrête.

#### **Boutons de commande vidéo**

Les marques des boutons sur le camescope et sur la télécommande fournie avec le camescope sont différentes.

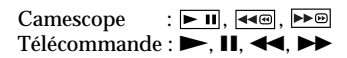

#### **Dans tous ces modes de lecture**

- •Le son est coupé.
- •Une rémanence de l'image antérieure peut apparaître sous forme d'image en mosaïque pendant la lecture.

#### **Si la pause de lecture dure plus de 5 minutes**

Le camescope s'arrêtera automatiquement. Pour revenir à la lecture, appuyez sur  $\blacktriangleright \mathbf{u}$  $\blacktriangleright$ .

#### **Lecture au ralenti**

La lecture au ralenti s'effectue sans saccades sur le camescope; mais vous ne pourrez pas utiliser cette fonction pour un signal fourni par la prise  $\mathbf{\hat{L}}$  DV IN/OUT.

#### **Quand vous reproduisez une cassette en sens inverse**

Des lignes horizontales apparaissent au centre ou en haut et en bas de l'écran. Ce n'est pas un signe d'anomalie.

## <span id="page-29-0"></span>**Visionnage de l'enregistrement sur un téléviseur**

Raccordez votre camescope à un téléviseur ou à un magnétoscope avec le cordon de liaison audio/vidéo fourni avec le camescope pour regarder vos films sur l'écran du téléviseur. Pour ce faire, vous utiliserez les mêmes boutons de commande vidéo que pour le visionnage sur l'écran LCD. Il est conseillé de raccorder l'adaptateur secteur (p. 13) pour alimenter le camescope par une prise secteur pour regarder vos films sur un téléviseur. Consultez le mode d'emploi du téléviseur ou du magnétoscope pour les détails.

Ouvrez le cache de la prise et raccordez le camescope au téléviseur à l'aide du cordon de liaison audio/vidéo. Réglez ensuite le sélecteur Téléviseur/Magnétoscope du téléviseur sur Magnétoscope.

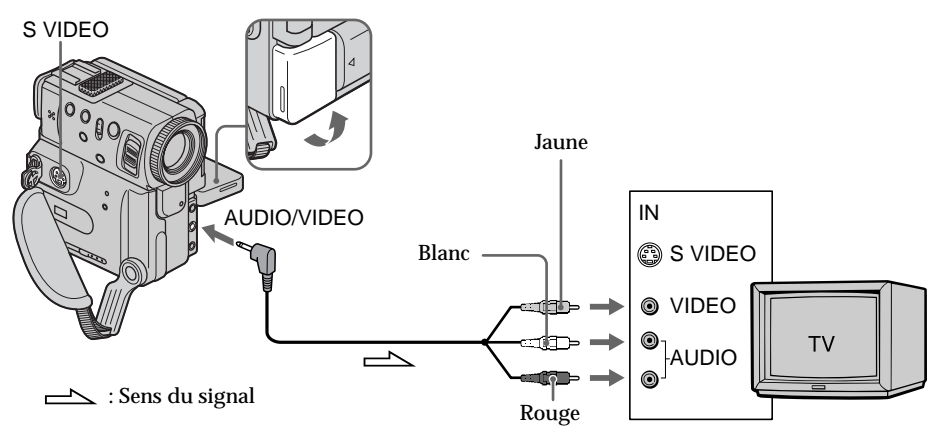

### **Si le téléviseur est déjà raccordé à un magnétoscope**

Raccordez le camescope à l'entrée LINE IN du magnétoscope en utilisant le cordon de liaison audio/vidéo fourni avec le camescope. Réglez le sélecteur d'entrée du magnétoscope sur LINE.

### **Si le téléviseur ou le magnétoscope est monophonique**

Raccordez la fiche jaune du cordon de liaison audio/vidéo à la prise d'entrée vidéo et la fiche blanche ou la fiche rouge à la prise d'entrée audio du magnétoscope ou du téléviseur. Si vous raccordez la fiche blanche, le son du canal gauche (L) sera audible. Si vous raccordez la fiche rouge, le son du canal droit (R) sera audible.

**Si votre téléviseur ou magnétoscope a une prise S-vidéo** Reliez cette prise à celle du camescope à l'aide d'un cordon S-vidéo (non fourni) pour obtenir des images de meilleure qualité. Avec cette liaison, vous n'avez pas besoin de brancher la fiche jaune (vidéo) du cordon de liaison audio/vidéo. Branchez le cordon S-vidéo (non fourni) sur les prises S VIDEO du camescope et du téléviseur ou magnétoscope. Cette liaison produit des images au format DV de meilleure qualité.

**Pour afficher les indicateurs sur un téléviseur** Réglez DISPLAY sur V-OUT/LCD dans les réglages de menu (p. 88). Appuyez ensuite sur DISPLAY/TOUCH PANEL du camescope. Pour éteindre les indicateurs, appuyez une nouvelle fois sur DISPLAY/TOUCH PANEL du camescope.

## <span id="page-30-0"></span>**Enregistrement d'images fixes sur une cassette – Enregistrement de photos**

Vous pouvez enregistrer une image fixe, comme une photographie. Ce mode est utile si vous voulez faire une photographie d'un sujet ou si vous voulez imprimer l'image sur une imprimante vidéo (non fournie).

Vous pouvez enregistrer environ 510 images en mode SP et environ 765 images en mode LP sur une cassette de 60 minutes.

Votre camescope peut aussi enregistrer des photos sur des "Memory Stick" (p. 95).

- **(1)** Réglez le commutateur POWER sur CAMERA.
- **(2)** Après avoir mis le camescope en mode d'attente, appuyez légèrement sur PHOTO et maintenez la pression jusqu'à ce qu'une image fixe apparaisse. L'indicateur CAPTURE s'affiche. L'enregistrement ne commence pas encore à ce moment.

Pour changer d'image, relâchez PHOTO, resélectionnez l'image, appuyez légèrement sur PHOTO et maintenez la pression.

**(3)** Appuyez à fond sur PHOTO.

L'image fixe visible dans le viseur ou sur l'écran LCD est enregistrée pendant sept secondes environ. Le son est également enregistré pendant ces sept secondes.

La photo que vous prenez apparaît dans le viseur ou sur l'écran LCD jusqu'à ce que l'enregistrement soit terminé.

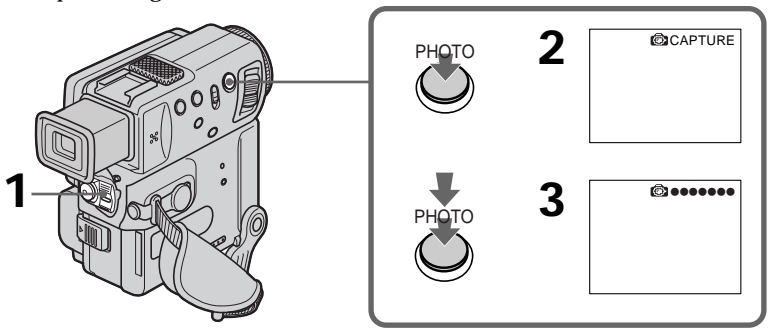

**Remarques**

- •Pendant l'enregistrement d'une photo, vous ne pouvez pas changer de mode ni de réglage.
- •Pendant l'enregistrement d'une photo, ne bougez pas le camescope, sinon l'image ne sera pas stable.
- •L'enregistrement de photos n'est pas possible:
- lorsque vous sélectionnez ou utilisez le fondu
- lorsque vous sélectionnez ou utilisez un effet numérique

#### **Lors de la photographie d'un sujet en mouvement**

L'image risque d'être floue si elle est reproduite sur un autre appareil.

#### **Pour prendre une photo en utilisant la télécommande**

Appuyez sur PHOTO de la télécommande. L'image qui apparaît dans le viseur ou sur l'écran LCD est immédiatement enregistrée.

#### **Pour prendre une photo pendant la prise de vues normale en mode CAMERA**

Appuyez à fond sur PHOTO. L'image sera enregistrée durant sept secondes environ, puis le camescope reviendra au mode d'attente. Vous ne pouvez pas sélectionner une autre image avant de prendre la photo.

**Pour enregistrer des images fixes nettes et plus stables** Il est conseillé de les enregistrer sur un "Memory Stick".

### **Enregistrement de photos avec le retardateur**

Vous pouvez enregistrer des photos en utilisant le retardateur. La télécommande peut être utilisée pour cette opération.

- **(1)** Réglez le commutateur POWER sur CAMERA.
- **(2)** Appuyez sur FN et sélectionnez PAGE3 (p. 15).
- **(3)** Appuyez sur SELFTIMER.

L'indicateur  $\circlearrowright$  (retardateur) apparaît sur l'écran LCD ou dans le viseur.

**(4)** Appuyez à fond sur PHOTO.

La minuterie du retardateur se met en marche à compter de 10 et des bips sont audibles. Les deux dernières secondes les bips deviennent plus rapides, puis l'enregistrement commence.

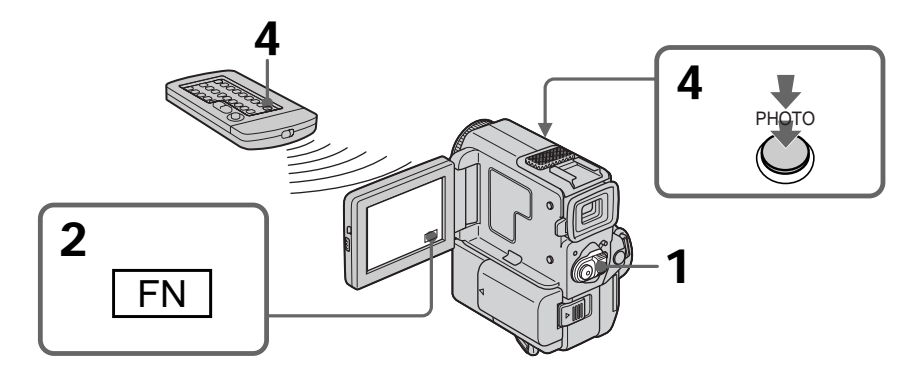

#### **Pour arrêter le retardateur pendant l'enregistrement d'une photo**

Pendant que le camescope est en mode d'attente, appuyez sur SELFTIMER de sorte que l'indicateur  $\bigcirc$  disparaisse de l'écran LCD ou du viseur. Il n'est pas possible d'annuler le retardateur par la télécommande.

#### **Remarque**

Le mode d'enregistrement de photos avec le retardateur est automatiquement annulé lorsque:

- •L'enregistrement de photos est terminé.
- •Le commutateur POWER est réglé sur OFF ou VCR.

### **Impression d'une photo**

Vous pouvez imprimer une photo sur une imprimante vidéo (non fournie). Raccordez l'imprimante vidéo à l'aide du cordon de liaison audio/vidéo fourni avec le camescope. Raccordez le cordon à la prise AUDIO/VIDEO du camescope et la fiche jaune du cordon à l'entrée vidéo de l'imprimante. Reportez-vous aussi au mode d'emploi de l'imprimante vidéo.

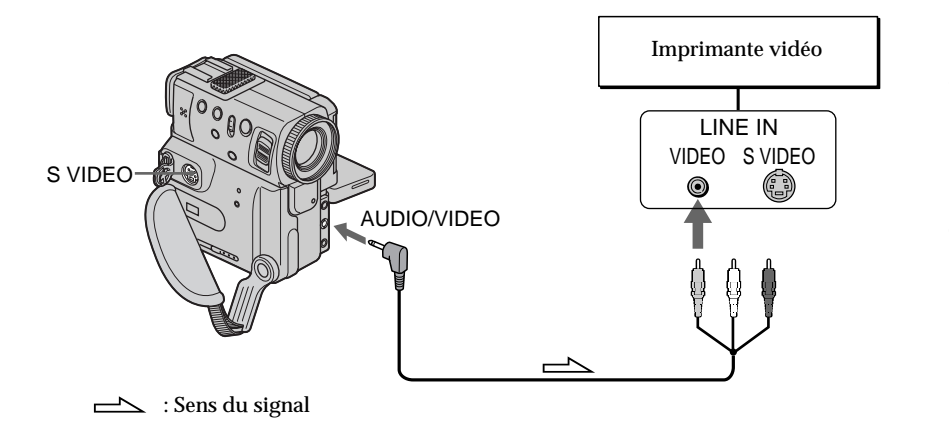

**Si l'imprimante vidéo est équipée d'une entrée S-vidéo** Utilisez le cordon de liaison S-vidéo (non fourni). Raccordez-le à la prise S VIDEO du camescope et à la prise S-vidéo de l'imprimante.

## <span id="page-33-0"></span>**Réglage manuel de la balance des blancs**

Vous pouvez régler manuellement la balance des blancs. Ce réglage permet d'avoir des sujets qui apparaissent vraiment blancs et d'obtenir un meilleur équilibre des couleurs. Normalement, la balance des blancs se règle automatiquement.

- **(1)** Dans le mode CAMERA ou Enregistrement en mémoire, appuyez sur FN pour afficher PAGE1 (p. 15).
- **(2)** Sélectionnez WHT BAL dans **M** des réglages de menu pour sélectionner le mode de balance des blancs souhaité (p. 88).

HOLD: Prise de vues d'un sujet ou d'une surface monochrome

- (OUTDOOR) :
	- Prise de vues au coucher/lever du soleil, juste après le coucher/lever du soleil, avec enseignes lumineuses ou feux d'artifices
	- Prise de vues sous une lampe fluorescente
- $\frac{1}{200}$  (INDOOR) :
	- Changement rapide des conditions d'éclairage
	- Eclairage trop lumineux comme dans un studio photographique
	- Eclairage par des lampes au sodium ou au mercure

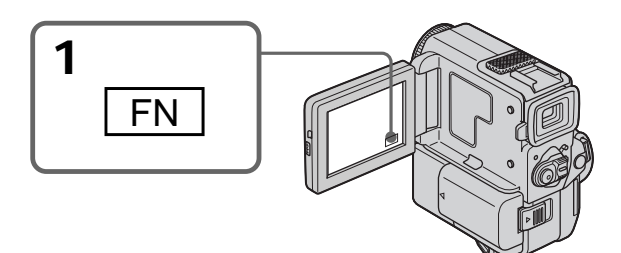

#### **Pour revenir à FN**

Appuyez sur EXIT.

#### **Pour revenir au mode de réglage de la balance des blancs automatique**

Réglez WHT BAL sur AUTO dans les réglages de menu (p. 88).

**Prise de vues dans une pièce éclairée par la lumière de télévision** Il est conseillé d'enregistrer dans le mode de prise de vues en intérieur  $\frac{1}{2}$ .

#### **Prise de vues sous un éclairage fluorescent**

Utilisez le mode de balance des blancs automatique ou le mode de verrouillage de la balance des blancs.

Votre camescope risque ne pas régler la balance des blancs correctement dans le mode de prise de vues en intérieur ».

#### **Dans le mode de réglage automatique de la balance des blancs**

Dirigez le camescope vers une surface blanche pendant 10 secondes environ après avoir mis le commutateur POWER sur CAMERA pour obtenir une meilleure balance des blancs si:

•vous avez détaché la batterie du camescope.

•vous avez apporté votre camescope de l'intérieur à l'extérieur ou vice versa.

#### **Dans le mode de verrouillage de la balance des blancs**

Réglez la balance des blancs sur AUTO et revenez à HOLD quelques secondes plus tard si:

- •vous avez changé de programme d'exposition automatique.
- •vous avez apporté votre camescope de l'intérieur à l'extérieur ou vice versa.

<span id="page-34-0"></span>Vous pouvez enregistrer en format 16:9 pour regarder vos films sur un téléviseur grand écran (16:9WIDE).

Des bandes noires apparaîtront en haut et en bas de l'écran pendant l'enregistrement en mode 16:9WIDE **[a]**. L'image sera comprimée horizontalement pendant la lecture sur un téléviseur normal **[b]** ou sur un téléviseur grand écran **[c]**. Si vous réglez le mode d'écran du téléviseur grand écran sur le format intégral, vous obtiendrez des images normales **[d]**.

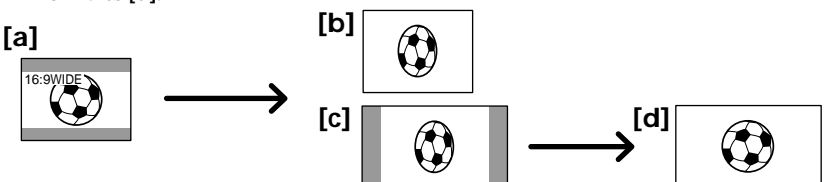

- **(1)** En mode d'attente, appuyez sur FN pour afficher PAGE1 (p. 15).
- **(2)** Appuyez sur MENU, puis réglez 16:9WIDE sur ON dans  $\overline{\bullet}$  des réglages de menu (p. 88).

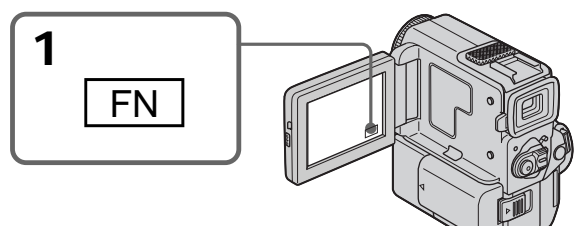

### **Pour revenir à FN**

Appuyez sur EXIT.

#### **Pour annuler le mode grand écran**

Réglez 16:9WIDE sur OFF dans les réglages de menu.

**Dans le mode grand écran vous ne pouvez pas sélectionner les fonctions suivantes:**

- Vieux film
- Transition Bounce

#### **Pendant l'enregistrement**

Vous ne pouvez pas changer ni annuler le mode grand écran. Lorsque vous annulez le mode grand écran, mettez le camescope en mode d'attente et réglez 16:9WIDE sur OFF dans les réglages de menu.

#### **Raccordement d'un téléviseur**

Les images enregistrées en mode 16:9WIDE apparaissent automatiquement sur l'écran de télévision en format intégral si vous raccordez votre camescope à un téléviseur compatible avec le système vidéo ID (ID-1/ID-2).

#### **Système ID-1**

Le système ID-1 communique le format d'affichage (16:9, 4:3 ou boîte postale) de l'écran en ajoutant des signaux entre les signaux vidéo. Si un téléviseur doté de ce système est raccordé au camescope, le téléviseur se réglera automatiquement sur le mode grand écran.

#### **Système ID-2**

Le système ID-2 envoie un signal antipiratage avec les signaux ID-1 insérés entre les signaux vidéo, lorsque le camescope est raccordé à un autre appareil par un cordon de liaison audio/vidéo.

## <span id="page-35-0"></span>**Utilisation du fondu**

Vous pouvez faire des entrées ou sorties en fondu pour donner un aspect professionnel à vos films.

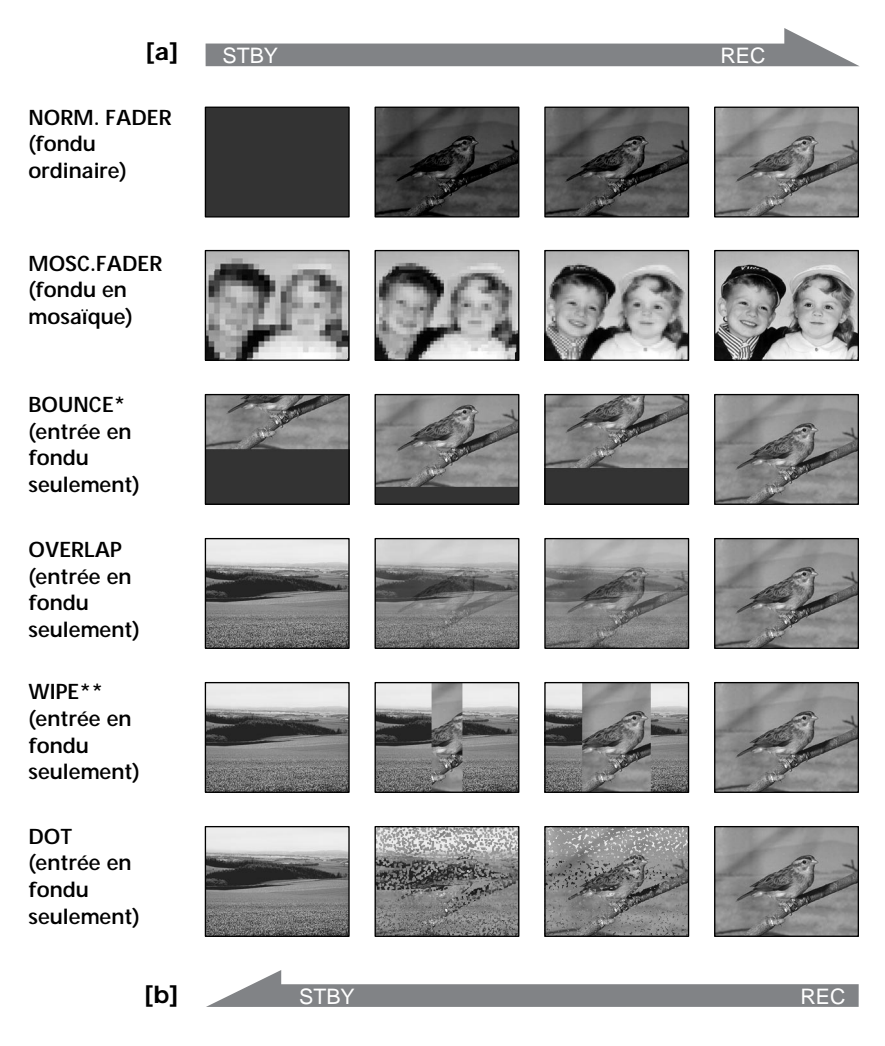

#### **MONOTONE**

Pendant l'entrée en fondu, l'image en noir et blanc apparaît lentement en couleur. Pendant la sortie en fondu, l'image en couleur apparaît lentement en noir et blanc.

- **\*** Vous ne pouvez utiliser cette fonction que lorsque D ZOOM est réglée sur OFF dans les réglages de menu.
- **\*\***Le son n'entre ni ne sort en fondu.
- **(1) Pendant l'entrée en fondu [a]** Dans le mode d'attente, appuyez sur FN pour afficher PAGE1 (p. 15). **Pendant la sortie en fondu [b]** Dans le mode d'enregistrement, appuyez sur FN pour afficher PAGE1 (p. 15).
- **(2)** Appuyez sur FADER. L'écran de sélection du mode de fondu apparaît.
- **(3)** Sélectionnez le mode de fondu souhaité.
- **(4)** Appuyez sur  $\Rightarrow$  OK pour revenir à PAGE1 et appuyez sur EXIT pour revenir à FN.

L'indicateur du type de transition sélectionné clignote.

**(5)** Appuyez sur START/STOP. Après avoir effectué l'entrée ou la sortie en fondu, le camescope revient automatiquement au mode normal.

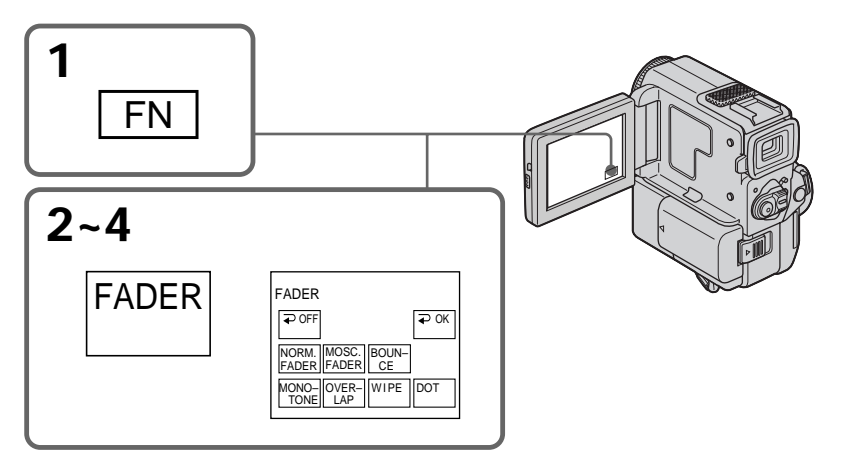

### **Pour annuler la fonction de fondu**

Après une entrée ou une sortie en fondu: Le camescope revient automatiquement au mode normal.

Avant l'exécution d'une entrée ou sortie en fondu: Avant d'appuyer sur START/STOP, appuyez sur  $\Rightarrow$  OFF pour revenir à PAGE1 et appuyez sur EXIT pour revenir à FN.

#### **Remarque**

Vous ne pouvez pas utiliser les fonctions suivantes pendant un fondu et vous ne pouvez pas faire de fondu lorsque vous utilisez les fonctions suivantes:

- Effets numériques
- Mode à faible éclairement du programme d'exposition automatique (transition Overlap, Wipe et Dot seulement)
- Super NightShot
- Enregistrement de photos sur cassette

### **Lorsque l'indicateur OVERLAP, WIPE ou DOT est affiché**

Le camescope mémorise automatiquement l'image enregistrée sur la bande. Selon l'état de la bande, l'image obtenue sera plus ou moins nette à ce moment.

### **Lorsque vous sélectionnez la fonction Bounce, vous ne pouvez pas utiliser les fonctions suivantes:**

- Exposition
- Mise au point
- Zoom
- Effets d'image

### **Remarque sur la fonction Bounce**

L'indicateur BOUNCE n'apparaît pas dans les modes ou avec les fonctions suivantes:

- D ZOOM réglée sur 20× ou 120× dans les réglages de menu
- Mode grand écran 16:9
- Effets d'image
- Programmes d'exposition automatique

### **En mode MEMORY**

Vous ne pouvez pas faire de transition en fondu.

# **Utilisation d'effets spéciaux – Effets d'image**

Vous pouvez truquer numériquement les images filmées pour obtenir des effets spéciaux comme dans les films ou les émissions télévisées.

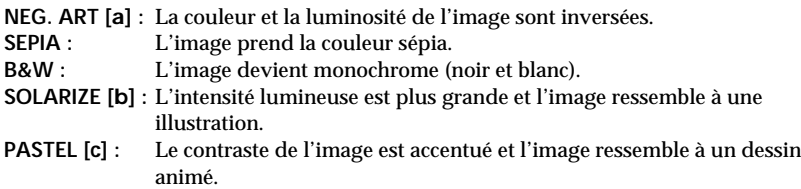

**MOSAIC [d] :** L'image est en mosaïque.

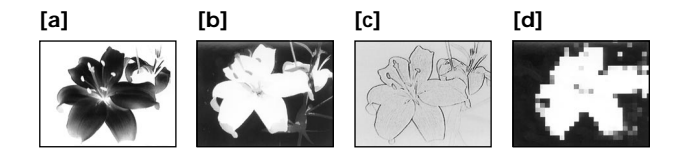

- **(1)** Dans le mode CAMERA, appuyez sur FN pour afficher PAGE1 (p. 15).
- **(2)** Appuyez sur MENU, puis sélectionnez P EFFECT dans **des** réglages de menu pour sélectionner le mode d'effet d'image souhaité (p. 88).

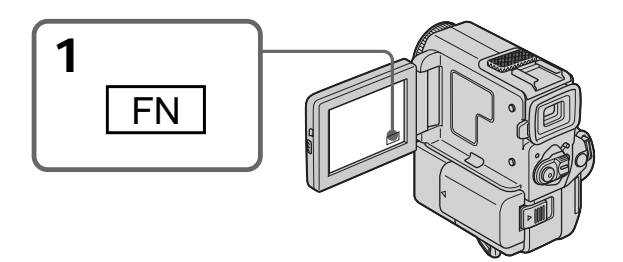

# **Pour revenir à FN**

Appuyez sur EXIT.

# **Pour désactiver les effets d'image**

Sélectionnez OFF dans P EFFECT des réglages de menu.

### **Lorsque vous utilisez un effet d'image** Vous ne pouvez pas sélectionner la fonction vieux film avec DIG EFFT.

**Lorsque vous éteignez le camescope** Il revient automatiquement au mode normal.

# **Utilisation d'effets spéciaux – Effets numériques**

Ces diverses fonctions numériques vous permettent d'ajouter des effets spéciaux aux images enregistrées. Le son est enregistré normalement lorsqu'un effet numérique est appliqué.

#### **STILL**

Permet de superposer une image fixe à une image animée.

### **FLASH (FLASH MOTION)**

Permet d'enregistrer des images fixes à intervalle constant.

### **LUMI. (LUMINANCEKEY)**

Permet d'incruster une image animée dans une partie plus lumineuse d'une image fixe.

### **TRAIL**

Permet d'obtenir un effet de traînage avec une image rémanente.

### **SLOW SHTR (SLOW SHUTTER)**

Permet de ralentir la vitesse d'obturation. Le mode d'obturation lente est adapté à l'enregistrement d'images sombres. Mais l'image risque d'être moins nette.

### **OLD MOVIE**

Permet d'ajouter un effet vieux film. Le camescope se règle automatiquement sur le mode grand écran, sur l'effet SEPIA et sur la vitesse d'obturation appropriée.

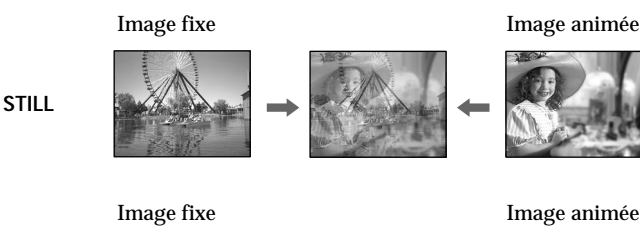

**LUMI.**

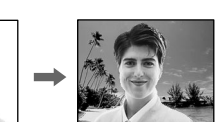

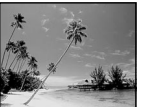

# **Utilisation d'effets spéciaux – Effets numériques**

- **(1)** En mode CAMERA, appuyez sur FN pour afficher PAGE1 (p. 15).
- **(2)** Appuyez sur DIG EFFT. L'écran de sélection du mode d'effet numérique apparaît.
- **(3)** Sélectionnez un mode d'effet numérique. Dans les modes STILL et LUMI., l'image fixe est mémorisée.
- **(4)** Appuyez sur –/+ pour ajuster l'effet.

### **Paramètres à ajuster**

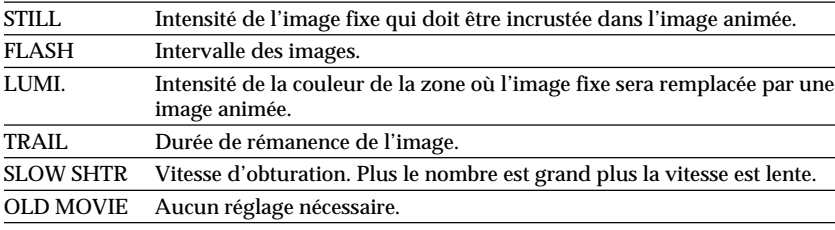

**(5)** Appuyez sur  $\Rightarrow$  OK pour revenir à PAGE1.

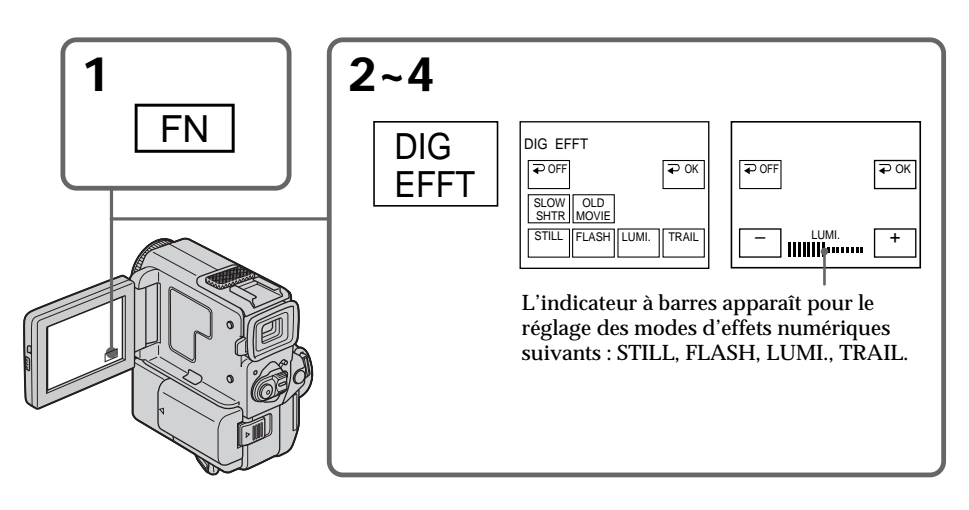

### **Pour revenir à FN** Appuyez sur EXIT.

# **Pour annuler l'effet numérique**

Appuyez sur  $\Rightarrow$  OFF pour revenir à PAGE1.

### **Remarques**

- •Les fonctions suivantes n'agissent pas avec l'effet numérique:
- Fondu
- Mode Faible éclairement des programmes d'exposition automatique
- Enregistrement de photos sur cassette
- Super NightShot
- •Les fonctions suivantes n'agissent pas dans le mode d'obturation lente:
	- Programmes d'exposition automatique
- •Les fonctions suivantes n'agissent pas dans le mode vieux film:
	- Mode grand écran 16:9 WIDE
	- Effets d'image
	- Programmes d'exposition automatique

### **A la mise hors tension du camescope**

L'effet numérique sélectionné est automatiquement annulé.

### **A l'enregistrement dans le mode d'obturation lente**

Il se peut que l'autofocus ne soit pas très efficace. Faites la mise au point manuellement en utilisant un pied photographique.

### **Vitesse d'obturation**

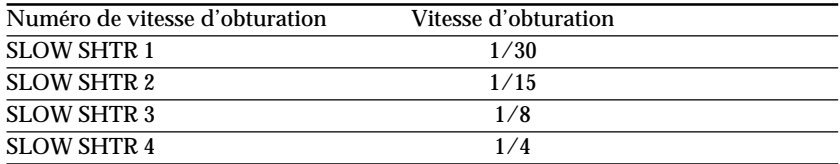

# **Utilisation de la fonction PROGRAM AE**

Vous pouvez sélectionner le mode d'exposition automatique (PROGRAM AE) le mieux adapté aux conditions de la prise de vues.

#### € **Mode Projecteur**

Ce mode empêche que les personnes filmées, par exemple au théâtre, aient des visages trop blancs.

#### ឹീ **Mode Portrait**

Ce mode permet de bien faire ressortir le sujet, comme des personnes ou des fleurs, sur un fond doux.

#### Î **Mode Sport**

Ce mode réduit le bougé lors de la prise de vues de sujets aux mouvements rapides, comme au golf ou au tennis.

#### $\boldsymbol{r}$ **Mode Plage et ski**

Ce mode empêche que les visages des personnes apparaissent trop sombres sous une lumière intense ou une lumière réfléchie, en particulier à la plage en été ou sur les pistes de ski.

#### $\leq$ **Mode Crépuscule et nuit**

Ce mode permet d'obtenir une meilleure atmosphère lors de la prise de vues de couchers du soleil, de vues nocturnes, de feux d'artifice et d'enseignes lumineuses.

#### $\blacktriangle$ **Mode Paysage**

Ce mode doit être utilisé pour filmer des sujets lointains, comme des montagnes et empêche le camescope de faire la mise au point sur le verre ou le maillage métallique d'une vitre lorsque vous filmez un sujet derrière une vitre ou un écran.

#### Ō. **Mode Faible éclairement**

Ce mode rend les sujets insuffisamment éclairés plus lumineux.

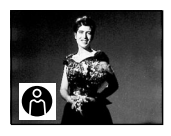

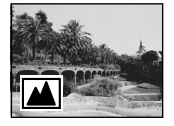

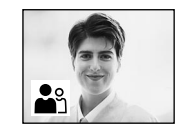

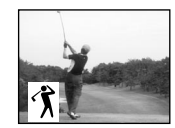

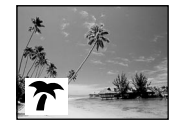

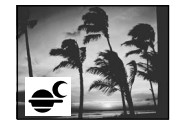

- **(1)** En mode d'attente ou d'enregistrement en mémoire, appuyez sur FN pour afficher PAGE1 (p. 15).
- **(2)** Appuyez sur MENU, puis sélectionnez le mode d'exposition automatique souhaité dans  $\overline{w}$  des réglages de menu (p. 88).

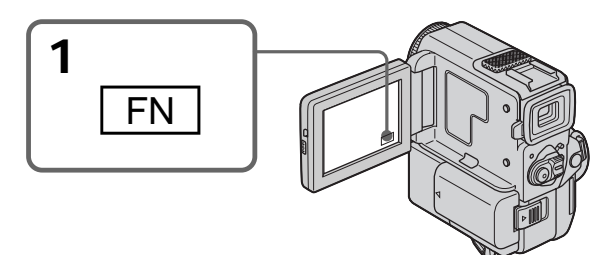

# **Pour revenir à FN**

Appuyez sur EXIT.

# **Pour annuler la fonction PROGRAM AE**

Sélectionnez AUTO dans PROGRAM AE des réglages de menu.

### **Remarques**

- •Dans les modes Projecteur, Sport et Plage et ski, vous ne pouvez pas faire de gros plans parce que le camescope fait la mise au point sur les sujets à distance moyenne ou lointains seulement.
- •Dans les modes Crépuscule et nuit et Paysage, le camescope fait la mise au point sur les sujets lointains seulement.
- •Les fonctions suivantes ne peuvent pas être utilisées avec un programme d'exposition automatique:
- Obturation lente
- Effet vieux film
- Transition Bounce
- •Les fonctions suivantes ne peuvent pas être utilisées avec le mode Faible éclairement.
	- Effets numériques
	- Superposition d'images
	- Transition Overlap
	- Transition Wipe
	- Transition Dot
- •Lorsque NIGHTSHOT est réglé sur ON, la fonction PROGRAM AE n'agit pas. (L'indicateur clignote.)
- •Pendant la prise de vues en mode d'enregistrement en mémoire, les modes Faible éclairement et Sports ne fonctionnent pas. (L'indicateur clignote).

**Lorsque WHT BAL est réglé sur AUTO dans les réglages de menu** La balance des blancs est réglée même si la fonction PROGRAM AE est sélectionnée.

**Même si la fonction PROGRAM AE est sélectionnée** Vous pouvez régler l'exposition.

### **Si vous filmez sous un tube à décharge comme une lampe fluorescente, une lampe au sodium ou une lampe au mercure**

Un scintillement ou changement de couleur peut se produire dans les modes suivants. Si c'est le cas, désactivez la fonction PROGRAM AE.

- Mode Portrait
- Mode Sports

# **Réglage manuel de l'exposition**

Vous pouvez régler vous-même l'exposition. Il est conseillé d'ajuster l'exposition manuellement dans les cas suivants:

- •Le sujet est à contre-jour
- •Le sujet est lumineux et le fond sombre
- •Pour obtenir une image fidèle de sujets sombres (scènes nocturnes)
- **(1)** En mode CAMERA ou Enregistrement en mémoire, appuyez sur FN pour afficher PAGE1 (p. 15).
- **(2)** Appuyez sur EXPOSURE. L'écran de réglage de l'exposition apparaît.
- **(3)** Appuyez sur MANUAL, puis ajustez l'exposition avec –/+.
	- : pour assombrir l'image
	- + : pour éclaircir l'image
- **(4)** Appuyez sur  $\Rightarrow$  OK pour revenir à PAGE1.

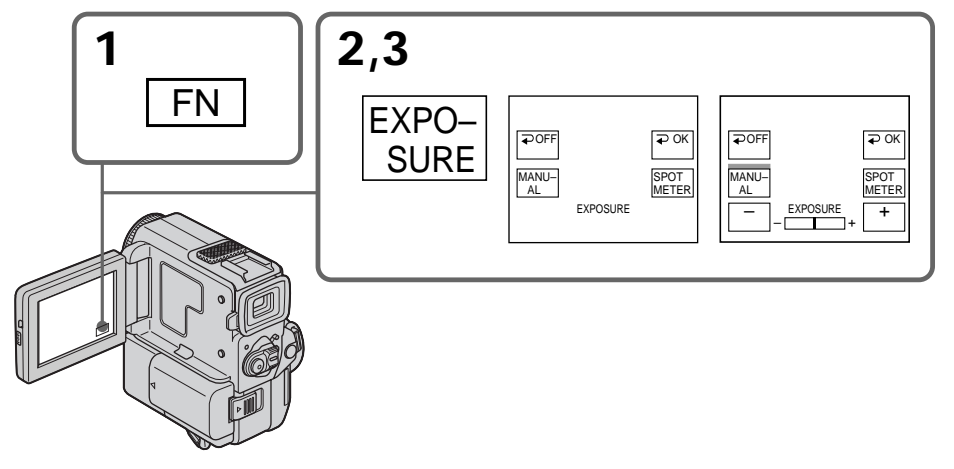

**Pour revenir à FN** Appuyez sur EXIT.

### **Pour revenir au mode d'exposition automatique**

Appuyez sur  $\Rightarrow$  OFF pour revenir à PAGE1.

#### **Remarque**

Lorsque vous ajustez manuellement l'exposition, la compensation de contre-jour ne fonctionne pas.

**Si vous changez le mode d'exposition automatique ou réglez NIGHTSHOT sur ON** Le camescope reviendra automatiquement au mode d'exposition automatique.

# **Utilisation du mode Spotmètre – Spotmètre flexible**

Avec le spotmètre, la mise au point peut se faire automatiquement sur un point précis du sujet photographié. Utilisez le mode Spotmètre en particulier dans les situations suivantes :

- •Le sujet est à contre-jour
- •Le contraste entre le sujet et l'arrière-plan est extrêmement marqué, par exemple lorsque vous photographiez une personne sur une scène éclairée par des projecteurs.
- **(1)** En mode CAMERA ou Enregistrement en mémoire, appuyez sur FN pour afficher PAGE1 (p. 15).
- **(2)** Appuyez sur EXPOSURE. L'écran de réglage de l'exposition apparaît.
- **(3)** Appuyez sur SPOT METER. L'écran SPOT METER apparaît.
- **(4)** Appuyez sur la partie souhaitée de l'image dans le cadre apparaissant sur l'écran LCD.

L'indicateur SPOT METER clignote sur l'écran LCD. Lorsque l'indicateur s'allume, l'exposition du point sélectionné est bonne.

**(5)** Appuyez sur  $\Rightarrow$  OK pour revenir à PAGE1.

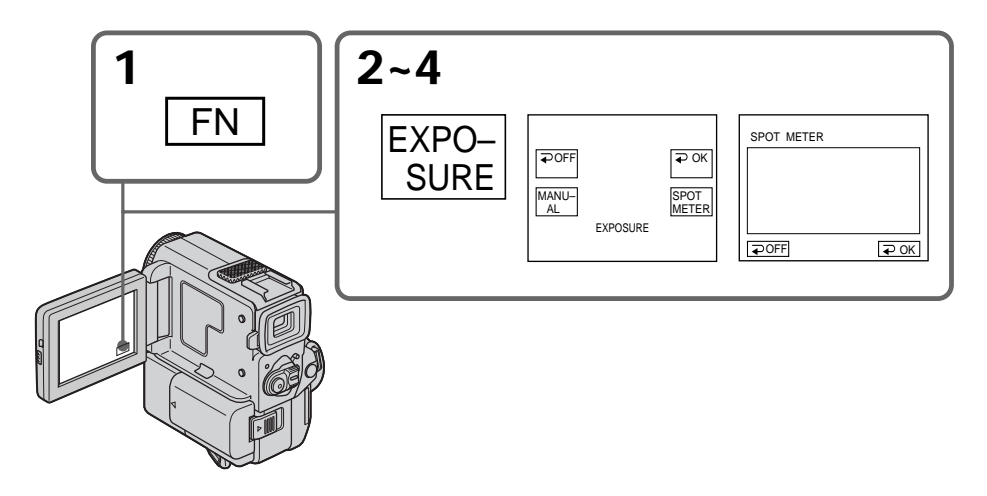

**Pour revenir à FN** Appuyez sur EXIT.

### **Pour revenir au mode d'exposition automatique**

Appuyez sur  $\Rightarrow$  OFF pour revenir à PAGE1.

### **Remarques**

- •Lorsque vous utilisez le mode Spotmètre, la fonction de compensation de contre-jour ne peut pas être utilisée.
- •Lorsque vous avez réglé l'exposition, celle-ci ne change plus.

**Si vous changez de mode PROGRAM AE ou réglez NIGHTSHOT sur ON** Le camescope reviendra automatiquement au mode d'exposition automatique.

# **Mise au point manuelle**

Dans les situations suivantes vous obtiendrez de meilleurs résultats avec la mise au point manuelle.

- •Lorsque l'autofocus n'est pas adapté à la prise de vues de:
	- sujets derrière une vitre couverte de gouttelettes d'eau
	- sujets avec rayures horizontales
	- sujets faiblement contrastés, comme un mur ou le ciel
- •Lorsque vous voulez faire la mise au point sur un sujet en arrière plan.
- •Lorsque vous filmez un sujet stationnaire avec un pied photographique.

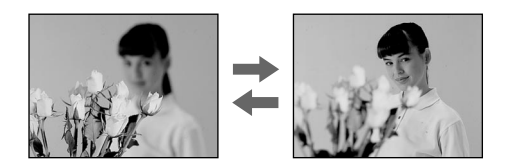

- **(1)** Appuyez légèrement sur FOCUS en mode CAMERA ou Enregistrement en mémoire. L'indicateur <sup>e</sup> apparaît.
- **(2)** Tournez la bague de réglage pour faire la mise au point.

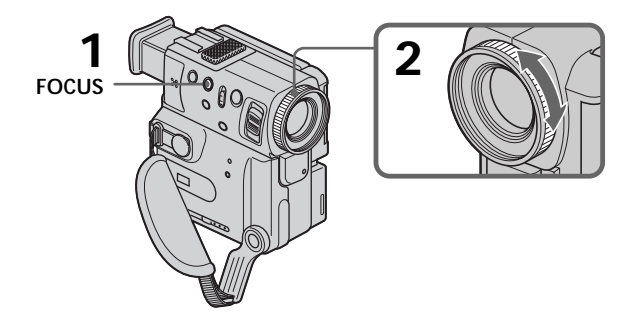

### **Pour revenir à l'autofocus**

Appuyez légèrement sur FOCUS pour éteindre l'indicateur  $\mathbb{R}$ ,  $\blacktriangle$  ou  $\blacktriangle$ .

### **Pour filmer un sujet très éloigné**

Appuyez sur FOCUS pour régler la mise au point sur INFINITY. L'objectif se concentre sur l'infini et l'indicateur  $\triangle$  apparaît. Lorsque vous relâchez la touche FOCUS, la mise au point redevient manuelle. Utilisez ce mode quand le camescope fait la mise au point sur un sujet rapproché alors que vous essayez de filmer un sujet éloigné.

### **Pour une mise au point plus précise**

Il est plus facile d'obtenir une image nette en mettant d'abord le zoom en position "W" (grand angle) puis en faisant la mise au point en position "T" (téléobjectif).

### **Si vous filmez tout près du sujet**

Faites la mise au point en position "W" (grand angle).

### 9 **est remplacé par:**

- **A** lorsque vous filmez un sujet très éloigné.
- lorsque le sujet est trop près pour que vous puissiez faire la mise au point.

# **Lecture d'une cassette avec effets d'image**

Pendant la lecture, vous pouvez ajouter des effets d'image à une scène en utilisant les fonctions NEG.ART, SEPIA, B&W et SOLARIZE.

- **(1)** Pendant la lecture ou la pause de lecture, appuyez sur FN pour afficher PAGE1 (p. 15).
- **(2)** Appuyez sur MENU, puis sélectionnez P EFFECT dans  $\mathbf{u}$  des réglages de menu pour sélectionner le mode d'effet d'image souhaité (p. 88). Reportez-vous à la page 39 pour les détails sur chaque effet d'image.

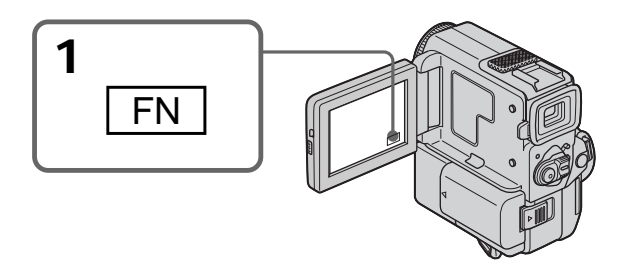

### **Pour revenir à FN**

Appuyez sur EXIT.

### **Pour annuler l'effet d'image**

Réglez P EFFECT sur OFF dans les réglages de menu.

### **Remarques**

- •Vous ne pouvez pas truquer les images fournies par une source externe en utilisant les effets d'image.
- •Pour enregistrer les images truquées avec les effets d'image, enregistrez-les sur un magnétoscope en utilisant le camescope comme lecteur.

### **Images truquées avec les effets d'image**

Les images auxquelles des effets d'image ont été appliqués ne sont pas fournies par la prise **DV** IN/OUT.

**Si vous réglez le commutateur POWER sur OFF ou arrêtez la lecture** L'effet d'image sera automatiquement annulé.

# **Lecture d'une cassette avec effets numériques**

Pendant la lecture, vous pouvez ajouter des effets numériques à une scène en utilisant les fonctions STILL (incrustation d'une image fixe), FLASH (effet stroboscopique), LUMI. (incrustation en luminance) et TRAIL (effet de traînage).

- **(1)** Pendant la lecture ou la pause de lecture, appuyez sur FN et sélectionnez PAGE2 (p. 15).
- **(2)** Appuyez sur DIG EFFT. L'écran de sélection du mode d'effet numérique apparaît.
- **(3)** Sélectionnez le mode d'effet numérique souhaité. Dans le mode STILL ou LUMI., l'image affichée au moment où vous avez sélectionné le mode est mémorisée.
- **(4)** Appuyez sur –/+ pour ajuster l'effet. Reportez-vous à la page 40 pour les détails.
- **(5)** Appuyez sur  $\Rightarrow$  OK pour revenir à PAGE2.

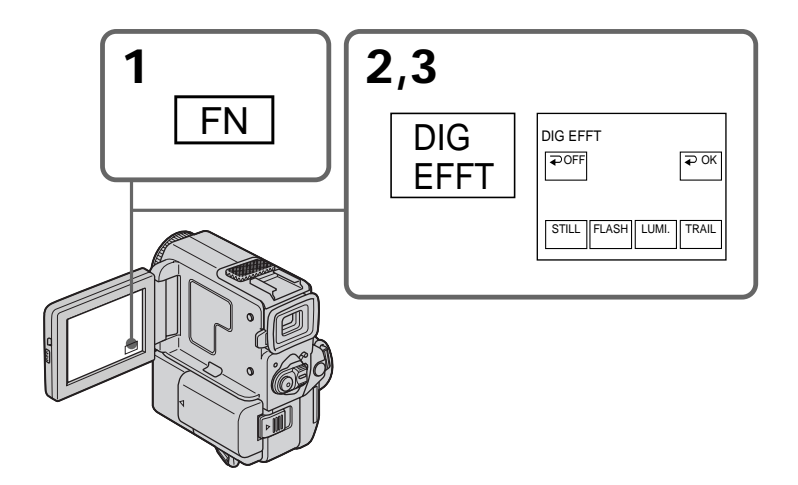

### **Pour revenir à FN**

Appuyez sur EXIT.

# **Pour annuler l'effet numérique**

Appuyez sur  $\Rightarrow$  OFF pour revenir à PAGE2.

### **Remarques**

- •Vous ne pouvez pas truquer les images fournies par une source externe en utilisant les effets numériques.
- •Pour enregistrer les images truquées avec les effets numériques, enregistrez-les sur un magnétoscope en utilisant le camescope comme lecteur.

### **Images truquées avec les effets numériques**

Les images auxquelles des effets numériques ont été appliqués ne sont pas fournies par la prise DV IN/OUT.

**Si vous réglez le commutateur POWER sur OFF ou arrêtez la lecture** L'effet numérique sera automatiquement annulé.

# **Agrandissement d'images enregistrées sur une cassette – PB ZOOM**

Vous pouvez agrandir les images animées que vous avez enregistrées sur une cassette.

- **(1)** En mode de lecture/pause de lecture, appuyez sur FN et sélectionnez PAGE2.
- **(2)** Appuyez sur PB ZOOM. L'écran PB ZOOM apparaît.
- **(3)** Appuyez sur la partie de l'image que vous voulez agrandir dans le cadre apparaissant sur l'écran PB ZOOM.

La partie sur laquelle vous appuyez vient au centre de l'écran et l'image est agrandie deux fois. Si vous appuyez sur une autre partie, celle-ci vient au centre de l'écran.

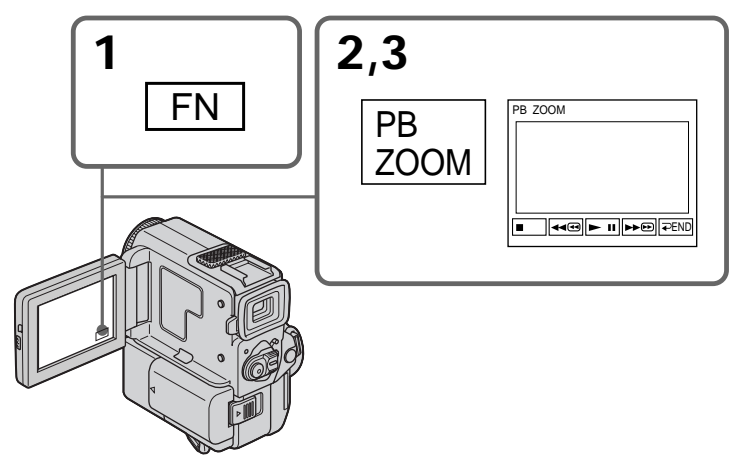

# **Pour annuler la fonction PB ZOOM**

Appuyez sur  $\Rightarrow$  END.

### **Remarque**

Vous ne pouvez pas utiliser la fonction PB ZOOM pour les images transmises au camescope par un autre appareil.

**Lorsque vous affichez les réglages de menu ou un titre** La fonction PB ZOOM n'agit pas.

**La fonction PB ZOOM est automatiquement annulée lorsque :**

- Le commutateur POWER est réglé sur OFF
- La lecture est arrêtée

### **Images agrandies avec PB ZOOM**

Les images agrandies avec la fonction PB ZOOM ne sont pas fournies par la prise  $\hat{L}$  DV IN/OUT.

### **En mode PB ZOOM**

Si vous appuyez sur la touche DISPLAY/TOUCH PANEL, Le cadre sur l'écran PB ZOOM disparaîtra. La fonction PB ZOOM n'agit pas lorsque le cadre n'apparaît pas.

**Pourtour de l'image agrandie** Le pourtour de l'image agrandie ne peut pas être affiché au centre de l'écran.

# **Localisation rapide d'une scène par la mémorisation du point zéro**

Lorsque vous utilisez cette fonction, le camescope recherche le passage souhaité dans un sens ou l'autre jusqu'à ce que le compteur de bande atteigne la valeur "0:00:00" et s'arrête à ce point. Vous pouvez effectuer cette opération à l'aide de la télécommande.

- **(1)** Pendant la lecture, appuyez sur DISPLAY de la télécommande si le compteur n'apparaît pas sur l'écran LCD ni dans le viseur.
- **(2)** Appuyez sur ZERO SET MEMORY de la télécommande au point que vous voulez localiser par la suite. Le compteur de bande indique "0:00:00" et l'indicateur ZERO SET MEMORY clignote.
- **(3)** Appuyez sur **I** lorsque vous voulez arrêter la lecture.
- **(4)** Appuyez sur  $\blacktriangleleft$  pour rembobiner la bande jusqu'au point zéro du compteur. La bande s'arrête automatiquement quand le compteur de bande atteint approximativement zéro. L'indicateur ZERO SET MEMORY disparaît et le code temporel apparaît.
- **(5)** Appuyez sur  $\blacktriangleright$ . La lecture commence.

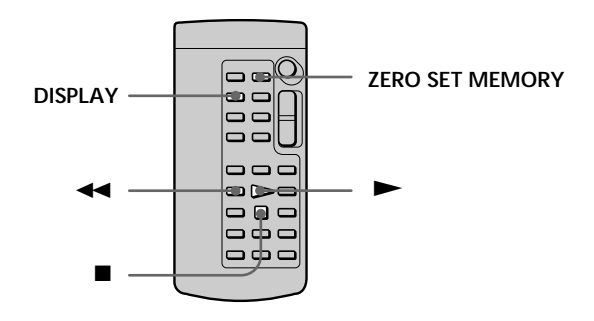

### **Remarques**

- •La fonction de mémorisation du point zéro sera annulée si vous appuyez sur ZERO SET MEMORY avant de rembobiner la bande.
- •La différence entre le code temporel et le compteur de bande peut être de quelques secondes.
- •La fonction de mémorisation du point zéro n'agira pas s'il y a un passage vierge ou un passage qui n'est pas enregistré entre les images.
- •L'indicateur ZERO SET MEMORY disparaît lorsque vous appuyez sur FN.

### **La mémorisation du point zéro fonctionne aussi en mode d'attente d'enregistrement**

Quand vous insérez une scène au milieu d'une cassette enregistrée, appuyez sur ZERO SET MEMORY au point où vous souhaitez terminer l'insertion. Rembobinez la bande jusqu'au point d'insertion et commencez l'enregistrement. L'enregistrement s'arrête automatiquement au point zéro du compteur de bande, puis le camescope revient au mode d'attente.

# **Recherche d'un enregistrement d'après le titre – Recherche de titre**

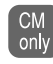

Si vous utilisez une cassette avec mémoire de cassette, vous pourrez rechercher les limites d'une cassette enregistrée d'après le titre. Vous devez utiliser la télécommande pour effectuer cette opération.

- **(1)** Réglez le commutateur POWER sur VCR.
- **(2)** Appuyez sur FN pour afficher PAGE1 (p. 15).
- **(3)** Appuyez sur MENU et réglez CM SEARCH sur ON dans **de** des réglages de menu (p. 88). Le réglage par défaut est ON.
- **(4)** Appuyez à plusieurs reprises sur SEARCH MODE de la télécommande jusqu'à ce que l'indicateur de recherche de titre apparaisse. L'indicateur change de la façon suivante:

TITLE SEARCH  $\rightarrow$  DATE SEARCH  $\rightarrow$  PHOTO SEARCH  $\rightarrow$  PHOTO SCAN

**(5)** Appuyez sur  $\blacktriangleright\blacktriangleleft$  ou  $\blacktriangleright\blacktriangleright\blacktriangleleft$  de la télécommande pour sélectionner le titre pour la lecture.

La lecture de la scène ayant le titre sélectionné commence automatiquement.

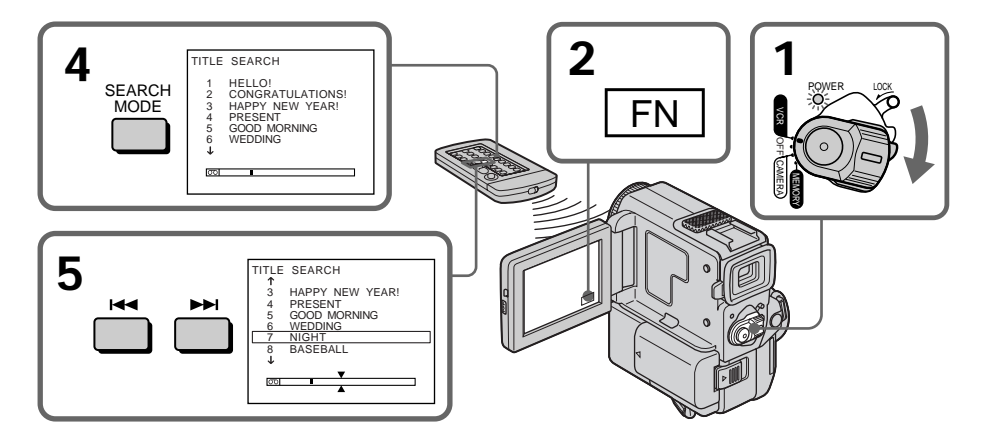

**Pour arrêter la recherche**

Appuyez sur ■ de la télécommande.

**Si vous utilisez une cassette sans mémoire de cassette** Vous ne pourrez ni incruster ni rechercher un titre.

- **Indicateur**  $\overline{\odot}$  **I**<br>• La barre dans l'indicateur  $\overline{\odot}$  $\Box$  indique la position présente sur la bande.
- La marque  $\sum$  dans l'indicateur  $\boxed{00}$  indique la position que vous recherchez.

**Si une cassette contient un passage vierge entre les scènes** La recherche de titre risque de ne pas fonctionner normalement.

**Pour incruster un titre** Reportez-vous à la page 80.

# **Recherche d'un enregistrement d'après la date – Recherche de date**

Vous pouvez localiser automatiquement le point où la date d'enregistrement change et commencer la lecture à partir de ce point. Utilisez une cassette avec mémoire de cassette pour faciliter l'opération. Vous devez utiliser la télécommande pour effectuer cette opération.

Cette fonction vous permet de voir où les dates changent ou de faire des montages en fonction des dates d'enregistrement.

# **Recherche de la date en utilisant la mémoire de cassette**

Vous pouvez utiliser cette fonction seulement à la lecture d'une cassette avec mémoire de cassette (p. 124).

- **(1)** Réglez le commutateur POWER sur VCR.
- **(2)** Appuyez sur FN pour afficher PAGE1 (p. 15).
- **(3)** Appuyez sur MENU, puis réglez CM SEARCH sur ON dans **qu** des réglages de menu (p. 88). Le réglage par défaut est ON.
- **(4)** Appuyez à plusieurs reprises sur SEARCH MODE de la télécommande jusqu'à ce que l'indicateur de recherche de date apparaisse. L'indicateur change comme suit: TITLE SEARCH  $\rightarrow$  DATE SEARCH  $\rightarrow$  PHOTO SEARCH  $\rightarrow$  PHOTO SCAN
- **(5)** Appuyez sur  $\blacktriangleleft$  ou  $\blacktriangleright$  de la télécommande pour sélectionner la date de lecture.

La lecture commencera automatiquement au début de la scène enregistrée à la date sélectionnée.

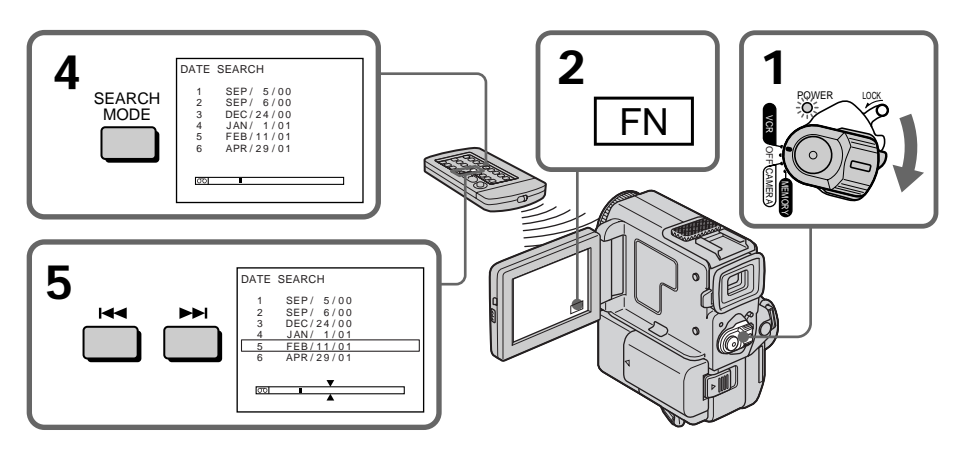

**Pour arrêter la recherche** Appuyez sur ■ de la télécommande.

# **Recherche de la date sans utiliser la mémoire de cassette**

- **(1)** Réglez le commutateur POWER sur VCR.
- **(2)** Appuyez FN pour afficher PAGE1 (p. 15).
- **(3)** Appuyez sur MENU et réglez CM SEARCH sur OFF dans **du** des réglages de menu (p. 88).
- **(4)** Appuyez à plusieurs reprises sur SEARCH MODE de la télécommande jusqu'à ce que l'indicateur de recherche de date apparaisse. L'indicateur change comme suit: TITLE SEARCH  $\rightarrow$  DATE SEARCH  $\rightarrow$  PHOTO SEARCH  $\rightarrow$  PHOTO SCAN
- **(5)** Appuyez sur  $\blacktriangleleft$  de la télécommande pour rechercher la date précédente ou sur  $\rightarrow$  de la télécommande pour rechercher la date suivante. La lecture

commencera automatiquement au point où la date change. A chaque pression de  $\blacktriangleleft$  ou  $\blacktriangleright$ , le camescope recherche la date précédente ou suivante.

### **Pour arrêter la recherche**

Appuyez sur  $\blacksquare$  de la télécommande ou du camescope.

### **Remarque**

Si l'enregistrement effectué en une journée est inférieur à deux minutes, le camescope ne pourra vraisemblablement pas localiser le point où la date change.

### **Indicateur**  $\overline{CD}$

- La barre dans l'indicateur  $\overline{\circ}$  indique la position présente sur la bande.
- La marque  $\sum$  dans l'indicateur  $\boxed{00}$  marque la position que vous recherchez.

**Si une cassette contient un passage vierge entre les scènes** La recherche de date risque de ne pas fonctionner normalement.

### **Mémoire de cassette**

La mémoire de cassette peut contenir jusqu'à six données de date d'enregistrement. Pour rechercher une date parmi sept dates ou plus, utilisez "Recherche d'une date sans utiliser la mémoire cassette".

# **Recherche d'une photo – Recherche de photos/Balayage des photos**

Vous pouvez retrouver facilement une des photos que vous avez enregistrées sur une minicassette DV **(recherche de photos)** ou bien revoir les unes après les autres toutes les photos enregistrées et les afficher automatiquement pendant cinq secondes **(balayage des photos)** sans tenir compte de la mémoire de cassette. Utilisez la télécommande pour effectuer ces opérations.

Utilisez cette fonction pour vérifier ou effectuer un montage avec des images fixes.

# **Recherche d'une photo en utilisant la mémoire de cassette**

Vous pouvez utiliser cette fonction seulement à la lecture d'une cassette avec mémoire de cassette (p. 124).

- **(1)** Réglez le commutateur POWER sur VCR.
- **(2)** Appuyez sur FN pour afficher PAGE1 (p. 15).
- **(3)** Appuyez sur MENU et réglez CM SEARCH sur ON dans **du** des réglages de menu (p. 88). Le réglage par défaut est ON.
- **(4)** Appuyez à plusieurs reprises sur SEARCH MODE de la télécommande jusqu'à ce que l'indicateur de recherche de photo apparaisse. L'indicateur change comme suit: TITLE SEARCH  $\rightarrow$  DATE SEARCH  $\rightarrow$  PHOTO SEARCH  $\rightarrow$  PHOTO SCAN
- **(5)** Appuyez sur  $\blacktriangleleft$  ou  $\blacktriangleright$  de la télécommande pour sélectionner la date. La photo prise à la date sélectionnée est automatiquement affichée.

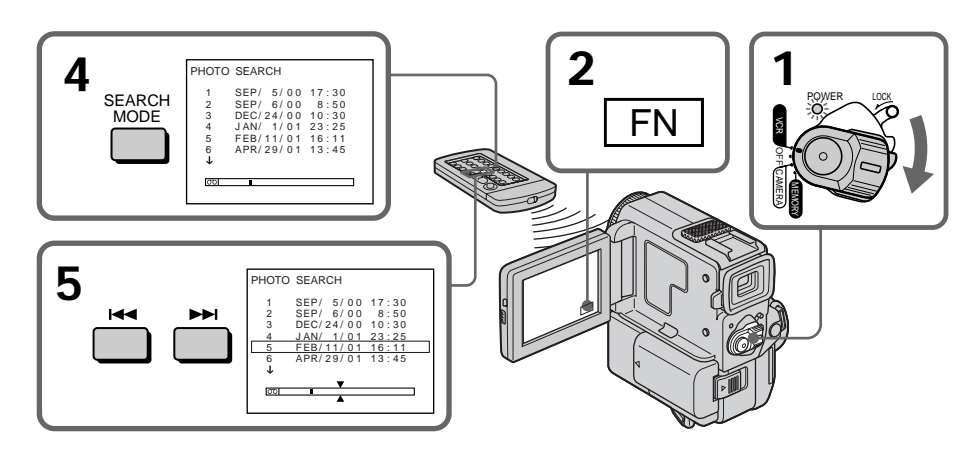

### **Pour arrêter la recherche** Appuyez sur ■ de la télécommande.

### **Recherche d'une photo sans utiliser la mémoire de cassette**

- **(1)** Réglez le commutateur POWER sur VCR.
- **(2)** Appuyez sur FN pour afficher PAGE1 (p. 15).
- **(3)** Appuyez sur MENU et réglez CM SEARCH sur OFF dans **qu** des réglages de menu (p. 88).
- **(4)** Appuyez à plusieurs reprises sur SEARCH MODE de la télécommande jusqu'à ce que l'indicateur de recherche de photo apparaisse. L'indicateur change de la façon suivante: TITLE SEARCH  $\rightarrow$  DATE SEARCH  $\rightarrow$  PHOTO SEARCH  $\rightarrow$  PHOTO SCAN
- **(5)** Appuyez sur  $\blacktriangleleft$  ou  $\blacktriangleright$  de la télécommande pour sélectionner une photo. A  $\hat{\text{chaque pression sur }} \blacktriangleleft$  ou  $\blacktriangleright \blacktriangleright$ , le camescope recherche la photo précédente ou suivante.

La photo recherchée s'affiche automatiquement.

### **Pour arrêter la recherche**

Appuyez sur ■ de la télécommande ou du camescope.

**Indicateur <b><del>ool</del>** 

- La barre dans l'indicateur  $\overline{\circ}$  indique la position présente sur la bande.
- La marque  $\bar{x}$  dans l'indicateur  $\bar{0}$  indique la position que vous recherchez.

**Si une cassette contient un passage vierge entre les scènes** La recherche de photos risque de ne pas fonctionner correctement.

**Nombre de photos pouvant être recherchées avec la mémoire de cassette** Un maximum de 12 photos peuvent être affichées sur l'écran LCD pour la recherche. Utilisez la fonction de balayage des photos pour rechercher des photos au-delà de ce nombre.

# **Balayage des photos**

- **(1)** Réglez le commutateur POWER sur VCR.
- **(2)** Appuyez à plusieurs reprises sur SEARCH MODE de la télécommande jusqu'à ce que l'indicateur de balayage des photos apparaisse. L'indicateur change de la façon suivante:

TITLE SEARCH  $\rightarrow$  DATE SEARCH  $\rightarrow$  PHOTO SEARCH  $\rightarrow$  PHOTO SCAN **(3)** Appuyez sur  $\blacktriangleright\blacktriangleleft$  ou  $\blacktriangleright\blacktriangleright\blacktriangleleft$  de la télécommande.

Chaque photo est reproduite automatiquement pendant 5 secondes environ.

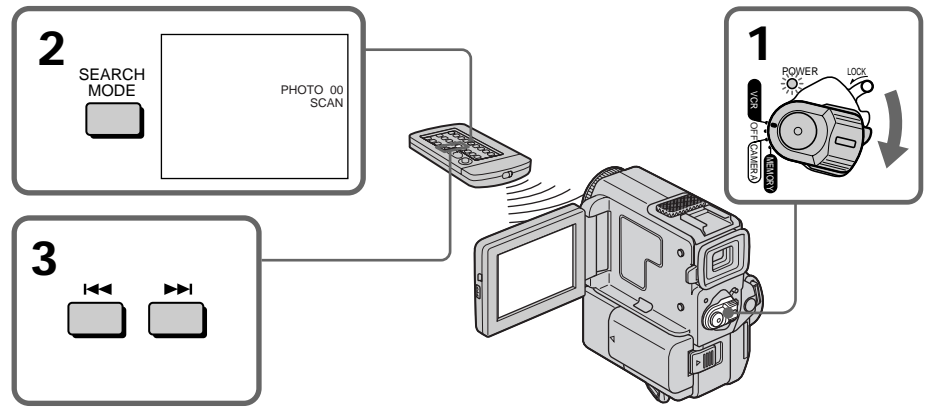

### **Pour arrêter le balayage**

Appuyez sur ■ de la télécommande ou du camescope.

# **— Montage — Copie d'une cassette**

# **Utilisation du cordon de liaison audio/vidéo**

Raccordez le camescope au magnétoscope avec le cordon de liaison audio/vidéo fourni avec le camescope.

Réglez le sélecteur d'entrée du magnétoscope sur LINE, si disponible.

- **(1)** Insérez une cassette vierge (ou une cassette que vous voulez réenregistrer) dans le magnétoscope et une cassette enregistrée dans le camescope.
- **(2)** Réglez le commutateur POWER sur VCR.
- **(3)** Reproduisez la cassette enregistrée sur le camescope.
- **(4)** Commencez l'enregistrement sur le magnétoscope. Consultez aussi le mode d'emploi du magnétoscope.

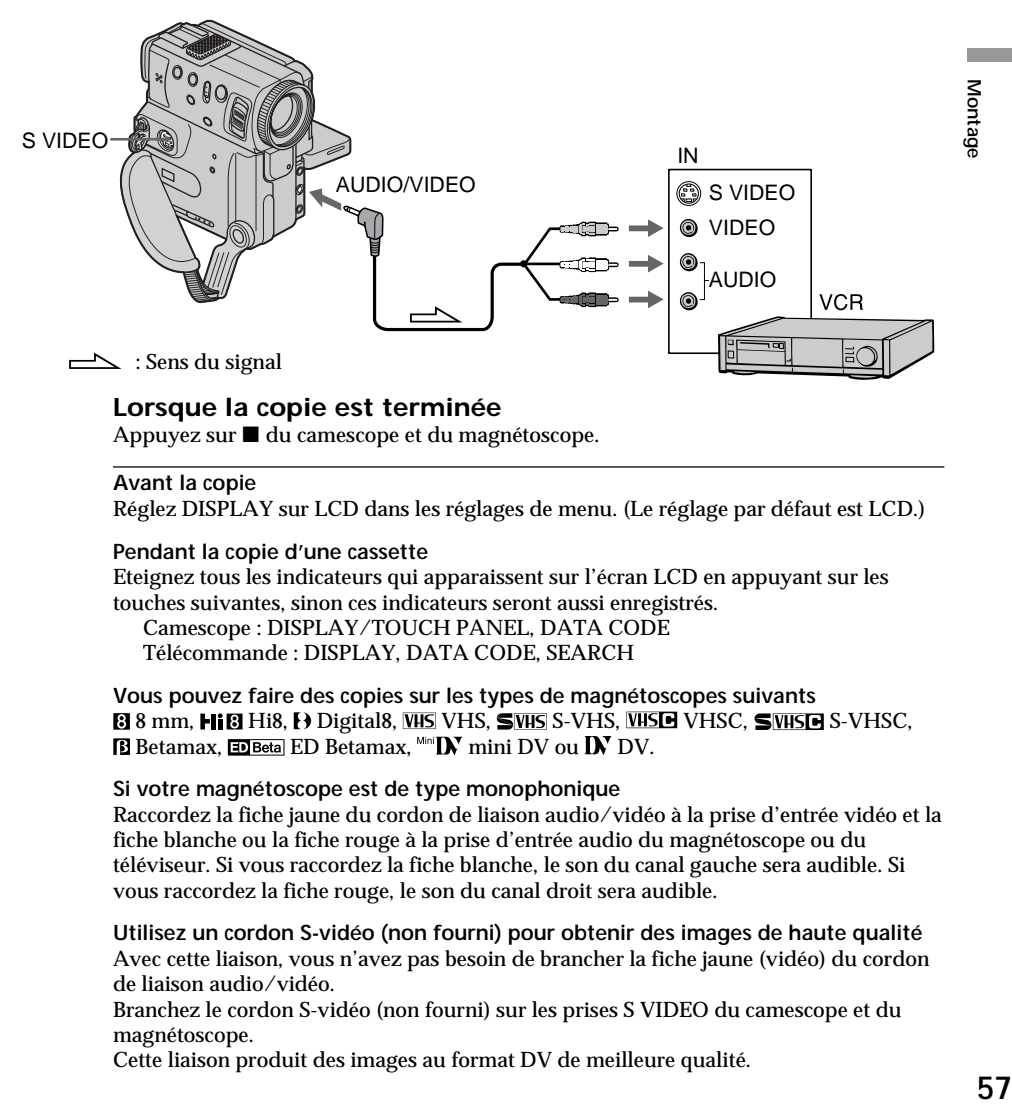

# **Lorsque la copie est terminée**

Appuyez sur  $\blacksquare$  du camescope et du magnétoscope.

### **Avant la copie**

Réglez DISPLAY sur LCD dans les réglages de menu. (Le réglage par défaut est LCD.)

### **Pendant la copie d'une cassette**

Eteignez tous les indicateurs qui apparaissent sur l'écran LCD en appuyant sur les touches suivantes, sinon ces indicateurs seront aussi enregistrés. Camescope : DISPLAY/TOUCH PANEL, DATA CODE

Télécommande : DISPLAY, DATA CODE, SEARCH

**Vous pouvez faire des copies sur les types de magnétoscopes suivants** 8 8 mm, Hi<sup>8</sup> Hi8, (b) Digital8, WHS VHS, SWHS S-VHS, WHSC, SWHSC, SWHSC, B Betamax, ED Betal ED Betamax, Mini DV ou DV DV.

### **Si votre magnétoscope est de type monophonique**

Raccordez la fiche jaune du cordon de liaison audio/vidéo à la prise d'entrée vidéo et la fiche blanche ou la fiche rouge à la prise d'entrée audio du magnétoscope ou du téléviseur. Si vous raccordez la fiche blanche, le son du canal gauche sera audible. Si vous raccordez la fiche rouge, le son du canal droit sera audible.

**Utilisez un cordon S-vidéo (non fourni) pour obtenir des images de haute qualité** Avec cette liaison, vous n'avez pas besoin de brancher la fiche jaune (vidéo) du cordon de liaison audio/vidéo.

Branchez le cordon S-vidéo (non fourni) sur les prises S VIDEO du camescope et du magnétoscope.

Cette liaison produit des images au format DV de meilleure qualité.

# **Utilisation du câble i.LINK (câble de liaison DV)**

Raccordez simplement le câble i.LINK (câble de liaison DV) (non fourni) aux prises DV IN/OUT et DV IN/OUT des appareils DV. La liaison numérique à numérique permet la transmission de signaux vidéo et audio sous forme numérique et assure un montage de haute qualité. Mais vous ne pouvez pas copier les titres ni afficher les indicateurs ou le contenu de la mémoire de cassette.

- **(1)** Insérez une cassette vierge (ou une cassette que vous voulez réenregistrer) dans le magnétoscope et une cassette enregistrée dans le camescope.
- **(2)** Préparez le magnétoscope pour l'enregistrement. Réglez le sélecteur d'entrée sur LINE. Consultez le mode d'emploi du magnétoscope pour les détails.
- **(3)** Réglez le commutateur POWER sur VCR.
- **(4)** Reproduisez la cassette enregistrée sur le camescope.
- **(5)** Commencez l'enregistrement sur le magnétoscope.

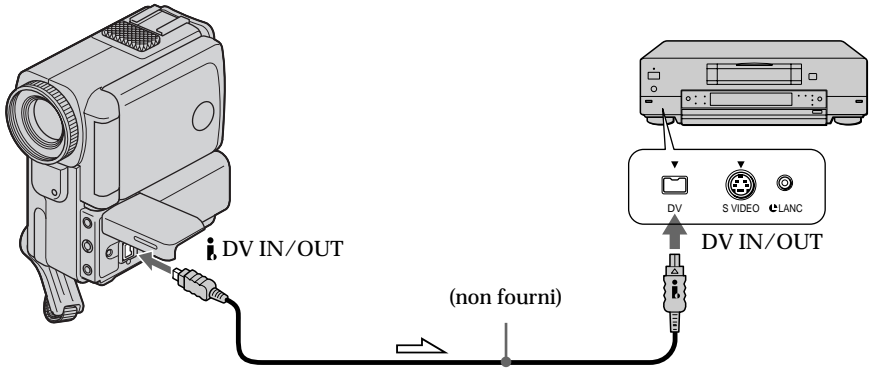

 $\sim$ : Sens du signal

# **Lorsque la copie est terminée**

Appuyez sur  $\blacksquare$  du camescope et du magnétoscope.

**Vous ne pouvez raccorder qu'un seul magnétoscope avec le câble i.LINK (câble de liaison DV).**

**Les fonctions suivantes n'agissent pas pendant le Montage numérique:**

- Effet numérique
- PB ZOOM
- Effet d'image

### **Le camescope peut servir d'enregistreur**

Le camescope peut servir de lecteur ou d'enregistreur sans qu'il soit nécessaire de changer la liaison.

Si vous enregistrez pendant l'arrêt sur image par la prise **i** DV IN/OUT L'image enregistrée ne sera pas détaillée et si vous la reproduisez sur un autre appareil vidéo, elle sera probablement instable.

# **Copie de scènes précises – Montage programmé numérique**

Vous pouvez copier des scènes précises, sélectionnées au préalable (programmes), sur une cassette sans avoir à effectuer d'opérations sur le magnétoscope. Les scènes peuvent être sélectionnées image par image.

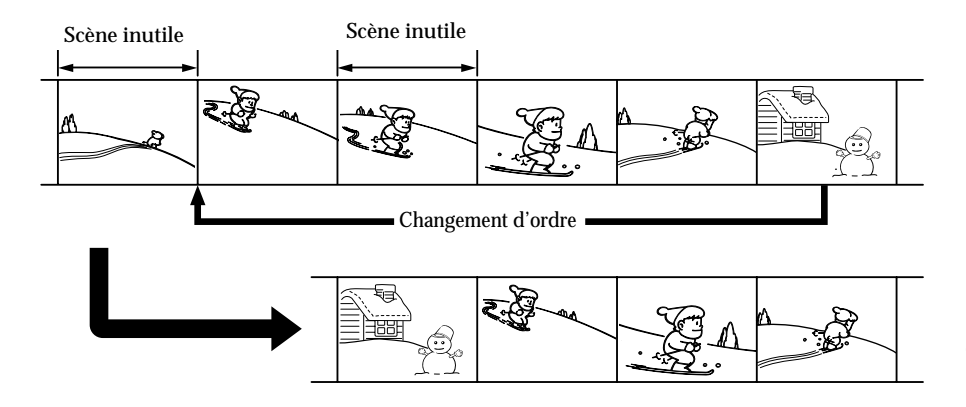

**Avant d'effectuer le Montage programmé numérique**

**Etape 1** Raccordez le camescope au magnétoscope (p. 59).

**Etape 2** Préparez le magnétoscope (p. 60, 64).

**Etape 3** Synchronisez le camescope et le magnétoscope (p. 65).

Si vous faites une nouvelle copie avec le même magnétoscope, les étapes 2 et 3 seront superflues.

# **Réalisation d'un Montage programmé numérique**

**Opération 1** Créez un programme (p. 67). **Opération 2** Effectuez le montage proprement dit (copie) (p. 69).

# **Etape 1 : Raccordement au magnétoscope**

Vous pouvez raccorder le magnétoscope avec un cordon de liaison audio/vidéo ou un câble i.LINK (câble de liaison DV).

Lorsque vous utilisez un cordon de liaison audio/vidéo, raccordez les appareils comme indiqué à la page 57.

Lorsque vous utilisez un câble i.LINK, raccordez les appareils comme indiqué à la page 58.

# **Etape 2 : Réglage du magnétoscope pour la copie avec le cordon de liaison audio/vidéo**

Lors du montage sur un magnétoscope, des signaux de commande infrarouges sont envoyés au capteur de télécommande du magnétoscope.

Lorsque vous utilisez le cordon de liaison audio/vidéo, procédez de la façon suivante (étapes (1) – (4)) pour envoyer correctement les signaux de commande.

# **(1) Réglage du code IR SETUP**

- 1 Réglez le commutateur POWER sur VCR du camescope.
- 2 Allumez le magnétoscope raccordé, puis réglez le sélecteur d'entrée sur LINE. Si vous raccordez un autre camescope, réglez le commutateur POWER sur VCR/VTR.
- 3 Appuyez sur FN pour afficher PAGE1 (p. 15).
- 4) Sélectionnez EDIT SET dans F<sup>TC</sup> des réglages de menu (p. 88). Appuyez sur EXEC.
- 5 Sélectionnez CONTROL, puis appuyez sur EXEC.
- 6 Sélectionnez IR, puis sélectionnez EXEC.
- 7 Sélectionnez IR SETUP, puis appuyez sur EXEC.
- 8 Sélectionnez le code IR SETUP de votre magnétoscope, puis appuyez sur EXEC. Voir la page suivante pour le code IR SETUP.

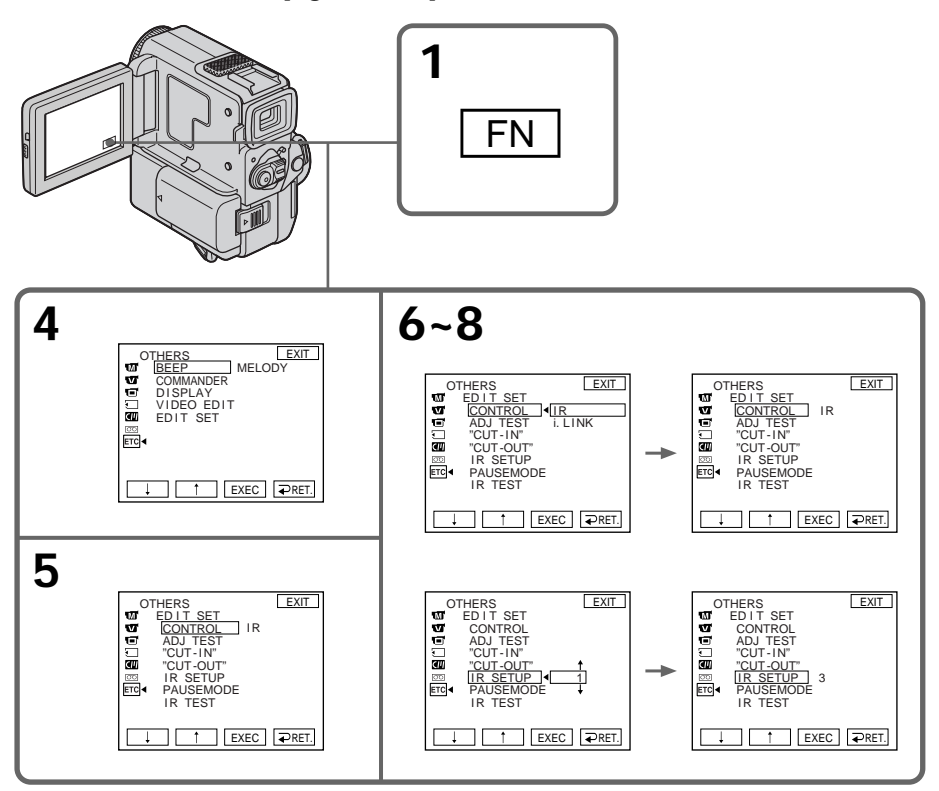

### **A propos du code IR SETUP**

Un certain nombre de codes IR SETUP sont enregistrés dans la mémoire du camescope. Sélectionnez le code correspondant au magnétoscope que vous possédez. Le réglage par défaut est le code 1.

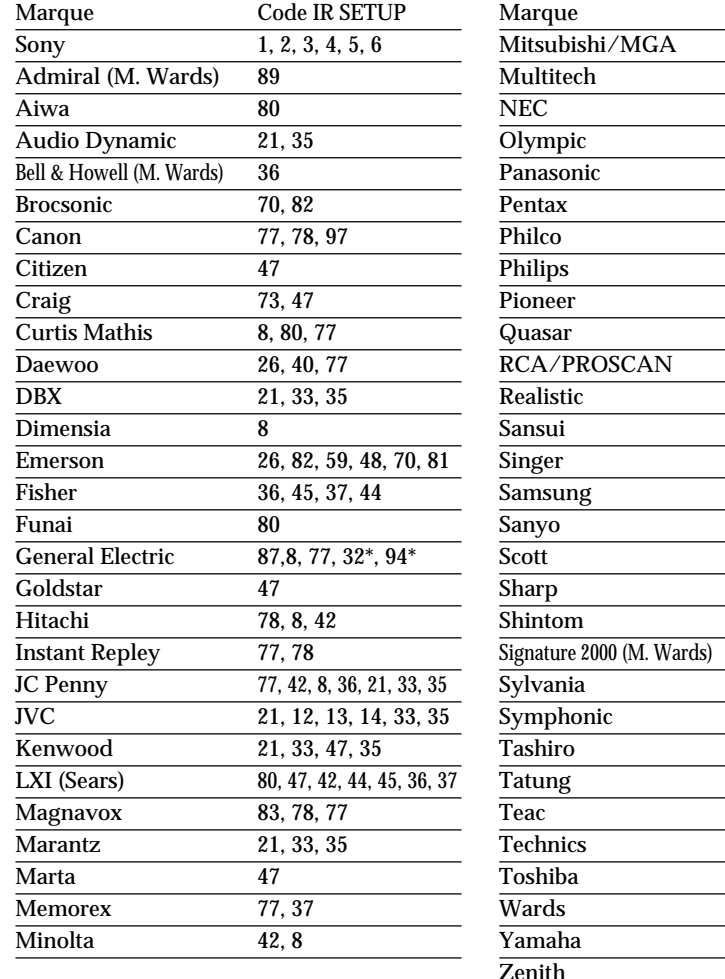

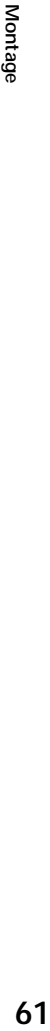

Code IR SETUP 28, 22, 23, 24 23, 80, 32 21, 33, 35 77, 78

16, 17, 78, 77, 96

78, 77, 16, 17 8, 42, 16, 77, 83, 7, 40, 41, 78\*

94, 41, 32, 32\*, 94\*, 24\*

40, 41, 32, 37, 28, 22, 23, 24

89, 88, 37, 95, 47 36, 21, 33, 35

42, 8 78, 77 83, 78, 77 78

36, 37

89, 88 73 80, 89 83, 78, 77, 80

80 47 21, 33, 35 21, 33, 80, 35 77, 78  $40.7$ 

95

\* Téléviseur/Magnétoscope

### **Remarque sur le code IR SETUP**

Il ne sera pas possible d'effectuer un Montage programmé numérique si le magnétoscope ne correspond pas à un code IR SETUP.

# **(2) Réglage du mode d'annulation de la pause d'enregistrement sur le magnétoscope**

- 1 Sélectionnez PAUSEMODE, puis appuyez sur EXEC.
- 2 Sélectionnez le mode d'annulation de la pause d'enregistrement sur le magnétoscope, puis appuyez sur EXEC. La touche qu'il faut utiliser dépend du magnétoscope. Consultez le mode d'emploi du magnétoscope pour les détails.

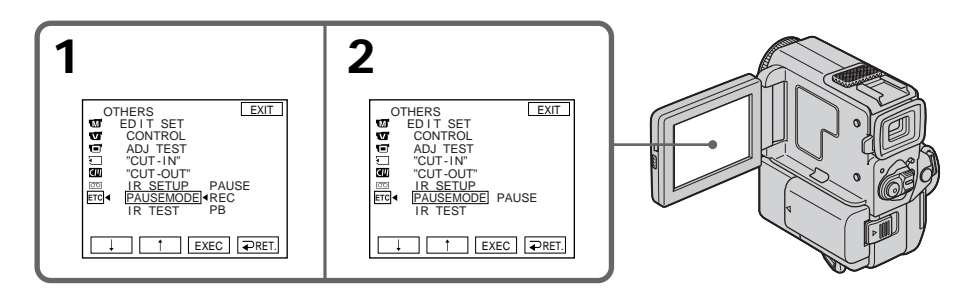

**Touches servant à annuler la pause d'enregistrement sur le magnétoscope** Les touches qu'il faut utiliser dépendent du magnétoscope. Pour annuler la pause d'enregistrement sur le magnétoscope:

- Sélectionnez "PAUSE" si la touche servant à annuler la pause d'enregistrement est II.
- $\bullet$  Sélectionnez "REC" si la touche servant à annuler la pause d'enregistrement est  $\bullet$ .
- Sélectionnez "PB" si la touche servant à annuler la pause d'enregistrement est  $\blacktriangleright$ .

# **(3) Positionnement du camescope et du magnétoscope**

Positionnez l'émetteur de rayons infrarouges du camescope face au capteur de télécommande du magnétoscope.

Posez les appareils à 11 7/8 pouces environ (30 cm environ) l'un de l'autre et enlevez tout obstacle entre les deux appareils.

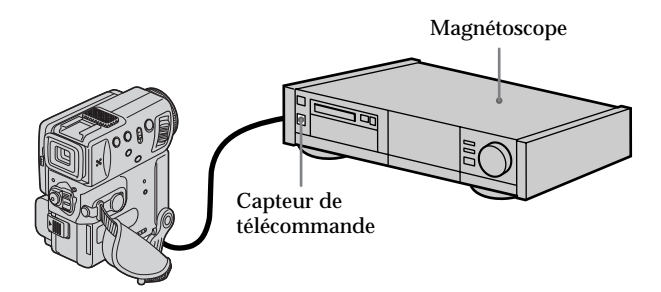

# **(4) Vérification du fonctionnement du magnétoscope**

- 1 Insérez une cassette enregistrable dans le magnétoscope, puis mettez le magnétoscope en pause d'enregistrement.
- 2 Sélectionnez IR TEST, puis appuyez sur EXEC.
- 3 Sélectionnez EXECUTE, puis appuyez sur EXEC. Si l'enregistrement commence sur le magnétoscope, c'est que le réglage est correct.

L'indicateur sélectionné pour annuler la pause d'enregistrement sur le magnétoscope clignote sur l'écran LCD. Lorsque l'enregistrement est terminé, l'indicateur "COMPLETE" apparaît.

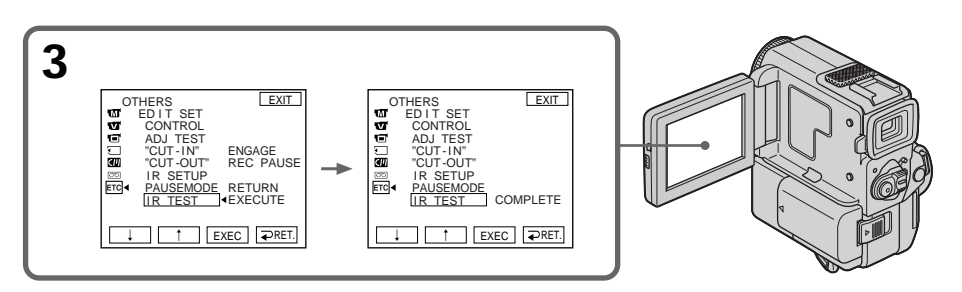

Montage **63 Montage**

**Si le magnétoscope ne fonctionne pas correctement**

- •Réglez le code IR SETUP ou sélectionnez la touche servant à annuler la pause d'enregistrement sur le magnétoscope.
- •Posez le camescope et le magnétoscope à 11 7/8 pouces environ (30 cm environ) l'un de l'autre.
- •Consultez le mode d'emploi du magnétoscope.

# **Etape 2 : Réglage du magnétoscope pour la copie avec le câble i.LINK (câble de liaison DV)**

Lorsque vous utilisez un câble i.LINK (câble de liaison DV) (non fourni), procédez de la facon suivante.

- **(1)** Réglez le commutateur POWER sur VCR sur le camescope.
- **(2)** Allumez le magnétoscope raccordé, puis réglez le sélecteur d'entrée sur l'entrée DV. Si vous raccordez un autre camescope numérique, réglez le commutateur

POWER sur VCR/VTR.

- **(3)** Appuyez sur FN pour afficher PAGE1 (p. 15).
- **(4)** Sélectionnez EDIT SET dans F<sub>IC</sub>, puis appuyez sur EXEC (p. 88).
- **(5)** Sélectionnez CONTROL, puis appuyez sur EXEC.
- **(6)** Sélectionnez i.LINK, puis sélectionnez EXEC.

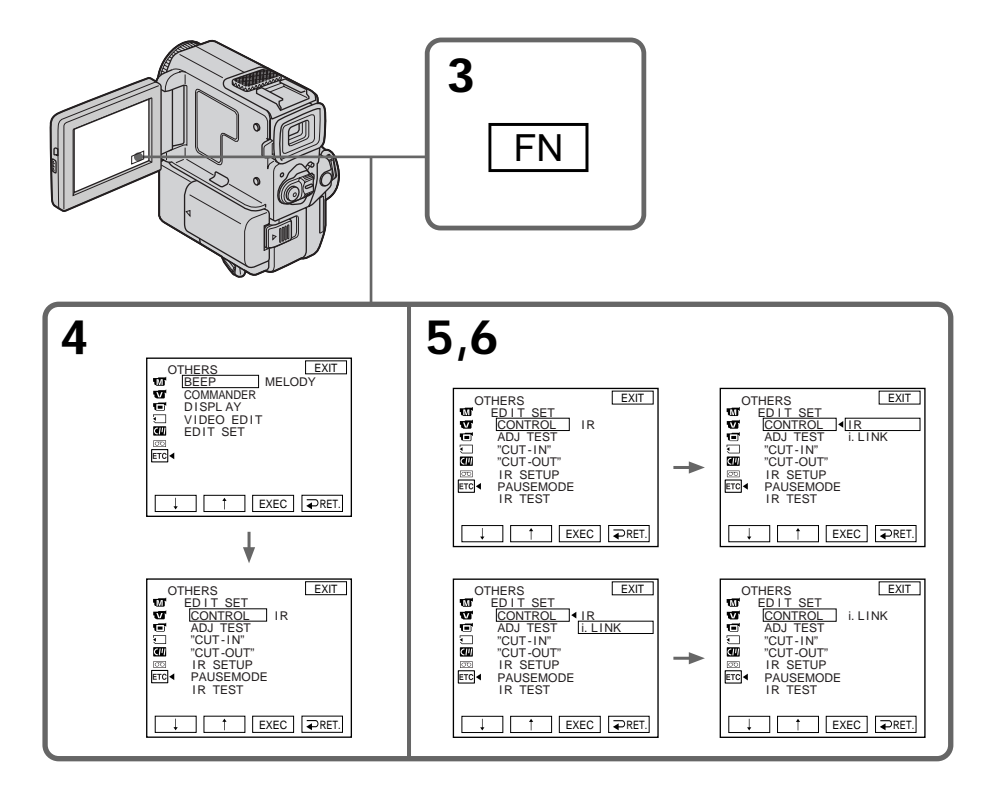

# **Etape 3 : Synchronisation du magnétoscope**

Vous pouvez synchroniser le camescope et le magnétoscope pour qu'ils se mettent en marche et à l'arrêt en même temps. Préparez un crayon et du papier pour prendre des notes.

Avant de commencer, éjectez la cassette du camescope.

- **(1)** Réglez le commutateur POWER sur VCR sur le camescope.
- **(2)** Insérez une cassette enregistrable dans le magnétoscope, puis mettez le magnétoscope en pause d'enregistrement. Lorsque vous sélectionnez i.LINK dans CONTROL, les opérations précédentes sont superflues.
- **(3)** Sélectionnez ADJ TEST, puis appuyez sur EXEC.
- **(4)** Sélectionnez EXECUTE , puis appuyez sur EXEC. IN et OUT sont enregistrés cinq fois sur une image pour calculer les valeurs numériques nécessaires à la synchronisation. L'indicateur "EXECUTING" clignote sur l'écran LCD. L'indicateur "COMPLETE" apparaît lorsque cette opération est terminée.
- **(5)** Rembobinez la bande sur le magnétoscope et commencez la lecture. Notez la valeur numérique de chaque IN et la valeur numérique de chaque OUT.
- **(6)** Calculez la moyenne de toutes les valeurs numériques de chaque IN et la moyenne de toutes les valeurs numériques de chaque OUT.
- **(7)** Sélectionnez "CUT-IN", puis appuyez sur EXEC.
- **(8)** Sélectionnez la valeur numérique moyenne IN, puis appuyez sur EXEC. La position de démarrage de l'enregistrement est mémorisée.
- **(9)** Sélectionnez "CUT-OUT", puis appuyez sur EXEC.
- **(10)** Sélectionnez la valeur numérique moyenne OUT, puis appuyez sur EXEC. La position d'arrêt de l'enregistrement est mémorisée.
- **(11)** Sélectionnez  $\Rightarrow$  RET. pour valider le réglage.

# **Copie de scènes précises – Montage programmé numérique**

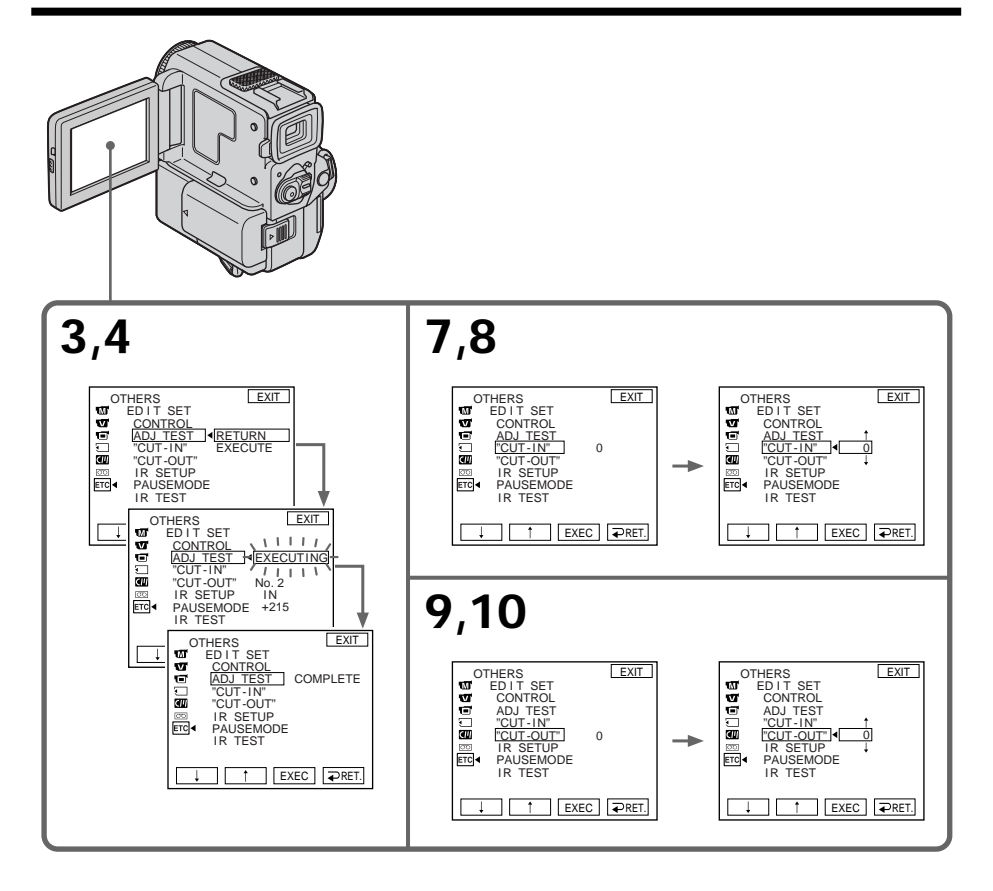

# **Pour revenir à FN**

Appuyez sur EXIT.

### **Remarques**

- •Si vous commencez l'enregistrement tout au début de la bande, les premières secondes risquent de ne pas être enregistrées correctement. Laissez défiler la bande pendant 10 secondes environ avant de commencer l'enregistrement.
- •Lorsque vous avez terminé l'étape 3, l'image servant à synchroniser les appareils est enregistrée pendant 50 secondes environ.
- •Il n'est pas possible de copier les titres, les indicateurs ni le contenu de la mémoire de cassette.
- •Lors du Montage programmé numérique, les signaux de commande ne peuvent pas être envoyés par la prise  $\bigoplus$  (LANC). Utilisez un câble i.LINK (câble de liaison DV).

### **Si le magnétoscope ne fonctionne pas correctement**

Assurez-vous que le code IR SETUP est correct et, au besoin, changez-le.

**Si vous utilisez un câble i.LINK (câble de liaison DV)**

Lors d'une liaison numérique à numérique, les signaux audio et vidéo sont transmis sous forme numérique ce qui permet un montage de haute qualité.

**Si vous raccordez le magnétoscope par un câble i.LINK (câble de liaison DV)** La copie ne s'effectuera peut-être pas correctement sur certains magnétoscopes. Laissez la liaison i.LINK et suivez les instructions à partir de l'étape 2 de la page 60).

# **Opération 1 : Création de programmes**

- **(1)** Insérez une cassette dans le camescope pour la lecture et une autre dans le magnétoscope pour l'enregistrement.
- **(2)** Appuyez sur FN pour afficher PAGE1 (p. 15).
- **(3)** Sélectionnez VIDEO EDIT dans F<sup>11</sup> des réglages de menu (p. 88). Appuyez sur EXEC.
- **(4)** Recherchez le début de la première scène que vous voulez insérer en utilisant les touches de commande vidéo, puis mettez la lecture en pause (p. 28).
- **(5)** Appuyez sur MARK IN sur l'écran LCD ou sur la touche MARK de la télécommande.

Le point IN du premier programme est enregistré et la partie supérieure de la marque du programme devient bleu-clair.

- **(6)** Recherchez la fin de la première scène que vous voulez insérer à l'aide des touches de commande vidéo, puis mettez la lecture en pause (p. 28).
- **(7)** Appuyez sur MARK OUT de l'écran LCD ou sur la touche MARK de la télécommande.

Le point OUT du premier programme est enregistré et la partie inférieure de la marque du programme devient bleu-clair.

**(8)** Répétez les étapes 4 à 7. Lorsqu'un programme est créé, sa marque devient bleu-clair. Vous pouvez ainsi créer 20 programmes.

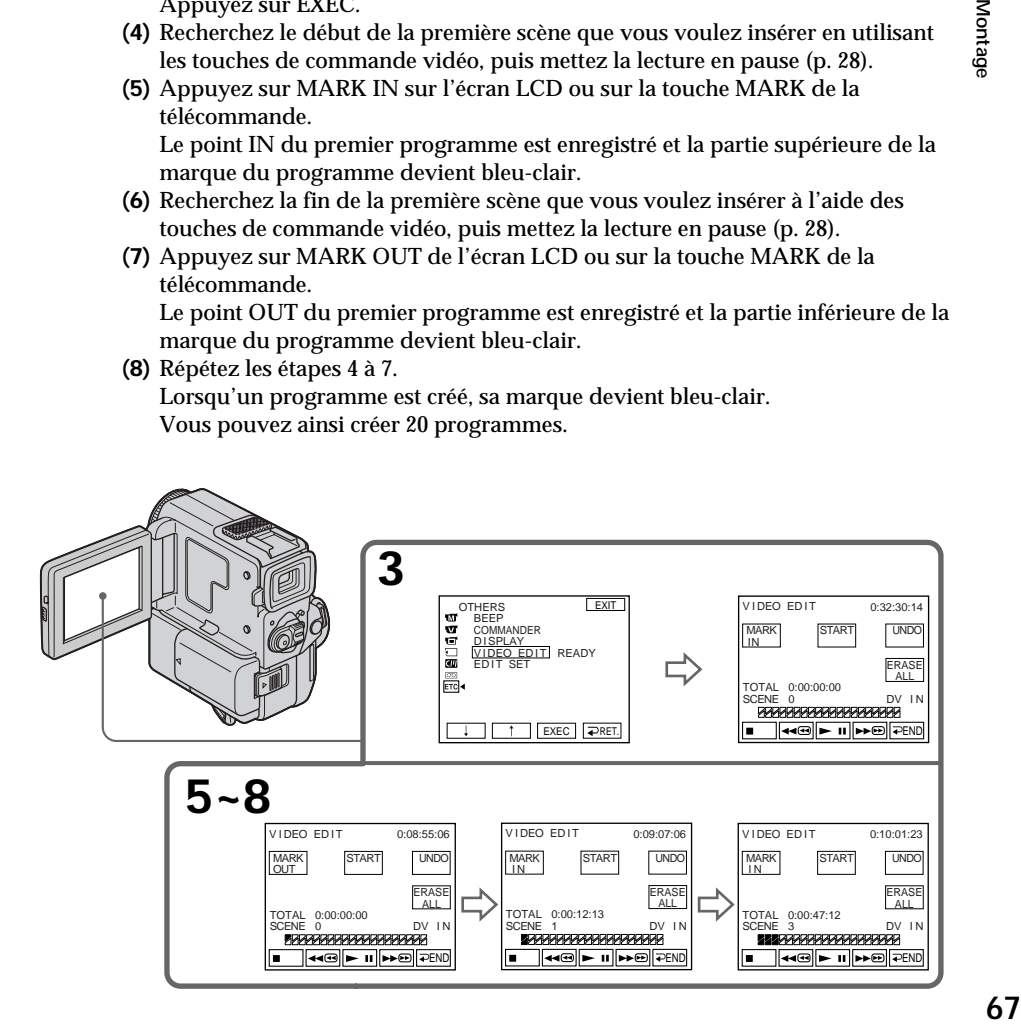

### **Suppression du programme crée**

Effacez le point OUT et le point IN du dernier programme.

- **(1)** Appuyez sur UNDO. La marque du dernier programme clignote sur l'écran LCD.
- **(2)** Appuyez sur EXEC. Le réglage effectué est annulé.

**Pour annuler la suppression d'un programme** Appuyez sur CANCEL à l'étape 2.

### **Suppression de tous les programmes**

- **(1)** Sélectionnez VIDEO EDIT dans FC des réglages de menu.
- **(2)** Appuyez sur ERASE ALL. Toutes les marques de programme clignotent sur l'écran LCD.
- **(3)** Appuyez sur EXEC. Les réglages sont annulés.

**Pour annuler la suppression de tous les programmes** Appuyez sur CANCEL à l'étape 3.

**Pour terminer la création de programmes** Appuyez sur  $\Rightarrow$  END. Les programmes restent en mémoire jusqu'à ce que la cassette soit éjectée.

**Si la cassette contient un passage vierge**

Il ne sera pas possible de marquer des points IN et OUT sur ce passage.

**S'il y a un passage vierge entre les points IN et OUT sur la cassette** Le code temporel ne sera pas indiqué correctement.

# **Opération 2 : Montage programmé numérique (Copie d'une cassette)**

Assurez-vous que le camescope et le magnétoscope sont bien reliés et que le magnétoscope est en pause d'enregistrement. (Lorsque vous utilisez un câble i.LINK (câble de liaison DV), vous n'avez pas besoin de mettre le magnétoscope en pause d'enregistrement.)

Si vous utilisez un autre camescope numérique, réglez le commutateur POWER sur VCR.

- **(1)** Sélectionnez VIDEO EDIT, puis appuyez sur START.
- **(2)** Appuyez sur EXEC.

Recherchez le début du premier programme, puis commencez la copie. L'indicateur "SEARCH" apparaît pendant la recherche et l'indicateur "EDITING" apparaît pendant le montage sur l'écran LCD. La marque du programme devient bleu-clair lorsque la copie est terminée. A la fin de la copie, le camescope et le magnétoscope s'arrêtent automatiquement.

### **Pour arrêter la copie pendant le montage**

Appuyez sur CANCEL.

### **Pour terminer le Montage programmé numérique**

Le camescope s'arrête de lui-même lorsque la copie est terminée. L'affichage VIDEO EDIT des réglages de menu réapparaît à ce moment.

Appuyez sur  $\overline{\rightleftarrows}$  END pour terminer le Montage programmé numérique .

### **Vous ne pouvez pas enregistrer sur le magnétoscope si :**

- •La cassette n'est pas insérée.
- •La cassette est terminée.
- •Le taquet d'interdiction d'enregistrement est tiré et la marque rouge est visible.
- •Le code IR SETUP n'est pas correct. (Lorsque IR est sélectionné.)
- •La touche d'annulation de la pause d'enregistrement n'est pas correcte lorsque IR est sélectionné (p. 60).
- •La programmation des scènes à copier n'a pas été effectuée.
- •i.LINK est sélectionné mais le câble i.LINK (câble de liaison DV) n'est pas raccordé.
- •Le magnétoscope raccordé n'est pas allumé.

# **Utilisation avec un appareil vidéo analogique et un ordinateur – Fonction de conversion du signal**

Vous pouvez convertir des signaux vidéo analogiques en signaux vidéo numériques en reliant un appareil vidéo analogique et un ordinateur personnel par l'intermédiaire du camescope.

### **Signaux vidéo analogiques** t **Signaux vidéo numériques**

Vous pouvez saisir les images et le son d'un appareil vidéo analogique raccordé à un ordinateur personnel équipé d'une prise i.LINK (DV) via le camescope.

- **(1)** Réglez le commutateur POWER sur VCR.
- **(2)** Appuyez sur FN pour afficher PAGE1 (p. 15).
- **(3)** Réglez  $A/V \rightarrow DV$  OUT sur ON dans les réglages de menus (p. 88).
- **(4)** Commencez la lecture sur l'appareil vidéo analogique légèrement avant le point où vous voulez commencer à saisir des images.
- **(5)** Saisissez les images sur l'ordinateur personnel. Les opérations à effectuer dépendent de l'ordinateur et du logiciel que vous utilisez.

Pour les détails sur la saisie d'images, reportez-vous au mode d'emploi de l'ordinateur et du logiciel.

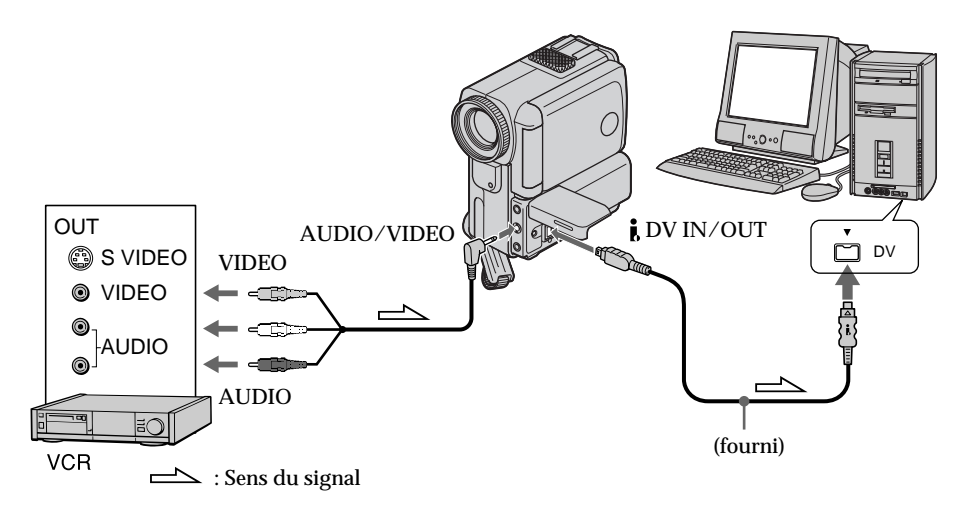

# **Après la saisie des images et du son**

Arrêtez la saisie sur l'ordinateur personnel et la lecture sur l'appareil vidéo analogique.

### **Remarques**

- •Pour pouvoir convertir des signaux, il faut installer un logiciel capable d'échanger les signaux vidéo.
- •Selon l'état des signaux vidéo analogiques, les images affichées sur l'ordinateur personnel après la conversion de signaux vidéo analogiques en signaux vidéo numériques via le camescope seront plus ou moins bonnes. Selon l'appareil vidéo analogique, les images peuvent aussi être parasitées et les couleurs anormales.
- •Vous ne pourrez pas enregistrer ni saisir les images fournies par le camescope si elles contiennent des signaux antipiratage, comme le système ID-2.

# **Enregistrement de cassettes vidéo ou d'émissions de télévision**

# **Utilisation du cordon de liaison audio/vidéo**

Vous pouvez enregistrer une cassette à partir d'un autre magnétoscope ou une émission de télévision à partir d'un téléviseur équipé de sorties audio/vidéo. Le camescope vous servira d'enregistreur.

- **(1)** Insérez une cassette vierge (ou une cassette que vous voulez réenregistrer) dans le camescope. Si vous voulez enregistrer depuis le magnétoscope, insérez une cassette dans le magnétoscope.
- **(2)** Réglez le commutateur POWER sur VCR.
- **(3)** Appuyez sur MENU puis réglez DISPLAY dans FTC des réglages de menu sur LCD (p.88). Appuyez ensuite sur EXIT pour revenir à FN.
- **(4)** Appuyez sur FN, puis sélectionnez PAGE3 (p. 15).
- **(5)** Appuyez sur REC CTRL.
- **(6)** Appuyez sur REC PAUSE.
- **(7)** Appuyez sur  $\triangleright$  du magnétoscope pour commencer la lecture si vous enregistrez une cassette depuis le magnétoscope. Sélectionnez une émission de télévision si vous enregistrez depuis la télévision. L'image du téléviseur ou du magnétoscope apparaît dans le viseur ou sur l'écran LCD.
- **(8)** Appuyez sur REC START du camescope à l'endroit où vous voulez commencer la copie.

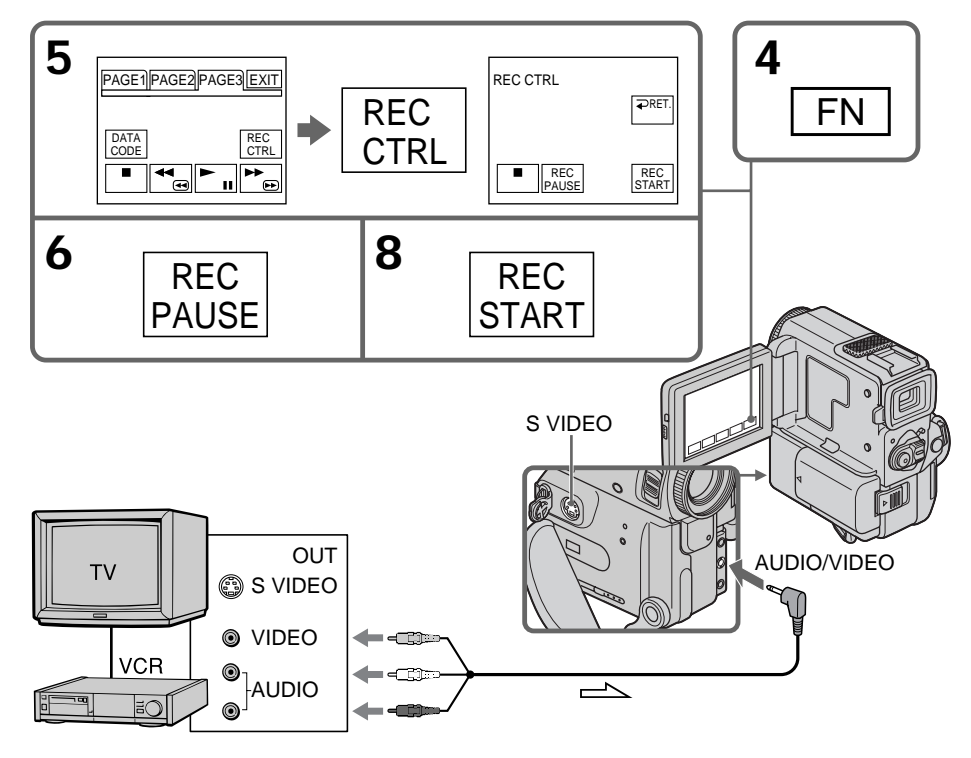

### **Lorsque la copie de la cassette est terminée**

Appuyez sur ■ du camescope et du magnétoscope.

### **Si vous utilisez la télécommande**

A l'étape 6 ci-dessus, appuyez simultanément sur z REC et sur le bouton de droite, et immédiatement après sur II. A l'étape 8, appuyez sur II à l'endroit où vous voulez commencer l'enregistrement.

### **Remarque**

Si l'image du magnétoscope ou du téléviseur n'apparaît pas sur l'écran LCD ou dans le viseur, assurez-vous que le cordon de liaison audio/vidéo est raccordé à la prise de sortie du magnétoscope ou du téléviseur.

### **Si votre magnétoscope est de type monophonique**

Raccordez la fiche jaune du cordon de liaison audio/vidéo à la prise de sortie vidéo et la fiche blanche ou la fiche rouge à la prise de sortie audio du magnétoscope ou du téléviseur. Lorsque la fiche blanche est raccordée, le son est fourni par le canal gauche et lorsque la fiche rouge est raccordée, le son est fourni par le canal droit.

### **Raccorder le magnétoscope à l'aide d'un cordon S-vidéo (non fourni) pour des images de haute qualité**

Avec ce type de liaison, vous n'avez pas besoin de relier la fiche jaune (vidéo) du cordon de liaison audio/vidéo.

Raccordez un cordon S-vidéo (non fourni) aux prises S VIDEO du camescope et du magnétoscope.

Avec cette connexion, les images de format DV obtenues sont de très grande qualité.
## **Utilisation du câble i. LINK (cordon de liaison DV)**

Raccordez simplement le câble i.LINK (cordon de liaison DV) (non fourni) aux prises DV IN/OUT et DV IN/OUT de l'appareil DV. La liaison numérique à numérique permet la transmission de signaux vidéo et audio sous forme numérique et assure un montage de haute qualité.

- **(1)** Insérez une cassette vierge (ou une cassette que vous voulez réenregistrer) dans le camescope et une cassette enregistrée dans le magnétoscope.
- **(2)** Réglez le commutateur POWER sur VCR.
- **(3)** Appuyez sur MENU puis réglez DISPLAY dans F<sup>re</sup> des réglages de menu sur LCD (p. 88). Appuyez ensuite sur EXIT pour revenir à FN.
- **(4)** Appuyez sur FN et sélectionnez PAGE3 (p. 15).
- **(5)** Appuyez sur REC CTRL.
- **(6)** Appuyez sur REC PAUSE.
- **(7)** Appuyez sur  $\triangleright$  du magnétoscope pour commencer la lecture.
- **(8)** Appuyez sur REC START à l'endroit où vous voulez commencer l'enregistrement.

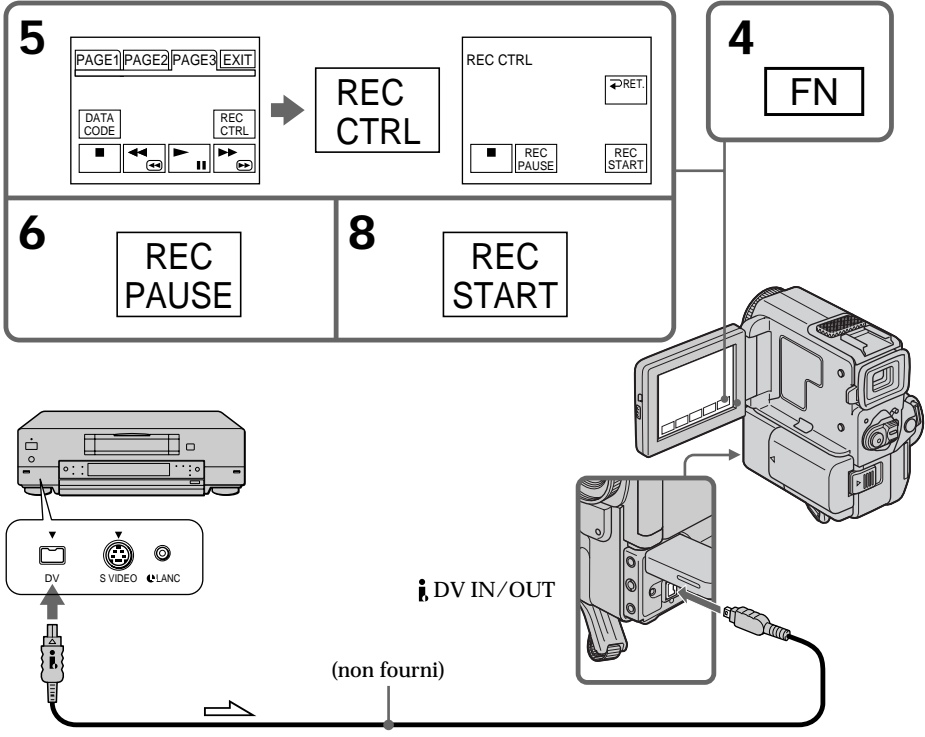

 $\implies$ : Sens du signal

## **Lorsque la copie de la cassette est terminée**

Appuyez sur  $\blacksquare$  sur le camescope et le magnétoscope.

## **Si vous utilisez la télécommande**

A l'étape 6, appuyez simultanément sur ● REC et sur la touche de droite, et immédiatement après sur II. A l'étape 8, appuyez sur II à l'endroit où vous voulez commencer l'enregistrement.

Montage **73 Montage**

## **Enregistrement de cassettes vidéo ou d'émissions de télévision**

**Vous ne pouvez raccorder qu'un seul magnétoscope avec le câble i. LINK (câble de liaison DV).**

**Lorsque vous copiez une image sous forme numérique** La couleur peut apparaître irrégulière sur l'écran, mais la couleur de l'image copiée sera normale.

#### **Le camescope peut servir aussi de lecteur**

Il n'est pas nécessaire de changer la liaison pour utiliser le camescope comme lecteur ou comme enregistreur.

Si vous enregistrez pendant la pause de lecture par la prise  $\mathbf{i}$ , DV IN/OUT L'image enregistrée ne sera pas détaillée et si vous la reproduisez sur un autre appareil vidéo, elle sera instable.

#### **Avant l'enregistrement**

Assurez-vous que l'indicateur DV IN apparaît dans le viseur ou sur l'écran LCD. L'indicateur DV IN peut apparaître sur les deux appareils.

## **Remplacement d'un enregistrement – Montage à insertion**

Vous pouvez insérer une scène depuis un magnétoscope sur une cassette enregistrée en spécifiant les points où l'insertion doit commencer et prendre fin. Pour ce faire, utilisez la télécommande. Les liaisons sont les mêmes que celles indiquées aux pages 57 ou 58. Insérez la cassette contenant la scène souhaitée dans le magnétoscope.

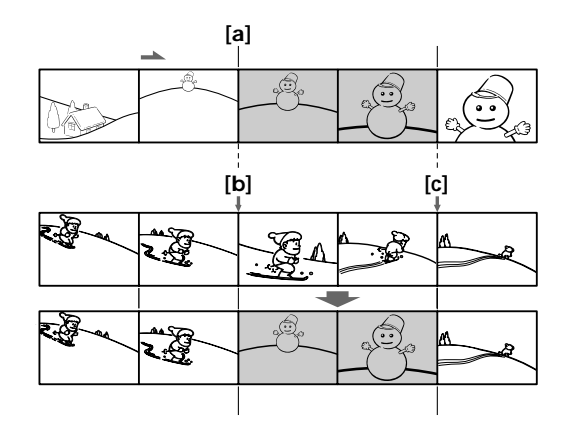

- **(1)** Réglez le commutateur POWER sur VCR.
- **(2)** Sur le magnétoscope, localisez le point juste avant le début de l'insertion **[a]** et appuyez sur II pour mettre le magnétoscope en mode de pause de lecture.
- **(3)** Sur le camescope, localisez le point de fin d'insertion  $[c]$  en appuyant  $\blacktriangleleft$  ou  $\rightarrow$ , puis appuyez sur II pour mettre le camescope en mode de pause de lecture.
- **(4)** Appuyez sur ZERO SET MEMORY de la télécommande. L'indicateur ZERO SET MEMORY clignote et le point de fin d'insertion est mémorisé.
- **(5)** Sur le camescope, localisez le point de début d'insertion **[b]** en appuyant sur m. Appuyez sur FN et sélectionnez REC CTRL dans PAGE3.
- **(6)** Appuyez sur REC PAUSE.
- **(7)** Appuyez d'abord sur II du magnétoscope et quelques secondes plus tard sur REC START du camescope pour insérer la nouvelle scène. L'insertion s'arrête automatiquement quand le compteur de barde atteint le point zéro et le camescope revient automatiquement au mode d´arrêt d'enregistrement.

## **Insertion d'une scène depuis un magnétoscope**

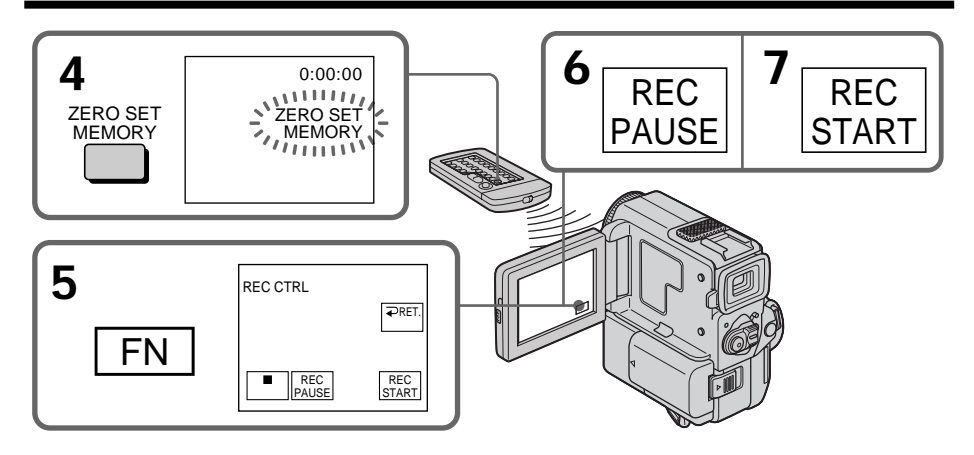

## **Pour changer le point de fin d'insertion**

Appuyez une nouvelle fois sur ZERO SET MEMORY après l'étape 5 pour supprimer l'indicateur ZERO SET MEMORY et commencez depuis l'étape 3.

## **Utilisation de la télécommande**

Appuyez simultanément sur REC et sur le petit bouton à droite, et immédiatement après sur II aux étapes 5 et 6. A l'étape 7, appuyez sur II à l'endroit où vous voulez commencer l'enregistrement.

### **Remarque**

L'image et le son enregistrés entre le début et la fin de l'insertion seront remplacés par la nouvelle scène.

#### **Si vous insérez une scène sur une cassette enregistrée sur un autre camescope (autre DCR-PC5 compris)**

L'image et le son présenteront de la distorsion. Il est conseillé d'insérer des scènes sur les cassettes enregistrées sur ce camescope.

#### **A la lecture d'une scène insérée**

L'image et le son peuvent présenter de la distorsion à la fin de l'insertion. Il ne s'agit pas d'une anomalie.

Le son au début et à la fin de l'insertion risque d'être déformé dans le mode LP.

**Pour insérer une scène sans marquer les points de début et de fin de l'insertion** Sautez les étapes 3 et 4 et appuyez sur  $\blacksquare$  pour arrêter l'insertion.

## **Si vous appuyez sur FN**

L'indicateur ZERO SET MEMORY ne s'affichera pas.

Vous pouvez enregistrer un signal audio et l'ajouter au son original d'une cassette en raccordant un appareil audio ou un microphone. Si vous raccordez un appareil audio, vous pourrez ajouter un son à la bande enregistrée en spécifiant le début et la fin. Le son original ne sera pas effacé.

Utilisez la télécommande pour cette opération.

## **Raccordement du microphone à la prise MIC**

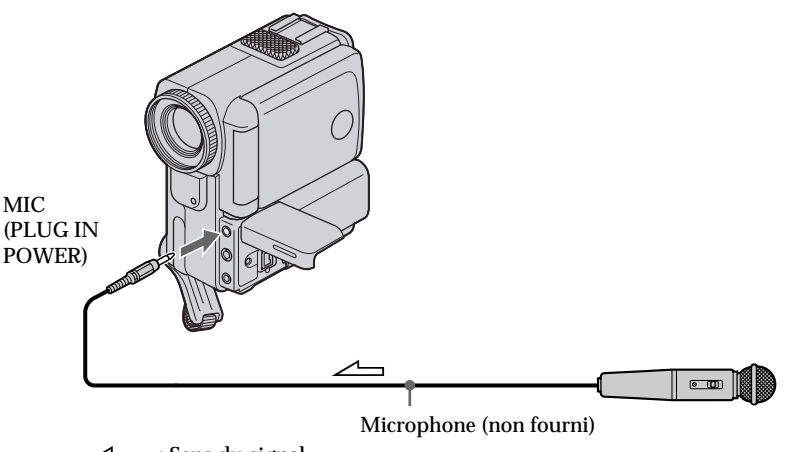

 $\angle \equiv$ : Sens du signal

## **Doublage son via la prise AUDIO/VIDEO**

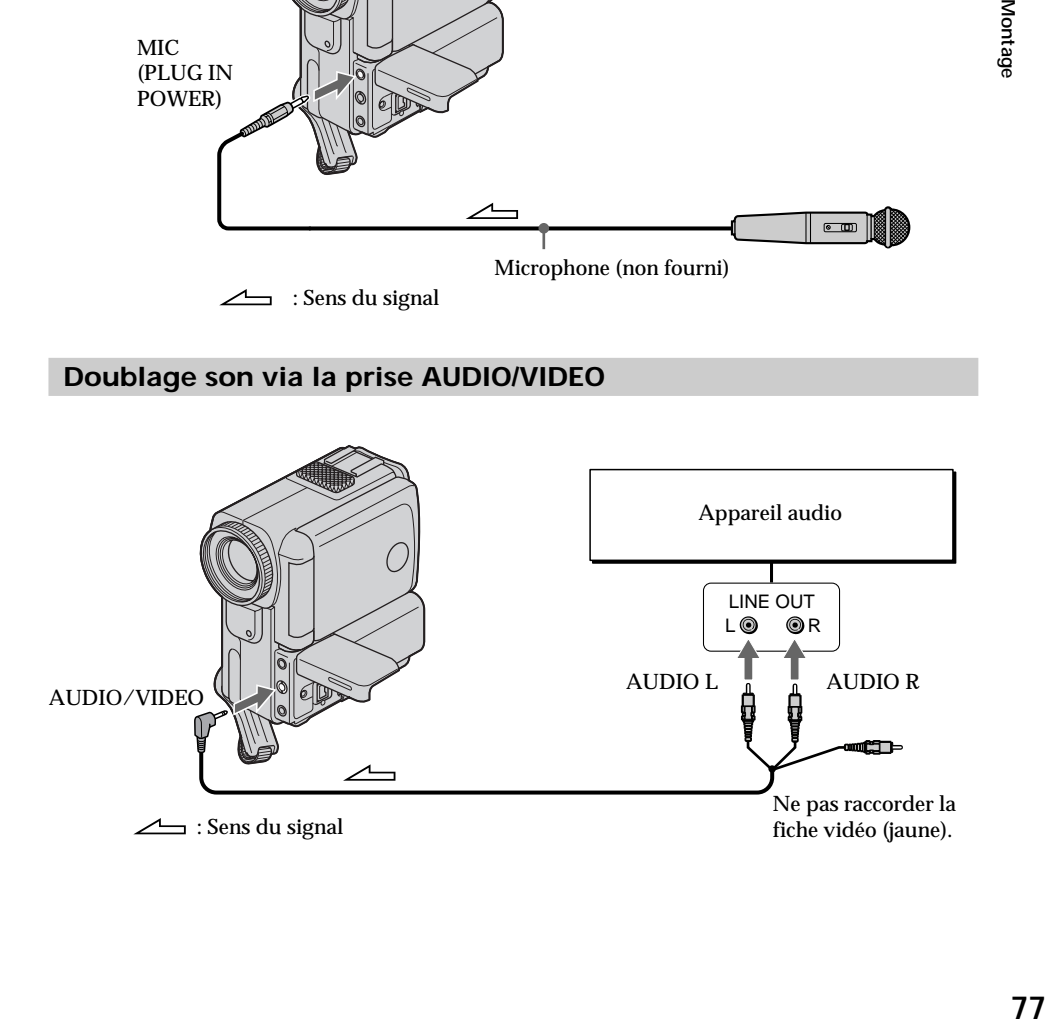

## **Doublage son avec le microphone intégré**

Aucun raccordement n'est nécessaire.

#### **Remarques**

- •Lorsque vous doublez un son avec le microphone externe, vérifiez l'image et le son enregistrés en reliant la prise AUDIO/VIDEO du camescope à un téléviseur. Le son enregistré ne sera pas restitué par le haut-parleur. Vérifiez le son en utilisant le téléviseur ou un casque.
- •Lorsque vous doublez un son avec la prise AUDIO/VIDEO, vérifiez l'image sur l'écran LCD ou dans le viseur et le son avec le haut-parleur ou un casque.
- •Lorsque vous doublez un son avec le microphone intégré, vérifiez l'image enregistrée sur l'écran LCD ou dans le viseur. L'image enregistrée n'est pas fournie par la prise AUDIO/VIDEO no par la prise S VIDEO. Vérifiez le son en utilisant le casque.

## **Addition d'un nouveau son sur une cassette enregistrée**

- **(1)** Insérez la cassette enregistrée dans le camescope.
- **(2)** Réglez le commutateur POWER sur VCR.
- **(3)** Localisez le point où l'enregistrement doit commencer en appuyant sur  $\triangleright$  de la télécommande. Puis, appuyez sur II au point où vous souhaitez commencer l'enregistrement pour mettre le camescope en mode de pause de lecture.
- **(4)** Appuyez sur AUDIO DUB de la télécommande. L'indicateur vert **↓ II** apparaît sur l'écran LCD ou dans le viseur.
- **(5)** Appuyez sur  $\overline{\phantom{a}}$  in du camescope ou **II** de la télécommande et reproduisez en même temps le son que vous souhaitez enregistrer. Le nouveau son est enregistré sur la piste stéréo 2 (ST2) pendant la lecture. Pendant l'enregistrement d'un nouveau son, l'indicateur rouge  $\triangleq$  apparaît sur l'écran LCD ou dans le viseur.
- **(6)** Appuyez sur du camescope ou de la télécommande au point où vous souhaitez terminer l'enregistrement.

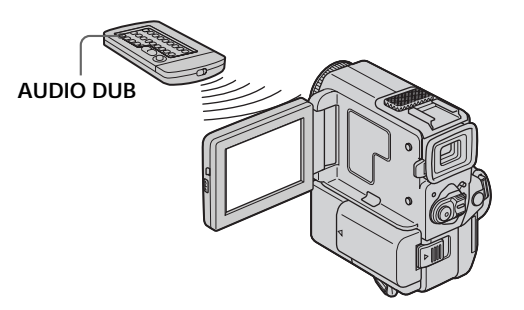

## **Contrôle du nouveau son enregistré**

### **Pour écouter le son**

Ajustez l'équilibre entre le son original (ST1) et le nouveau son (ST2) en sélectionnant AUDIO MIX dans les réglages de menu (p. 88).

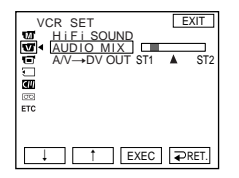

Cinq minutes environ après le débranchement de la source d'alimentation ou le retrait de la batterie rechargeable, le réglage AUDIO MIX revient au son original (ST1) seul. Le réglage par défaut est le son original.

Montag **79 Montage**

#### **Remarques**

- •Un nouveau son ne peut pas être enregistré sur une cassette déjà enregistrée dans le mode 16 bits (32 kHz, 44,1 kHz ou 48 kHz) (p. 88).
- •Un nouveau son ne peut pas être enregistré sur une cassette déjà enregistrée dans le mode LP.
- Vous ne pouvez pas ajouter de signal audio par la prise  $\hat{L}$  DV IN/OUT.
- •Il n'est pas possible d'enregistrer un nouveau son sur un passage vierge de la cassette.

#### **Lorsque vous effectuez toutes les liaisons**

L'ordre de priorité de l'entrée audio à enregistrer est le suivant.

- •Prise MIC (PLUG IN POWER)
- •Prise AUDIO/VIDEO
- •Microphone intégré

**Si un câble i.LINK (câble de liaison DV) est raccordé à votre camescope** Vous ne pourrez pas ajouter de son à une cassette enregistrée.

#### **Il est conseillé d'ajouter un nouveau son sur une cassette enregistrée avec votre propre camescope**

Si vous ajoutez un nouveau son sur une cassette enregistrée avec un autre camescope (autre DCR-PC5 compris), la qualité sonore risque de se dégrader.

#### **Si le taquet de protection d'enregistrement de la cassette est tiré** Vous ne pourrez pas enregistrer sur la cassette. Faites glisser le taquet pour permettre l'enregistrement.

#### **Pour ajouter un nouveau son avec plus de précision**

Appuyez sur ZERO SET MEMORY en mode de lecture au point où vous souhaitez arrêter l'enregistrement plus tard.

Effectuez les opérations 3 à 5. L'enregistrement s'arrête automatiquement au point où vous avez appuyé sur ZERO SET MEMORY.

# **Incrustation d'un titre**

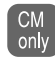

Lorsque vous utilisez une cassette avec mémoire de cassette, vous pouvez incruster un titre pendant l'enregistrement ou après un enregistrement. Quand vous reproduisez la cassette, le titre s'affiche pendant 5 secondes environ à partir du point où vous l'avez incrusté.

Vous pouvez sélectionner un des huit titres préréglés et deux titres personnalisés (p. 84). Vous pouvez aussi choisir la couleur, la taille et la position des titres.

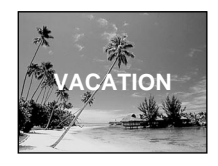

- **(1)** En mode CAMERA/lecture/pause de lecture, appuyez sur FN et sélectionnez PAGE2 (p. 15).
- **(2)** Appuyez sur TITLE. L'écran de sélection du titre apparaît sur l'écran LCD.
- **(3)** Sélectionnez  $\Box$  avec  $\frac{1}{\sqrt{2}}$ , puis appuyez sur EXEC.
- **(4)** Appuyez sur  $\sqrt{\ }$  pour sélectionner le titre souhaité, puis appuyez sur EXEC. Le titre apparaît sur l'écran LCD.
- **(5)** Au besoin, changez la couleur, la taille ou la position du titre en appuyant sur COLOR, SIZE, POS  $\downarrow$  ou POS  $\uparrow$ .
- **(6)** Appuyez sur TITLE OK.
- **(7)** Appuyez sur SAVE TITLE.

Dans le mode de lecture, de pause de lecture ou d'enregistrement: L'indicateur "TITLE SAVE" apparaît à l'écran pendant 5 secondes environ et le titre est enregistré.

Dans le mode d'attente:

L'indicateur "TITLE" apparaît. De même, quand vous appuyez sur START/ STOP pour commencer l'enregistrement, "TITLE SAVE" apparaît à l'écran pendant 5 secondes environ et le titre est enregistré.

## **Incrustation d'un titre**

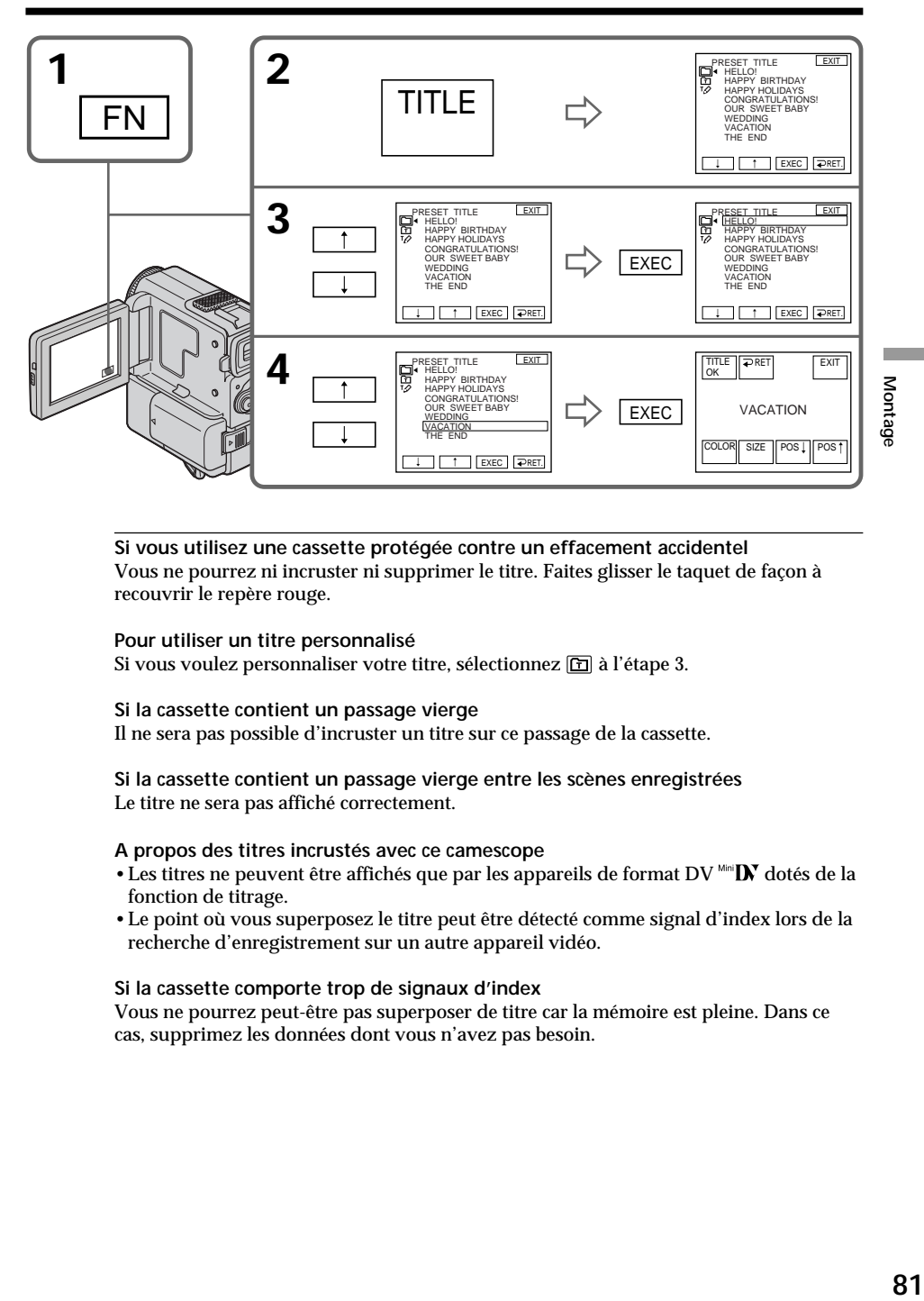

**Si vous utilisez une cassette protégée contre un effacement accidentel** Vous ne pourrez ni incruster ni supprimer le titre. Faites glisser le taquet de façon à recouvrir le repère rouge.

#### **Pour utiliser un titre personnalisé**

Si vous voulez personnaliser votre titre, sélectionnez **n** à l'étape 3.

#### **Si la cassette contient un passage vierge**

Il ne sera pas possible d'incruster un titre sur ce passage de la cassette.

#### **Si la cassette contient un passage vierge entre les scènes enregistrées** Le titre ne sera pas affiché correctement.

#### **A propos des titres incrustés avec ce camescope**

- Les titres ne peuvent être affichés que par les appareils de format  $DV^{min}$   $N$  dotés de la fonction de titrage.
- •Le point où vous superposez le titre peut être détecté comme signal d'index lors de la recherche d'enregistrement sur un autre appareil vidéo.

### **Si la cassette comporte trop de signaux d'index**

Vous ne pourrez peut-être pas superposer de titre car la mémoire est pleine. Dans ce cas, supprimez les données dont vous n'avez pas besoin.

**Pour ne pas afficher les titres** Réglez TITLE DSPL sur OFF dans les réglages de menu (p. 88).

### **Réglage du titre**

- •La couleur du titre change de la façon suivante: WHITE (blanc)  $\rightarrow$  YELLOW (jaune)  $\rightarrow$  VIOLET  $\rightarrow$  RED (rouge)  $\rightarrow$  CYAN  $\rightarrow$  $GREEN$  (vert)  $\rightarrow$  BLUE (bleu)
- •La taille du titre change de la façon suivante:  $SMALL$  (petit)  $\longleftrightarrow LARGE$  (gros) Vous ne pouvez pas saisir 13 caractères, ou plus, pour un titre de format LARGE.
- •Si vous sélectionnez le format de titre "SMALL", vous aurez le choix entre neuf positions de titre.

Si vous sélectionnez le format de titre "LARGE", vous aurez le choix entre huit positions de titre.

### **Une cassette peut contenir jusqu'à 20 titres environ, si chaque titre est constitué de 5 caractères**

Néanmoins, si la mémoire de cassette est pleine de données (dates, photos et titres de cassette), la cassette pourra contenir seulement 11 titres environ de 5 caractères chacun. La capacité de la mémoire de cassette est la suivante :

•6 données de date (maximum)

- •12 données de photo (maximum)
- •1 titre de cassette (maximum)

## **Si la marque " FULL" apparaît**

C'est que la mémoire de cassette est saturée. Effacez des titres pour la titrer.

## **Suppression d'un titre**

- **(1)** Réglez le commutateur POWER sur CAMERA ou VCR.
- **(2)** Appuyez sur FN pour afficher PAGE1 (p. 15).
- **(3)** Appuyez sur MENU pour afficher le menu.
- **(4)** Sélectionnez  $\mathbb{Z}$  avec  $\frac{1}{\pi}$ , puis appuyez sur EXEC.
- **(5)** Sélectionnez TITLEERASE avec  $\int$ / $\uparrow$ , puis appuyez sur EXEC. L'écran de suppression de titre apparaît.
- **(6)** Sélectionnez le titre que vous voulez supprimer avec  $\frac{1}{\tau}$ , puis appuyez sur EXEC. L'indicateur "ERASE OK ?" apparaît.
- **(7)** Assurez-vous que le titre est bien celui que vous voulez effacer et appuyez sur OK.

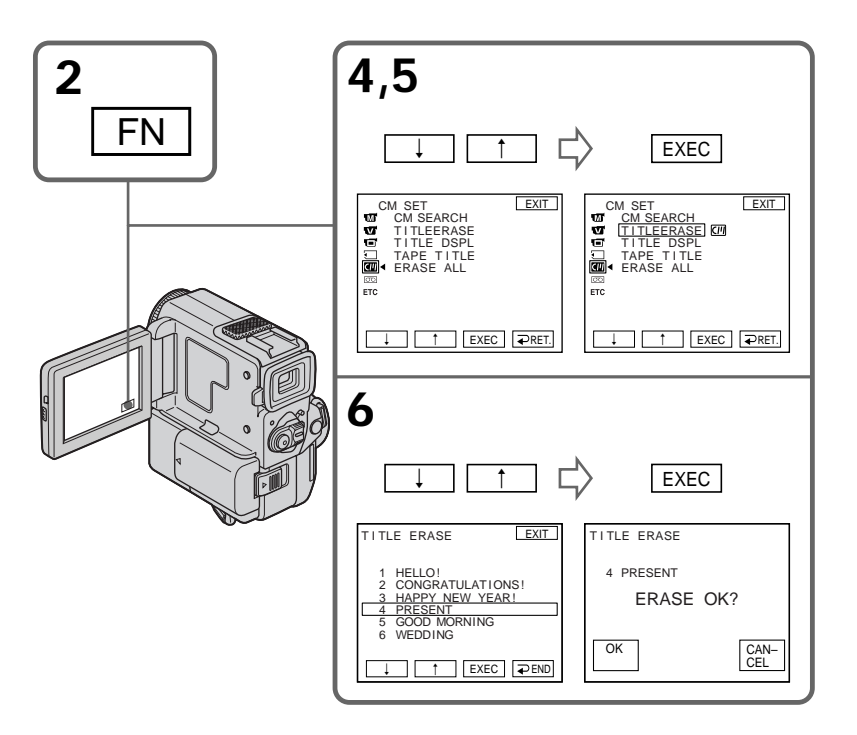

## **Pour revenir à FN**

Appuyez sur EXIT.

## **Pour annuler la suppression de titre**

Appuyez sur CANCEL à l'étape 7.

Montage **83 Montage**

## **Création de titres personnalisés**

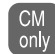

Vous pouvez créer deux titres et les enregistrer dans la mémoire de cassette. Un titre peut contenir 20 caractères au maximum.

- **(1)** En mode CAMERA/VCR, appuyez sur FN et sélectionnez PAGE2 (p. 15).
- **(2)** Appuyez sur TITLE.
- **(3)** Sélectionnez  $\overline{P}$  avec  $\downarrow$  / $\uparrow$ , puis appuyez sur EXEC.
- **(4)** Sélectionnez CUSTOM1 SET ou CUSTOM2 SET avec  $1/$  et appuyez sur EXEC.
- **(5)** Sélectionnez le caractère souhaité. Répétez en appuyant sur une touche pour sélectionner le caractère de cette touche.
- **(6)** Appuyez sur → pour faire avancer le curseur au caractère suivant. Répétez les opérations des étapes 5 et 6 pour écrire tout le titre.
- **(7)** Appuyez sur SET. Le titre est enregistré dans la mémoire.

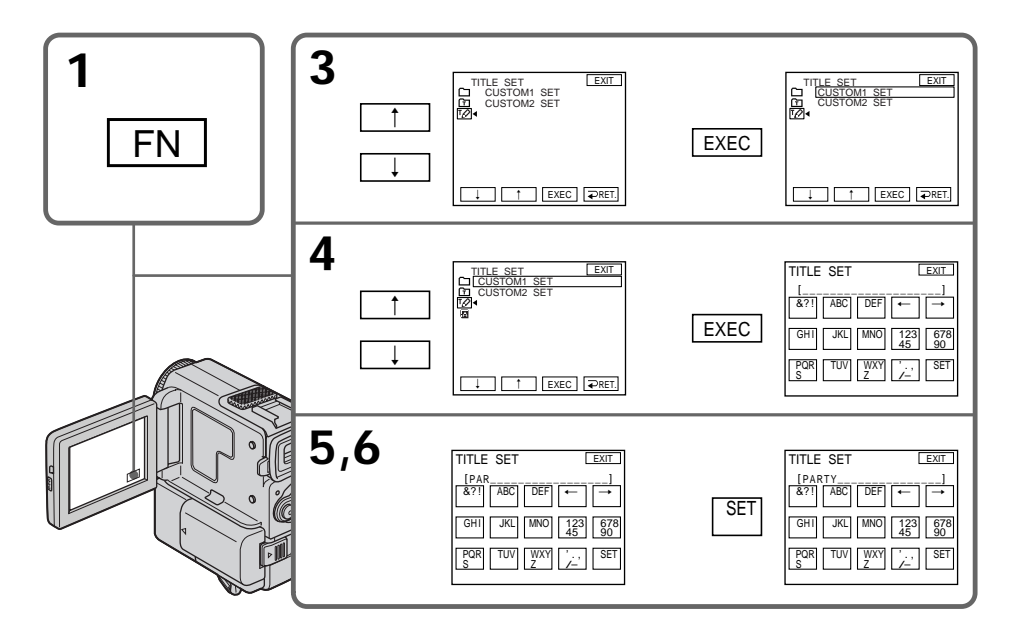

## **Pour revenir à FN**

Appuyez sur EXIT.

## **Pour modifier un titre mémorisé**

A l'étape 4, sélectionnez CUSTOM1 SET ou CUSTOM2 SET selon le titre que vous voulez modifier, puis appuyez sur EXEC et écrivez le nouveau titre.

#### **Si vous mettez plus de 5 minutes pour saisir les caractères en mode d'attente alors que le camescope contient une cassette**

L'alimentation sera coupée mais les caractères que vous avez saisis seront mémorisés. Réglez le commutateur POWER sur OFF, puis de nouveau sur CAMERA et terminez le titre.

Il est conseillé de mettre le camescope en mode VCR ou d'enlever la cassette pour que le camescope ne s'éteigne pas automatiquement lorsque vous saisissez les caractères du titre.

**Pour supprimer un titre** Appuyez sur ←. Le dernier caractère s'efface.

**Pour insérer un espace** Appuyez sur  $\rightarrow$ .

**Pour saisir le même caractère plusieurs fois de suite** Appuyez sur  $\rightarrow$  pour faire avancer le curseur et saisissez le caractère.

# **Titrage d'une cassette**

- Lorsque vous utilisez une cassette avec mémoire de cassette, vous pouvez titrer **CM** la cassette. Le titre peut contenir jusqu'à 10 caractères et est enregistré dans la only mémoire de cassette. Lorsque vous insérez une cassette titrée et réglez le commutateur POWER sur CAMERA ou VCR, le titre apparaît et reste affiché 5 secondes environ.
- **(1)** Insérez la cassette que vous souhaitez titrer.
- **(2)** Réglez le commutateur POWER sur CAMERA ou VCR.
- **(3)** Appuyez sur FN pour afficher PAGE1 (p. 15).
- **(4)** Appuyez sur MENU pour afficher le menu.
- **(5)** Sélectionnez  $\mathbb{Z}$  avec  $\frac{1}{\uparrow}$ , puis appuyez sur EXEC.
- **(6)** Sélectionnez TAPE TITLE, puis appuyez sur EXEC. L'écran d'enregistrement de titre apparaît.
- **(7)** Sélectionnez le caractère souhaité. Répétez l'opération en appuyant sur une touche pour sélectionner le caractère de cette touche.
- **(8)** Appuyez sur  $\rightarrow$  pour faire avancer le curseur jusqu'au caractère suivant. Répétez les opérations des étapes 7 et 8 pour terminer le titre.
- **(9)** Appuyez sur SET. Le titre de la cassette est mémorisé.

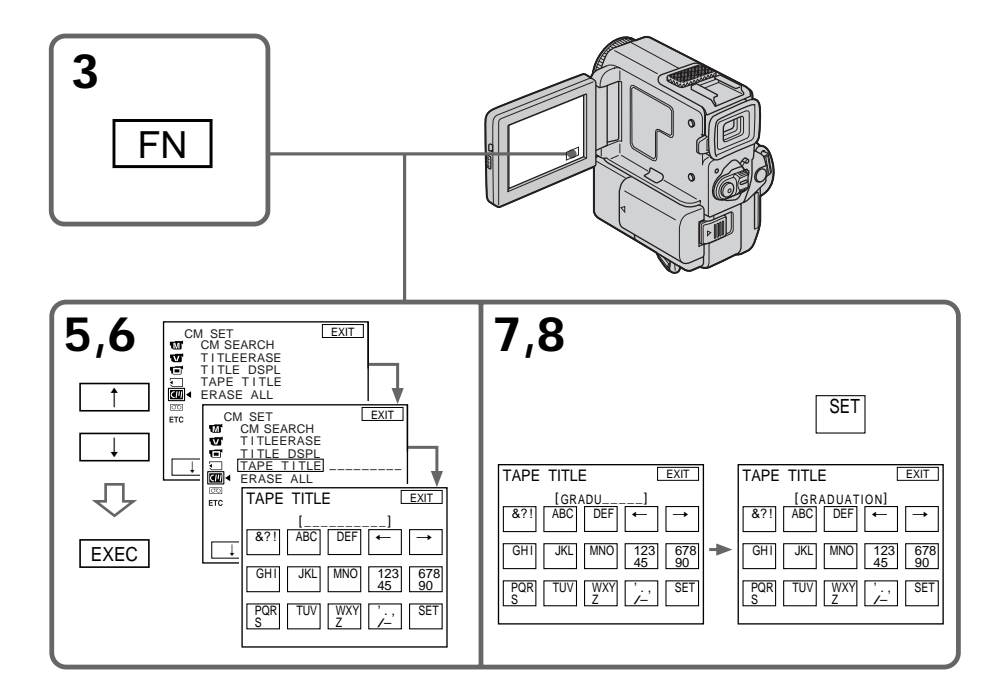

## **Pour revenir à FN**

Appuyez sur EXIT.

## **Pour supprimer un caractère**

Sélectionnez  $\div$  à l'étape 6. Le dernier caractère est effacé.

## **Pour modifier le titre que vous avez créé**

Insérez la cassette pour changer le titre et effectuez les mêmes opérations que pour créer un nouveau titre.

## **Suppression de toutes les données de la mémoire de cassette**

Vous pouvez supprimer toutes les données de la mémoire de cassette en une seule fois.

- **(1)** En mode CAMERA/VCR, appuyez sur FN pour afficher PAGE1. (p. 15)
- **(2)** Appuyez sur MENU. Sélectionnez ERASE ALL dans **de** des réglages de menu, puis appuyez sur EXEC.
- **(3)** Sélectionnez OK, puis appuyez sur EXEC.
- **(4)** Sélectionnez EXECUTE puis appuyez sur EXEC. "ERASING" apparaît sur l'écran LCD. Lorsque toutes les données sont supprimées, "COMPLETE" apparaît.

## **Pour revenir à FN**

Appuyez sur EXIT.

## **Pour annuler la suppression**

Sélectionnez RETURN à l'étape 3 ou 4, puis appuyez sur EXEC.

### **Si vous utilisez une cassette protégée contre un effacement accidentel**

Vous ne pourrez pas la titrer. Faites glisser le taquet de façon à recouvrir la partie rouge.

### **Si la cassette contient trop de signaux d'index**

Il se peut que vous ne puissiez pas titrer la cassette car la mémoire est pleine. Dans ce cas, supprimez les données dont vous n'avez pas besoin.

#### **Si vous avez incrusté des titres sur les enregistrements**

Quand le titre de la cassette est affiché, 4 titres d'enregistrements au maximum apparaissent en même temps.

### **Quand l'indicateur "-----" a moins de 10 espaces**

La mémoire de cassette est pleine. L'indicateur "-----" indique le nombre de caractères que vous pouvez sélectionner pour le titre.

## **Pour supprimer le titre**

Appuyez sur  $\leftarrow$ . Le dernier caractère s'efface.

**Pour insérer un espace** Appuyez sur  $\rightarrow$ .

**Pour saisir le même caractère plusieurs fois de suite** Appuyez sur  $\rightarrow$  pour faire avancer le curseur et saisissez le caractère.

Pour changer les réglages du menu, sélectionnez un paramètre du menu avec la molette r/R. Les réglages par défaut peuvent être partiellement changés. Sélectionnez d'abord l'icône puis le paramètre et enfin le mode.

- **(1)** En mode CAMERA/VCR/MEMORY, appuyez FN pour afficher PAGE1 (p. 15).
- **(2)** Appuyez sur MENU pour afficher le menu.
- **(3)** Appuyez sur  $\frac{1}{\tau}$  pour sélectionner l'icône souhaitée et appuyez sur EXEC.
- **(4)** Appuyez sur  $\frac{1}{\tau}$  pour sélectionner un paramètre du menu et appuyez sur EXEC.
- **(5)** Appuyez sur  $\frac{1}{\tau}$  pour sélectionner un réglage.
- **(6)** Répétez les étapes 3 à 5 si vous voulez changer d'autres paramètres. Appuyez  $sur \rightleftarrows$  RET. pour revenir à l'étape 3.

Pour les détails, reportez-vous à "Sélection du réglage de mode de chaque paramètre" (p. 89).

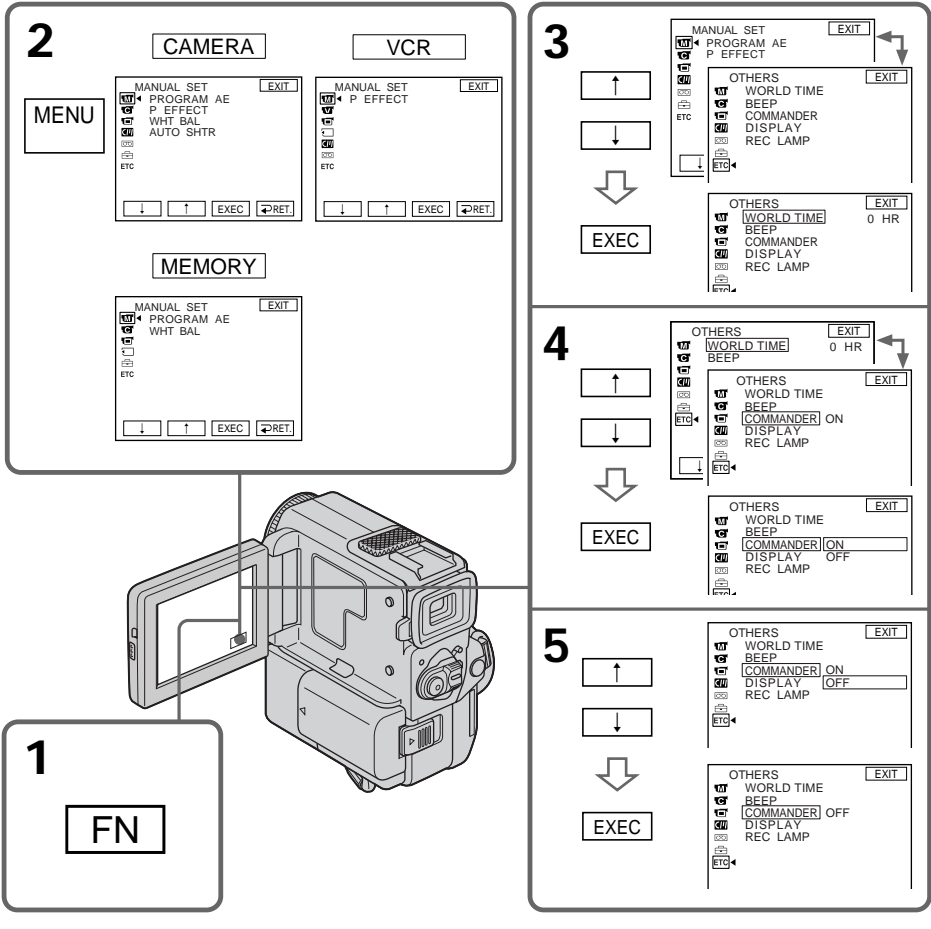

#### **Pour revenir à FN** Appuyez sur EXIT.

**Les paramètres du menu sont indiqués par les icônes suivantes:**

**M** MANUAL SET (Réglages manuels)

CAMERA SET (Réglages enregistreur)

**VCR SET** (Réglages lecteur)

**E** LCD SET (Réglages panneau LCD)

**MEMORY SET (Réglages mémoire)** 

CM SET (Réglages mémoire de cassette)

TAPE SET (Réglages cassette)

SETUP MENU (Menu de configuration)

**ETC** OTHERS (Autres réglages)

## **Sélection du réglage de mode de chaque paramètre**

est le réglage par défaut.

Les paramètres du menu dépendent de la position du commutateur POWER. L'écran LCD ne montre que les paramètres qui peuvent être utilisés à un moment donné. **Commutateur**

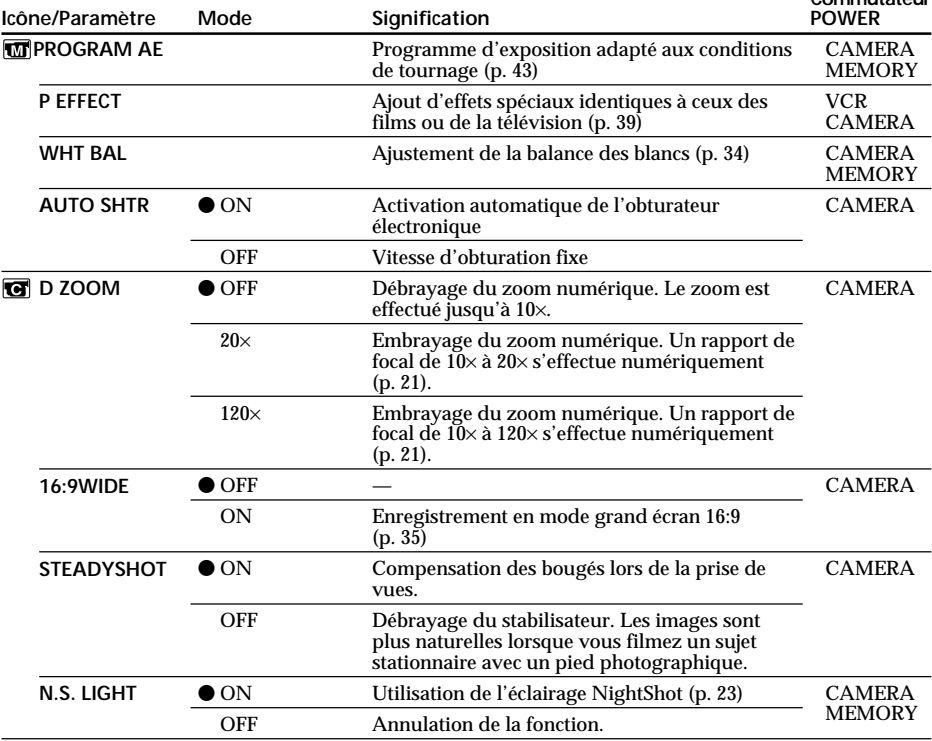

•Le stabilisateur ne corrige pas les bougés excessifs du camescope.

•La fixation d'un convertisseur (non fourni) peut avoir une influence sur le stabilisateur.

**Si vous désactivez le stabilisateur**

L'indicateur de débrayage du stabilisateur "# apparaîtra. Le camescope ne compensera pas les bougés.

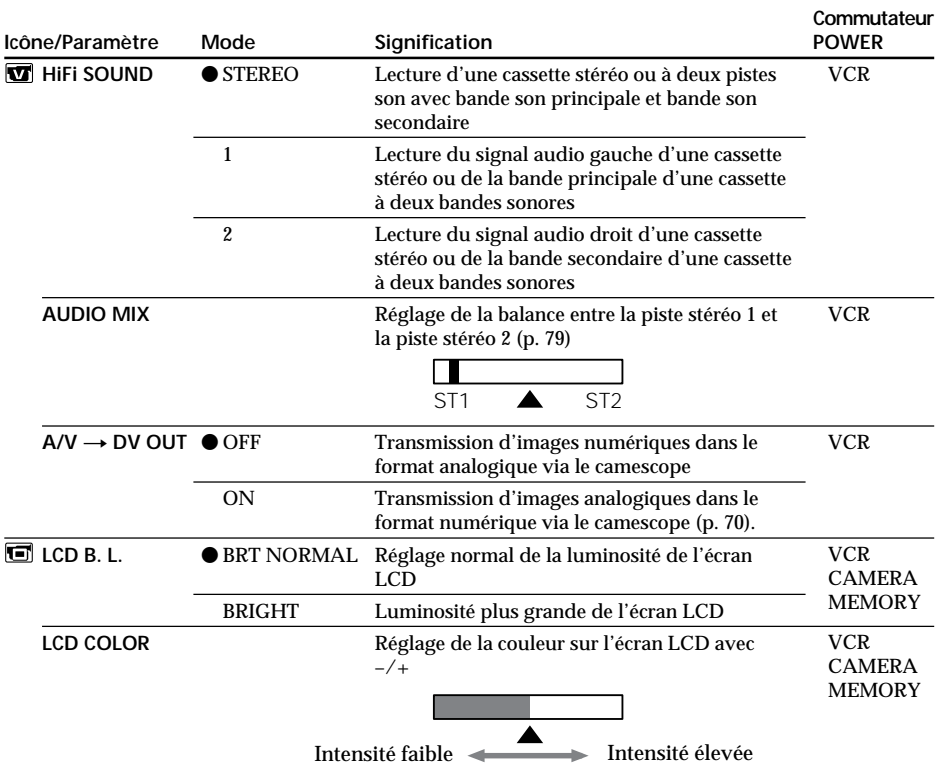

**Remarques sur LCD B.L.**

- •Si vous utilisez une autre source d'alimentation que la batterie rechargeable, "BRIGHT" sera automatiquement sélectionné.
- •Vous ne pouvez pas sélectionner "BRIGHT" lorsque vous utilisez la batterie NP-F10/ FS11.

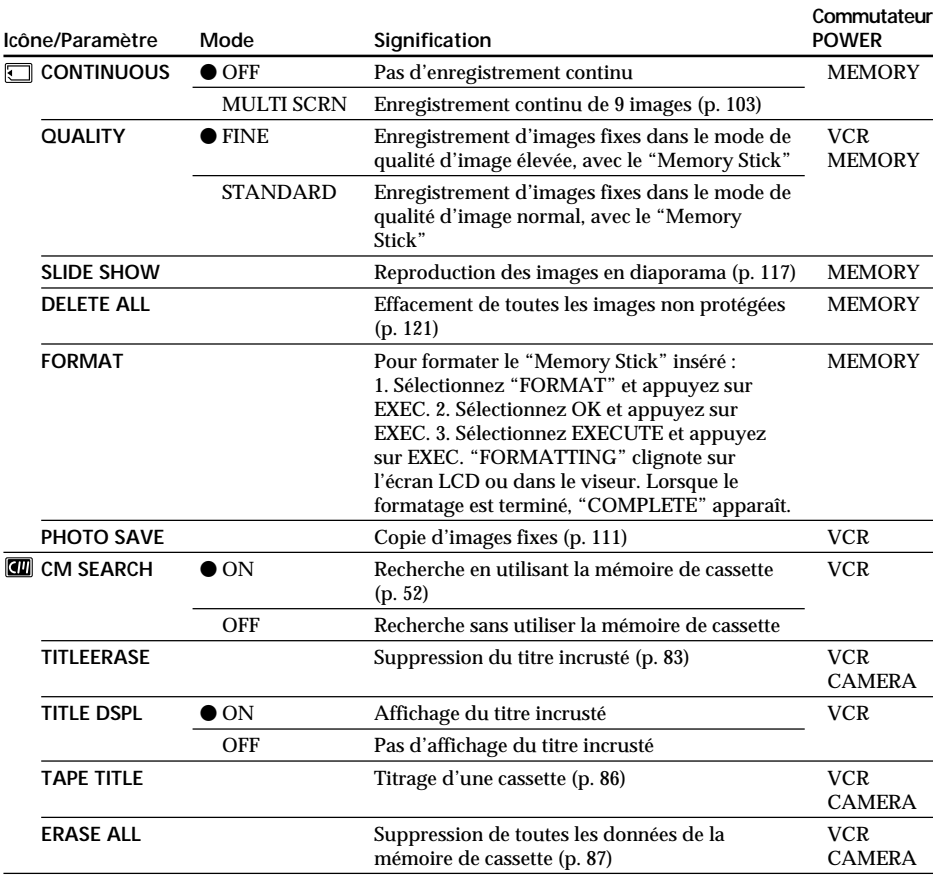

**Remarques sur le formatage**

- •Le "Memory Stick" fourni avec le camescope a déjà été formaté en usine. Il n'est donc pas nécessaire de le formater sur ce camescope.
- •N'éteignez pas le camescope par le commutateur POWER et n'appuyez sur aucune autre touche lorsque "FORMATTING" est affiché.
- •Vous ne pourrez pas formater le "Memory Stick" si le taquet d'interdiction d'enregistrement du "Memory Stick" est réglé sur LOCK.
- Reformatez le "Memory Stick" si le message " <a><a> Teparaît.
- •Si le "Memory Stick" ne peut pas être formaté sur votre camescope, " FORMAT ERROR" s'affichera.

**Le formatage supprime toutes les informations que contient le "Memory Stick"** Vérifiez le contenu du "Memory Stick" avant de le formater.

- •Le formatage supprime les échantillons d'images enregistrés sur le "Memory Stick".
- •Le formatage supprime les images protégées, enregistrées sur le "Memory Stick".

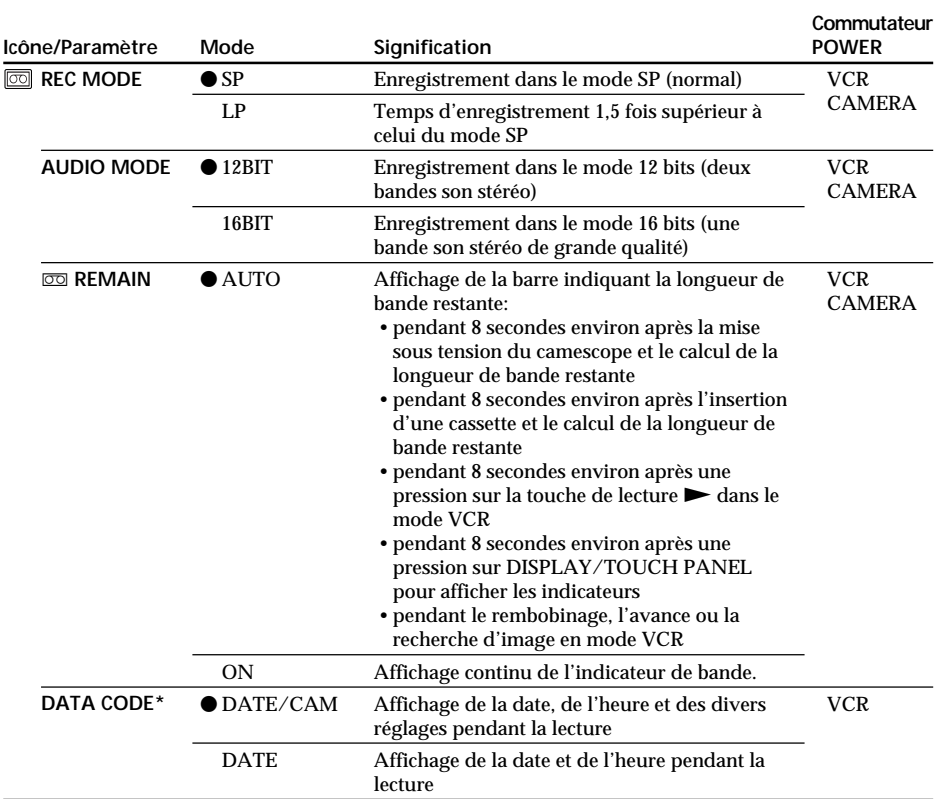

\* Utilisation de la télécommande seulement.

#### **Remarques sur le mode LP**

- •Lorsque vous enregistrez une cassette dans le mode LP avec ce camescope, nous vous conseillons de reproduire la cassette sur ce camescope. Quand vous reproduisez la cassette sur d'autres camescopes ou magnétoscopes, les images et le son risquent d'être parasités.
- •Lorsque vous enregistrez dans le mode LP, nous vous conseillons d'utiliser une minicassette DV Sony Excellence/Master pour obtenir les meilleurs résultats possible avec votre camescope.
- •Vous ne pouvez pas effectuer de copie audio sur une cassette enregistrée en mode LP. Utilisez le mode SP pour la cassette sur laquelle vous souhaitez effectuer un doublage audio.
- •Lorsque vous enregistrez dans les modes SP et LP sur une cassette ou enregistrez certaines scènes dans le mode LP, l'image de lecture risque d'être déformée ou le code de temps de ne pas être inscrit correctement entre les scènes.

### **Remarques sur AUDIO MODE**

- •Il n'est pas possible d'effectuer une copie audio sur une cassette enregistrée dans le mode 16 bits.
- •Il n'est pas possible de régler la balance dans AUDIO MIX à la lecture d'une cassette enregistrée dans le mode 16 bits.

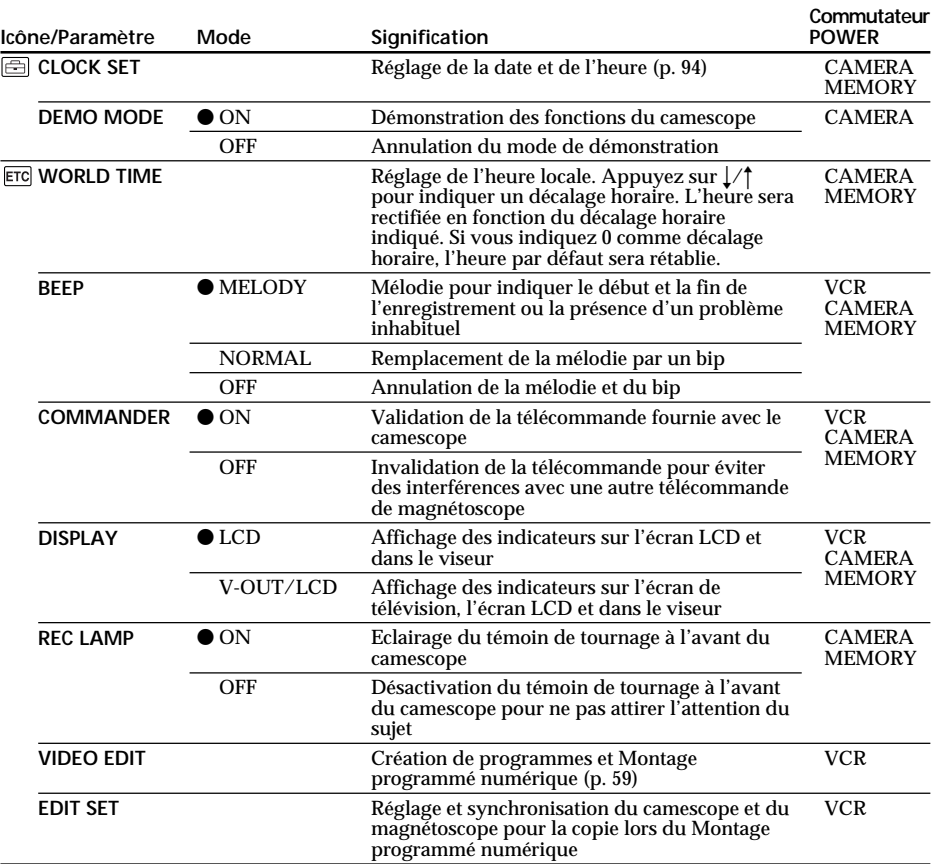

**Remarques sur DEMO MODE**

•Il n'est pas possible de sélectionner DEMO MODE si le camescope contient une cassette.

•DEMO MODE a été réglé sur STBY (attente) par défaut et la démonstration démarre 10 minutes après le réglage du commutateur POWER sur CAMERA, si le camescope ne contient pas de cassette.

Pour annuler la démonstration, insérez une cassette, réglez le commutateur POWER sur une autre position que CAMERA, ou réglez DEMO MODE sur OFF.

- •Si vous appuyez sur l'écran tactile pendant la démonstration, la démonstration s'arrêtera un instant, puis elle recommencera 10 minutes plus tard.
- •Si NIGHTSHOT est réglé sur ON, l'indicateur "NIGHTSHOT" apparaîtra dans le viseur ou sur l'écran LCD et vous ne pourrez pas sélectionner DEMO MODE dans les réglages de menu.

**Remarque**

Si vous appuyez sur DISPLAY/TOUCH PANEL lorsque "DISPLAY" est réglé sur "V-OUT/LCD" dans les réglages de menu, l'image du téléviseur ou du magnétoscope n'apparaîtra pas sur l'écran LCD même si le camescope est raccordé aux sorties du téléviseur ou du magnétoscope.

**Si vous attendez plus de 5 minutes après avoir enlevé la source d'alimentation** Les préréglages par défaut de "AUDIO MIX", "COMMANDER", "HiFi SOUND" et "WHT BAL" seront rétablis.

Les autres paramètres du menu seront conservés en mémoire même si vous enlevez la batterie.

# **Réglage de la date et de l'heure**

L'horloge a été réglée par défaut sur l'heure de Tokyo pour les modèles commercialisés au Japon et de New-York pour les autres modèles.

Si vous n'utilisez pas le camescope pendant trois mois environ, la pile au manganèselithium du camescope sera épuisée et le réglage de la date et de l'heure sera annulé (des tirets apparaissent à la place).

Réglez d'abord l'année, puis le mois, le jour, les heures et les minutes.

- **(1)** En mode d'attente, appuyez sur FN pour afficher PAGE1 (p. 15).
- **(2)** Appuyez sur MENU pour afficher le menu.
- **(3)** Sélectionnez  $\triangleq$  avec  $\frac{1}{\hbar}$ , puis appuyez sur EXEC.
- **(4)** Sélectionnez CLOCK SET avec  $\sqrt{\ }$ , puis appuyez sur EXEC.
- **(5)** Réglez l'année et appuyez sur EXEC.
- **(6)** Réglez les mois, jour, heure comme à l'étape 5.
- **(7)** Réglez les minutes avec  $1/\uparrow$ , puis appuyez sur EXEC au top horaire.

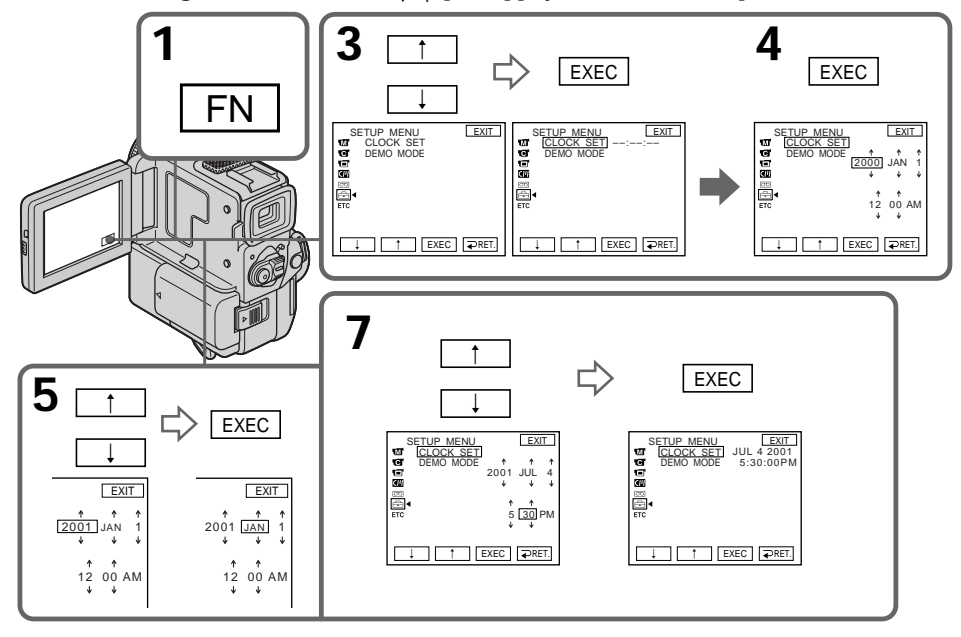

**L'année change de la manière suivante:**

 $1995 \leftrightarrow 2000 \leftarrow \cdots \rightarrow 2079$ 

## **Pour revenir à FN**

Appuyez sur EXIT.

### **Si vous ne réglez pas l'heure et la date**

"– –:– –:– –" sera enregistré comme code de données sur la bande et sur le "Memory Stick".

### **Remarque sur l'indication de l'heure**

L'horloge interne du camescope fonctionne selon un cycle de 12 heures.

- •12:00 AM: Minuit
- •12:00 PM: Midi

# **Utilisation d'un "Memory Stick" – Introduction**

Vous pouvez enregistrer des images fixes sur le "Memory Stick" fourni avec le camescope et reproduire ensuite ces images. La lecture, l'enregistrement et la suppression d'images fixes sont simples à réaliser. L'échange de données d'images avec un autre appareil tel qu'un ordinateur personnel est possible en utilisant le câble PC série pour "Memory Stick" fourni avec le camescope.

### **Format de fichier (JPEG)**

Le camescope comprime les données d'image dans le format JPEG (extension .jpg).

#### **Nom des fichiers de données**

100-0001 : Ce nom de fichier apparaît sur l'écran LCD ou dans le viseur du camescope. DSC00001.jpg : Ce nom de fichier apparaît sur l'écran de l'ordinateur.

## **Utilisation d'un "Memory Stick"**

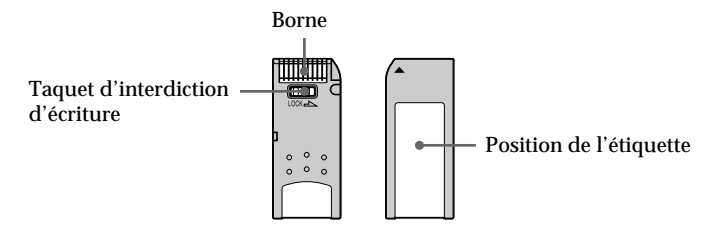

- •Vous ne pouvez pas enregistrer ni effacer des images fixes du "Memory Stick" quand le taquet d'interdiction d'écriture est réglé sur LOCK.
- •Il est fortement conseillé de sauvegarder toutes les données importantes.
- •Les données d'image peuvent être endommagées dans les cas suivants:
	- vous enlevez le "Memory Stick", mettez le camescope hors tension ou détachez la batterie quand le témoin d'accès clignote.
- vous utilisez des "Memory Stick" près d'aimants ou de champs magnétiques tels que ceux des haut-parleurs ou des téléviseurs.
- •Evitez tout contact d'un objet métallique ou de votre doigt avec la partie métallique du connecteur.
- •Collez l'étiquette seulement à l'emplacement spécifié pour l'étiquetage.
- •Ne pliez pas les "Memory Stick", ne les laissez pas tomber et ne les soumettez pas à des chocs violents.
- •Ne démontez pas les "Memory Stick" et ne les modifiez pas.
- •Ne mouillez pas les "Memory Stick".
- •N'utilisez pas et ne gardez pas les "Memory Stick" dans des endroits:
- extrêmement chauds, comme dans une voiture garée au soleil ou sous un soleil torride.
- en plein soleil.
- très humides ou soumis à l'action de gaz corrosifs.
- •Avant de transporter ou de ranger un "Memory Stick", mettez-le dans son étui.

## **Formatage du "Memory Stick" fourni**

Il est inutile de formater le "Memory Stick" fourni avec ce camescope car il a déjà été formaté en usine dans le format FAT.

#### **"Memory Stick" fourni avec le camescope**

- •Des échantillons d'images ont été enregistrés sur le "Memory Stick" fourni (p. 108). Ces images seront effacées si vous formatez le "Memory Stick".
- •Collez l'étiquette fournie à l'emplacement prévu pour l'étiquetage pour éviter un effacement accidentel. Voir l'illustration à la page précédente pour l'emplacement de l'étiquette.

## **"Memory Stick" formatés sur un ordinateur**

Les "Memory Stick" formatés sur un ordinateur Windows ou sur un Macintosh, ne pourront pas être utilisés tels quels sur le camescope.

#### **Remarques sur la compatibilité des données d'image**

•Les fichiers de données d'images enregistrées sur les "Memory Stick" par le camescope sont conformes à la Réglementation établie par la JEIDA (Japan Electronic Industry Development Association) pour la normalisation universelle des systèmes de fichiers de caméra.

Vous ne pouvez pas lire sur votre camescope des images enregistrées sur les appareils (DCR-TRV890E/TRV900/TRV900E, DSC-D700/D770) qui ne sont pas conformes à cette norme universelle. (Ces modèles ne sont pas commercialisés dans certaines zones.)

•Si vous ne pouvez pas utiliser un "Memory Stick" qui a été utilisé avec un autre appareil, formatez-le sur votre camescope en procédant comme indiqué à la page 91. Notez que toutes les images du "Memory Stick" seront supprimées au moment du formatage.

- •Macintosh est une marque déposée de Apple Comuputer, Inc.
- •Tous les autres noms de produits mentionnés dans le présent mode d'emploi peuvent être des marques de fabrique ou des marques déposées de leurs fabricants respectifs.

De plus, "<sup>IM</sup>" et "<sup>®</sup>" ne sont pas mentionnés partout dans ce mode d'emploi.

<sup>&</sup>quot;Memory Stick" et  $\triangleq$  sont des marques de fabrique de Sony Corporation.

<sup>•</sup>Windows est une marque déposée de Microsoft Corporation, enregistrée aux Etats-Unis et/ou dans d'autres pays.

## **Insertion d'un "Memory Stick"**

Insérez un "Memory Stick" complètement dans le logement de "Memory Stick" avec le répère ▲ dirigé vers le haut.

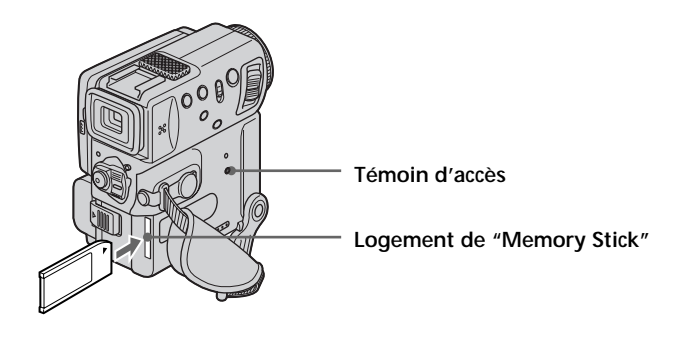

## **Pour éjecter un "Memory Stick"**

Faites glisser MEMORY RELEASE dans le sens de la flèche.

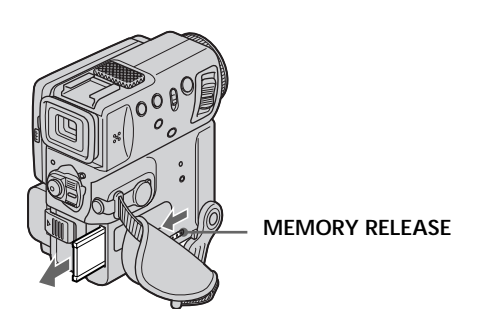

**Lorsque le témoin d'accès est allumé ou clignote**

Ne secouez et ne cognez pas le camescope car il est en train de lire le données du "Memory Stick" ou d'enregistrer des données sur le "Memory Stick". Ne mettez pas non plus le camescope hors tension, n'éjectez pas le "Memory Stick" et n'enlevez pas la batterie rechargeable, sinon les données d'image risquent d'être détruites.

### **Si "MEMORYSTICK ERROR" s'affiche**

Le "Memory Stick" est vérolé ou le fichier que contient le "Memory Stick" est illisible. Dans ce cas, utilisez un autre "Memory Stick".

## **Utilisation de l'écran tactile**

Les boutons de commande du camescope apparaissent sur l'écran LCD. Appuyez directement sur l'écran LCD pour activer une fonction.

- **(1)** Réglez le commutateur POWER sur MEMORY. Assurez-vous que LOCK est réglé sur la position droite (déverrouillage).
- **(2)** Appuyez sur OPEN pour ouvrir l'écran LCD. Les boutons de commande apparaissent sur l'écran LCD. Vous pouvez passer du mode de lecture au mode d'enregistrement en appuyant sur PLAY/CAM. La télécommande peut aussi être utilisée pour cette opération.
- **(3)** Appuyez sur FN. Les boutons de commande apparaissent sur l'écran LCD.
- **(4)** Appuyez sur PAGE2 pour afficher PAGE2. Les boutons de commande apparaissent sur l'écran LCD.
- **(5)** Appuyez sur PAGE3 pour afficher PAGE3. Les boutons de commande apparaissent sur l'écran LCD.
- **(6)** Appuyez sur la fonction souhaitée. Pour chaque fonction, reportez-vous aux pages appropriées.

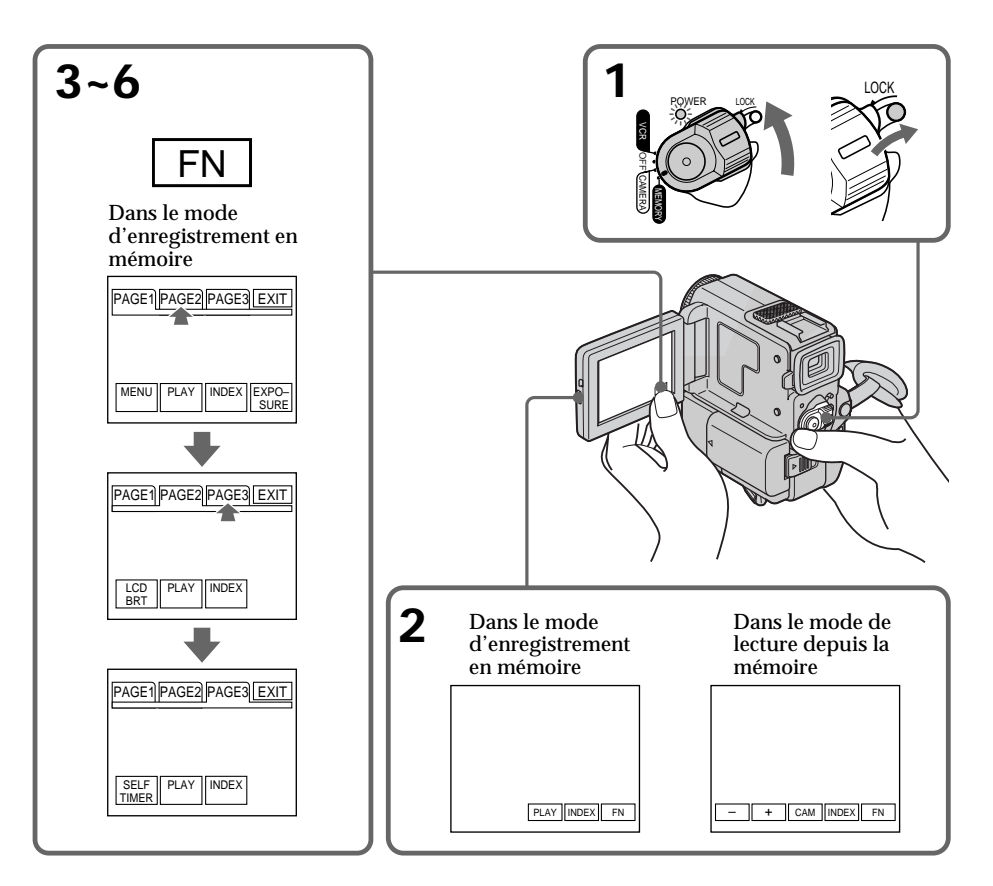

## **Pour valider un réglage**

Appuyez sur EXEC ou  $\Rightarrow$  OK.

## **Pour annuler un réglage**

Appuyez sur  $\rightarrow$  OFF pour revenir à PAGE1/PAGE2/PAGE3.

## **Pour revenir à FN**

Appuyez sur EXIT.

#### **Remarques**

- •Lorsque vous utilisez l'écran tactile, appuyez sur les boutons de commande avec le pouce tout en soutenant l'arrière de l'écran LCD, ou appuyez légèrement sur ces boutons avec l'index. Ne pas appuyer sur l'écran avec un crayon ou un objet pointu.
- •Ne pas toucher l'écran LCD avec des mains mouillées.
- •Si FN n'apparaît pas sur l'écran LCD, touchez légèrement l'écran pour faire apparaître ce bouton. Vous pouvez afficher les indicateurs en utilisant la touche DISPLAY/ TOUCH PANEL du camescope.
- •Si les boutons de commande ne fonctionnent pas lorsque vous appuyez dessus, un réglage sera nécessaire (CALIBRATION) (p. 140).
- •Lorsque vous validez une fonction, une barre verte apparaît au-dessus de celle-ci.
- •Les fonctions apparaissent en gris si elles ne sont pas disponibles.
- •Vous pouvez faire fonctionner le camescope en utilisant l'écran tactile même lorsque vous utilisez le viseur (p. 123).

### **Appuyez sur FN pour afficher les boutons suivants:**

Mode d'enregistrement en mémoire

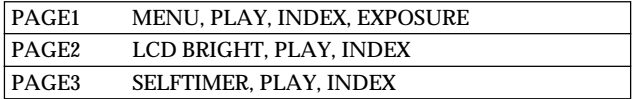

Mode de lecture depuis la mémoire

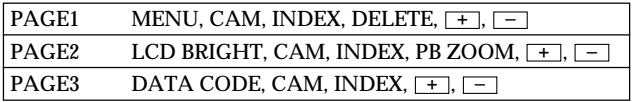

## **Réglage de la qualité d'image**

Vous pouvez sélectionner la qualité d'image pour l'enregistrement d'images fixes. Le réglage par défaut est FINE.

- **(1)** Réglez le commutateur POWER sur VCR ou MEMORY. Assurez-vous que LOCK est réglé sur la position de droite (déverrouillage).
- **(2)** Appuyez sur FN pour afficher PAGE1 (p. 98).
- (3) Appuyez sur MENU, puis sélectionnez QUALITY dans  $\Box$  des réglages de menu et choisissez une qualité d'image.

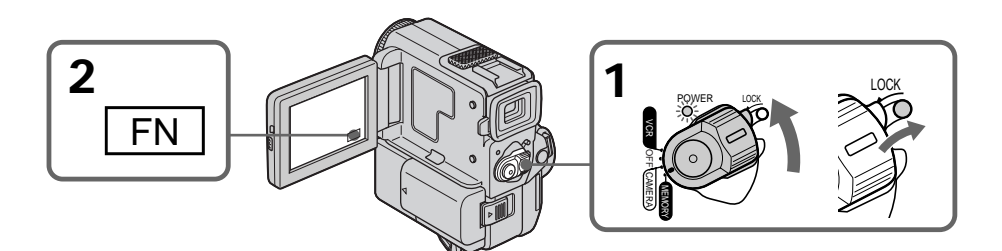

## **Pour revenir à FN**

Appuyez sur EXIT.

### **Remarque**

Dans certains cas, un changement de mode de qualité d'image n'affectera pas la qualité de l'image. Cela dépend le type d'image enregistrée.

## **Réglage de la qualité d'image**

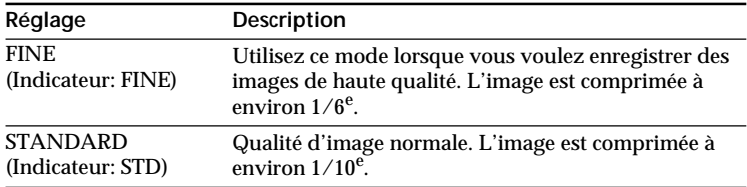

### **Différences entre les modes de qualité d'image**

L'image enregistrée est comprimée au format JPEG avant d'être enregistrée dans la mémoire. La capacité de mémoire allouée à chaque image varie suivant le mode de qualité sélectionné. Le tableau ci-dessous présente les détails afférents. (Le nombre de pixels est de 640 × 480, quel que soit le mode de qualité de l'image. Le volume de données avant la compression est d'environ 600 Ko.)

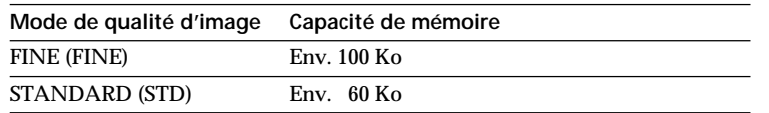

**Nombre approximatif d'images pouvant être enregistrées sur un "Memory Stick"** Le nombre d'images pouvant être enregistrées diffère suivant le mode de qualité d'image sélectionné et la complexité du sujet.

Type 4 Mo (fourni):

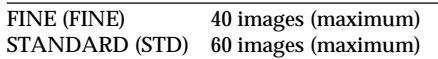

Type 8 Mo (non fourni):

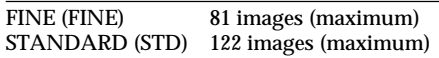

Type 16 Mo (non fourni):

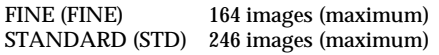

Type 32 Mo (non fourni)

FINE (FINE) 329 images (maximum) STANDARD (STD) 494 images (maximum)

Type 64 Mo (non fourni)

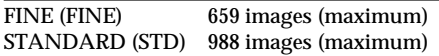

### **Indicateur du mode de qualité de l'image**

L'indicateur de mode de qualité de l'image n'apparaît pas pendant la lecture.

## **Enregistrement d'images fixes sur un "Memory Stick" – Enregistrement de photos en mémoire**

Vous pouvez enregistrer des images fixes sur le "Memory Stick" une à une ou neuf images en continu (MULTI SCRN).

#### **Avant l'opération**

Introduisez un "Memory Stick" dans le camescope.

- **(1)** Réglez le commutateur POWER sur MEMORY. Assurez-vous que LOCK est réglé sur la position de droite (déverrouillage).
- **(2)** Appuyez légèrement sur PHOTO et maintenez la pression. La marque verte cesse de clignoter et reste allumée. La luminosité de l'image se règle et la mise au point s'effectue en fonction du sujet au centre de l'image. Ces réglages sont fixes. L'enregistrement ne commence pas encore à ce moment.
- **(3)** Appuyez à fond sur PHOTO. L'image apparaissant sur l'écran LCD est enregistrée sur le "Memory Stick". L'enregistrement est terminé quand l'indicateur à barres disparaît.

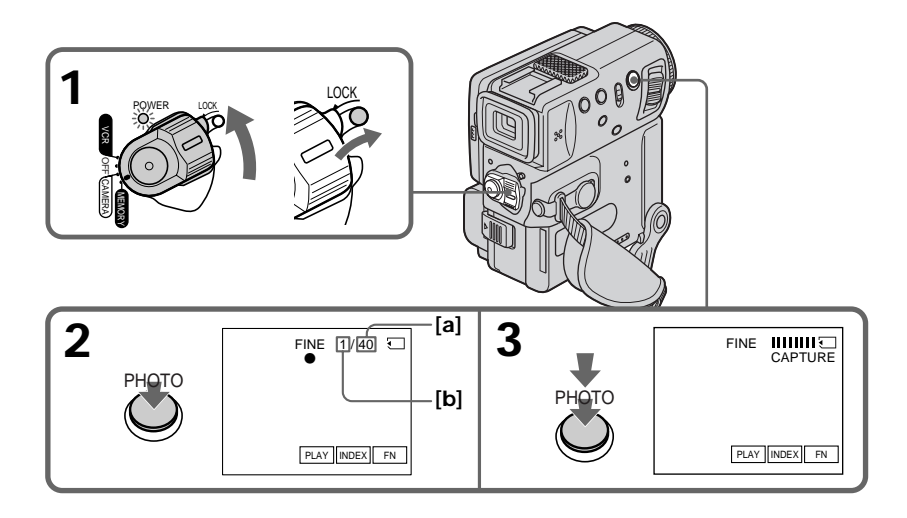

- **[a]** Nombre d'images pouvant être enregistrées sur le "Memory Stick"
- **[b]** Nombre d'images enregistrées

## **Enregistrement d'images fixes sur un "Memory Stick" – Enregistrement de photos en mémoire**

#### **Les fonctions suivantes n'agissent pas :**

- Grand écran 16:9
- Zoom numérique
- Stabilisateur
- SUPER NIGHTSHOT
- Fondu
- Effet d'image
- Effet numérique
- Titrage
- Mode Faible éclairement (L'indicateur clignote.)
- Mode Sports (L'indicateur clignote.)

#### **Lorsque vous enregistrez une image fixe**

Vous ne pouvez pas éteindre le camescope ni appuyer sur la touche PHOTO.

#### **Lorsque vous appuyez sur la touche PHOTO de la télécommande**

L'image affichée à l'écran est immédiatement enregistrée par le camescope.

#### **Remarque**

Lors de l'enregistrement d'images fixes à l'étape 2, c'est-à-dire au moment où vous appuyez légèrement sur la touche PHOTO, l'image peut scintiller. Il ne s'agit pas d'une anomalie.

## **Enregistrement d'images en continu**

Vous pouvez réaliser des enregistrements en continu en sélectionnant le mode d'écrans multiples ci-dessous avant d'enregistrer.

#### **Mode d'écrans multiples**

Le camescope enregistre 9 images fixes à 0,5 secondes d'intervalles environ et affiche ces images sur une seule page divisée en 9 cases. (Indicateur :  $\equiv$ 

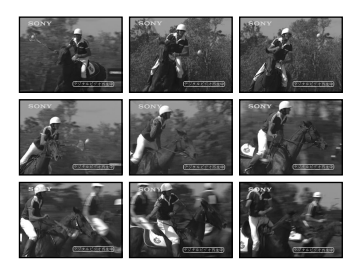

## **Enregistrement d'images fixes sur un "Memory Stick" – Enregistrement de photos en mémoire**

- **(1)** Réglez le commutateur POWER sur MEMORY. Assurez-vous que LOCK est réglé sur la position de droite (déverrouillage).
- **(2)** Appuyez sur FN pour afficher PAGE1 (p. 98).
- **(3)** Appuyez sur MENU, puis réglez CONTINUOUS sur MULTI SCRN dans des réglages de menu.

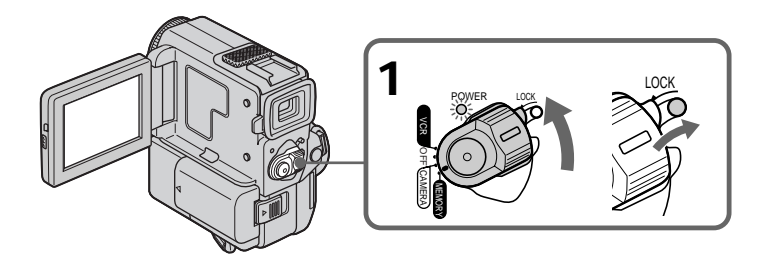

## **Pour revenir à FN**

Appuyez sur EXIT.

## **Si le "Memory Stick" est saturé**

" FULL" apparaîtra sur l'écran LCD ou dans le viseur et vous ne pourrez pas enregistrer d'autres images sur le "Memory Stick".

**Remarque sur l'emploi du flash vidéo (non fourni)** Le flash vidéo ne fonctionne pas en mode d'écrans multiples.

## **Enregistrement de photos avec le retardateur**

Vous pouvez enregistrer des photos en utilisant le retardateur. Ce mode est utile pour se photographier soi-même.

- **(1)** Réglez le commutateur POWER sur MEMORY. Assurez-vous que LOCK est réglé sur la position droite (déverrouillage).
- **(2)** Appuyez sur FN et sélectionnez PAGE3. L'écran PAGE3 apparaît.
- **(3)** Appuyez sur SELFTIMER en mode d'attente. L'indicateur (C) (retardateur) apparaît sur l'écran LCD ou dans le viseur.
- **(4)** Appuyez à fond sur PHOTO. La minuterie du retardateur se met en marche à compter de 10 et des bips sont audibles. Les deux dernières secondes les bips deviennent plus rapides, puis l'enregistrement commence .

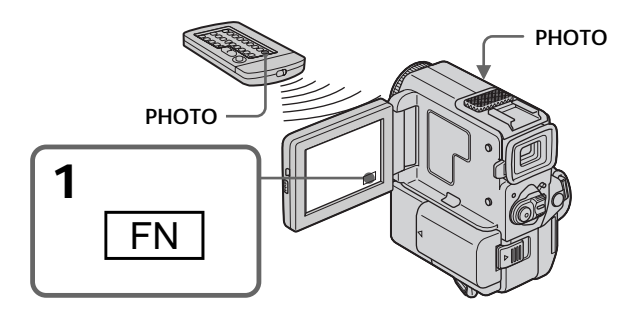

## **Pour arrêter le retardateur pendant l'enregistrement d'une photo**

Pendant que le camescope est en mode d'attente, appuyez sur SELFTIMER de sorte que l'indicateur  $\bullet$  disparaisse de l'écran LCD ou du viseur. Il n'est pas possible d'annuler le retardateur par la télécommande.

#### **Remarque**

Le mode d'enregistrement de photos avec le retardateur est automatiquement annulé lorsque :

– L'enregistrement de photos est terminé.

– Le commutateur POWER est réglé sur OFF ou VCR.

#### **Lorsque vous appuyez légèrement sur PHOTO**

Vous pouvez vérifier l'image. Appuyez à fond sur PHOTO pour activer le retardateur.

## **Incrustation d'une image fixe d'un "Memory Stick" dans une image animée – MEMORY MIX**

Vous pouvez incruster une image fixe enregistrée sur un "Memory Stick" sur la scène que vous êtes en train de filmer.

**M. CHROM** (Incrustation en chrominance – mémoire) Permet de remplacer une zone bleue d'une image fixe, comme le fond d'une illustration ou un cadre, par une image animée.

**M. LUMI** (Incrustation en luminance – mémoire)

Permet de remplacer une zone lumineuse d'une image fixe, comme le fond d'une inscription ou un titre, par une image animée. Il peut être pratique d'enregistrer un titre sur un "Memory Stick" avant de partir en voyage ou avant un enregistrement important.

**C. CHROM** (Incrustation en chrominance – caméra) Permet de superposer une image animée à une image fixe servant de fond, par exemple. Filmez d'abord le sujet devant un fond bleu, puis remplacez la partie bleue de l'image animée par l'image fixe.

**M. OVERLAP** (Aucun réglage nécessaire)

Une image animée apparaît progressivement sur l'image fixe.

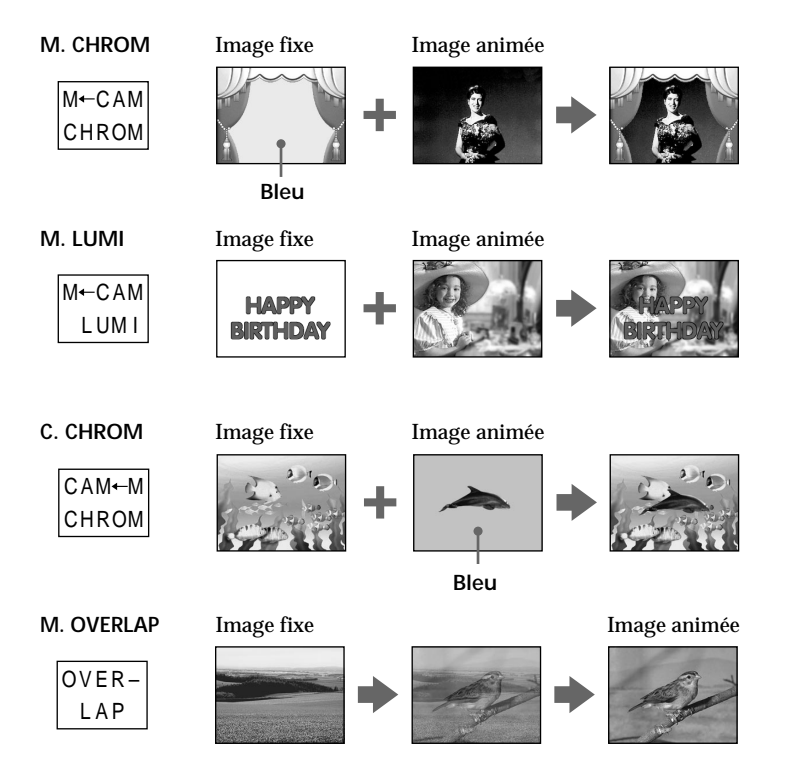

## **Avant de commencer**

Introduisez une minicassette DV et un "Memory Stick" enregistré dans le camescope.

- **(1)** Réglez le commutateur POWER sur CAMERA.
- **(2)** En mode d'attente, appuyez sur FN pour afficher PAGE1 (p. 15).
- **(3)** Appuyez sur MEM MIX. La dernière image enregistrée ou cadrée apparaît dans la partie inférieure de l'écran sous forme de vignette.
- **(4)** Appuyez sur –/+ dans le coin inférieur droit de l'écran ou sur la télécommande pour sélectionner l'image fixe que vous voulez superposer.
	- : pour voir l'image précédente
	- + : pour voir l'image suivante
- **(5)** Appuyez sur le mode souhaité. L'image fixe est superposée à l'image animée.
- **(6)** Appuyez sur –/+ dans le coin inférieur gauche de l'écran ou sur la télécommande pour ajuster l'effet et appuyez sur  $\Rightarrow$  OK pour revenir à PAGE1.
- **(7)** Appuyez sur EXIT pour revenir à FN.
- **(8)** Appuyez sur START/STOP pour commencer l'enregistrement.

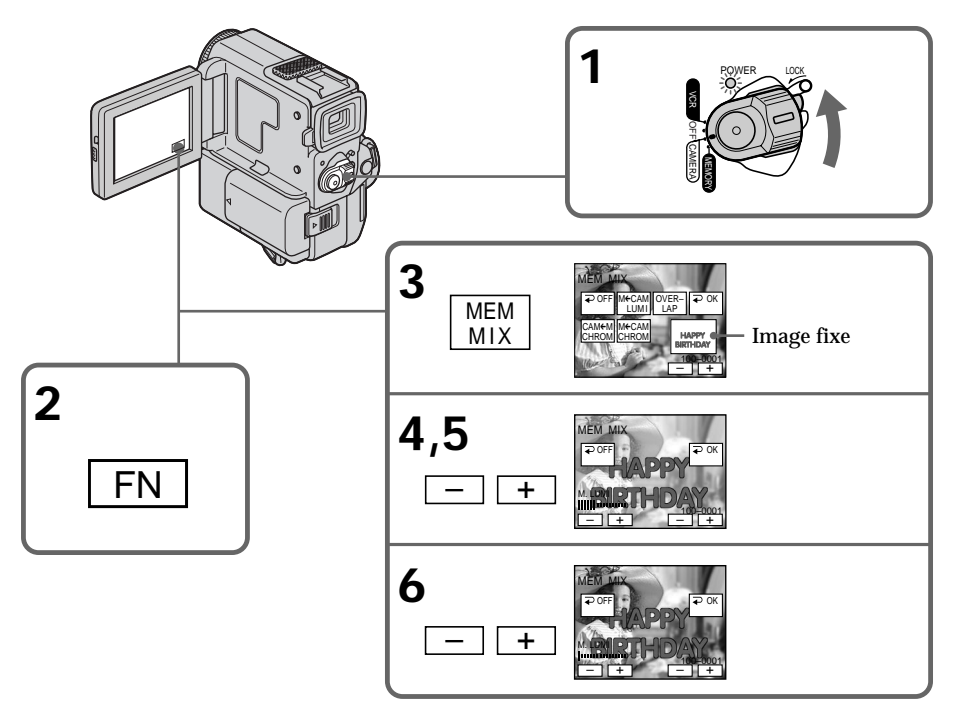

## **Incrustation d'une image fixe d'un "Memory Stick" dans une image animée – MEMORY MIX**

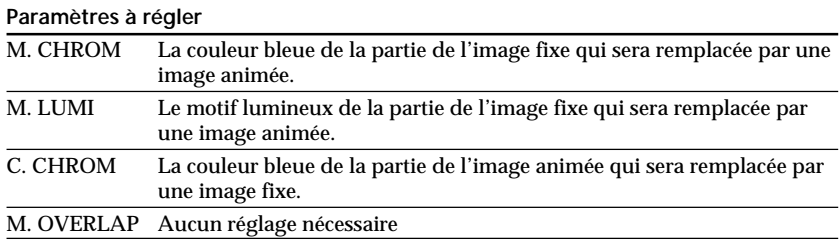

Moins il y a de barres affichées à l'écran, plus l'effet est accentué.

### **Pour changer l'image fixe à incruster**

Appuyez sur –/+ dans le coin inférieur droit avant l'étape 6.

### **Pour changer le réglage de mode**

Appuyez sur  $\overline{\leftarrow}$  OFF avant l'étape 5 et répétez la procédure à partir de l'étape 2.

## **Pour annuler M. CHROM/M. LUMI/C. CHROM/M.OVERLAP**

Appuyez sur  $\Rightarrow$  OFF pour revenir à PAGE1.

#### **Pendant l'enregistrement**

Vous ne pouvez pas changer le réglage de mode.

**Le "Memory Stick" fourni avec ce camescope peut stocker 20 images**

– Pour M. CHROM : 18 images (par exemple un cadre) 100-0001~100-0018

– Pour C. CHROM : 2 images (par exemple un fond) 100-0019~100-0020

#### **Echantillons d'images**

Les échantillons d'image enregistrés sur le "Memory Stick" fourni avec le camescope sont protégés. (p. 118).

**Si vous formatez le "Memory Stick"** Les échantillons d'images seront effacés.

**Si l'image fixe qui doit être superposée contient de nombreuses parties blanches** L'image vignette ne sera pas affichée clairement.

**Images traitées sur un ordinateur personnel ou prises avec un autre appareil** Il se peut que ces images ne puissent pas être reproduites sur votre camescope.

**Pour enregistrer une image fixe sans aucun effet sur une minicassette DV** Appuyez sur –/+ dans le coin gauche pour accroître le nombre de barres jusqu'au maximum dans le mode M.LUMI de l'étape 6.

#### **Remarque sur M.OVERLAP**

Vous ne pouvez pas changer l'image fixe que vous voulez superposer dans ce mode. Il faut d'abord annuler le mode pour pouvoir changer d'image.
# **Enregistrement d'une image d'une minicassette DV comme image fixe**

Le camescope peut lire les données d'images enregistrées sur une minicassette DV et les enregistrer sous forme d'image fixe sur un "Memory Stick". Il peut aussi lire les données d'images animées transmises par le connecteur d'entrée et les enregistrer sous forme d'images fixes sur un "Memory Stick".

#### **Avant de commencer**

Introduisez une minicassette DV enregistrée et un "Memory Stick" dans le camescope.

- **(1)** Réglez le commutateur POWER sur VCR.
- **(2)** Appuyez sur  $\blacktriangleright$  **ii**. L'image enregistrée sur la minicassette DV est reproduite.
- **(3)** Appuyez légèrement sur PHOTO et maintenez la pression jusqu'à ce que l'image de la minicassette DV se fige. "CAPTURE" apparaît sur l'écran LCD ou dans le viseur. L'enregistrement ne commence pas encore à ce moment.
- **(4)** Appuyez à fond sur PHOTO. L'image affichée est enregistrée sur le "Memory Stick". L'enregistrement est terminé quand l'indicateur de barres de progression disparaît.

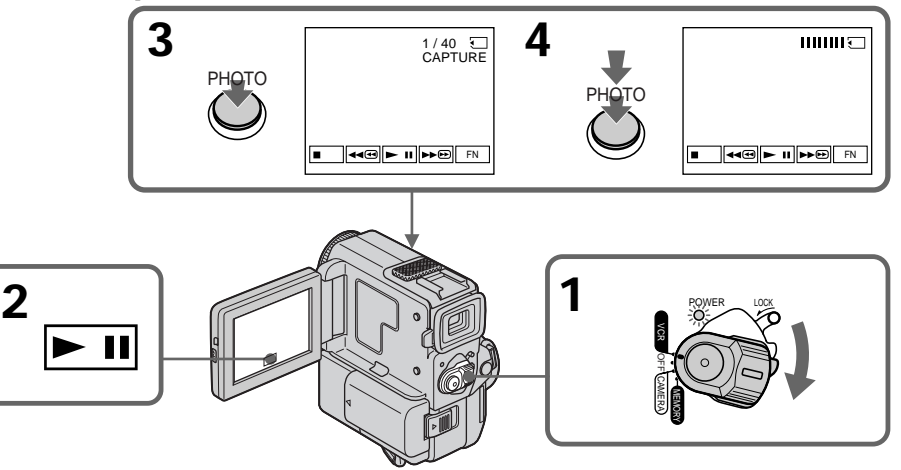

#### **Lorsque le témoin d'accès est allumé ou clignote**

Ne secouez et ne soumettez pas le camescope à des chocs. Ne mettez pas non plus le camescope hors tension, n'éjectez pas le "Memory Stick" et n'enlevez pas la batterie rechargeable, sinon les données d'image risquent d'être détruites.

#### **Si " " apparaît sur l'écran LCD ou dans le viseur**

Le "Memory Stick" inséré n'est pas compatible avec le camescope parce que son format n'est pas celui du camescope. Vérifiez le format du "Memory Stick".

#### **Si vous appuyez légèrement sur PHOTO en mode de lecture** Le camescope s'arrêtera momentanément.

#### **A propos du son enregistré sur une minicassette DV** Vous ne pouvez pas enregistrer le signal audio d'une minicassette DV.

### **A propos des titres enregistrés sur une minicassette DV**

Vous ne pouvez pas enregistrer les titres de la minicassette DV sur un "Memory Stick". Les titres ne sont pas affichés durant l'enregistrement d'une image fixe en mode PHOTO.

**Lorsque vous appuyez sur la touche PHOTO de la télécommande** La camescope enregistre immédiatement l'image qui est affichée lorsque vous appuyez sur la touche.

## **Enregistrement d'une image fixe depuis un autre appareil**

- **(1)** Réglez le commutateur POWER sur VCR et DISPLAY sur LCD dans  $F_0$  des réglages de menu.
- **(2)** Réglez  $A/V \rightarrow DV$  OUT sur OFF dans  $\overline{w}$  des réglages de menu.
- **(3)** Reproduisez la cassette enregistrée ou allumez le téléviseur pour voir l'émission souhaitée. L'image de l'autre appareil apparaît sur l'écran LCD ou dans le viseur.
- **(4)** Effectuez les étapes 3 et 4 de la page 109.

## **Enregistrement de l'image par la prise AUDIO/VIDEO**

Raccordez la fiche jaune du cordon de liaison audio/vidéo à la prise vidéo du magnétoscope ou du téléviseur.

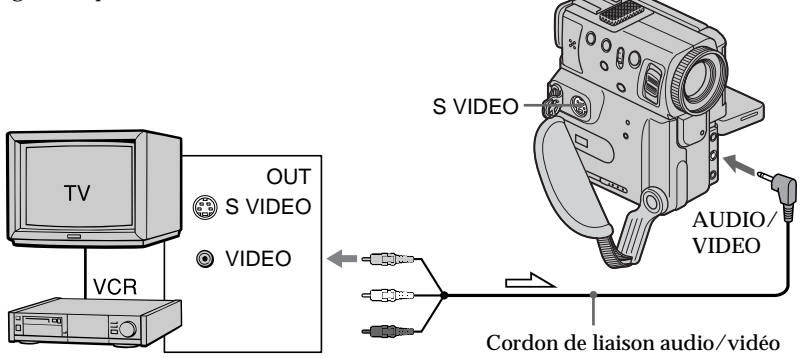

 $\implies$ : Sens du signal

**Enregistrement de l'image par la prise i DV IN/OUT** 

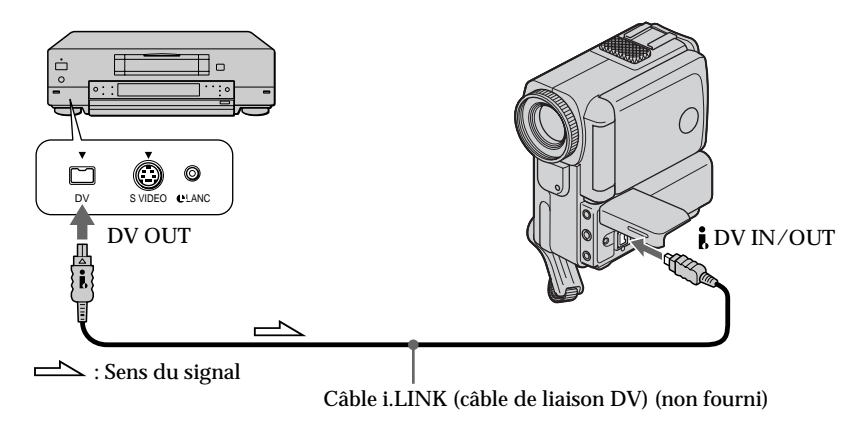

**Utilisez un cordon S-vidéo (non fourni) pour obtenir des images de haute qualité** Avec cette liaison, vous n'avez pas besoin de raccorder la fiche jaune (vidéo) du cordon de liaison audio/vidéo.

Raccordez un cordon S-vidéo (non fourni) aux prises S VIDEO du camescope et du magnétoscope/téléviseur.

# **Copie d'images fixes d'une minicassette DV – Sauvegarde de photos**

La fonction de recherche permet de sélectionner seulement les images fixes d'une minicassette DV et de les enregistrer séquentiellement sur un "Memory Stick".

#### **Avant de commencer**

- •Introduisez une minicassette DV enregistrée et rembobinez-la.
- •Introduisez un "Memory Stick" dans le camescope.
- **(1)** Réglez le commutateur POWER sur VCR.
- **(2)** Appuyez sur FN pour afficher PAGE1 (p. 15).
- **(3)** Appuyez sur MENU, puis sélectionnez PHOTO SAVE dans  $\Box$  des réglages de menu. "PHOTO BUTTON" apparaît sur l'écran LCD.
- **(4)** Appuyez à fond sur PHOTO. Les'images fixes de la minicassette DV sont enregistrées sur le "Memory Stick". Le nombre d'images fixes copiées est indiqué. "END" s'affiche quand la copie est terminée.

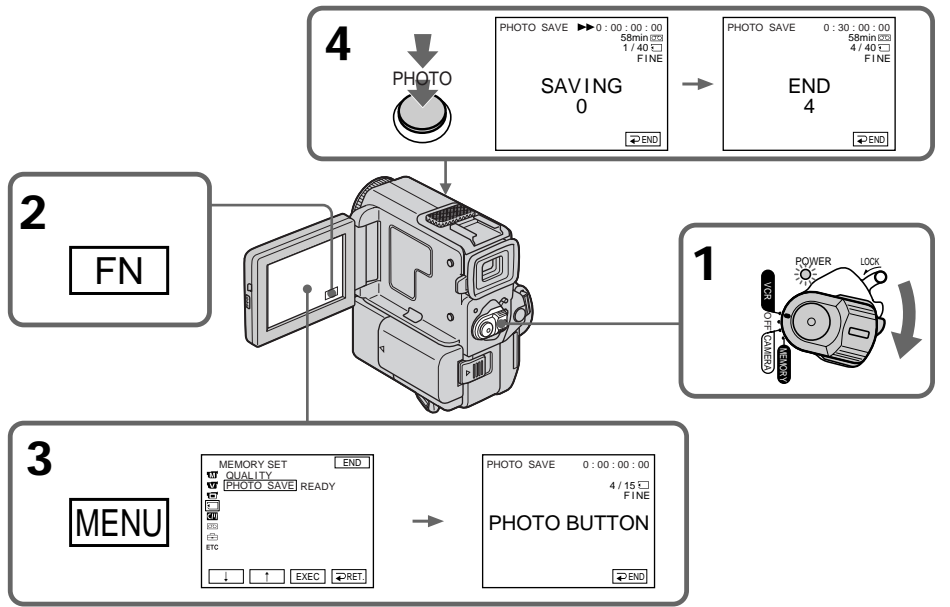

## **Pour arrêter ou terminer la copie**

Appuyez sur  $\Rightarrow$  END.

### **Pour revenir à FN**

Appuyez sur  $\Rightarrow$  END pour revenir à PAGE1, puis appuyez sur EXIT.

## **Lorsque la mémoire du "Memory Stick" est pleine**

"MEMORY FULL" apparaît sur l'écran LCD et la copie s'arrête. Appuyez sur  $\Rightarrow$  END, introduisez un autre "Memory Stick" et répétez la procédure à partir de l'étape 2.

## **Copie d'images fixes d'une minicassette DV – Sauvegarde de photos**

#### **Lorsque le témoin d'accès est allumé ou clignote**

Ne secouez et ne soumettez pas le camescope à des chocs. Ne mettez pas non plus le camescope hors tension, n'éjectez pas le "Memory Stick" et n'enlevez pas la batterie rechargeable, sinon les données d'image risquent d'être détruites.

**Pour enregistrer toutes les images d´une minicassette DV** Rembobinez la bande jusqu'au début et commencez la copie.

**Lorsque le taquet d'interdiction d'écriture du "Memory Stick" est réglé sur LOCK** "NOT READY" apparaîtra si vous sélectionnez un paramètre dans les réglages de menu.

**Si vous changez de "Memory Stick" en cours de copie** Le camescope reprendra la copie à partir de la dernière image enregistrée sur le précédent "Memory Stick".

# **Visualisation d'une image fixe – Lecture de photos en mémoire**

Vous pouvez reproduire les images fixes enregistrées sur un "Memory Stick". Vous pouvez également reproduire 6 images à la fois en sélectionnant l'écran d'index.

#### **Avant de commencer**

Insérez un "Memory Stick" dans le camescope.

- **(1)** Réglez le commutateur POWER sur MEMORY. Assurez-vous que LOCK est réglé sur la position de droite (déverrouillage).
- **(2)** Appuyez sur PLAY (p. 98). La dernière image enregistrée est affichée.
- **(3)** Appuyez sur –/+ du camescope ou de la télécommande pour sélectionner l'image fixe souhaitée.
	- : pour voir l'image précédente
	- + : pour voir l'image suivante

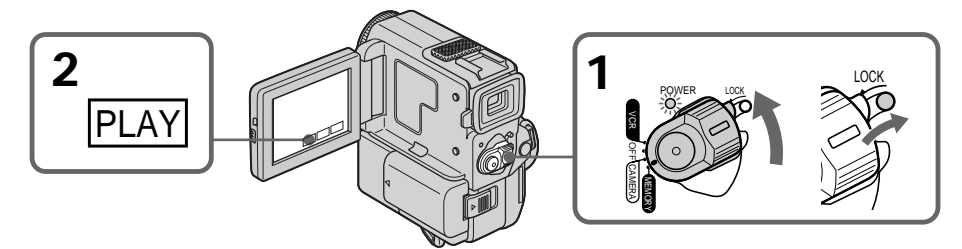

## **Pour arrêter la lecture des photos mémorisées**

Appuyez sur CAM.

#### **Remarques sur le nom des fichiers**

- •Le répertoire n'est pas affiché si sa structure n'est pas conforme à la norme DCF98.
- " $\overline{\text{Q}}$  DIRECTORY ERROR" peut apparaître sur l'écran LCD si le fichier n'est pas conforme à la norme DCF98. Lorsque ce message apparaît, vous pouvez reproduire des images mais vous ne pouvez pas les enregistrer sur le "Memory Stick".
- •Le nom de fichier clignote sur l'écran LCD si le fichier est vérolé ou le titre illisible.

### **Pour visualiser les images enregistrées sur un écran de télévision**

- •Raccordez le camescope au téléviseur avec le cordon de liaison audio/vidéo fourni avec le camescope avant de commencer.
- •Lors de la lecture des photos mémorisées sur un téléviseur ou l'écran LCD, l'image risque d'être de qualité inférieure. Il ne s'agit pas d'un mauvais fonctionnement. Les données proprement dites sont intactes.
- •Baissez le volume sonore du téléviseur avant de commencer, faute de quoi les hautparleurs du téléviseur risquent de diffuser un bruit strident (sifflement).
- •Le message " $\Im$  NO FILE" apparaît si aucune image n'est enregistrée sur le "Memory Stick".

### **Date d'enregistrement**

Vous pouvez afficher la date d'enregistrement en appuyant sur DATA CODE sur l'écran LCD ou sur la télécommande. Mais vous ne pourrez pas afficher tous les différents réglages.

**Images modifiées par un ordinateur personnel ou prises avec un autre appareil** Il se peut que vous ne puissiez pas les visualiser avec ce camescope.

#### **Images fixes**

Vous pouvez aussi sélectionner les images fixes avec –/+ sur PAGE1/PAGE2/PAGE3.

## **Indicateurs affichés pendant la visualisation d'une image fixe**

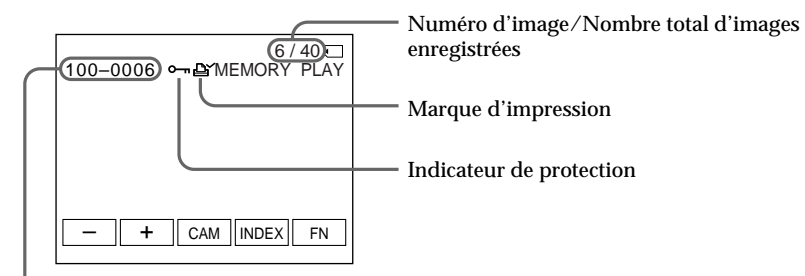

Nom du fichier de données

## **Visualisation de 6 images enregistrées à la fois (écran d'index)**

Vous pouvez visualiser six images à la fois. Cette fonction s'avère très pratique lorsque vous recherchez une image particulière.

- **(1)** Réglez le commutateur POWER sur MEMORY. Assurez-vous que LOCK est réglé sur la position droite (déverrouillage).
- **(2)** Appuyez sur INDEX du camescope ou de la télécommande pour afficher l'écran d'index.

Un repère rouge  $\blacktriangleright$  apparaît au-dessus de l'image qui était affichée avant la commutation au mode d'écran d'index.

- $\leftarrow$ : Pour afficher les 6 images précédentes
- $\rightarrow$  : Pour afficher les 6 images suivantes

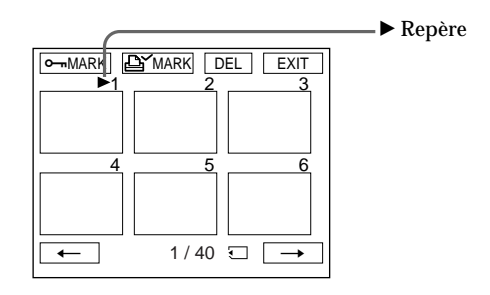

#### **Pour revenir à FN** Appuyez sur EXIT.

**Pour revenir à l'écran de visualisation normal (écran simple)** Appuyez sur l'image que vous souhaitez afficher.

#### **Remarque**

Lorsque vous affichez l'écran d'index, un numéro apparaît au-dessus de chaque image. Ces numéros indiquent l'ordre d'enregistrement sur le "Memory Stick". Il ne s´agit pas des noms de fichiers de données.

#### **Ecran d´index**

Cet écran est disponible dans le mode d'enregistrement en mémoire/lecture depuis la mémoire.

#### **Fichiers modifiés par un ordinateur personnel**

Ces fichiers ne peuvent pas être affichés sur l'écran d'index. Les fichiers d'images réalisées avec d'autres appareils ne peuvent pas non plus être affichés sur l'écran d'index .

**Pour faire disparaître les indicateurs de l'écran** Appuyez sur DISPLAY/TOUCH PANEL.

## **Visualisation des images enregistrées sur un ordinateur**

Les données d'images enregistrées avec ce camescope sont comprimées au format JPEG. Si vous utilisez le logiciel d'application "PictureGear 4.1 Lite", fourni avec le camescope, vous pourrez voir sur votre ordinateur les images enregistrées sur un "Memory Stick". Utilisez le câble série PC fourni avec le camescope pour cette opération.

Cette opération n'est valide que lorsque le commutateur POWER du camescope est réglé sur MEMORY.

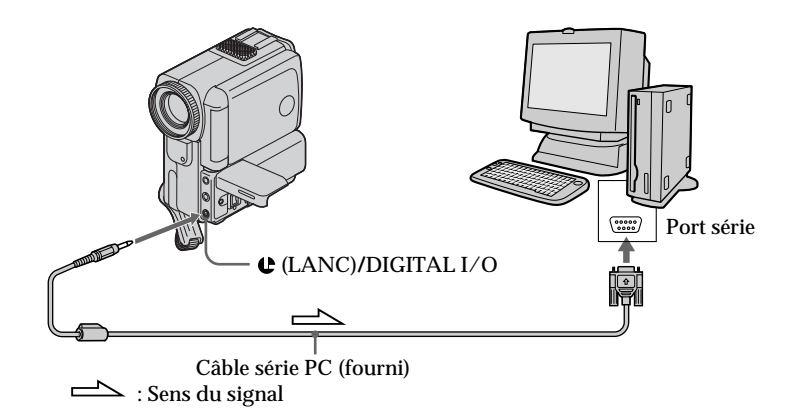

## **Agrandissement d'images enregistrées sur un "Memory Stick" – Memory PB ZOOM**

Vous pouvez agrandir les images animées que vous avez enregistrées sur un "Memory Stick".

**Avant de commencer**

Insérez un "Memory Stick" dans le camescope.

**(1)** En mode de lecture depuis la mémoire, appuyez sur FN et sélectionnez PAGE2 (p. 98).

L'écran PAGE2 apparaît.

- **(2)** Appuyez sur PB ZOOM. L'écran PB ZOOM apparaît.
- **(3)** Appuyez sur la partie de l'image que vous voulez agrandir dans le cadre apparaissant sur l'écran PB ZOOM.

La partie sur laquelle vous appuyez vient au centre de l'écran et l'image est agrandie deux fois. Si vous appuyez sur une autre partie, celle-ci vient au centre de l'écran.

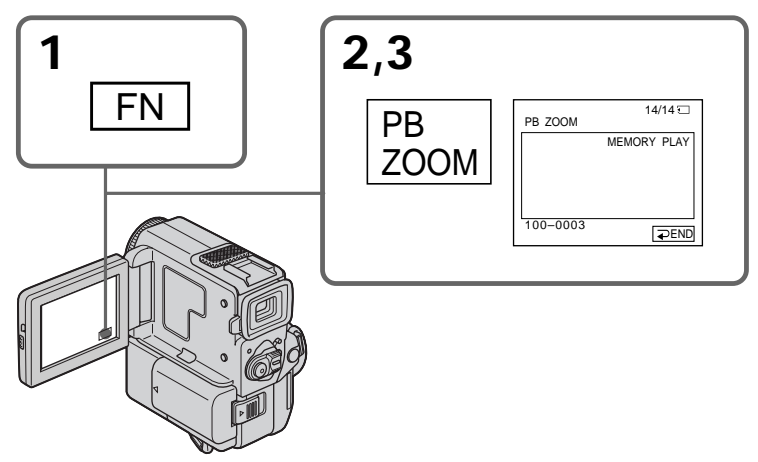

## **Pour annuler la fonction Memory PB ZOOM**

Appuyez sur  $\Rightarrow$  END.

#### **Remarque**

Vous ne pouvez pas enregistrer sur un "Memory Stick" les images d'un "Memory Stick" agrandies à l'aide de la fonction Memory PB ZOOM.

#### **Images agrandies avec Memory PB ZOOM**

Les images agrandies avec la fonction Memory PB ZOOM ne sont pas fournies par la prise **DV** IN/OUT.

#### **En mode Memory PB ZOOM**

Si vous appuyez sur la touche DISPLAY/TOUCH PANEL, le cadre sur l'écran Memory PB ZOOM disparaîtra. La fonction Memory PB ZOOM n'agit pas lorsque le cadre n'apparaît pas.

#### **Pourtour de l'image agrandie**

Le pourtour de l'image agrandie ne peut pas être affiché au centre de l'écran.

## **Lecture d'images en diaporama – SLIDE SHOW**

Les images peuvent être reproduites automatiquement dans l'ordre sans interruption. Cette fonction est utile pour vérifier les images enregistrées ou pour faire une présentation.

#### **Avant de commencer**

Introduisez un "Memory Stick" dans le camescope.

- **(1)** Réglez le commutateur POWER sur MEMORY. Assurez-vous que LOCK est réglé sur la position de droite (déverrouillage).
- **(2)** Appuyez sur FN pour afficher PAGE1 (p. 98).
- **(3)** Appuyez sur MENU, puis sélectionnez SLIDE SHOW dans  $\overline{\mathbb{R}}$  des réglages de menu (p. 88). Appuyez sur EXEC. READY apparaît sur l'écran LCD.
- **(4)** Appuyez sur START. Les images enregistrées sur le "Memory Stick" sont reproduites séquentiellement.

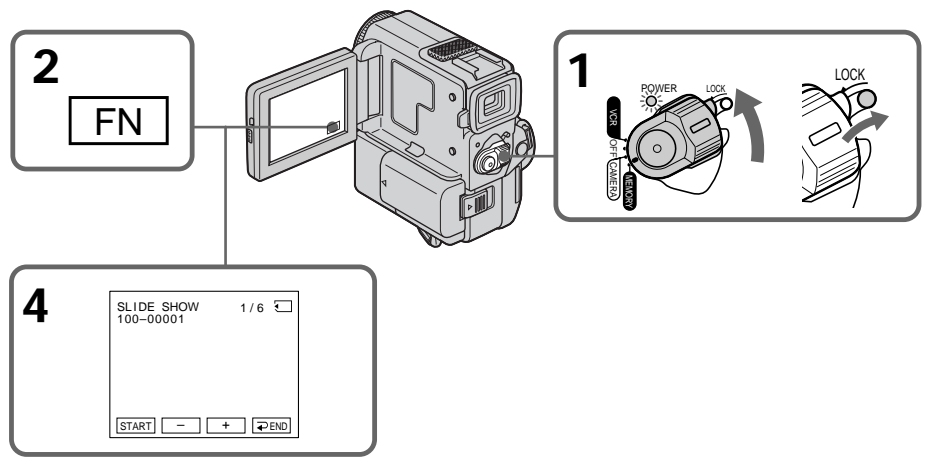

## **Pour arrêter ou terminer le diaporama**

Appuyez sur  $\Rightarrow$  END.

#### **Pour s´arrêter sur une image du diaporana** Appuyez sur PAUSE.

### **Pour revenir à FN**

Appuyez sur  $\Rightarrow$  END pour revenir à PAGE1, puis appuyez sur EXIT.

## **Pour démarrer le diaporama à partir d'une image particulière**

Sélectionnez l'image souhaitée avec les touches MEMORY –/+ avant l'étape 4.

**Pour regarder les images enregistrées sur un téléviseur** Raccordez le camescope à un téléviseur avec le cordon de liaison audio/vidéo fourni avant de commencer.

**Si vous changez de "Memory Stick" pendant le diaporama** Le diaporama ne fonctionnera pas et vous devrez recommencer à partir du début.

# **Prévention d'un effacement accidentel – Protection d'une image**

Pour prévenir l'effacement accidentel d'images importantes, vous pouvez protéger des images sélectionnées.

#### **Avant de commencer**

Introduisez un "Memory Stick" dans le camescope.

- **(1)** Réglez le commutateur POWER sur MEMORY. Assurez-vous que le verrou LOCK est réglé sur la position de droite (déverrouillage).
- **(2)** Appuyez sur INDEX du camescope ou de la télécommande pour afficher l'index.
- **(3)** Appuyez sur "- MARK". L'écran de protection d´images apparaît.
- **(4)** Appuyez sur l'image que vous voulez protéger. Le symbole " $\sigma$ <sup>"</sup> apparaît sur l'image protégée.

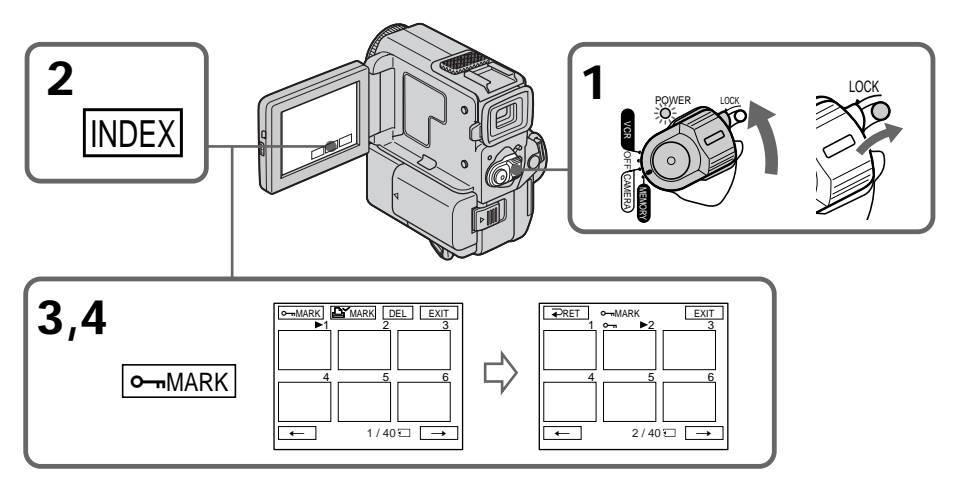

### **Pour revenir à FN**

Appuyez sur EXIT.

### **Pour annuler la protection de l'image**

Appuyez sur l'image dont vous voulez annuler la protection à l'étape 4. Le symbole "-" disparaît.

#### **Remarque**

Le formatage supprime toutes les informations contenues sur le "Memory Stick", y compris les données d'images protégées. Vérifiez le contenu du "Memory Stick" avant d'effectuer le formatage.

**Si le taquet d'interdiction d'écriture du "Memory Stick" est réglé sur LOCK** Vous ne pourrez pas protéger l'image.

Vous pouvez supprimer les images enregistrées sur le "Memory Stick".

## **Suppression des images sélectionnées sur l'écran simple**

#### **Avant de commencer**

Introduisez un "Memory Stick" dans le camescope.

- **(1)** Réglez le commutateur POWER sur MEMORY. Assurez-vous que LOCK est réglé sur la position de droite (déverrouillage).
- **(2)** Affichez l'image que vous souhaitez supprimer en appuyant sur –/+. (p. 113).
- **(3)** Appuyez sur FN pour afficher PAGE1 (p. 98).
- **(4)** Appuyez sur DELETE. "DELETE?" apparaît sur l'écran LCD.
- **(5)** Appuyez sur OK. L'image sélectionnée est supprimée.

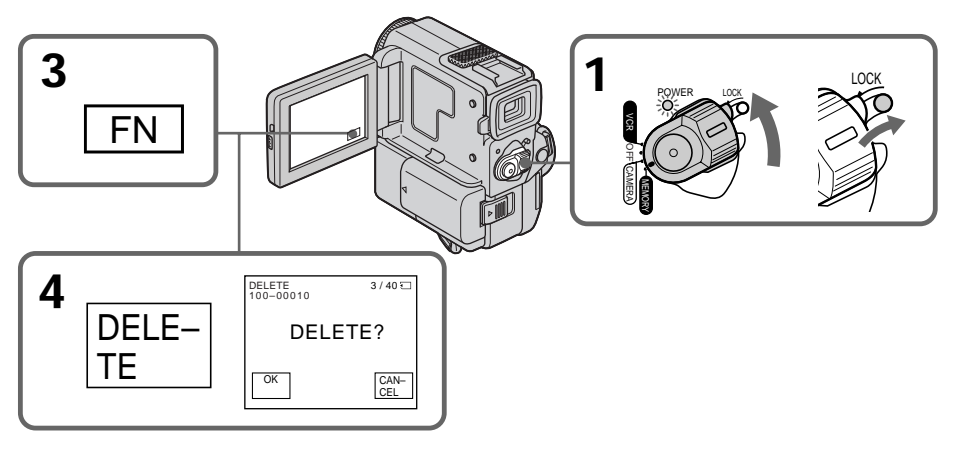

### **Pour revenir à FN**

Appuyez sur EXIT.

## **Pour annuler la suppression de l'image**

Appuyez sur CANCEL à l'étape 5.

#### **Remarques**

- •Pour pouvoir supprimer une image protégée, vous devez d'abord annuler la protection.
- •Lorsque vous avez supprimé une image, vous ne pouvez pas la restaurer. Par conséquent, vérifiez soigneusement les images avant de les supprimer.
- •Vous ne pouvez pas supprimer des images si le taquet d'interdiction d'écriture est réglé sur LOCK.

## **Suppression des images sélectionnées sur l'écran d'index**

#### **Avant de commencer**

Insérez un "Memory Stick" dans le camescope.

- **(1)** Réglez le commutateur POWER sur MEMORY. Assurez-vous que LOCK est réglé sur la position de droite (déverrouillage).
- **(2)** Appuyez sur INDEX du camescope ou de la télécommande pour afficher l'index.
- **(3)** Appuyez sur DEL, puis sur l'image que vous voulez supprimer. Le numéro de l'image sélectionnée est mis en surbrillance.
- **(4)** Appuyez sur EXEC. "DELETE?" apparaît sur l'écran LCD.
- **(5)** Appuyez sur OK. Les images sélectionnées sont supprimées.

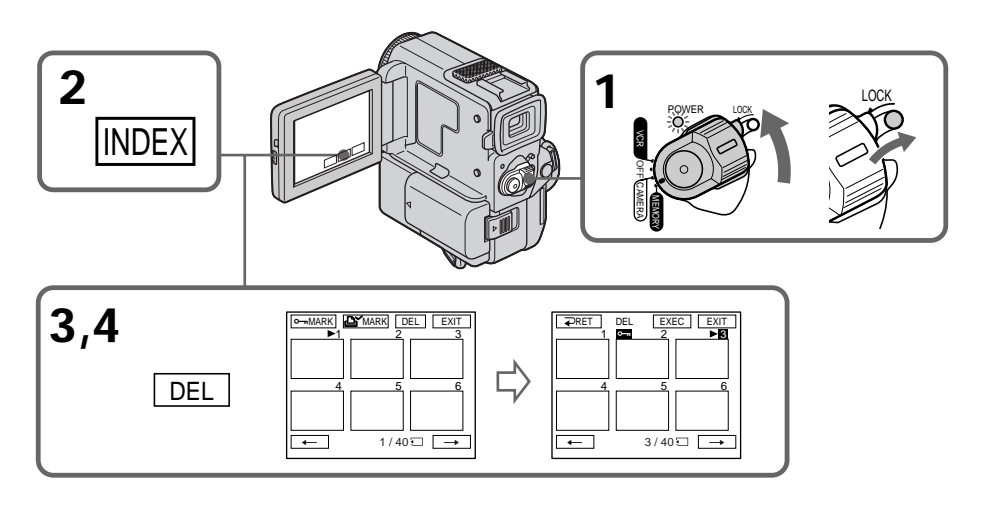

### **Pour revenir à FN**

Appuyez sur EXIT.

## **Pour annuler la suppression d'images**

Appuyez sur CANCEL à l'étape 5.

## **Suppression de toutes les images**

Vous pouvez supprimer toutes les images non protégées contenues dans un "Memory Stick".

**Avant de commencer**

Introduisez un "Memory Stick" dans le camescope.

- **(1)** Réglez le commutateur POWER sur MEMORY. Assurez-vous que LOCK est réglé sur la position de droite (déverrouillage).
- **(2)** Appuyez sur FN pour afficher PAGE1 (p. 98).
- **(3)** Appuyez sur MENU et sélectionnez DELETE ALL dans  $\Box$  des réglages de menu (p. 88).
- **(4)** Sélectionnez DELETE puis appuyez sur EXEC. "OK" est remplacé par "EXECUTE".
- **(5)** Sélectionnez EXECUTE, puis appuyez sur EXEC. "DELETING" apparaît sur l'écran LCD. Lorsque toutes les images ont été supprimées, "COMPLETE" apparaît.

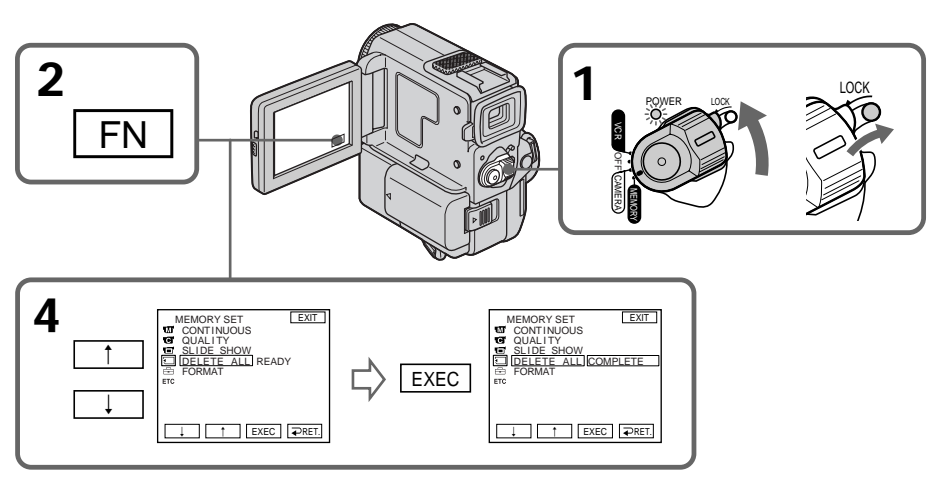

## **Pour revenir à FN**

Appuyez sur EXIT.

### **Pour annuler la suppression de toutes les images du "Memory Stick"**

Sélectionnez  $\Rightarrow$  RET. à l'étape 3, puis appuyez sur EXEC.

### **Pendant que "DELETING" est affiché**

Ne tournez pas le commutateur POWER et n'appuyez sur aucune commande.

## **Inscription d'une marque d'impression – PRINT MARK**

Vous pouvez spécifier les images fixes que vous voulez imprimer. Cette fonction est pratique pour imprimer des images fixes plus tard. Ce camescope est conforme à la norme DPOF (Digital Print Order Format) qui sert à spécifier les images à imprimer.

**Avant de commencer**

Introduisez un "Memory Stick" dans le camescope.

- **(1)** Réglez le commutateur POWER sur MEMORY. Assurez-vous que LOCK est réglé sur la position de droite (déverrouillage).
- **(2)** Appuyez sur INDEX du camescope ou de la télécommande pour afficher l'index.
- **(3)** Appuyez sur  $\mathbb{E}^{\mathsf{Y}}$  MARK. L'écran d'inscription de marque d'impression apparaît.
- **(4)** Appuyez sur l'image sur laquelle vous voulez inscrire une marque d'impression. Le symbole  $\mathbb{R}^V$  apparaît sur l'image sélectionnée.

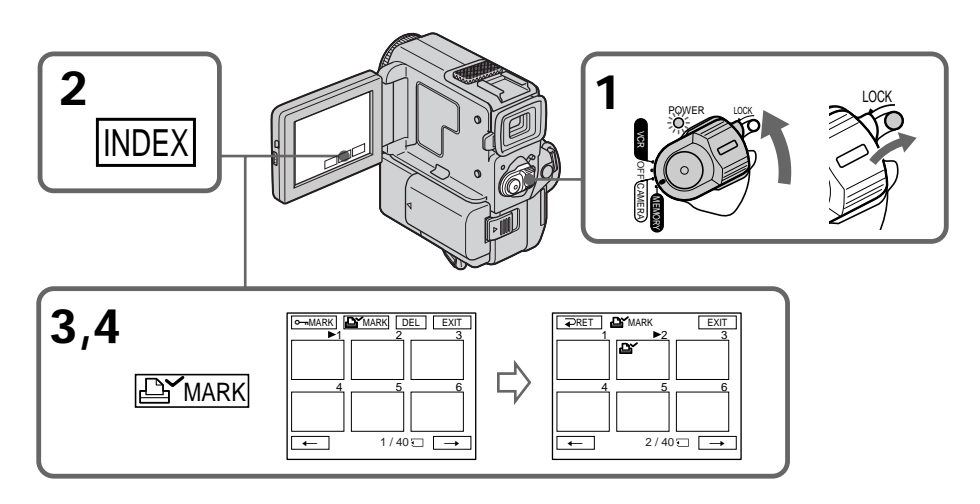

### **Pour revenir à FN**

Appuyez sur EXIT.

## **Pour annuler les marques d'impression**

Appuyez sur l'image dont vous voulez supprimer la marque d'impression. L'icône  $\triangle$ sur l'image sélectionnée disparaît.

**Si le taquet d'interdiction d'écriture du "Memory Stick" est réglé sur LOCK** Vous ne pourrez pas inscrire de marques d'impression sur les images fixes.

# **Utilisation du viseur**

Vous pouvez vous servir de l'écran tactile tout en filmant avec le viseur.

- **(1)** En mode CAMERA ou Enregistrement en mémoire, tirez le viseur jusqu'à ce qu'il s'encliquette, retournez le panneau LCD et rabattez-le contre le camescope avec l'écran LCD orienté vers l'extérieur (p. 27). L'écran LCD s'éteint.
- **(2)** Appuyez sur l'écran LCD. EXPOSURE,  $\Rightarrow$  OK et FADER (seulement en mode CAMERA) apparaît.
- **(3)** Sélectionnez le paramètre souhaité, puis appuyez sur  $\Rightarrow$  OK.

EXPOSURE : ajustez l'exposition en appuyant sur –/+.

FADER : appuyez sur FADER jusqu'à ce que le type de fondu souhaité soit indiqué. (p. 36)

L'indicateur change de la façon suivante :

 $FADER \rightarrow M.FADER \rightarrow BOUNCE \rightarrow MONOTONE \rightarrow OVERLAP$  $\rightarrow$  WIPE  $\rightarrow$  DOT  $\rightarrow$  pas d'indicateur

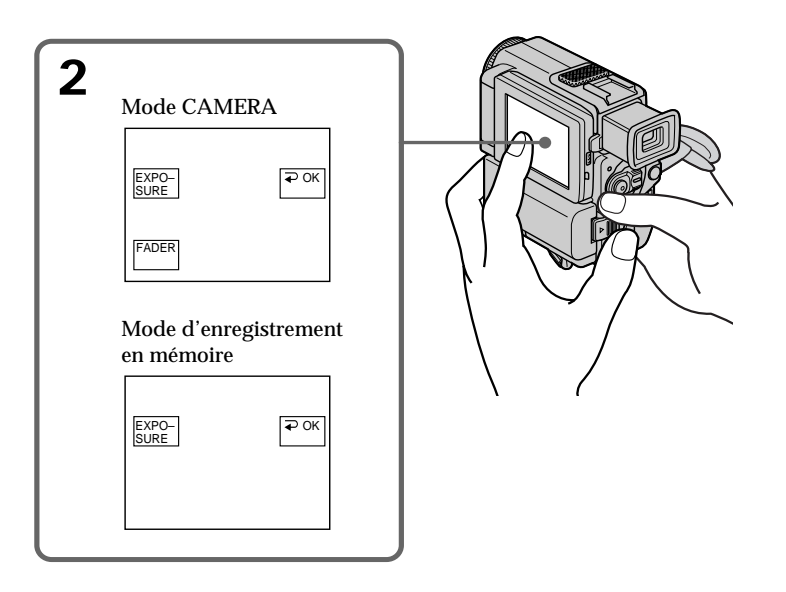

## **Pour faire disparaître les boutons sur l'écran LCD**

Appuyez sur  $\Rightarrow$  OK.

#### **Remarques**

- •Ne touchez pas l'écran LCD avec des mains mouillées.
- •N'appuyez pas sur l'écran LCD avec un crayon ou un objet pointu.
- •En mode VCR ou enregistrement en mémoire, vous ne pouvez pas utiliser l'écran tactile en même temps que le viseur.

### **Pour utiliser les paramètres qui ne sont pas affichés**

Remettez l'écran LCD et le viseur dans leur position antérieure. Effectuez les réglages sur l'écran LCD.

## **Sélection du type de cassette**

Vous pouvez utiliser seulement une minicassette DV  $^{\text{Min}}\mathbf{D}^*$ . Vous ne pouvez pas utiliser de cassette 8 8 mm, Hi<sup>8</sup> Hi8, Digital8, WHS VHS, WHSE VHSC, SWHS S-VHS, SWHSE S-VHSC, **B** Betamax, **ED** Betal ED Betamax ou **D**V DV.

\* Deux types de minicassettes DV sont disponibles dans le commerce: les cassettes avec mémoire de cassette et les cassettes sans mémoire de cassette.

Les cassettes avec mémoire ont la marque  $C\Pi$  (Mémoire de cassette).

Il est conseillé d'utiliser les cassettes avec mémoire de cassette.

Une mémoire à CI est installée dans les cassettes à mémoire. Grâce à cette mémoire, le camescope peut lire, enregistrer et rechercher des données telles que les dates d'enregistrement ou les titres, etc. à partir de cette mémoire.

Les fonctions faisant appel à la mémoire de cassette nécessitent la continuité des signaux enregistrés sur la bande. Si un passage de la bande est vierge au début ou entre les scènes enregistrées, un titre risque de ne pas être affiché correctement ou les fonctions de recherche de ne pas opérer.

Pour ne pas laisser de passage vierge sur la bande, appuyez sur END SEARCH pour localiser la fin du passage enregistré avant de commencer l'enregistrement lorsque: – vous avez éjecté la cassette pendant l'enregistrement;

– vous avez reproduit la cassette dans le mode VTR.

Si un passage vierge ou un signal discontinu est présent sur la bande, réenregistrez la cassette concernée du début à la fin.

Le même problème peut se produire lorsque vous enregistrez sur un camescope numérique sans fonction de mémoire sur une cassette enregistrée avec cette fonction.

#### **Marque CII4K sur la cassette**

La capacité de la mémoire des cassettes portant la marque CII4K est de 4 Ko. Le camescope peut fonctionner avec les cassettes de 16 Ko au maximum. Une cassette de 16 Ko porte la marque CI 16K.

 $^{\text{Min}}\mathbf{N}^{\text{N}_\text{Model}}$  Cette marque indique une minicassette DV.

CIII Cassette Cette marque indique la mémoire de cassette.

Ces marques sont des marques de fabrique.

## **Reproduction d'une cassette**

### **Signal antipiratage**

**Lors de la lecture**

Vous ne pouvez pas faire une copie d'une cassette contenant des signaux antipiratage pour la protection des droits d'auteur sur un autre appareil en utilisant le camescope pour la lecture.

## **Lors de l'enregistrement**

**Vous ne pouvez pas enregistrer sur votre camescope des logiciels contenant des signaux antipiratage pour la protection des droits d'auteur.**

"COPY INHIBIT"apparaît sur l'écran LCD, dans le viseur ou sur l'écran de télévision si vous essayez d'enregistrer ce type de logiciels.

Ce camescope n'enregistre pas de signaux antipiratage sur la bande pendant l'enregistrement.

## **Mode audio**

Mode 12 bits: Le son original peut être enregistré sur la piste stéréo 1 et le nouveau son sur la piste stéréo 2 à 32 kHz. L'équilibre entre les pistes stéréo 1 et stéréo 2 peut être réglé en sélectionnant AUDIO MIX dans les réglages de menu pendant la lecture. Les deux sons peuvent être reproduits.

Mode 16 bits: Un nouveau son ne peut pas être enregistré mais le son original peut l'être avec une haute qualité. De plus, un son enregistré à 32 kHz, 44,1 kHz ou 48 kHz peut être reproduit. Quand vous reproduisez une cassette enregistrée dans le mode 16 bits, l'indicateur 16BIT apparaît sur l'écran LCD ou dans le viseur.

## **Reproduction d'une cassette à double piste son**

Pour reproduire une cassette à double piste son enregistrée en stéréo, réglez "HiFi SOUND" sur le mode souhaité dans les réglages de menu (p. 88).

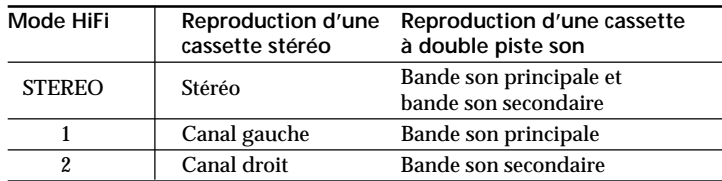

#### **Son du haut-parleur**

Vous ne pouvez pas enregistrer des programmes avec deux bandes son sur ce camescope.

## **Remarques sur les minicassettes DV**

## **Lorsque vous collez une étiquette sur la minicassette DV**

Veillez à coller l'étiquette exclusivement à l'emplacement illustré ci-dessous **[a]** pour éviter tout problème de fonctionnement du camescope.

## **Après l'utilisation d'une minicassette DV**

Rembobinez la bande jusqu'au début, placez la cassette dans son étui, et rangez-la verticalement.

## **Si la mémoire de la cassette ne fonctionne pas**

Réinsérez la cassette pour améliorer le contact. Le connecteur plaqué or de la minicassette DV peut être sale ou poussiéreux.

## **Nettoyage du connecteur plaqué or**

Si le connecteur plaqué or de la minicassette DV est encrassé ou poussiéreux, il se peut que vous ne puissiez pas utiliser les fonctions de la mémoire de cassette. Nettoyez le connecteur plaqué or avec un coton-tige, après avoir éjecté la cassette une dizaine de fois environ. **[b]**

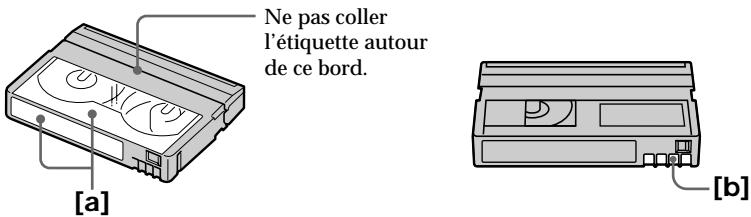

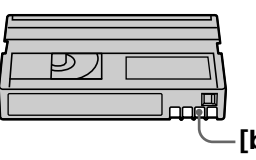

# **A propos de la norme i.LINK**

La prise DV de ce camescope est une prise d'entrée/sortie DV IN/OUT, conforme à la norme i.LINK. Cette partie du manuel décrit la norme i.LINK et ses caractéristiques.

### **Que signifie i.LINK ?**

i.LINK est une interface série numérique permettant l'exploitation bidirectionnelle de données vidéo numériques, audio numériques et d'autres données entre des appareils munis de prises i.LINK, ainsi que le contrôle d'autres appareils.

Un appareil compatible i.LINK peut être raccordé par un seul câble i.LINK. L'interface i.LINK permet l'exploitation et le transfert de données avec différents types d'appareils audio/vidéo numériques.

Lorsque deux appareils i.LINK, ou plus, sont raccordés à ce camescope en cascade, il est possible d'exploiter et de transférer des données non seulement avec l'appareil raccordé au camescope mais aussi avec d'autres appareils par l'intermédiaire de l'appareil raccordé.

Le mode d'exploitation pourra toutefois varier selon les caractéristiques et les spécifications de l'appareil raccordé et l'exploitation et le transfert de données pourront être impossibles avec certains appareils.

#### **Remarque**

Normalement, un seul appareil peut être raccordé à ce camescope par le câble i.LINK (câble de liaisonDV). Pour relier le camescope à un appareil compatible i.LINK, muni de deux prises i.LINK (prises DV), ou plus, consultez le mode d'emploi de l'appareil à raccorder.

## **A propos du nom "i.LINK"**

i.LINK est un terme proposé par SONY, plus familier que Bus de transport de données IEEE 1394. C'est une marque de fabrique qui a été approuvée par de nombreuses sociétés.

La norme IEEE 1394 est une norme internationale, établie par l'Institut des Ingénieurs en Electricité et Electronique.

## **Vitesse de transfert i.LINK**

La vitesse de transfert de l'interface i.LINK varie selon l'appareil raccordé. Trois vitesses maximales ont été fixées:

S100 (env. 100 Mbps\*) S200 (env. 200 Mbps) S400 (env. 400 Mbps)

La vitesse de transfert est indiquée dans les "Spécifications" du mode d'emploi de chaque appareil. Sur certains appareils, elle est aussi indiquée à côté de la prise i.LINK. La vitesse maximale d'un appareil sur lequel rien n'est indiqué, comme ce camescope, est "S100".

Lorsque ce camescope est relié à un appareil ayant une autre vitesse de transfert, la vitesse réelle pourra être différente de la vitesse indiquée.

#### **\*Que signifie "Mbps" ?**

Mbps signifie mégabits par seconde. Il s'agit de la quantité de données pouvant être envoyées ou reçues en une seconde. Par exemple, une vitesse de transfert de 100 Mbps signifie que 100 mégabits de données peuvent être envoyés en une seconde.

## **Fonctions i.LINK du camescope**

Pour les détails sur la copie lorsque le camescope est relié à un appareil vidéo muni de prises DV, voir page 58.

Ce camescope peut aussi être relié à des appareils compatibles i.LINK (DV) non vidéo de marque Sony (par ex. un ordinateur VAIO).

Avant de raccorder ce camescope à un ordinateur personnel, assurez-vous que le logiciel qu'il supporte est déjà installé sur l'ordinateur.

Pour les détails sur les précautions à prendre pour la connexion de l'appareil, consultez son mode d'emploi.

## **A propos du câble i.LINK**

Utilisez le câble Sony i.LINK 4 broches-4 broches (pour la copie DV).

i.LINK et  $\mathbf{i}$  sont des marques de fabrique.

# **Guide de dépannage**

Si un problème quelconque se présente lorsque vous utilisez le camescope, référez-vous au tableau suivant pour le résoudre. Si le problème persiste, débranchez la source<br>d'alimentation et contactez votre revendeur Sony. Si "C:□□:□□ " apparaît sur l'écran LCD ou dans le viseur, l'autodiagnostic a fonctionné et vous indique l'erreur. Voir page 134.

## **Mode d'enregistrement**

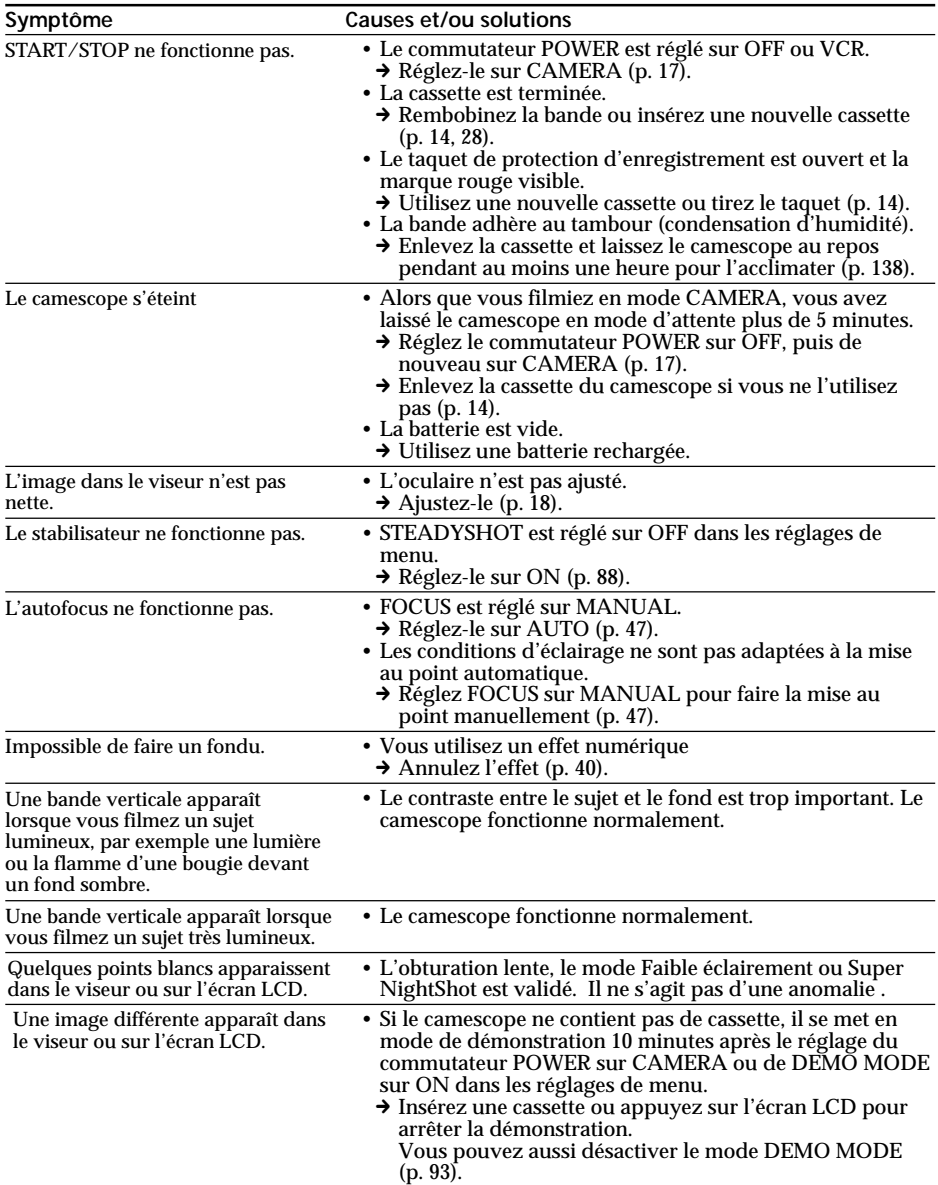

## **Guide de dépannage**

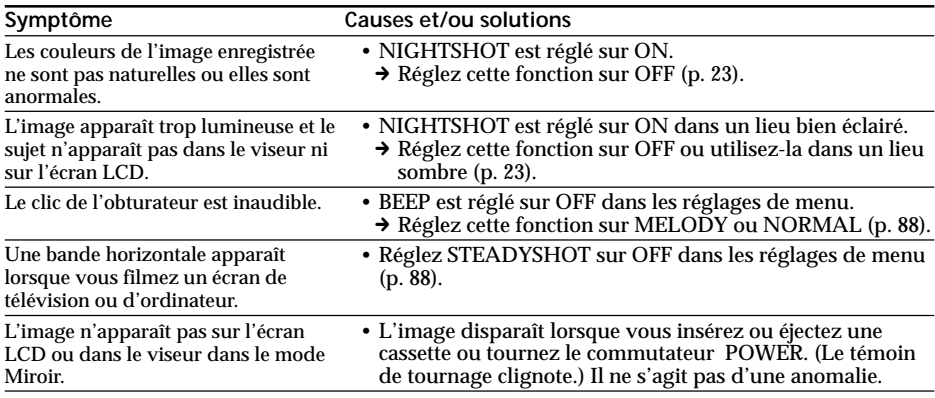

## **Mode de lecture**

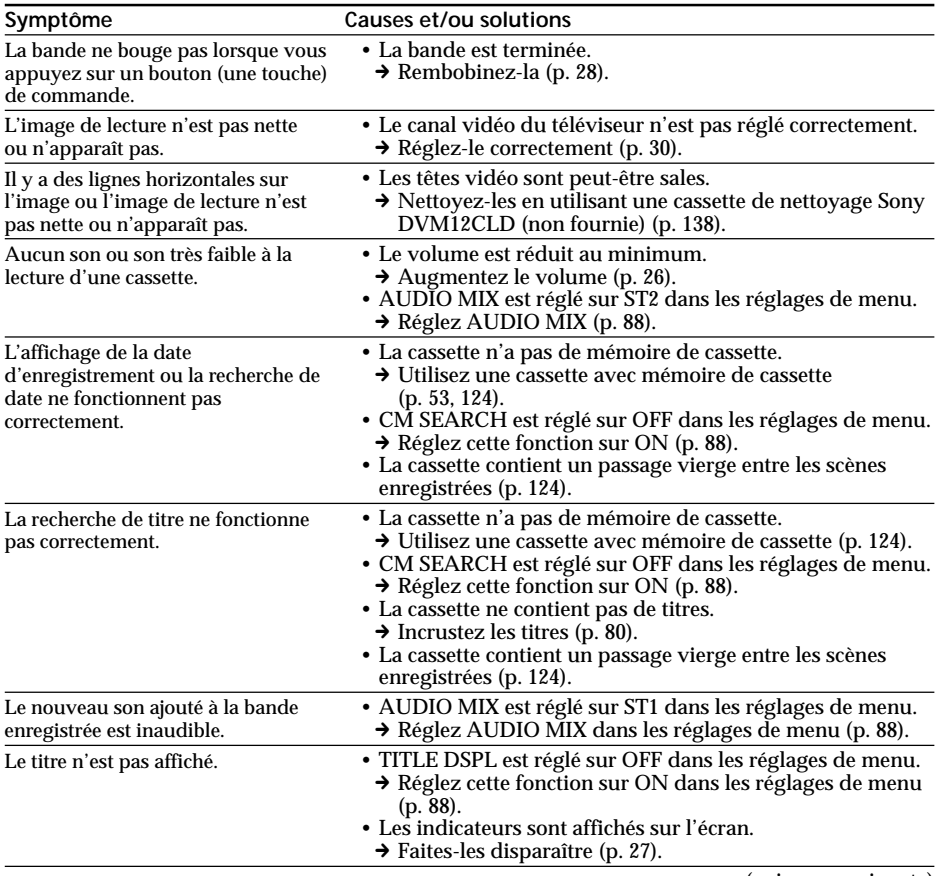

E

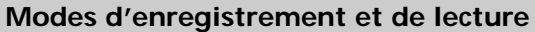

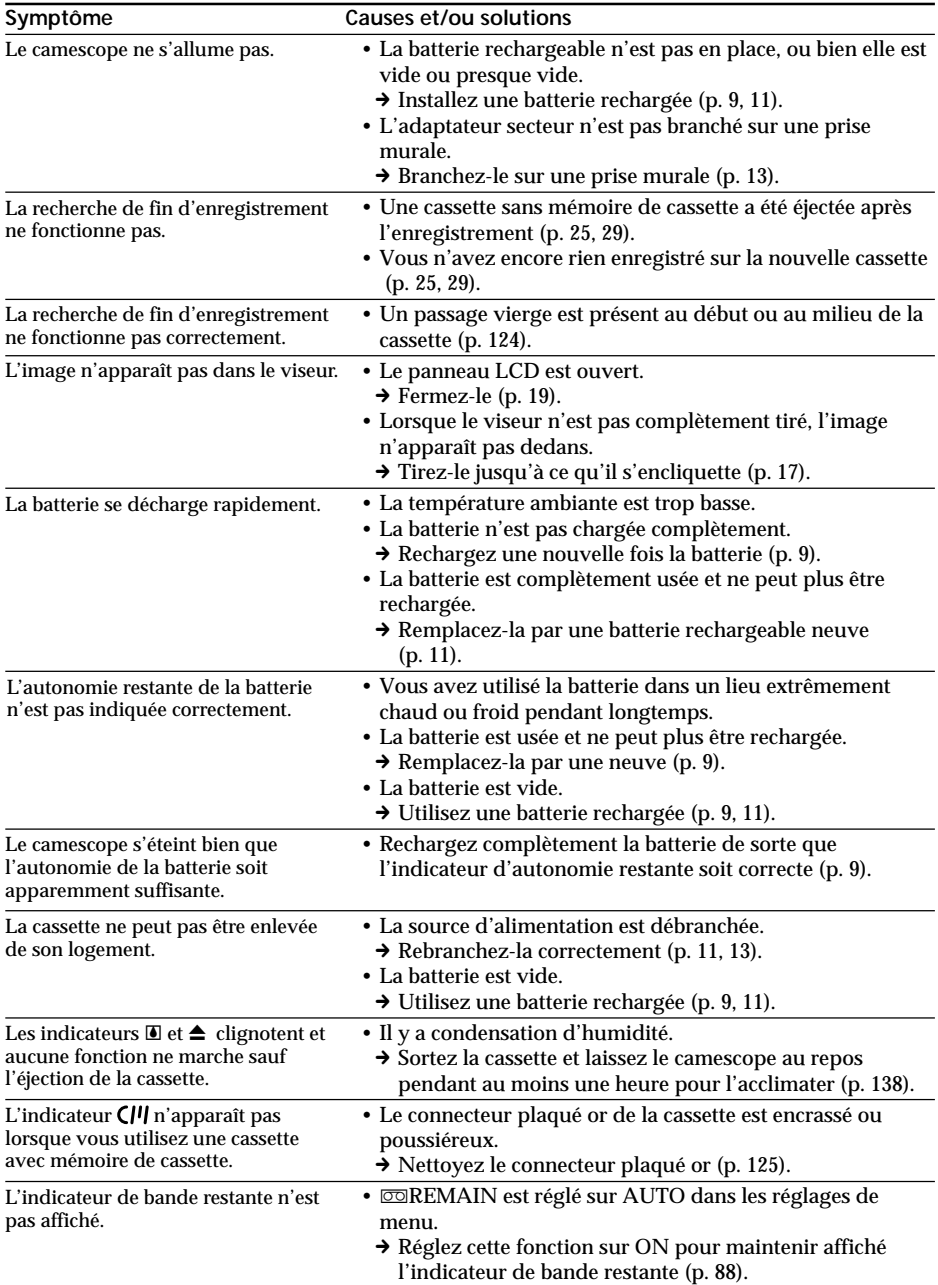

## **Fonctionnement avec le "Memory Stick"**

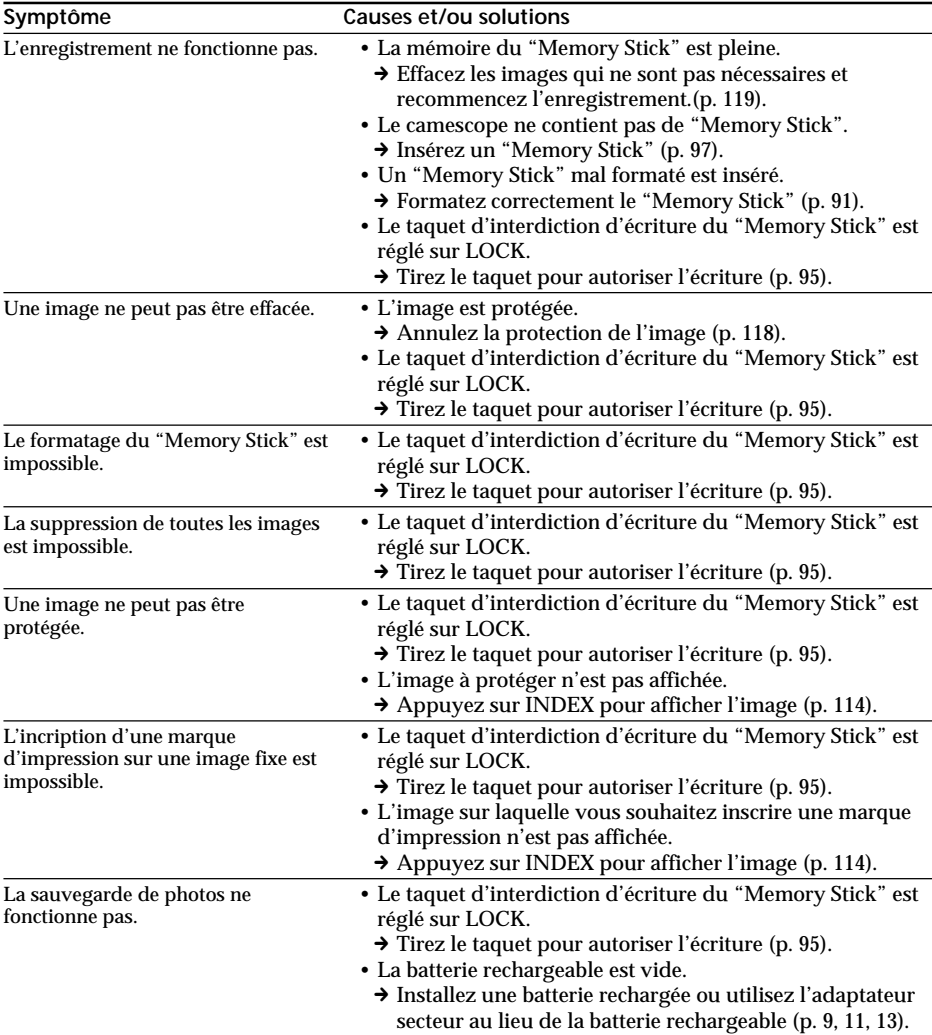

П

## **Divers**

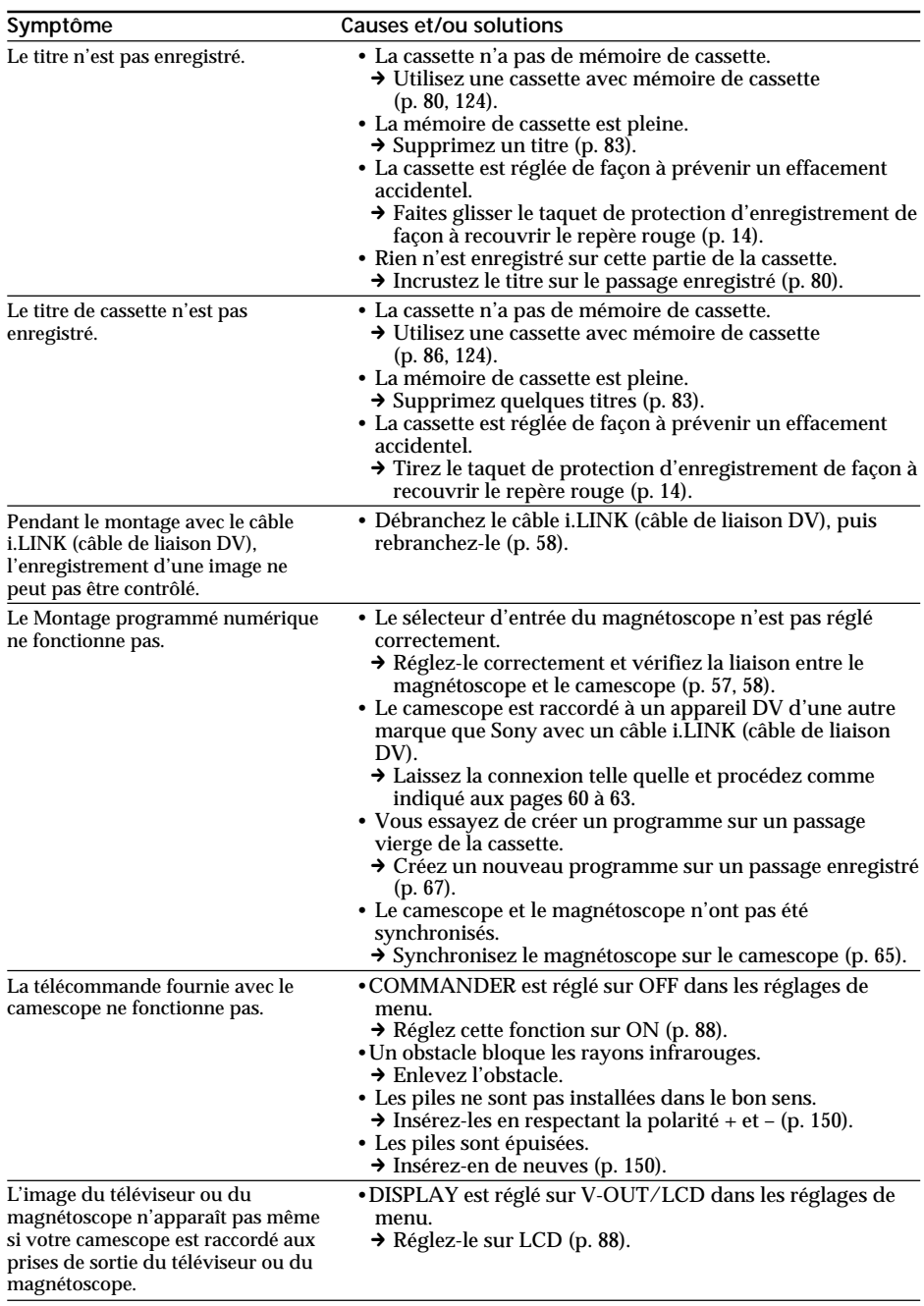

## **Guide de dépannage**

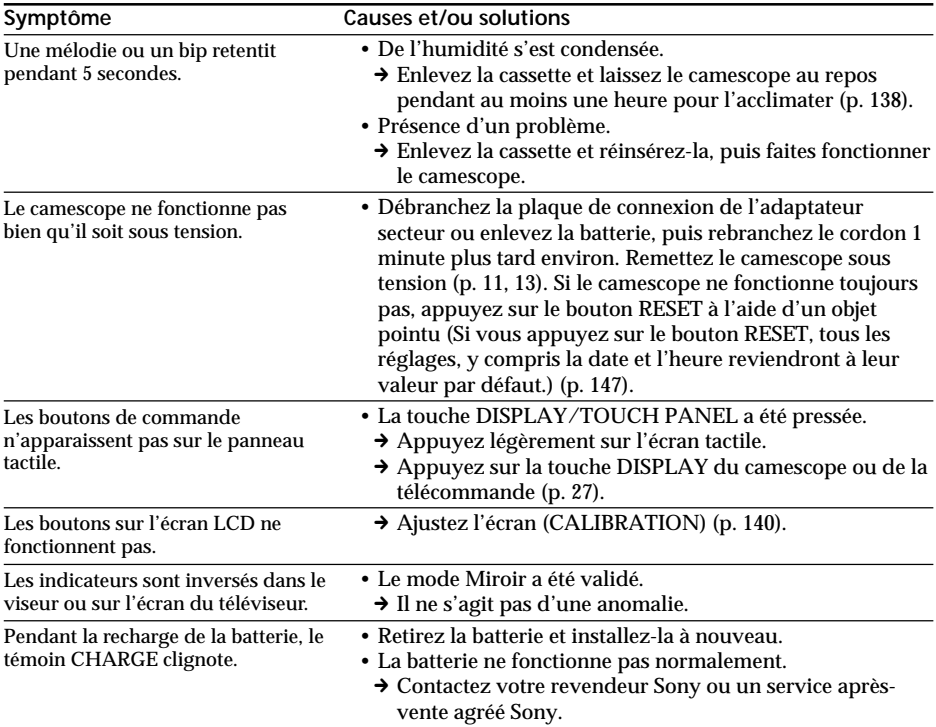

E

# **Affichage d'autodiagnostic**

Le camescope a un affichage d'autodiagnostic qui indique l'état du camescope par un code de 5 caractères (une lettre et des chiffres) dans le viseur ou sur l'écran LCD. Si un code à 5 caractères apparaît, reportez-vous au tableau de codes suivant. Les deux derniers caractères (indiqués par □□) dépendent de l'état du camescope.

#### **Viseur ou écran LCD**

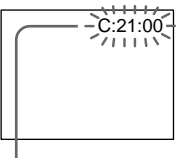

#### **Autodiagnostic**

 $\cdot$ C: $\square \square$ : $\square \square$ 

Vous pouvez résoudre vous-même le problème.

 $\cdot$ E:OO:OO

Contactez votre revendeur Sony.

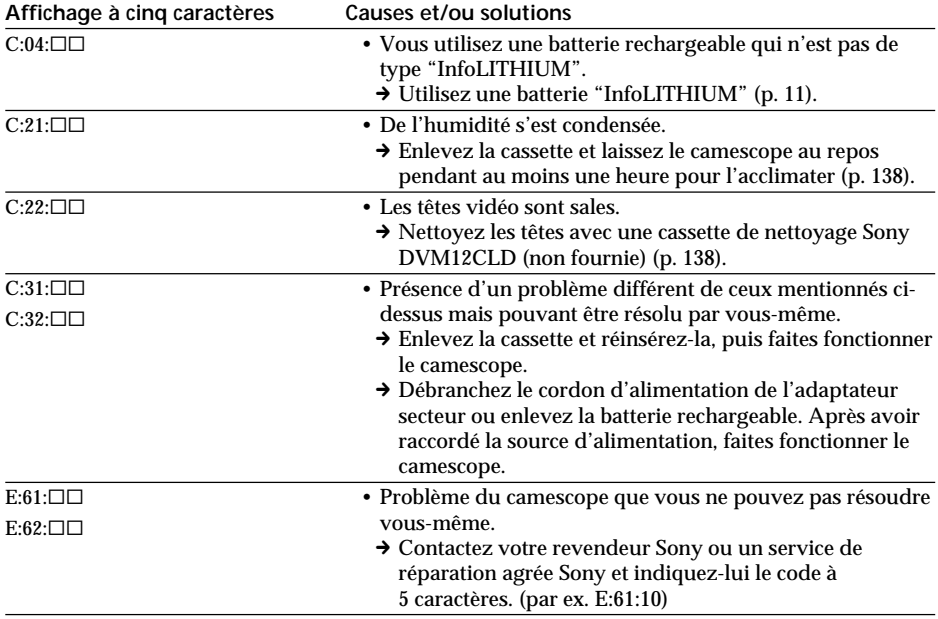

Si vous ne parvenez pas à résoudre le problème après ces différents contrôles, contactez votre revendeur Sony ou un service de réparation agréé Sony.

# **Indicateurs et messages d'avertissement**

Si des indicateurs et messages apparaissent dans le viseur ou sur l'écran LCD, contrôlez les points suivants: Voir la page indiquée entre parenthèses "( )" pour les détails. Les indicateurs et messages s'affichent en jaune.

## **Indicateurs d'avertissement**

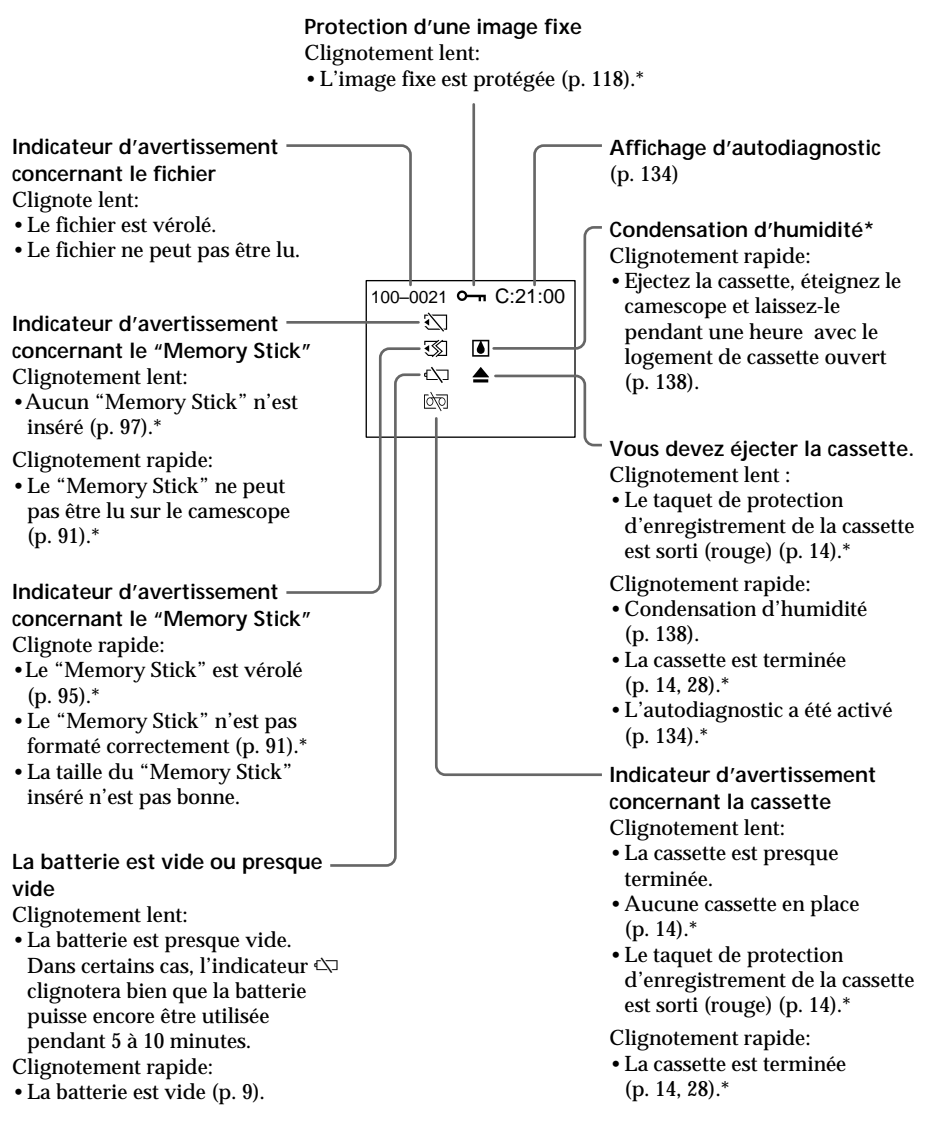

\* Vous entendez une mélodie ou un bip.

Informations complémentaires

## **Indicateurs et messages d'avertissement**

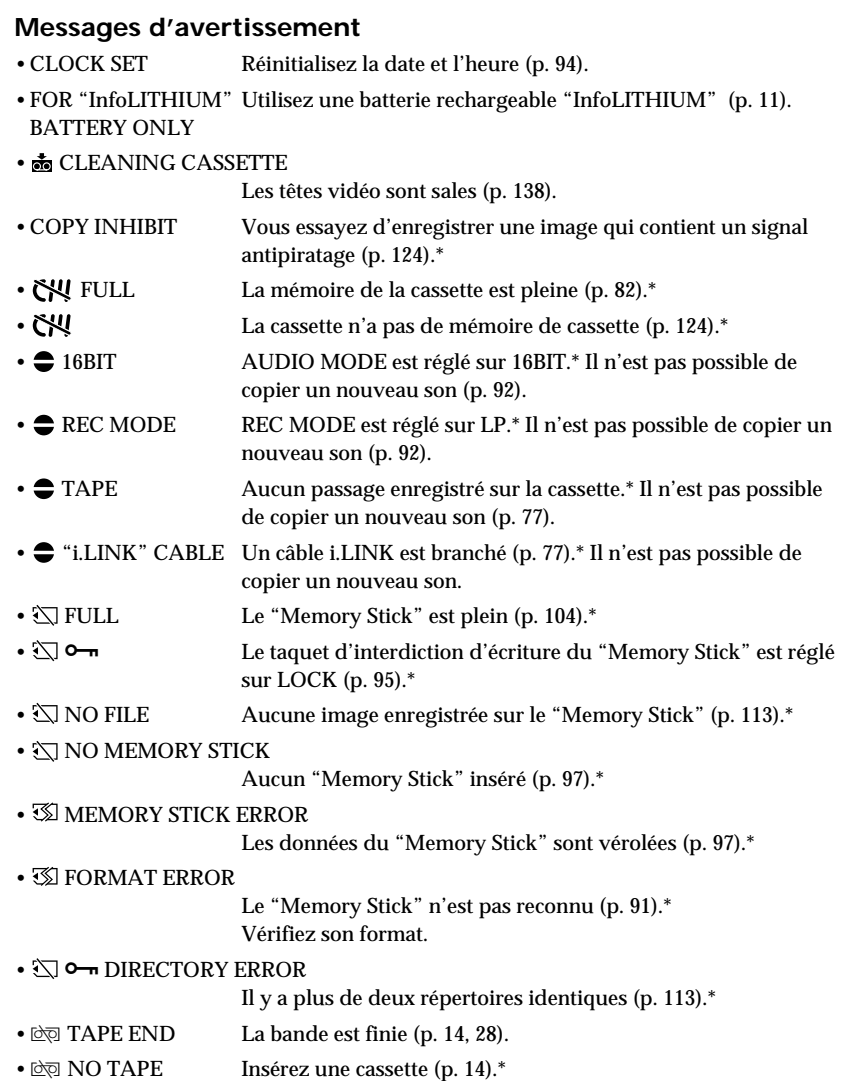

\* Vous entendez la mélodie ou un bip sonore.

## **Utilisation du camescope à l'étranger**

Vous pouvez utiliser le camescope dans n'importe quel pays sur un courant secteur de 100 à 240 volts, 50/60 Hz avec l'adaptateur d'alimentation secteur fourni.

Pour recharger la batterie, utilisez un adaptateur de fiche **[a]** (en vente dans le commerce), si nécessaire, selon la forme de la prise murale **[b]**.

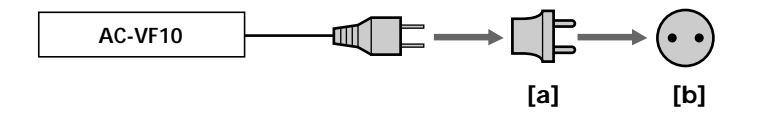

Ce camescope est de standard NTSC. Pour regarder vos films sur un téléviseur, le téléviseur doit être de standard NTSC et équipé de prises d'entrée audio/vidéo. Vérifiez dans la liste alphabétique suivante les différents standards existants.

#### **Standard NTSC**

Amérique Centrale, Bahamas, Bolivie, Canada, Chili, Colombie, Corée, Equateur, Etats-Unis, Jamaïque, Japon, Mexique, Pérou, Philippines, Surinam, Taiwan, Venezuela, etc.

#### **Standard PAL**

Allemagne, Australie, Autriche, Belgique, Chine, Danemark, Espagne, Finlande, Grande-Bretagne, Hongkong, Italie, Koweït, Malaisie, Norvège, Nouvelle-Zélande, Pays-Bas, Portugal, République slovaque, République tchèque, Singapour, Suède, Suisse, Thaïlande, etc.

**Standard PAL M** Brésil

**Standard PAL N** Argentine, Paraguay, Uruguay

#### **Standard SECAM**

Bulgarie, France, Guyane, Hongrie, Irak, Iran, Monaco, Pologne, Russie, Ukraine, etc.

### **Réglage de l'heure par le décalage horaire**

Vous pouvez facilement régler l'heure en fonction du décalage horaire. Sélectionnez WORLD TIME dans les réglages de menu. Voir page 88 pour de plus amples informations.

## **Condensation d'humidité**

Si vous apportez le camescope directement d'un endroit froid dans un endroit chaud, de l'humidité risque de se condenser à l'intérieur du camescope, sur la bande ou sur l'objectif. Si de l'humidité s'est condensée sur la bande, celle-ci peut adhérer au tambour de têtes et être endommagée, ou l'appareil risque de ne pas fonctionner correctement. Si de l'humidité s'est condensée à l'intérieur du camescope, le bip retentit et l'indicateur  $\blacksquare$ clignote. Si une cassette est insérée dans le camescope, l'indicateur  $\triangleq$  clignote également. L'indicateur de condensation n'apparaît pas si de l'humidité s'est condensée sur l'objectif.

## **En cas de condensation d'humidité**

Aucune fonction ne peut être utilisée sauf l'éjection de la cassette (L'indicateur  $\triangle$ apparaît seulement lorsqu'une cassette est insérée.). Ejectez la cassette, éteignez le camescope et laissez-le au repos pendant une heure environ en laissant le logement de la cassette ouvert. Vous pouvez à nouveau utiliser le camescope si l'indicateur  $\blacksquare$ n'apparaît pas lorsque vous remettez le camescope sous tension.

#### **Remarque sur la condensation d'humidité**

De l'humidité peut se condenser lorsque vous portez le camescope d'un endroit froid dans un endroit chaud (ou inversement) ou si vous utilisez le camescope dans un endroit chaud, par exemple lorsque:

- •Vous filmez sur les pistes de ski puis rentrez dans une pièce chauffée
- •Vous utilisez votre camescope dans un endroit chaud après l'avoir sorti d'une voiture ou d'une pièce climatisée
- •Vous utilisez votre camescope après un orage ou une averse
- •Vous utilisez votre camescope dans un endroit très chaud et humide

#### **Pour éviter la condensation d'humidité**

Lorsque vous portez votre camescope d'un endroit froid dans un endroit chaud, mettez-le dans un sac en plastique que vous prendrez soin de bien fermer. Retirez-le du sac lorsque la température à l'intérieur du sac a atteint la température ambiante (environ une heure plus tard).

## **Entretien**

## **Nettoyage des têtes vidéo**

Pour être sûr d'obtenir une image nette, nettoyez les têtes vidéo lorsqu'elles sont sales. Les têtes vidéo sont sales lorsque:

- •Des motifs en mosaïque apparaissent sur l'image.
- •Les images ne changent pas à la lecture
- •Les images n'apparaissent pas du tout.
- •L'indicateur  $\bullet$  et le message "  $\bullet$  CLEANING CASSETTE" apparaissent alternativement sur l'écran LCD ou dans le viseur.

Si un des problèmes précédents et **[a]** ou **[b]** se présentent, nettoyez les têtes vidéo pendant 10 secondes avec une cassette de nettoyage Sony DVM12CLD (non fournie). Vérifiez l'image et si le problème persiste, répétez le nettoyage.

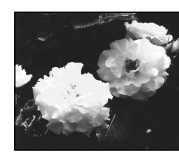

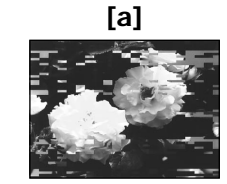

ou

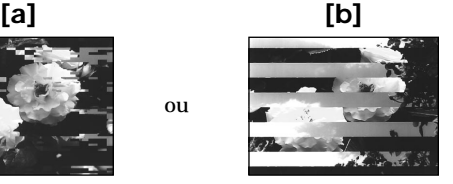

## **Nettoyage de l'écran LCD**

Il est conseillé d'utiliser le tissu de nettoyage pour écran LCD (fourni) pour nettoyer l'écran s'il est couvert de traces de doigts ou de poussière.

## **Nettoyage de l'intérieur du viseur**

 $(1)$  Tirez le viseur  $\bullet$ .

Enlevez les deux vis  $\bullet$  avec un tournevis (non fourni). Retirez l'œilleton **4.** 

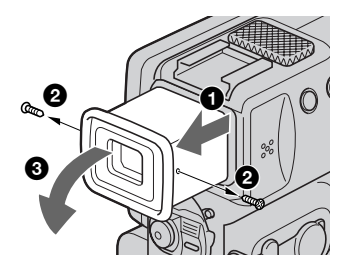

- **(2)** Enlevez la poussière dans l'œilleton et le viseur avec un soufflet en vente dans le commerce.
- **(3)** Rattachez l'œilleton dans le sens inverse de **(1)**, puis remettez les vis 2.

#### **Remarques**

- •Ne pas tordre ni laisser tomber l'axe de l'œilleton.
- •Manipulez l'œilleton avec précaution.

## **Recharge de la pile au manganèse-lithium du camescope**

Votre camescope est livré avec une pile rechargeable au manganèse-lithium qui permet de conserver la date et l'heure, etc. , quelle que soit la position du commutateur POWER. La pile au manganèse-lithium est chargée tant que vous utilisez le camescope. Elle se décharge progressivement si vous n'utilisez pas le camescope et sera complètement déchargée au bout de trois mois environ si vous n'utilisez pas du tout le camescope durant cette période. Le fonctionnement du camescope n'est cependant pas affecté par une décharge de la pile au manganèse-lithium. Pour conserver la date et l'heure, etc., chargez la pile si elle est épuisée.

#### **Recharge de la pile au manganèse-lithium**

- •Branchez le camescope sur une prise secteur au moyen de l'adaptateur secteur fourni et laissez le camescope pendant plus de 24 heures avec le commutateur POWER sur la position OFF.
- •Ou bien installez une batterie complètement chargée dans le camescope et laissez le camescope pendant plus de 24 heures avec le commutateur POWER réglé sur OFF.

## **Réglage de l'écran LCD (CALIBRATION)**

Les boutons de l'écran tactile peuvent ne pas fonctionner correctement. Si le cas se présente, procédez de la façon suivante.

- **(1)** Eteignez le camescope en mettant le commutateur POWER sur OFF.
- **(2)** Ejectez la cassette du camescope, puis débranchez le cordon de liaison du camescope.
- **(3)** Réglez le commutateur POWER sur VCR tout en appuyant sur DISPLAY/ TOUCH PANEL du camescope, puis maintenez DISPLAY/TOUCH PANEL enfoncée pendant cinq secondes environ.
- **(4)** Suivez la procédure ci-dessous en utilisant par exemple le coin du "Memory Stick" fourni avec le camescope.

 $\odot$  Touchez  $\times$  dans le coin supérieur gauche.

 $\circledR$  Touchez  $\times$  dans le coin inférieur droit.

3 Touchez  $\times$  au centre de l'écran.

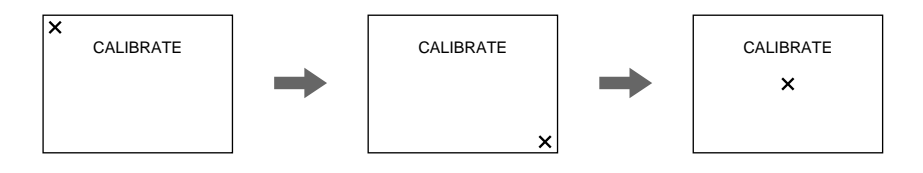

#### **Remarque**

Si vous n'appuyez pas au bon endroit,  $\times$  reviendra dans le coin supérieur gauche. Dans ce cas, recommencez à partir de l'étape 4.

## **Précautions**

### **Fonctionnement du camescope**

- •Faites fonctionner le camescope sur le courant continu de 3,6 V (batterie rechargeable) ou 4,2 V (adaptateur secteur).
- •Pour le fonctionnement sur le courant secteur ou le courant continu, utilisez les accessoires recommandés dans ce mode d'emploi.
- •Si un solide ou un liquide tombe dans le camescope, débranchez le camescope et faites-le vérifier par votre revendeur Sony avant de le remettre sous tension.
- •Evitez toute manipulation brusque du camescope et tout choc mécanique. Prenez particulièrement soin de l'objectif.
- •Réglez le commutateur POWER sur OFF lorsque vous n'utilisez pas le camescope.
- •N'enveloppez pas le camescope dans une serviette par exemple, et ne l'utilisez pas ainsi car il risque de trop chauffer.
- •Eloignez le camescope des champs magnétiques puissants et des vibrations mécaniques.
- •N'appuyez pas sur l'écran LCD avec un objet pointu.
- •Si vous utilisez le camescope dans un endroit froid, une image rémanente peut apparaître sur l'écran LCD, mais c'est normal.
- •Quand vous utilisez le camescope, le dos de l'écran LCD peut devenir chaud. C'est également normal.

## **Manipulation des cassettes**

- •N'insérez jamais rien dans les petits orifices à l'arrière de la cassette, car ils servent à détecter le type de bande, son épaisseur et si le taquet est tiré ou non.
- •N'ouvrez pas le couvercle de protection de la bande et ne touchez pas la bande.
- •Evitez de toucher ou d'endommager les connecteurs. Pour enlever la poussière, nettoyez les connecteurs avec un chiffon doux.

## **Entretien du camescope**

- •Si vous prévoyez de ne pas utiliser le camescope pendant longtemps, enlevez la cassette, mettez le camescope de temps en temps sous tension, faites fonctionner la section CAMERA (prise de vues) et la section VCR (lecture) et reproduisez une cassette pendant environ 3 minutes.
- •Nettoyez l'objectif avec une brosse douce pour enlever la poussière. S'il y a des traces de doigts, enlevez-les avec un chiffon doux.
- •Nettoyez le coffret avec un chiffon doux et sec, ou un chiffon légèrement imprégné d'une solution détergente douce. N'utilisez pas de solvant car la finition pourrait être endommagée.
- •Ne laissez pas rentrer de sable dans le camescope. Si vous l'utilisez sur une plage sableuse ou dans un endroit poussiéreux, protégez-le du sable ou de la poussière. Le sable et la poussière peuvent causer une panne ou des dégâts irréparables.

## **Adaptateur secteur**

- •Débranchez l'adaptateur secteur de la prise secteur si vous ne comptez pas l'utiliser pendant longtemps. Pour débrancher le cordon, tirez sur la fiche et non sur le cordon.
- •N'utilisez pas l'adaptateur secteur si le cordon est endommagé, ou si l'adaptateur est tombé ou est endommagé.
- •Ne pliez pas trop le cordon d'alimentation secteur et ne posez pas d'objet lourd dessus, car il pourrait être endommagé et provoquer un incendie ou une décharge électrique.
- •Veillez à ce qu'aucun objet métallique ne touche les pièces métalliques de la section de connexion, car un court-circuit pourrait endommager l'adaptateur.
- •Veillez à ce que les contacts métalliques soient toujours propres.
- •N'ouvrez pas l'adaptateur secteur.
- •Ne laissez pas tomber l'adaptateur et ne le cognez pas.
- •Lorsque vous utilisez l'adaptateur secteur, en particulier pendant la recharge, éloignez-le des récepteurs AM et appareils vidéo pour ne pas perturber la réception AM et l'image vidéo.
- •L'adaptateur chauffe quand il est utilisé. C'est normal.
- •Ne laissez pas l'adaptateur secteur dans un endroit:
	- Extrêmement chaud ou froid
	- Poussiéreux ou sale
	- Très humide
	- Soumis à des vibrations

## **Batterie rechargeable**

- •Utilisez seulement le chargeur ou l'appareil vidéo spécifié avec la fonction de charge.
- •Pour éviter les accidents dus à un court-circuit, ne laissez pas d'objets métalliques entrer en contact avec les bornes métalliques.
- •Gardez la batterie à l'écart du feu.
- •N'exposez pas la batterie, à des températures supérieures à 140°F (60°C), comme dans une voiture garée au soleil ou en plein soleil.
- •Gardez la batterie sèche.
- •N'exposez pas la batterie à des chocs mécaniques.
- •Ne démontez pas et ne modifiez pas la batterie.
- •Fixez fermement la batterie sur l'appareil vidéo.
- •La recharge d'une batterie à moitié vide n'a pas d'effet sur la capacité originale de la batterie.
- •Si la batterie ne doit pas être utilisée pendant longtemps, chargez-la une fois complètement et utilisez-la jusqu'à ce qu'elle se décharge complètement. Rangez-la ensuite à un endroit frais.

### **Remarques sur les piles sèches**

Afin d'éviter tout dommage dû à la fuite des piles ou à la corrosion, tenez compte des points suivants:

- •Insérez les piles avec les pôles + et dirigés dans le bon sens.
- •Ne rechargez pas des piles sèches.
- •N'utilisez pas en même temps des piles usées et des piles neuves.
- •N'utilisez pas différents types de piles.
- •Les piles se déchargent lentement quand elles ne sont pas utilisées.
- •N'utilisez pas des piles qui fuient.

#### **En cas de fuite des piles**

- •Essuyez soigneusement le liquide dans le logement des piles avant de remplacer les piles.
- •Si vous touchez le liquide, lavez-vous bien avec de l'eau.
- •Si du liquide entre dans vos yeux, lavez-vous les yeux avec beaucoup d'eau puis consultez un médecin.

En cas de difficulté, débranchez le camescope et contactez votre revendeur Sony.

## **Camescope**

#### **Système**

**Système d'enregistrement vidéo** 2 têtes rotatives, balayage hélicoïdal **Système d'enregistrement audio** Têtes rotatives, Système PCM Quantification: 12 bits (Fs 32 kHz, stéréo 1, stéréo 2), 16 bits (Fs 48 kHz, stéréo) **Signal vidéo** NTSC couleur, normes EIA **Format de cassette** Minicassette DV portant la marque Mini**DV Vitesse de défilement de la bande** SP: Env. 18,81 mm/s LP: Env. 12,56 mm/s **Temps d'enregistrement/lecture (cassette DVM60)** SP: 1 heure LP: 1,5 heure **Temps d'avance rapide/ rembobinage (cassette DVM60)** Env. 3 min et 30 sec **Viseur** Viseur électrique (couleur) **Dispositif d'image** CCD 1/4 pouce (dispositif à transfert de charge) Environ 680.000 pixels (Efficacité: Env. 340.000 pixels) **Objectif** Carl Zeiss Objectif pour zoom électrique combiné Diamètre du filtre 1 3/16 pouce (30 mm) 10× (optique), 120× (numérique) **Longueur focale** 5/32 à 1 5/16 pouce (3,3 à 33 mm) Converti en appareil photo  $24 \times 36$ 1 11/16 à 16 5/8 pouces (42 à 420 mm) **Température de couleur** Automatique, HOLD (verrouillage), n intérieur (3200K), extérieur (5800K) **Illumination minimale** 5 lux (F 1,7) 0 lux en mode Prise de vues nocturne\*\* \*\* Les sujets invisibles dans l'obscurité peuvent être filmés avec une lumière infrarouge.

#### **Connecteurs d'entrée/sortie**

**Entrée/Sortie S-vidéo** Commutateur automatique d'entrée/sortie Minijack 4 broches DIN Signal de luminance: 1 Vc-c, 75 ohms, asymétrique , synchronisation négative Signal de chrominance: 0,3 Vc-c, 75 ohms, asymétrique **Entrée/Sortie audio/vidéo** Minijack audio/vidéo, Commutateur automatique d'entrée/sortie Signal vidéo: 1 Vc-c, 75 ohms, asymétrique, synchronisation négative Signal audio: 327 mV (impédance de sortie de plus de 47 kilohms) Impédance déntrée de plus de 47 kilohms Impédance de sortie de moins de 2,2 kilohms **Entrée/Sortie i DV** Connecteur 4 broches **Prise de casque** Minijack stéréo (ø 3,5 mm) **Prise de commande à distance (LANC)/DIGITAL I/O** Super minijack stéréo (ø 2,5 mm) Vitesse de transmission: Max. 115,2 Kbps, type RS232C **Prise MIC** Minijack, 0,388 mV, basse impédance avec 2,5 à 3,0 V CC, impédance de sortie 6,  $\hat{8}$  kilohms ( $\varnothing$  3,5 mm) Type stéréo

#### **Ecran LCD**

**Image** 2,5 pouces en diagonale  $2 \times 11/2$  po.  $(50 \times 37$  mm) **Nombre total de points**  $200.640(880 \times 228)$ 

#### **Généralités**

**Alimentation** 3,6 V (batterie rechargeable) 4,2 V (adaptateur secteur) **Consommation électrique moyenne (avec batterie)** Pendant l'enregistrement avec Ecran LCD 3,6W Viseur 2,8 W **Température de fonctionnement** 32°F à 104°F (0°C à 40°C) **Température d'entreposage**  $-4^{\circ}$ F à +140°F (-20°C à +60°C) **Dimensions (env.)**  $21/8 \times 4 \times 37/8$  pouces  $(54 \times 101 \times 97 \text{ mm})$  (l/h/p) **Poids (env.)** 15 on. (450 g)

Sans batterie rechargeable et cassette 1 li. 2 on. (520 g) Avec la batterie rechargeable NP-FS11, une cassette DVM60 et le capuchon d'objectif **Accessoires fournis** Voir page 8.

## **Adaptateur secteur**

**Alimentation** Secteur 100 – 240 V, 50/60 Hz **Consommation** 13 W **Tension de sortie** DC OUT: 4,2 V, 1,8 A en mode de fonctionnement Borne de charge de la batterie: 4,2 V, 1,5 A en mode de charge **Température de fonctionnement** 32°F à 104°F (0°C à 40°C) **Température d'entreposage**  $-4^{\circ}$ F à +140°F (-20°C à +60°C) **Dimensions (env.)**  $115/16 \times 19/16 \times 33/8$  po.  $(49 \times 39 \times 85 \text{ mm})$  (l/h/p) Parties saillantes et commandes non comprises **Poids (env.)** 4.2 on.  $(120 \text{ g})$ Sans le cordon d'alimentation

## **Batterie rechargeable**

**Tension de sortie** DC 3,6 V **Capacité** 4,1 Wh **Dimensions (env.)**  $11/4 \times 21/32 \times 2$  po.  $(30,3 \times 16,3 \times 50,2 \text{ mm})$  (l/h/p) **Poids (env.)** 1,4 on. (40 g) **Type** Lithium-ion

## **"Memory Stick"**

**Mémoire** Mémoire flash 4 Mo: MSA-4A **Tension de fonctionnement** 2,7-3,6 V **Consommation électrique** Env. 45 mA en mode de fonctionnement Env. 130µA en mode d'attente **Dimensions (env.)**  $2 \times 1/8 \times 7/8$  po.  $(50 \times 2.8 \times 21.5 \text{ mm})$  (l/h/p) **Poids (env.)** 0,14 on. (4 g)

La conception et les spécifications sont sujettes à modifications sans préavis.

П

#### **— Référence rapide —**

# **Nomenclature**

## **Camescope**

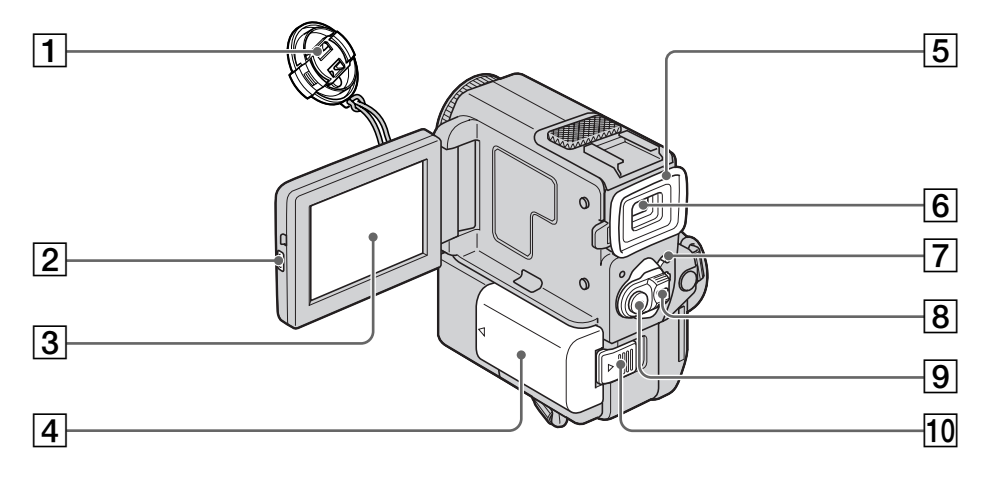

- **Capuchon d'objectif** (p. 17)
- **Touche d'ouverture de l'écran LCD (OPEN)** (p. 20, 26)
- **Ecran LCD/Ecran tactile** (p. 15, 98)
- **Batterie/Cache-bornes de la batterie** (p. 11)
- **Œilleton**
- **Viseur** (p. 17)
- **Verrou (LOCK)** (p. 17)
- **Commutateur d'alimentation (POWER)** (p. 17)
- **Touche de marche/arrêt d'enregistrement (START/STOP)** (p. 17)
- **Levier de libération de la batterie (BATTERY RELEASE)** (p. 11)

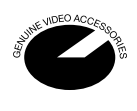

Ce logo indique que ce produit est un accessoire d'origine conçu pour les appareils vidéo Sony.

Lorsque vous achetez des produits vidéo Sony, Sony vous conseille d'acheter des accessoires portant le logo "GENUINE VIDEO ACCESSORIES".
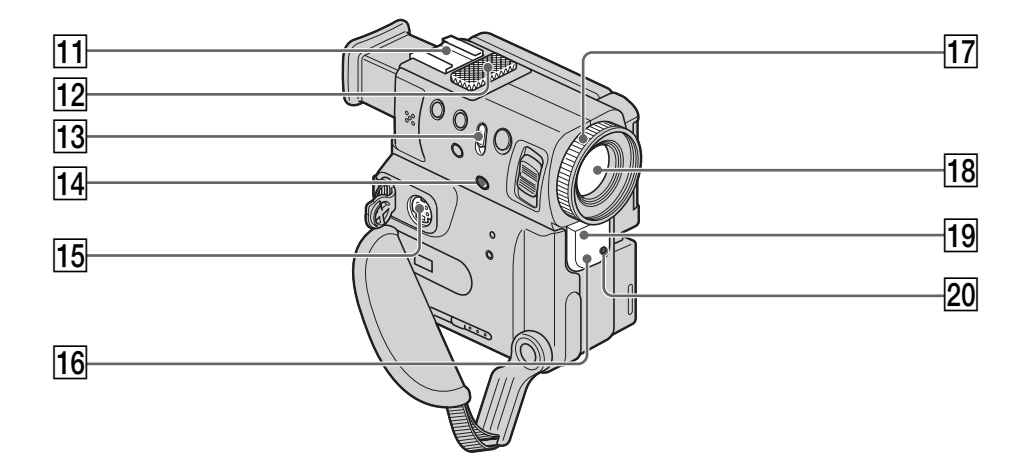

- **11** Griffe porte-accessoires
- **12** Microphone (p. 77)
- **13** Commutateur de prise de vues **nocturne (NIGHTSHOT)** (p. 23)
- 14 Touche de super prise de vues **nocturne (SUPER NIGHTSHOT)** (p. 23)
- qg **Prise S-vidéo (S VIDEO)** (p. 30, 33, 57)
- qh **Emetteur de lumière infrarouge** (p. 23)
- **Bague de mise au point (p. 47)**
- **18** Objectif
- ql **Capteur de télécommande**
- 20 Témoin de tournage (p. 17)

# Référence rapide **145 Référence rapide**

#### **Remarque sur l'objectif Carl Zeiss**

Ce camescope est muni d'un objectif Carl Zeiss pouvant reproduire des images de haute qualité.

L'objectif de ce camescope a été conçu conjointement par Carl Zeiss en Allemagne et Sony Corporation. Il adopte le système de mesure MTF\* pour caméras vidéo et offre la qualité d'image commune aux objectifs Carl Zeiss.

\* MTF est une abréviation de Modulation Transfer Function. La valeur indique la quantité de lumière transmise par un sujet et pénétrant dans l'objectif.

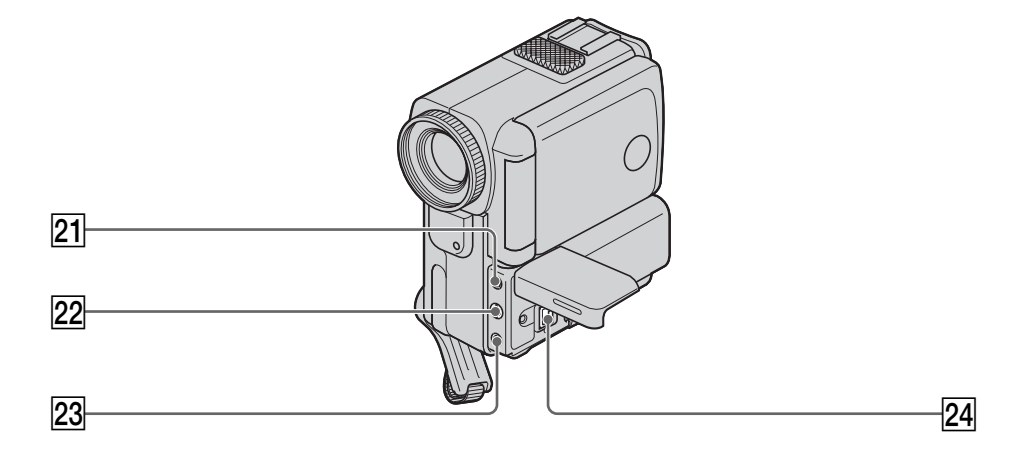

**Prise de microphone (alimentation à l'enfichage) (MIC PLUG IN POWER)** (p. 77) Pour raccorder un microphone externe (non fourni). Cette prise accepte aussi

les microphones alimentables à l'enfichage.

- **22 Prise audio/vidéo (AUDIO/VIDEO)** (p. 30, 33, 57)
- 23 Prise de commande à distance  **(LANC)/DIGITAL I/O** (p. 115) LANC  $(\mathbf{C})$  vient de Local Application Control Bus system. La prise de commande sert à contrôler le transport de la bande d'un appareil vidéo et des périphériques qui lui sont raccordés. Cette prise a la même fonction que les connecteurs CONTROL L ou REMOTE.
- $\sqrt{24}$  Prise d'entrée/sortie numérique **( DV IN/OUT)** (p. 58) La prise  $\mathbf{\dot{b}}$  DV IN/OUT est compatible avec le système de liaison infrarouge i.LINK.

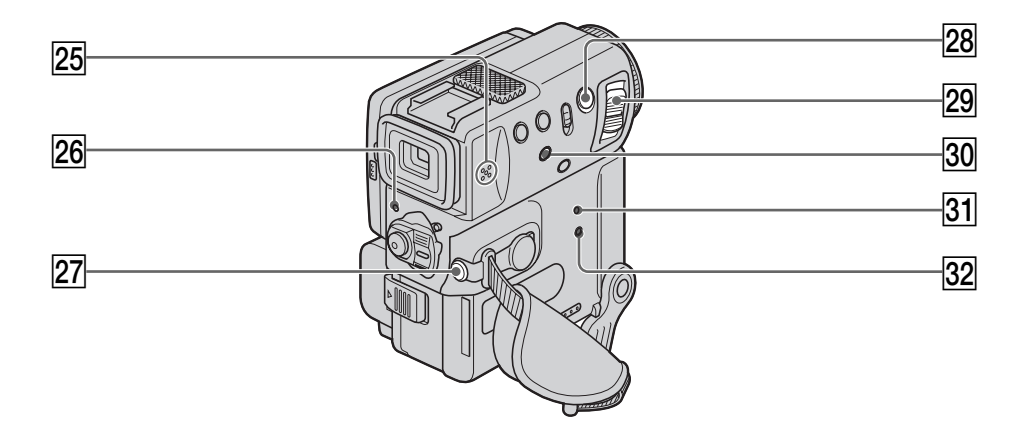

- **25** Haut-parleur
- **26** Témoin d'alimentation (p. 5, 17)
- **27** Prise de casque ( $\Omega$ ) Lorsque vous utilisez un casque, le son est coupé sur le haut-parleur.
- 28 Touche d'enregistrement de photos **(PHOTO)** (p. 31, 102)
- 29 Levier de zoom électrique (p. 21)
- e; **Touche d'affichage des indicateurs (DISPLAY/TOUCH PANEL)** (p. 27)
- **81** Bouton de réinitialisation (RESET) (p. 133)
- es **Témoin d'accès** (p. 97)

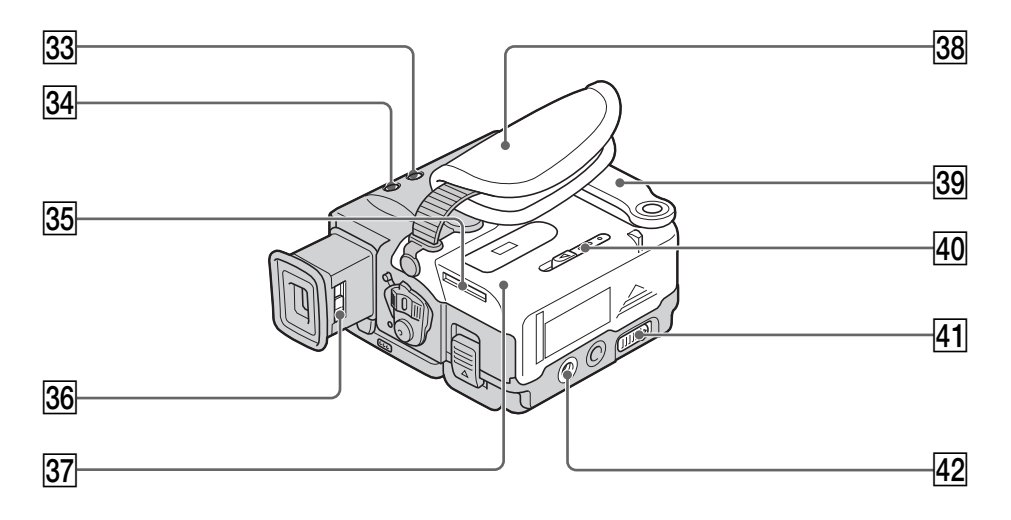

- **83** Commutateur de mise au point **(FOCUS)** (p. 47)
- **34 Touche de rétroéclairage (BACK LIGHT)** (p. 22)
- **25 Logement de "Memory Stick"** (p. 97)
- **86** Levier de réglage dioptrique (p. 19)
- **87** Couvercle du logement de cassette (p. 14)
- **38** Sangle

**39 Poignée** 

- r; **Levier d'éjection de "Memory Stick" (MEMORY RELEASE)** (p. 97)
- $41$  Levier d'ouverture/éjection de la **cassette (OPEN/**Z **EJECT)** (p. 14)
- **42** Douille de pied photographique **(base)**

Assurez-vous que la longueur de la vis du pied est inférieure à 9/32 po. (6,5 mm) pour fixer correctement le pied et éviter que la vis n'endommage le camescope.

Fixation de la sangle **A** propos de la poignée

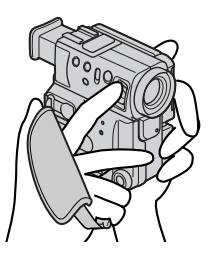

Serrez la sangle fermement. Tenez-la bien, comme indiqué sur l'illustration.

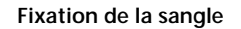

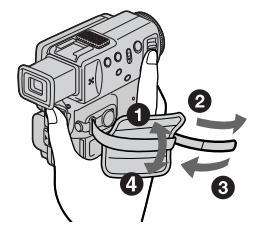

#### **Télécommande**

Les touches qui ont le même nom sur la télécommande et le camescope out les mêmes fonctions.

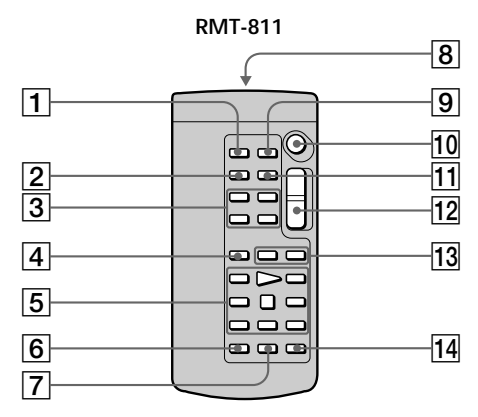

- 1 **Touche d'enregistrement de photos (PHOTO)** (p. 31, 102)
- 2 **Touche d'affichage des indicateurs (DISPLAY)** (p. 27)
- 3 **Touches de commande de la mémoire** (p. 113)
- 4 **Touche de mode de recherche (SEARCH MODE)** (p. 52, 53, 54, 55, 56)
- 5 **Touches de commande vidéo** (p. 26)
- 6 **Touche d'enregistrement (REC)** (p. 17)
- 7 **Touche d'inscription de marque d'impression (MARK)** (p. 67)
- 8 **Emetteur** Dirigez-le vers le capteur du camescope pour piloter le camescope après l'avoir mis sous tension.
- 9 **Touche de mémorisation du point zéro (ZERO SET MEMORY)** (p. 51)
- 0 **Touche de marche/arrêt (START/STOP)** (p. 17)
- qa **Touche de code de données (DATA CODE)** (p. 27)
- qs **Touche de zoom électrique** (p. 21)
- **13** Touches de recherche rapide **(** $|\blacktriangleleft \blacktriangleleft$  / $|\blacktriangleright \blacktriangleright|$ ) (p. 52, 53, 54, 55, 56)
- qf **Touche de copie audio (AUDIO DUB)** (p. 78)

#### **Préparation de la télécommande**

Insérez deux piles format AA (R6) en faisant correspondre les indications + et – des piles avec celles du logement des piles.

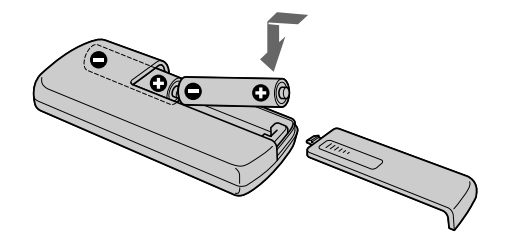

#### **Remarques sur la télécommande**

- •N'exposez pas le capteur de la télécommande à des sources lumineuses puissantes comme la lumière directe du soleil ou un éclairage puissant, sinon la télécommande ne fonctionnera pas.
- •Le camescope utilise le mode de télécommande VCR 2. Les modes de télécommande 1, 2 et 3 permettent de distinguer le camescope d'autres magnétoscopes/camescopes Sony et d'éviter les interférences de télécommande. Si vous utilisez un autre magnétoscope/camescope Sony avec le mode de télécommande VCR 2, il est conseillé de changer le mode de télécommande ou de masquer le capteur infrarouge du magnétoscope avec du papier noir.

#### **Indicateurs de fonctionnement**

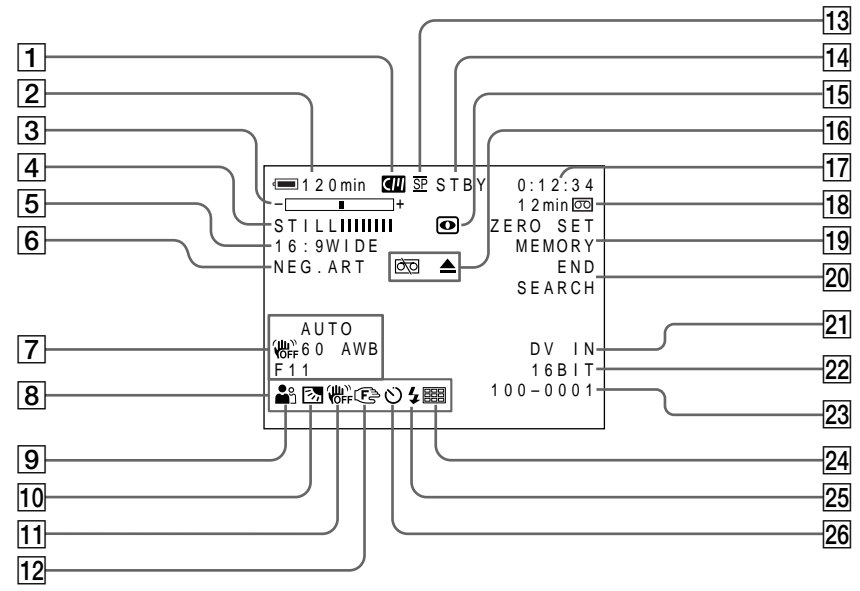

- 1 **Indicateur de mémoire de cassette** (p. 124)
- 2 **Indicateur de temps d'utilisation de la batterie** (p. 22)
- 3 **Indicateur de zoom** (p. 21)**/Indicateur d'exposition** (p. 45, 46)**/Indicateur de nom de fichier de données** (p. 95)
- 4 **Indicateur d'effet numérique** (p. 41)**/ Indicateur de mixage d´image (MEMORY MIX)** (p. 106)**/Indicateur de fondu (FADER)** (p. 37)
- 5 **Indicateur de mode grand écran (16:9WIDE)** (p. 35)
- 6 **Indicateur d'effet d'image** (p. 39)
- 7 **Indicateur de code de données** (p. 28)
- 8 **Indicateur de luminosité de l'écran LCD** (p. 20)**/Indicateur de volume** (p. 26)**/ Indicateur de date**
- 9 **Indicateur de programme d'exposition automatique** (p. 43)
- 0 **Indicateur de compensation de contrejour** (p. 22)
- **11** Indicateur de stabilisateur hors service (p. 89)
- **I2** Indicateur de mise au point manuelle/ **infini** (p. 47)
- 13 Indicateur de mode d'enregistrement (p. 92)
- qf **Indicateur d'attente/enregistrement (STBY/REC)** (p. 17)**/Indicateur de mode de transport de la bande** (p. 28) **/ Indicateur du mode de qualité d'image** (p. 100)
- qg **Indicateur de prise de vues nocturnes (NIGHTSHOT)** (p. 23)
- **16** Indicateurs d'avertissement (p. 135)
- qj **Indicateur de compteur de bande** (p. 51) **/Indicateur de code temporel** (p. 21)**/ Indicateur d'autodiagnostic** (p. 134)**/ Indicateur de mode PHOTO** (p. 31, 102)**/ Indicateur du numéro d'image** (p. 114)
- **18** Indicateur de longueur de bande **restante** (p. 22)**/Indicateur de lecture depuis la mémoire** (p. 114)
- ql **Indicateur de mémorisation du point zéro (ZERO SET MEMORY)** (p. 51)
- **20 Indicateur de recherche de fin d'enregistrement (END SEARCH)** (p. 25)
- **21 Indicateur d'entrée numérique (DV IN)** (p. 74)
- ws **Indicateur de mode audio** (p. 92)**/ Indicateur A/V**  $\rightarrow$  **DV (p. 70)**
- 23 Indicateur de nom de fichier de données (p. 107) Cet indicateur apparaît quand les fonctions MEMORY MIX sont en service.**/ Indicateur de l'heure**
- **24** Indicateur de mode d'écrans multiples (p. 103)
- **25** Indicateur de flash vidéo Cet indicateur apparaît quand vous utilisez un flash vidéo (non fourni) et le flash est prêt.
- 26 **Indicateur de retardateur** (p. 24, 105)

# **Aperçu rapide des fonctions**

#### **Fonctions utilisées pour le réglage de l'exposition (dans le mode d'enregistrement)**

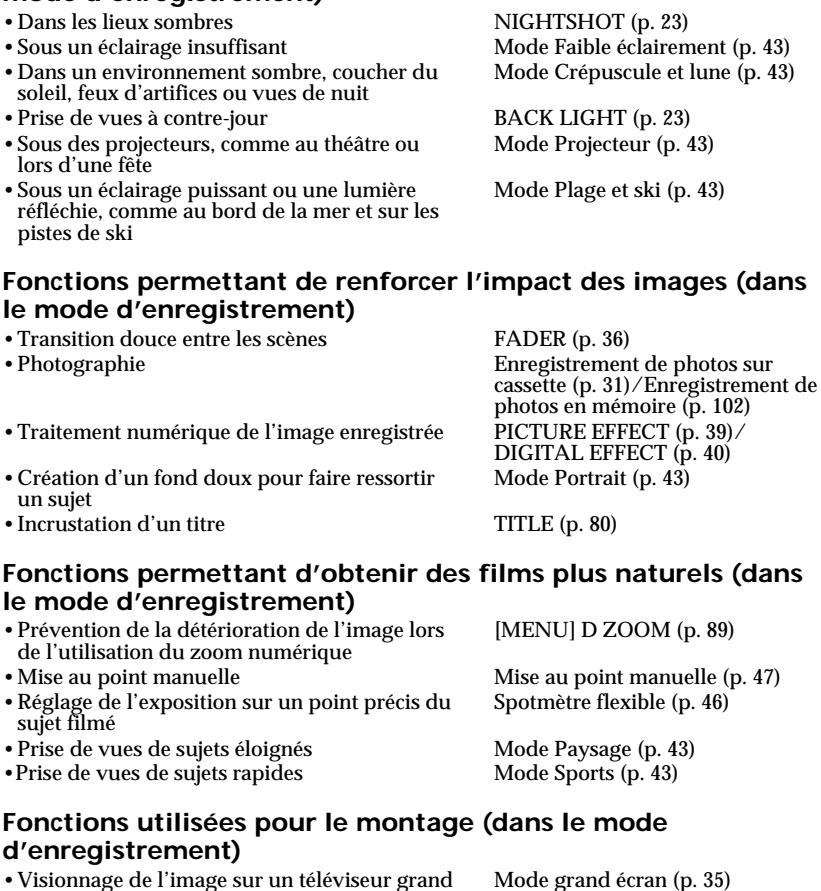

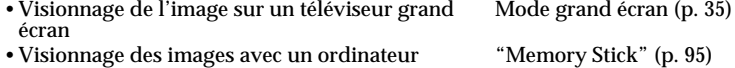

#### **Fonctions utilisées après l'enregistrement (dans le mode de lecture)**

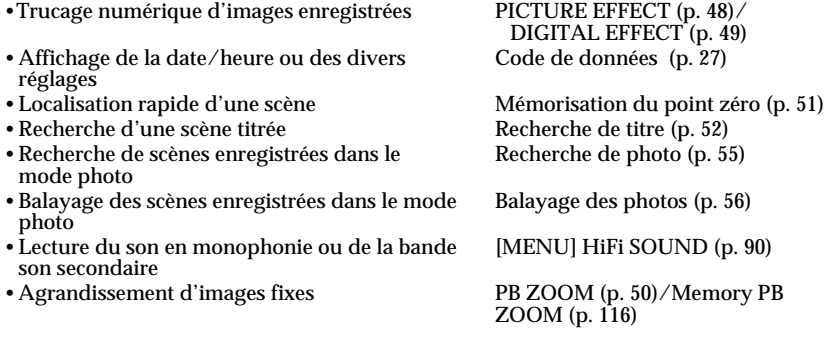

#### **A, B**

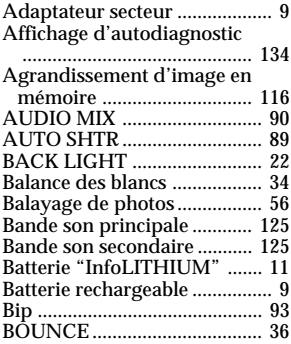

# **C, D**

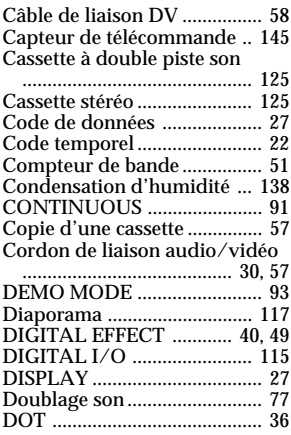

### **E**

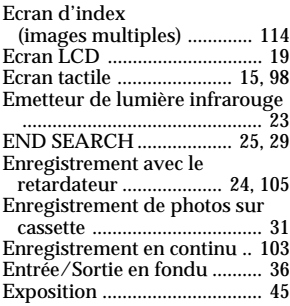

# **F, G, H**

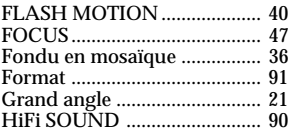

# **I, J, K, L**

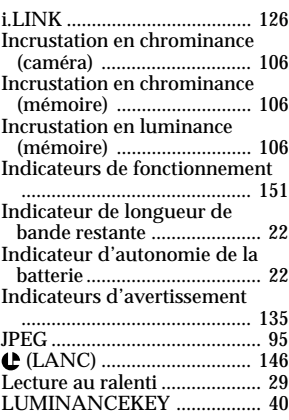

# **M, N**

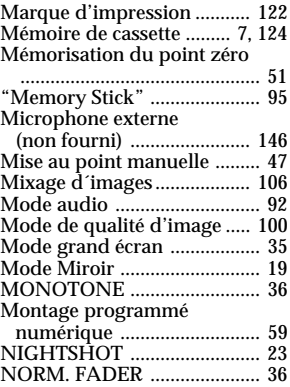

#### **O, P, Q**

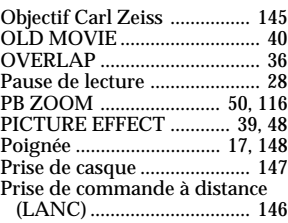

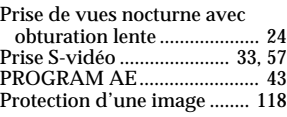

#### **R**

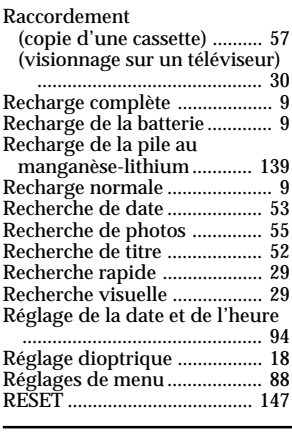

#### **S**

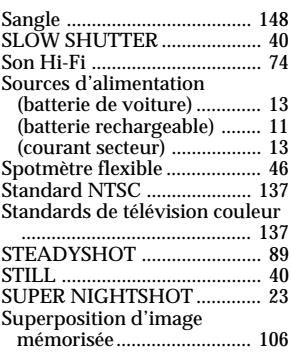

# **T, U, V**

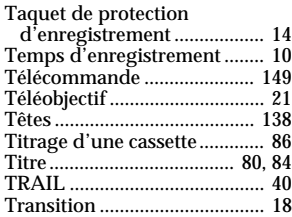

# **W, X, Y, Z**

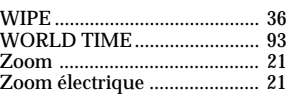

# Référence rapide

# **153 Référence rapide** 153

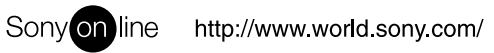